# 島津電子分析天びん 取扱説明書

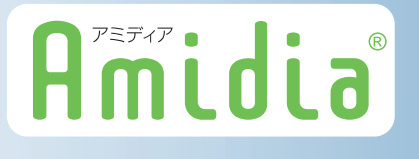

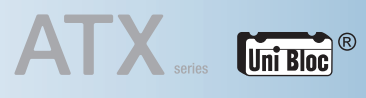

ATX324 · ATX224 · ATX124 · ATX84

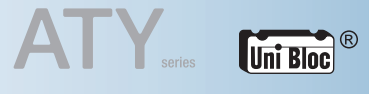

ATY324 · ATY224 · ATY124 · ATY64

この文書をよく読んで正しくご使用ください。 いつでも使用できるように大切に保管してください。

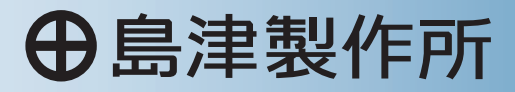

計 測 事 業 部 分 析

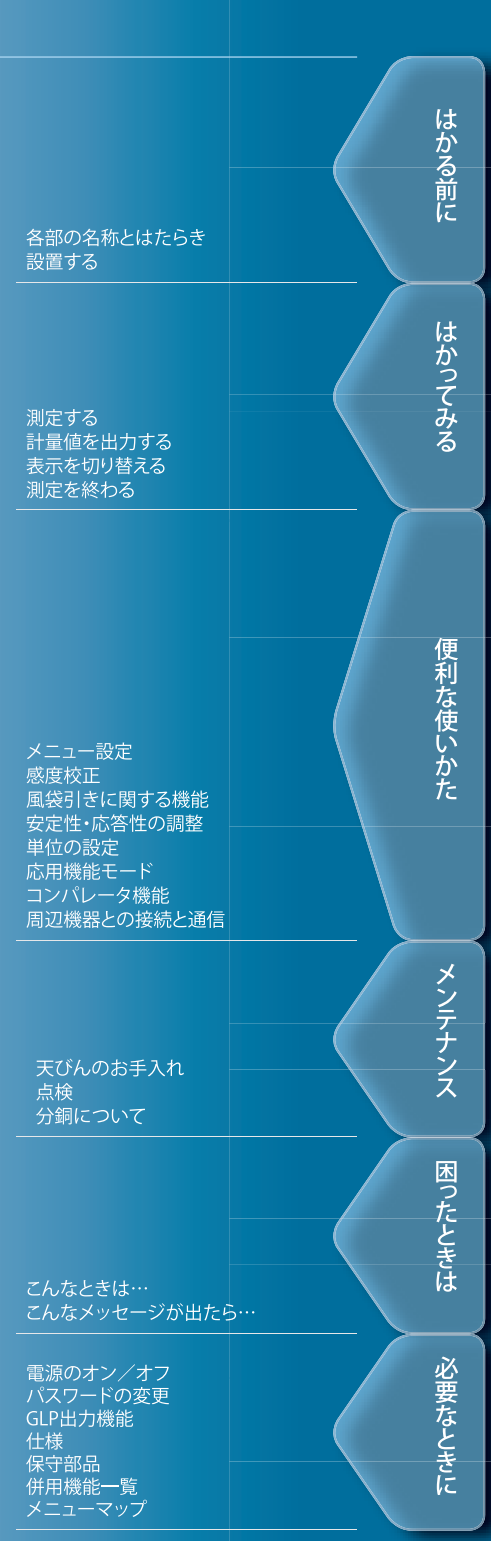

### こお願い

- 本製品を貸与または譲渡するときは、この取扱説明書を本製品に添付してください。 •
- この取扱説明書を紛失または損傷されたときは、すみやかに営業または代理店に連絡して ください。

### こ<br>あことわり

- この取扱説明書の内容は改良のために、将来予告なしに変更することがあります。 •
- この取扱説明書の内容は作成にあたり万全を期しておりますが、万一、誤りや記載もれな どが発見されても、ただちに修正できないことがあります。
- この取扱説明書の著作権は、株式会社 島津製作所が所有しています。当社の許可なく内容 の一部または全部を転載・複製することはできません。 © 2009-2018 Shimadzu Corporation. All rights reserved.
- Microsoft、Windows、および Excel は、米国 Microsoft Corporation の米国およびその他の 国における登録商標です。その他、本書に掲載されている会社名および製品名は、それぞ れ各社の商標および登録商標です。なお、本文中には TM、® マークは明記していません。
- 文中の会社名・団体名・製品名等は、それぞれ各社・各団体の商標または登録商標です。 •
- Windows 直結機能がすべてのパソコンで問題なく動作することを当社は保証いたしません。 •この機能によって発生するいかなる不具合についても当社は責を負いません。 重要なデータやプログラムなどは必ず事前にバックアップを取ることをおすすめします。

# **はじめに**

このたびは、島津電子分析天びん ATX/ATY シリーズをお買い上げいただ きありがとうございます。

ATX/ATY シリーズは、精密天びん製造に 90 年以上の経験を持つ当社が自 信を持ってお届けする高性能の電子分析天びんです。迅速・正確な質量測 定ができることはもちろん、当社が 1989 年に電子天びんへの使用を開始し た UniBloc® セルを全面的に採用し、さらに信頼性も向上しています。 そのほかに、ソフトウェアのインストールなしにパソコンへ測定結果を 送信できる Windows 直結機能をはじめ、お客様の目的に応じて便利にお 使いいただけるさまざまな機能を備えています。

ATX/ATY シリーズ天びんに備わった性能と機能を十分にご活用いただく ため、この取扱説明書をよく読んでいただき、内容に従って正しく使用 してください。また、読み終わったあとも、この取扱説明書を本製品と ともに大切に保管し、いつでも参照できるようにしてください。 当社ホームページ (http://www.an.shimadzu.co.jp/balance/) から取扱説 明書(PDF ファイル)をダウンロードできます。

#### ◆ ユーザ登録のお願い

#### **安心して製品をお使いいただくために ユーザ登録をお願いします**

製品保証の請求をするときに必要になりますので、以下のど ちらかの方法で必ずユーザ登録をしてください。

- 別紙「製品保証」の裏面のフォームに記入し、FAX で返信 していただく方法(FAX:075-823-3022)
- 当社ホームページ上で記入していただく方法 (http://www.an.shimadzu.co.jp/balance/user/index.htm)

ユーザ登録をしていただきますと、製品保証をはじめ当社製 品とサービスに関する情報を優先的に提供いたします。 ※併せてアンケートへの回答もよろしくお願いします。

# **知りたい項目の探しかた**

この取扱説明書では、いろいろな方法で知りたい機能や操作方法を探すことができます。

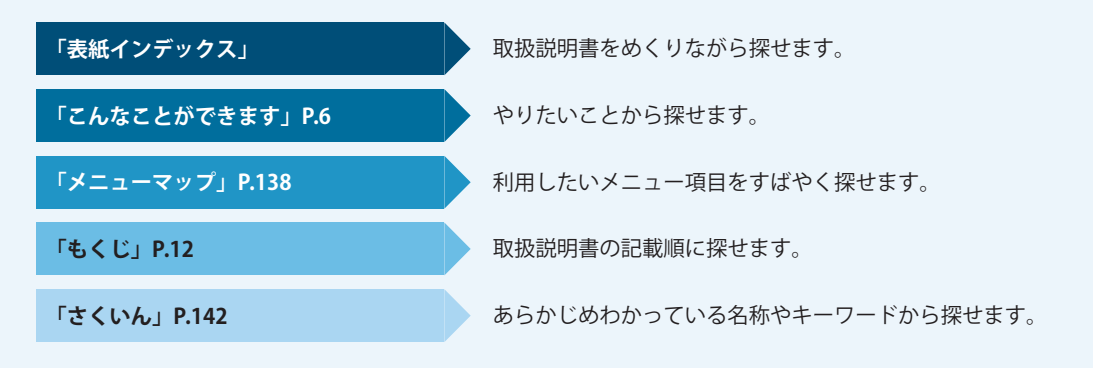

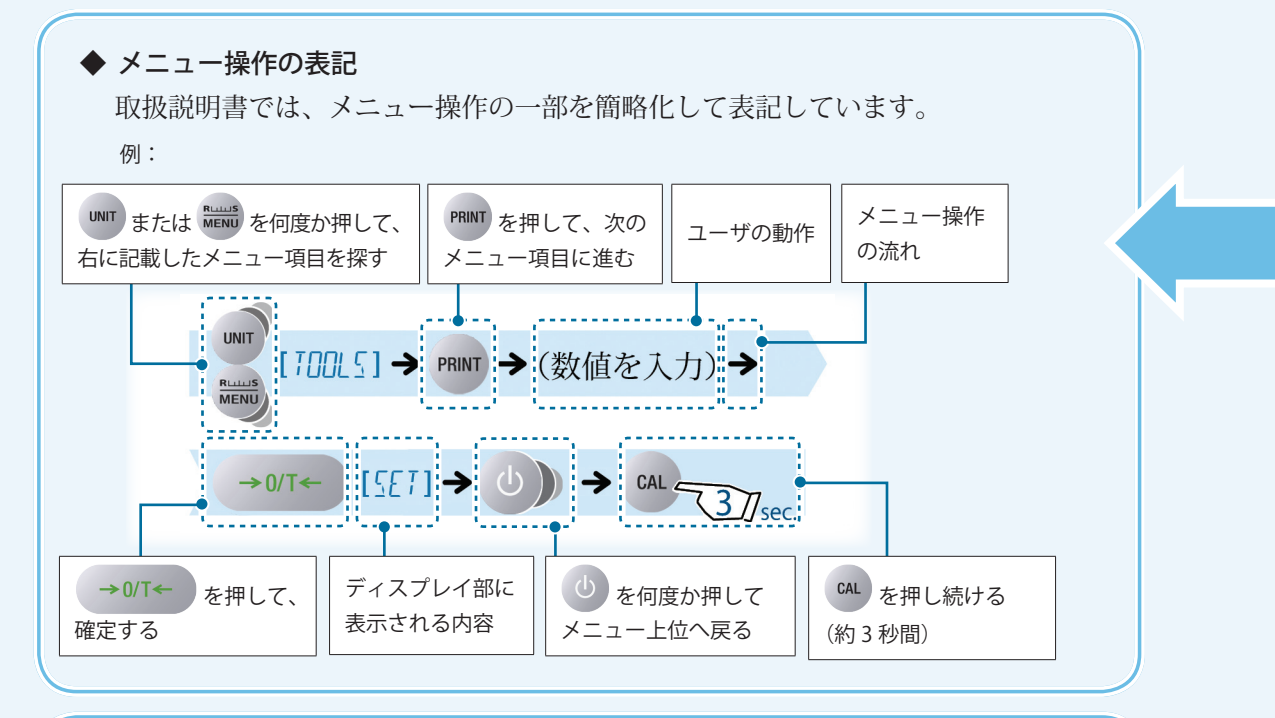

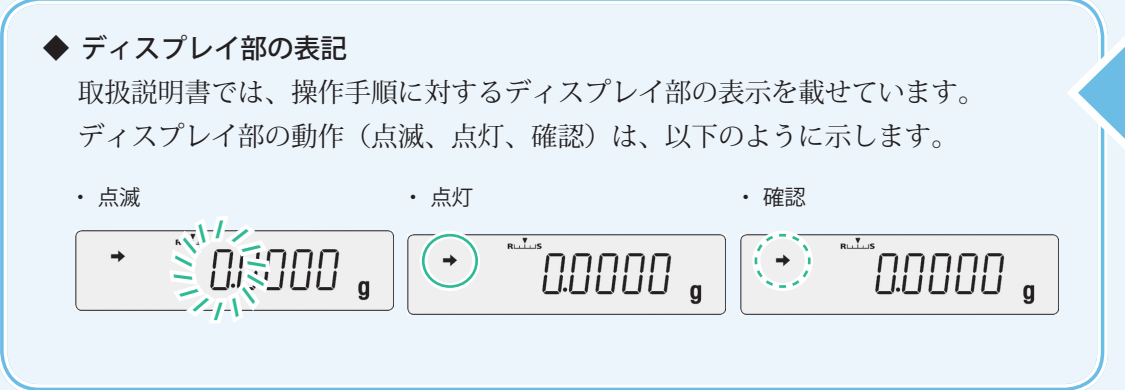

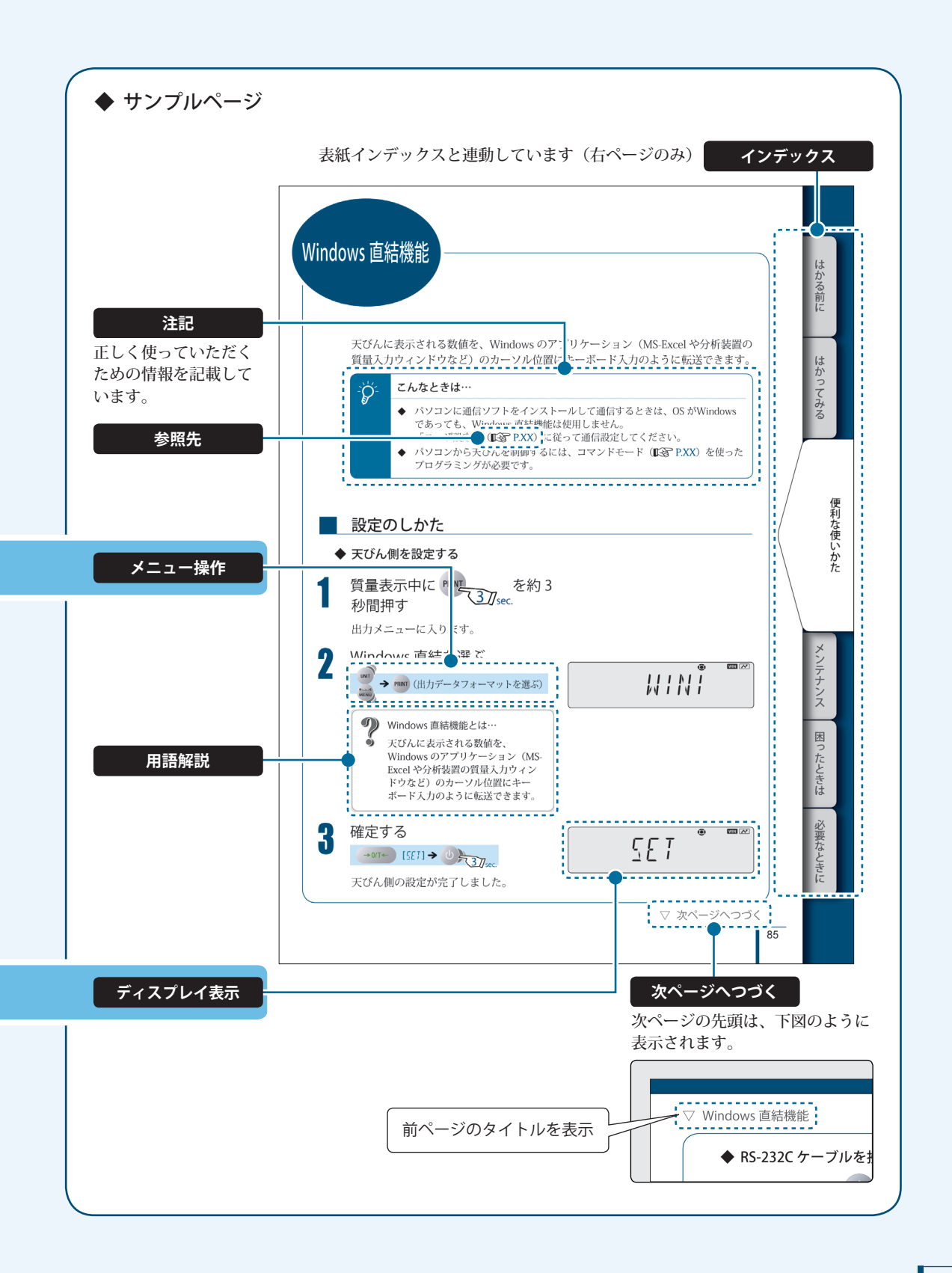

# **こんなことができます**

やってみたい使い方や知りたい機能を目的別に探すことができます。

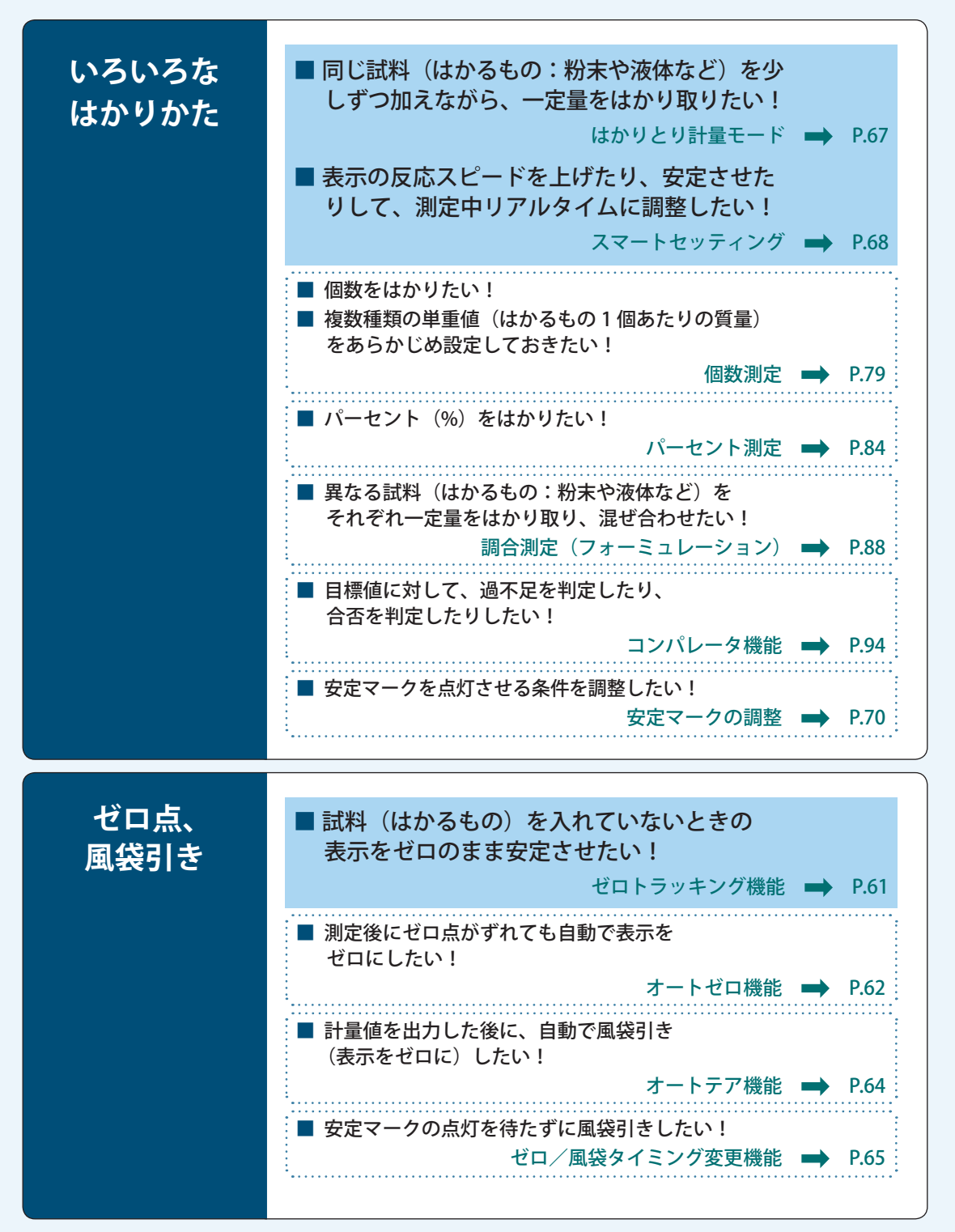

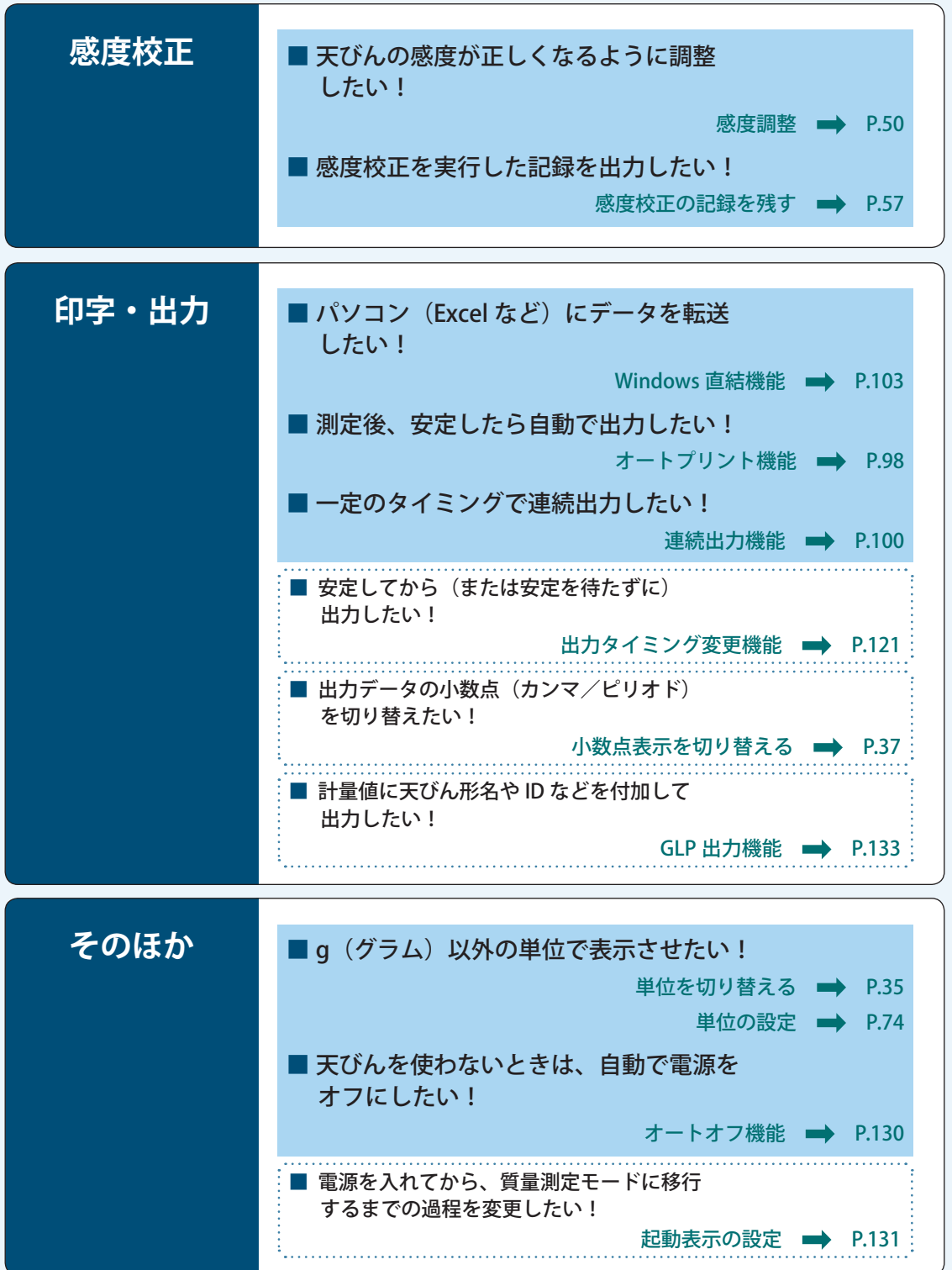

# 安全上のご注意 **③ますでください**

天びんを安全に正しく使用していただくために、次の注意事項をよく読み、守ってください。

誤った使い方をしたときに生じる危害や損害の程度を、次の表示で区分し、説明してい ます。

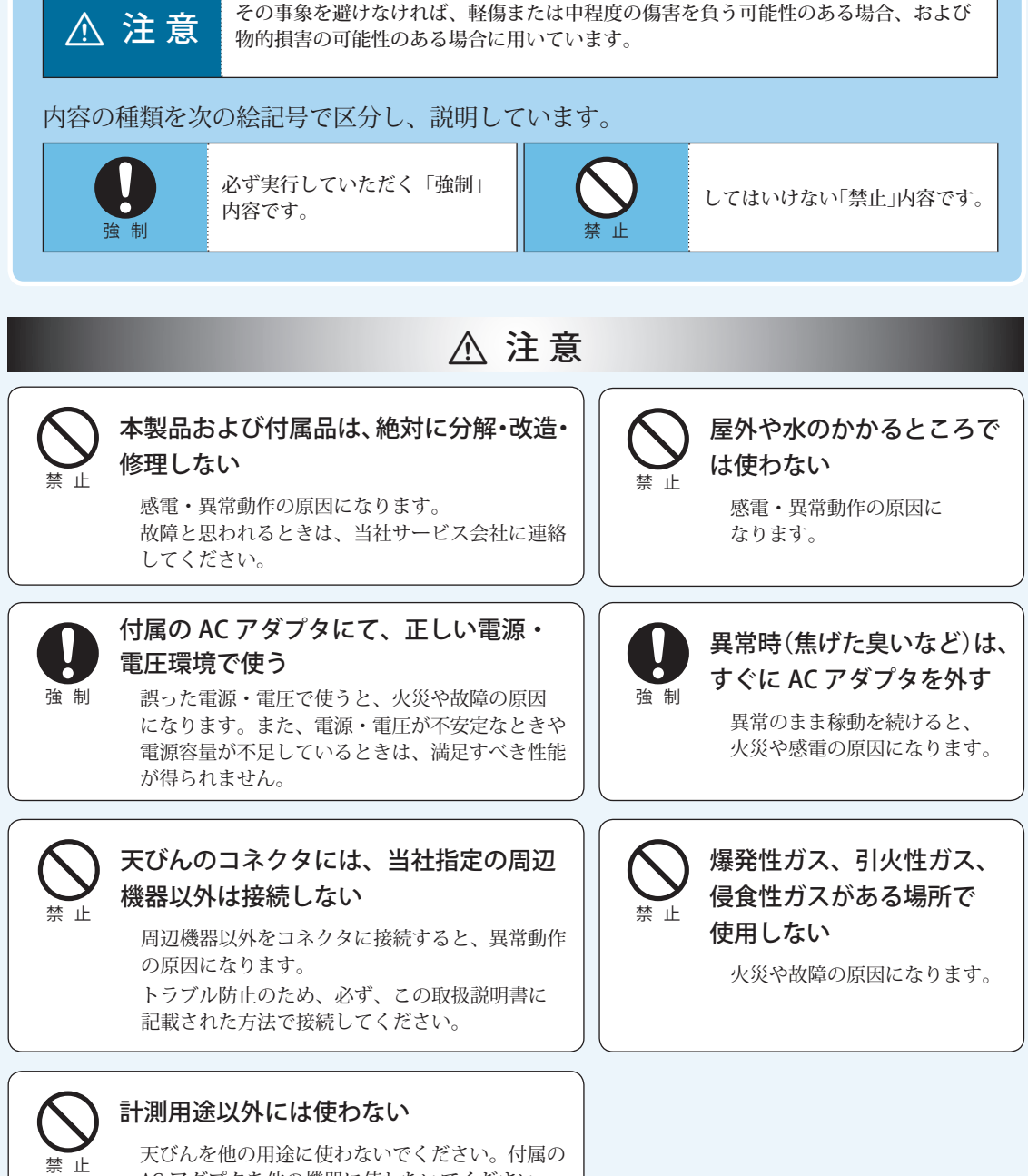

AC アダプタを他の機器に使わないでください。 火災や故障の原因になります。 また、本機及び付属品は計測用・産業用に製造 されており、家庭用途には適しません。

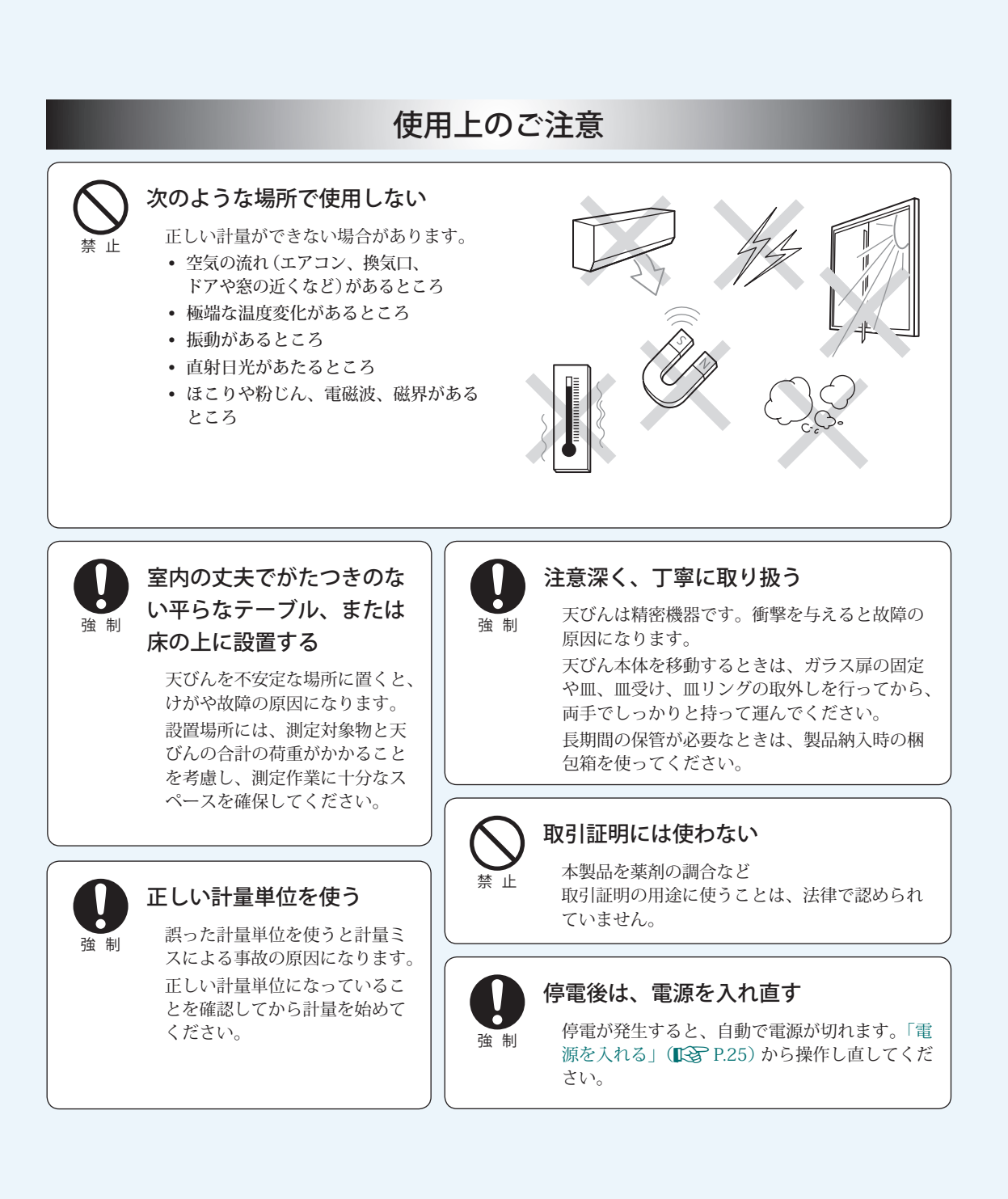

#### $9$

# **製品保証**

当社は本製品に対し、以下のとおり保証することを原則といたしますが、詳細については別 紙付属の「製品保証」を参照してください。

#### **保 証 期 間**

お買い上げ日より1年間有効(ただし、日本国内に限ります。)

**保 証 内 容**

保証期間内に当社の責により故障が生じた場合は、その修理または部品の代 替を無償で行います。

(この保証は日本国内でのご使用のみを対象とさせていただきます。)

#### **保 証 除 外 事 項**

保証期間内であっても、次に該当する故障の場合は保証の対象から除外させ ていただきます。

- 1) 誤ってお取り扱いになった場合
- 2) 当社以外で修理や改造などが行なわれた場合
- 3) 故障の原因が機器以外の理由による場合
- 4) 高温多湿、腐食性ガス、振動など、過酷な環境条件の中でお使いに なった場合
- 5) 火災、地震その他の天災地変、放射性物質や有害物質による汚染、 および戦争や暴動、犯罪を含むその他の不可抗力的事故の場合
- 6) いったん据え付けた後、移動あるいは輸送された場合
- 7) 消耗品およびこれに準ずる部品

# **アフターサービス**

本製品が正常に動かないときは、「12 困ったときは」(K<B<br 28)に従って点検・処置をし てください。

それでも改善されないときや、それ以外の故障と考えられる現象が発生したときは、裏表紙 に記載の問い合わせ先に連絡してください。

# **部品の供給期間**

本製品の補修部品の供給期間は、製造打ち切り後7年としています。

この供給期間以降は、補修部品の供給にお応えできない場合があります。あらかじめご了承 ください。

ただし、当社の純正部品でないものは、製造した会社の定める供給期間とさせていただきます。

# **製品を廃棄するときのご注意**

本製品を廃棄するときは、環境保護のため分解・分別して廃棄してください。 詳しくは、裏表紙に記載の問い合わせ先に相談してください。

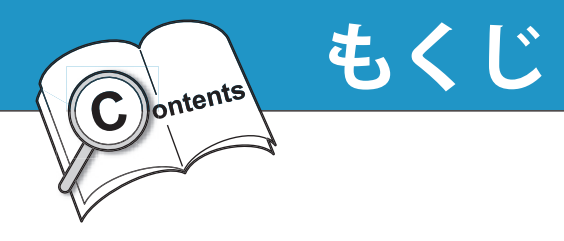

 $\overline{1}$ 

# はかる前に

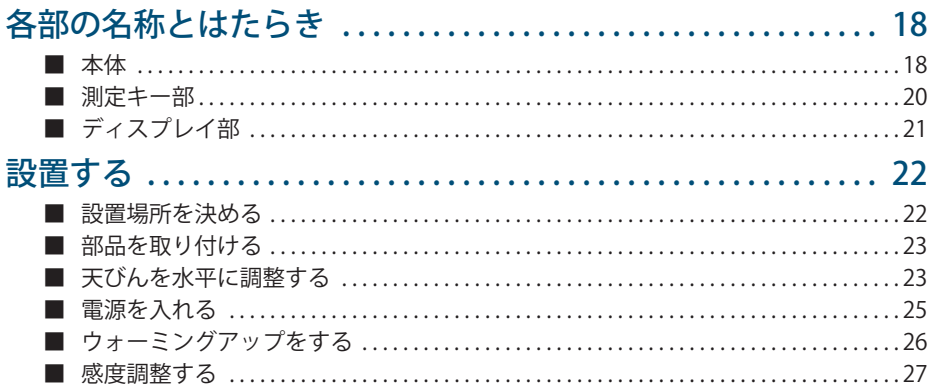

#### $\overline{2}$ はかってみる

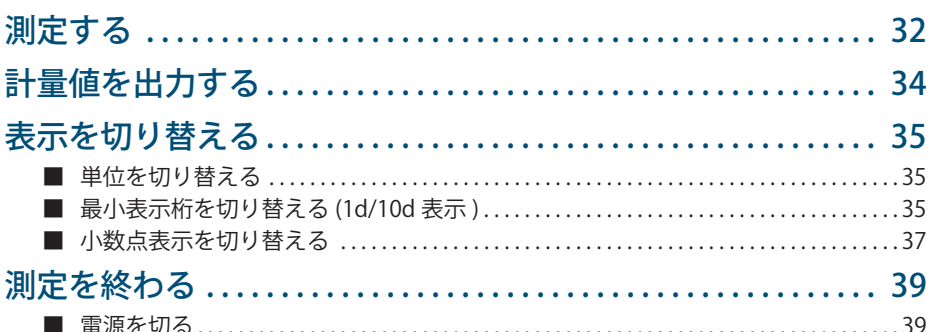

### 3 メニュー設定

### 40

32

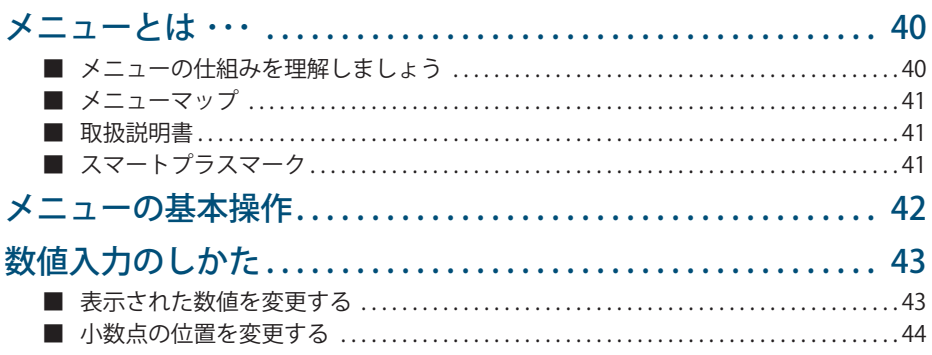

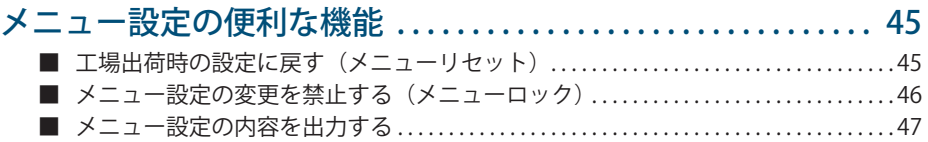

### **4 感度校正 48**

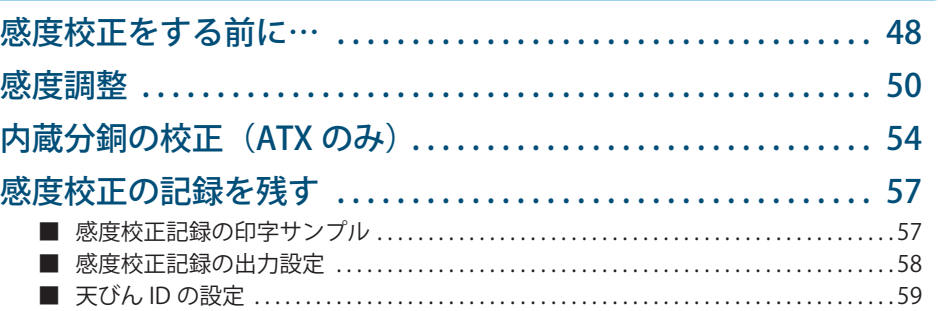

## **5 風袋引きに関する機能 60**

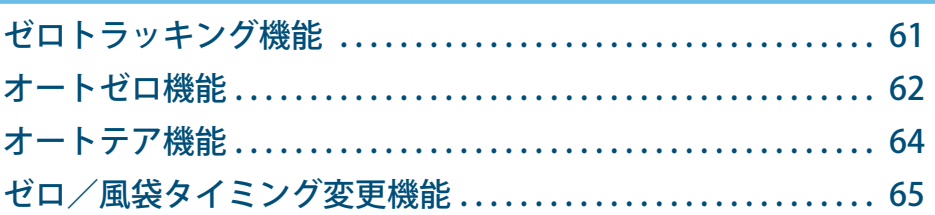

### **6 安定性・応答性の調整 66**

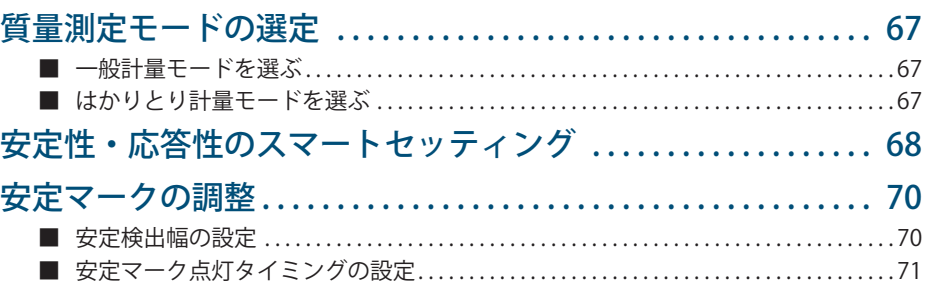

困ったときは

#### **8 応用機能モード 78** 個数をはかる(個数測定). . . 79 個数測定の準備(単重値の設定など) . . . . . . . . . . . . . . . . . . . . . . . . . . . . . . . . . . . . . . . . . . 79 ■ 個数をはかる . . . . . . . . . . . . . . . . . . . . . . . . . . . . . . . . . . . . . . . . . . . . . . . . . . . . . . . . . . . . . . . . . 82 ■ ■ 設定済みの単重値を変更する、または新たに試料(はかるもの)を追加する ....83 パーセントをはかる(パーセント測定)...................... 84 ■ バーセント測定の準備(バーセント基準値の設定・更新など)....................84 パーセントをはかる . . . . . . . . . . . . . . . . . . . . . . . . . . . . . . . . . . . . . . . . . . . . . . . . . . . . . . . . . . . 87 ■ 調合測定(フォーミュレーション). . . 88 表示可能な単位と換算係数 . . . . . . . . . . . . . . . . . . . . . . . . . . . . . . . . . . . . . . . . . . . . . . . . . . . . 74 ■ 単位の登録. . . 75 ユーザ単位の設定. . . 76 換算係数 . . . . . . . . . . . . . . . . . . . . . . . . . . . . . . . . . . . . . . . . . . . . . . . . . . . . . . . . . . . . . . . . . . . . . . 76 ■ 最小表示 . . . . . . . . . . . . . . . . . . . . . . . . . . . . . . . . . . . . . . . . . . . . . . . . . . . . . . . . . . . . . . . . . . . . . . 77 ■

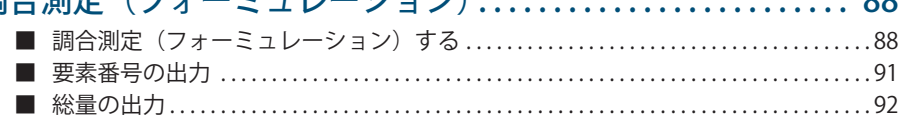

# **9 コンパレータ機能 94**

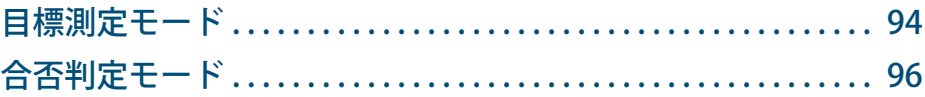

### **10 周辺機器との接続と通信 98**

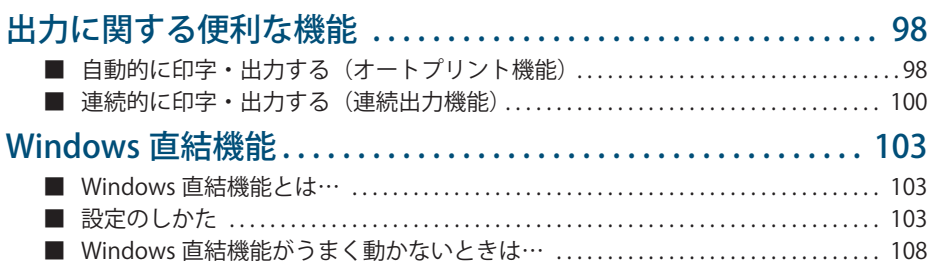

## **7 単位の設定 74**

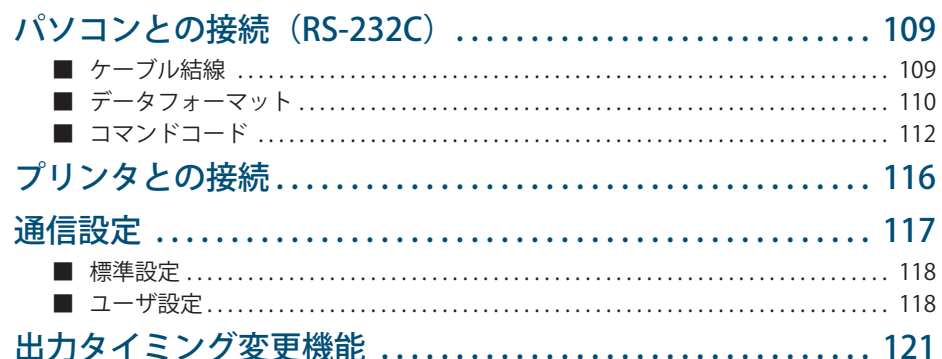

# 11 メンテナンス

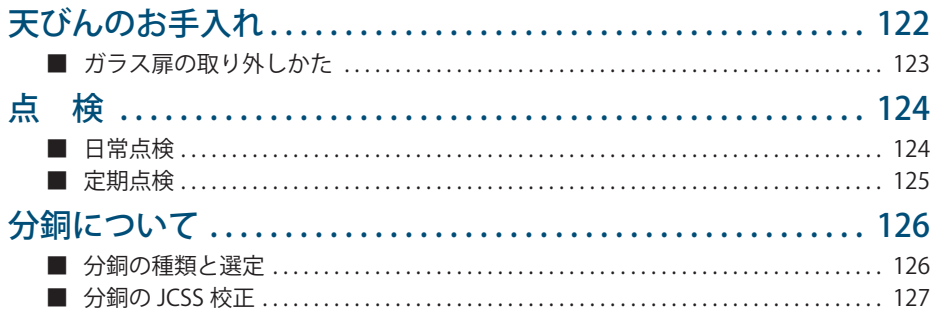

### 12 困ったときは

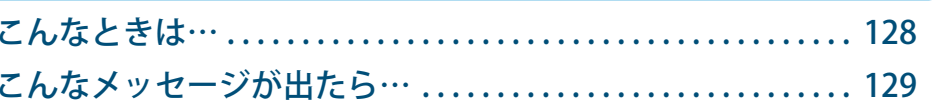

#### 13 必要なときに 電源のオン/オフ..........

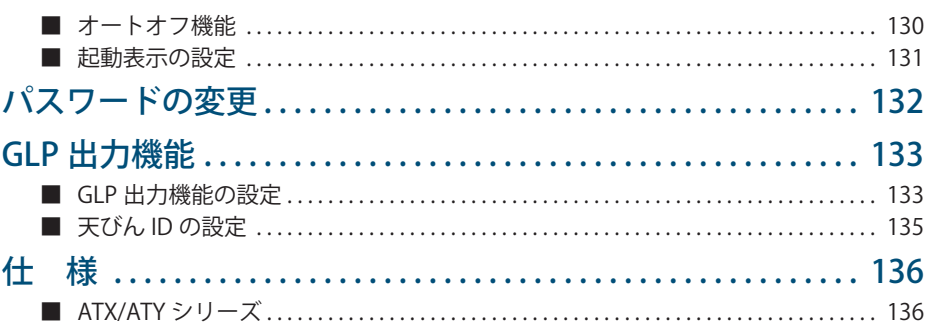

122

128

130

困ったときは

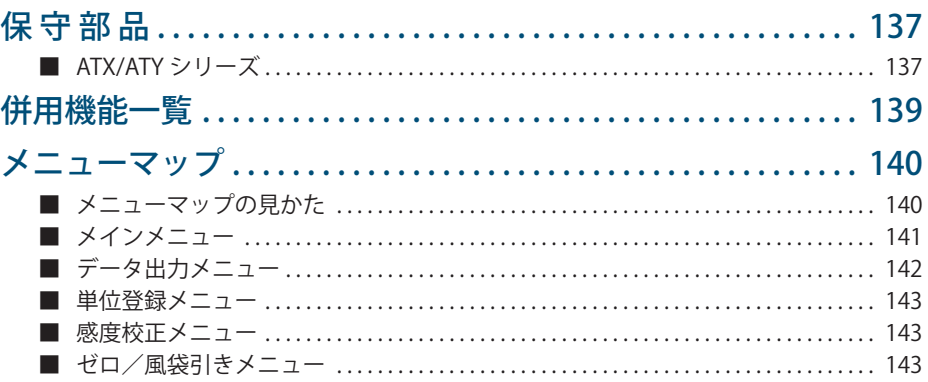

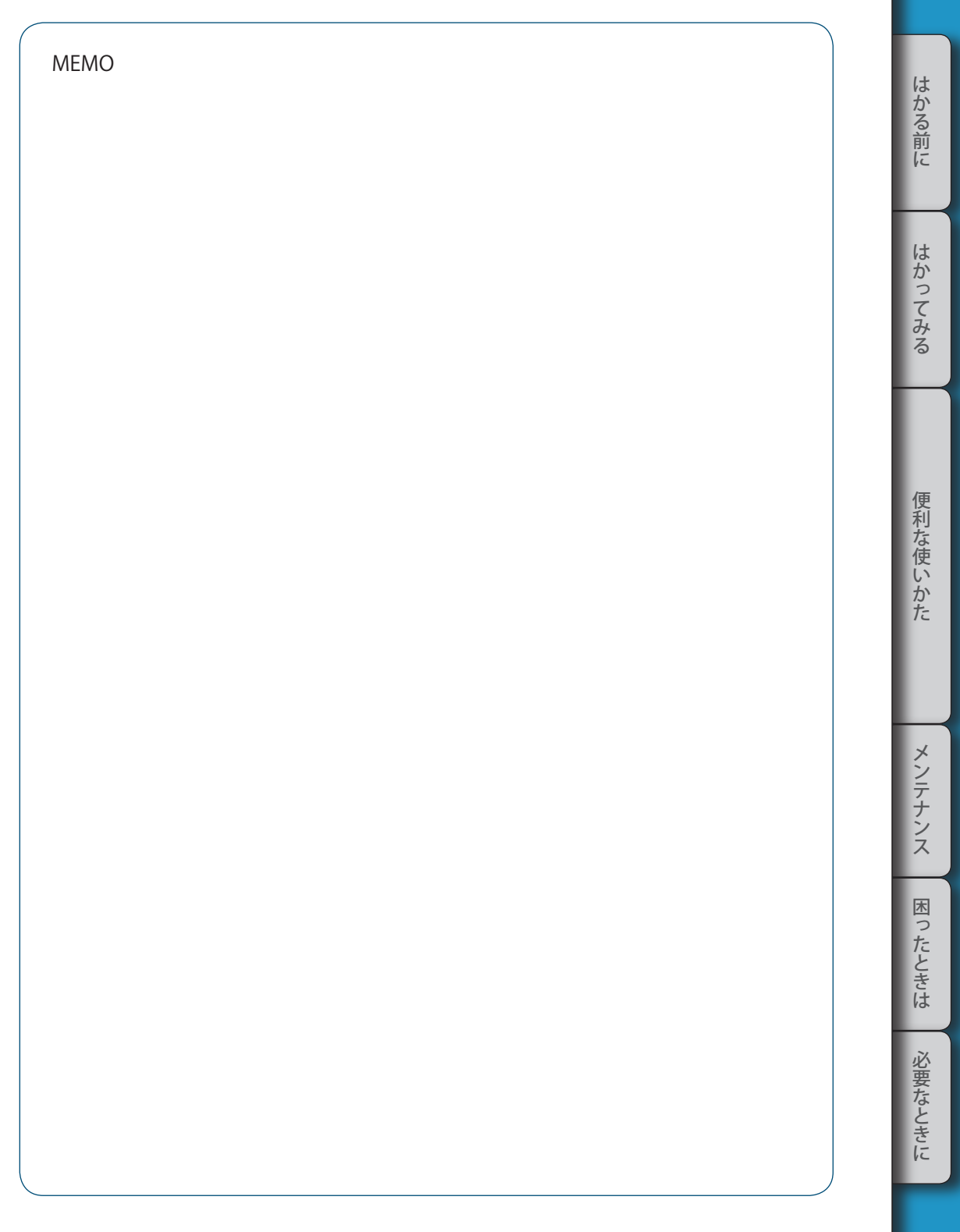

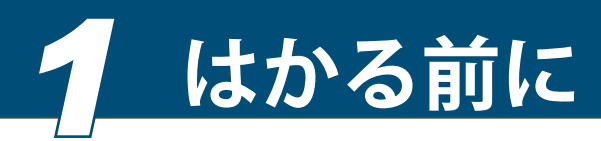

各部の名称と はたらき

ここでは、ATX/ATY シリーズの各部の名称と主なはたらきについて説明します。

#### 本体

ATX/ATY シリーズは、アルミ一体型センサ Unibloc を搭載した電磁力平衡式の分析 天びんです。

#### ◆ 本体

■

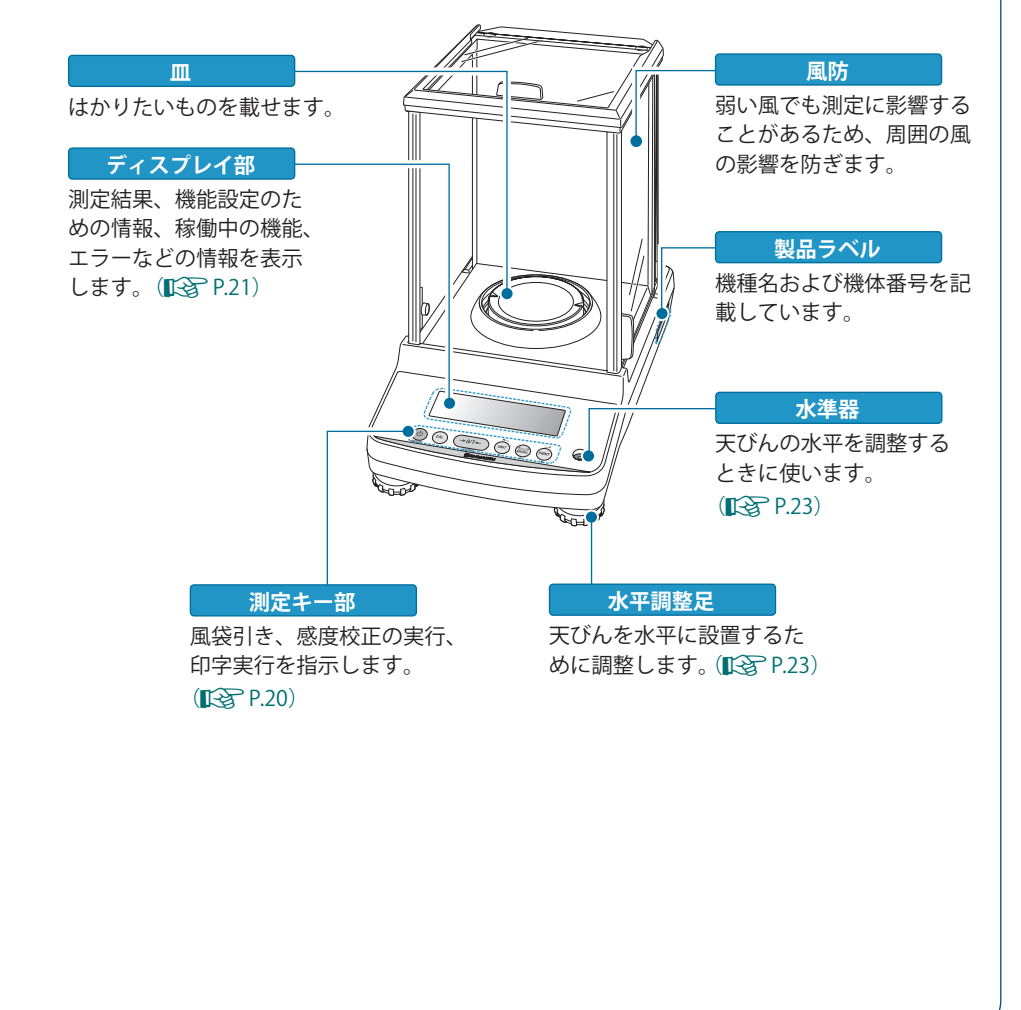

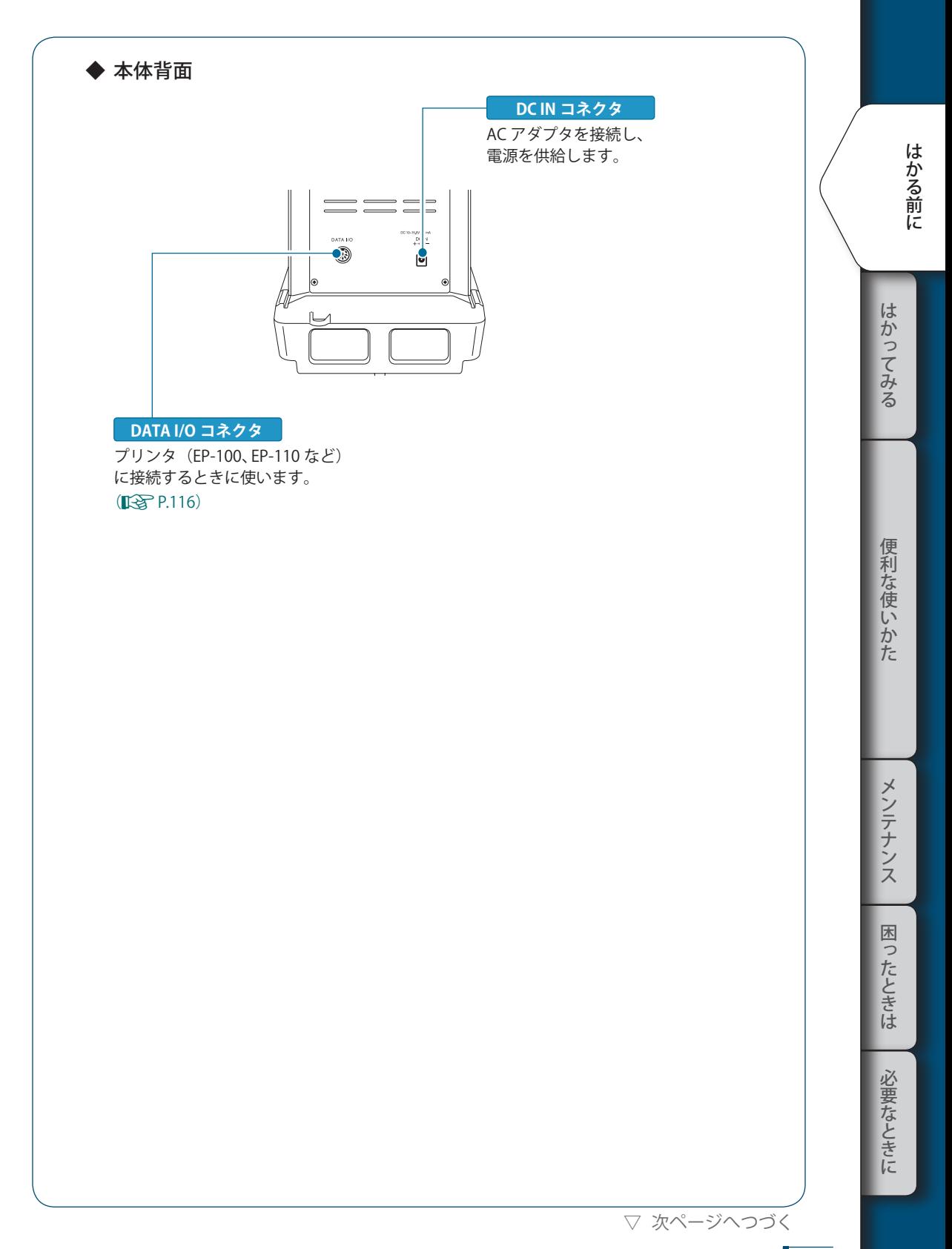

▽ 各部の名称とはたらき

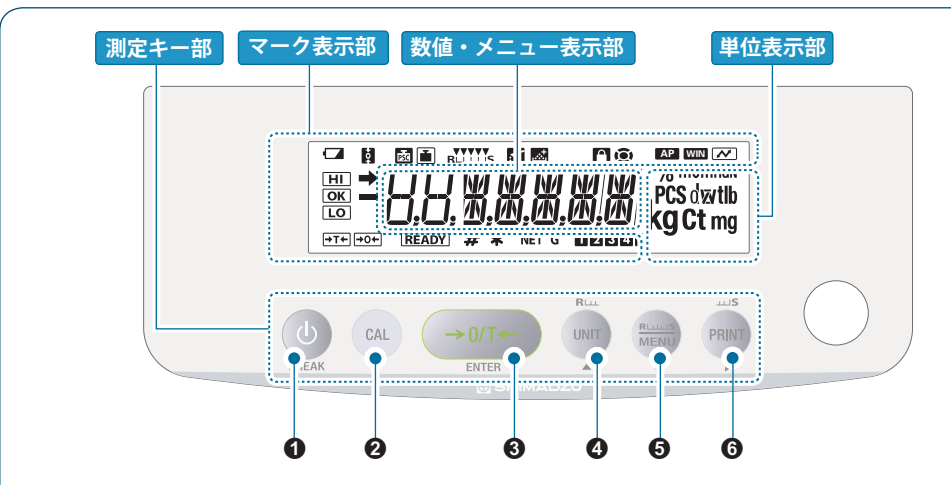

測定キー部

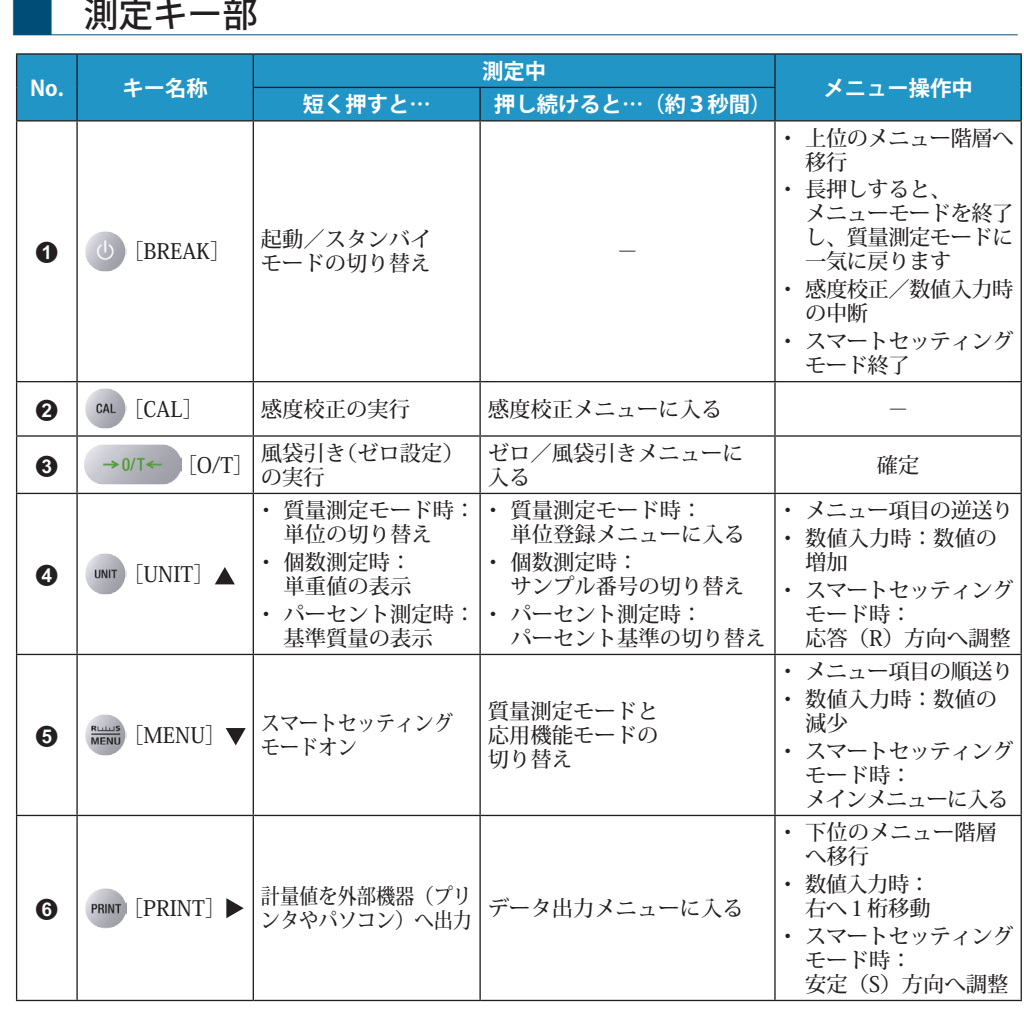

\*フォーミュレーション動作中の各キーの動作については 『<
 P.88 を参照してください。

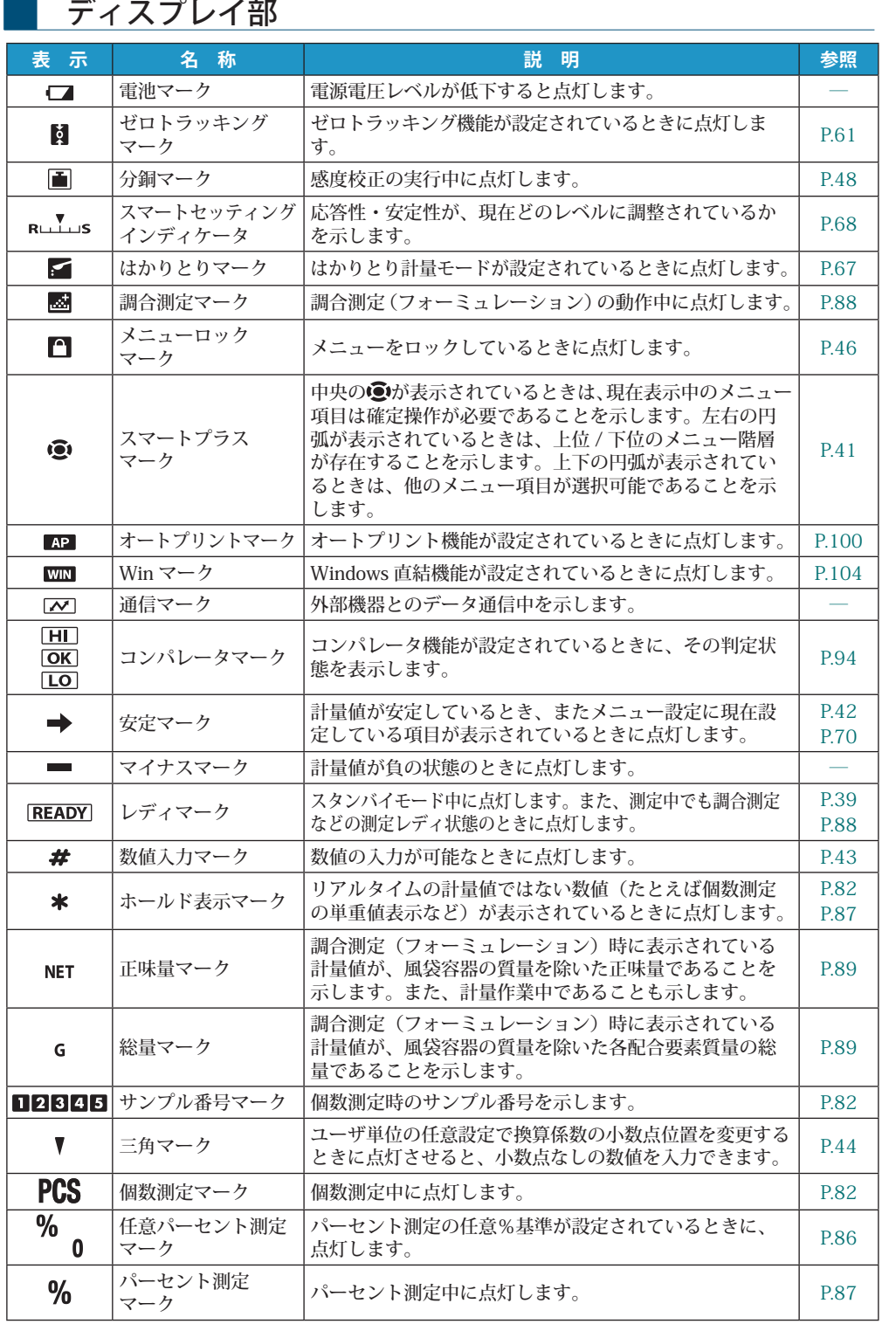

はかる前に にゅうしょう こうしょう こうしょう こうしょう しゅうしょう しゅうしょう しゅうしょう しゅうしょう しゅうしゅう しゅうしゅう しゅうしゅう しゅうしゅう しゅうしゅう しゅうしゅうしょく

はかってみる

便利な使いかた

はかってみる しゅうしゅ はんしゅう しゅうしゅう しゅうしゅう しゅうしゅうしゅうしゅ メンテナンス

困ったときは

必要なときに

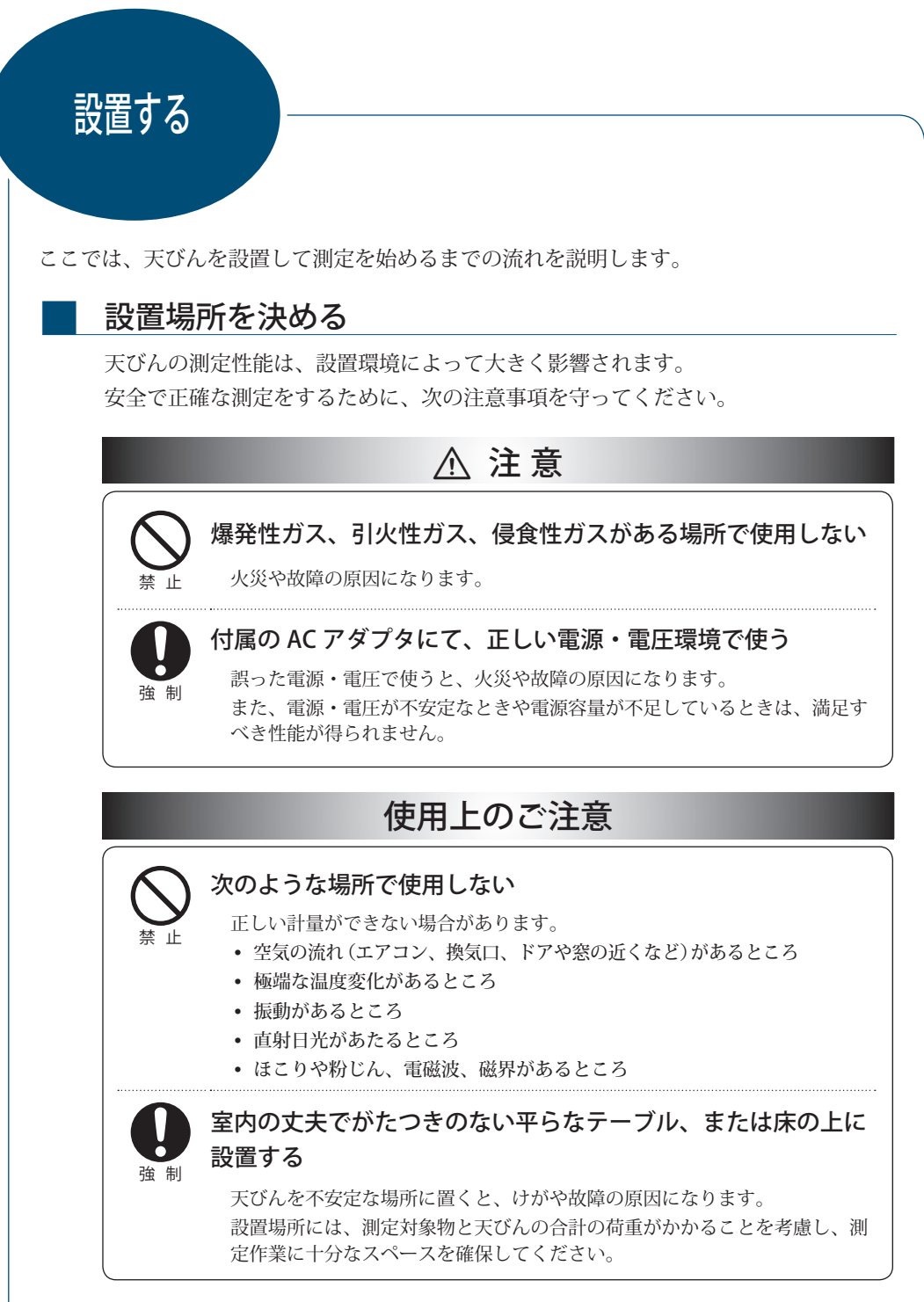

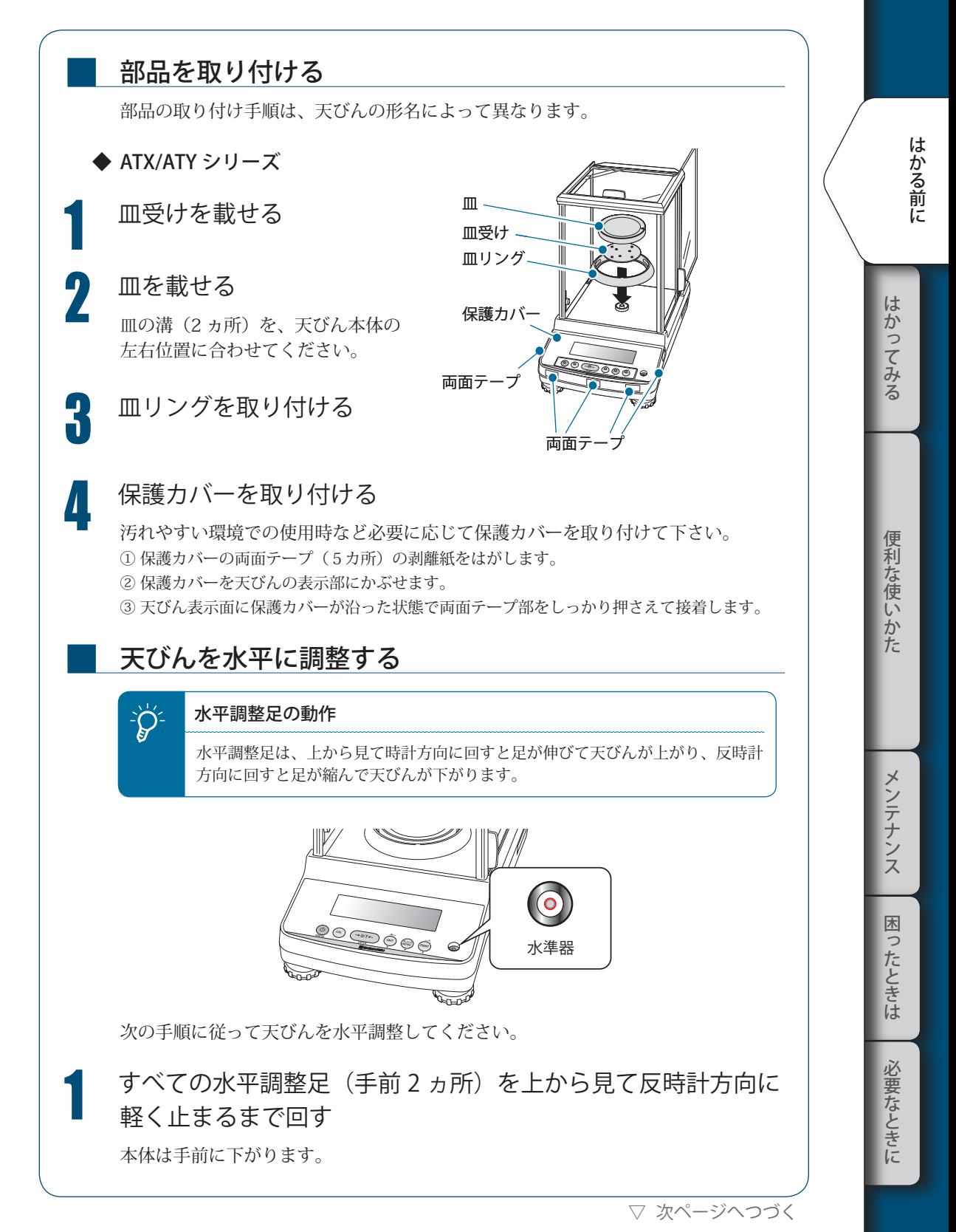

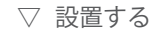

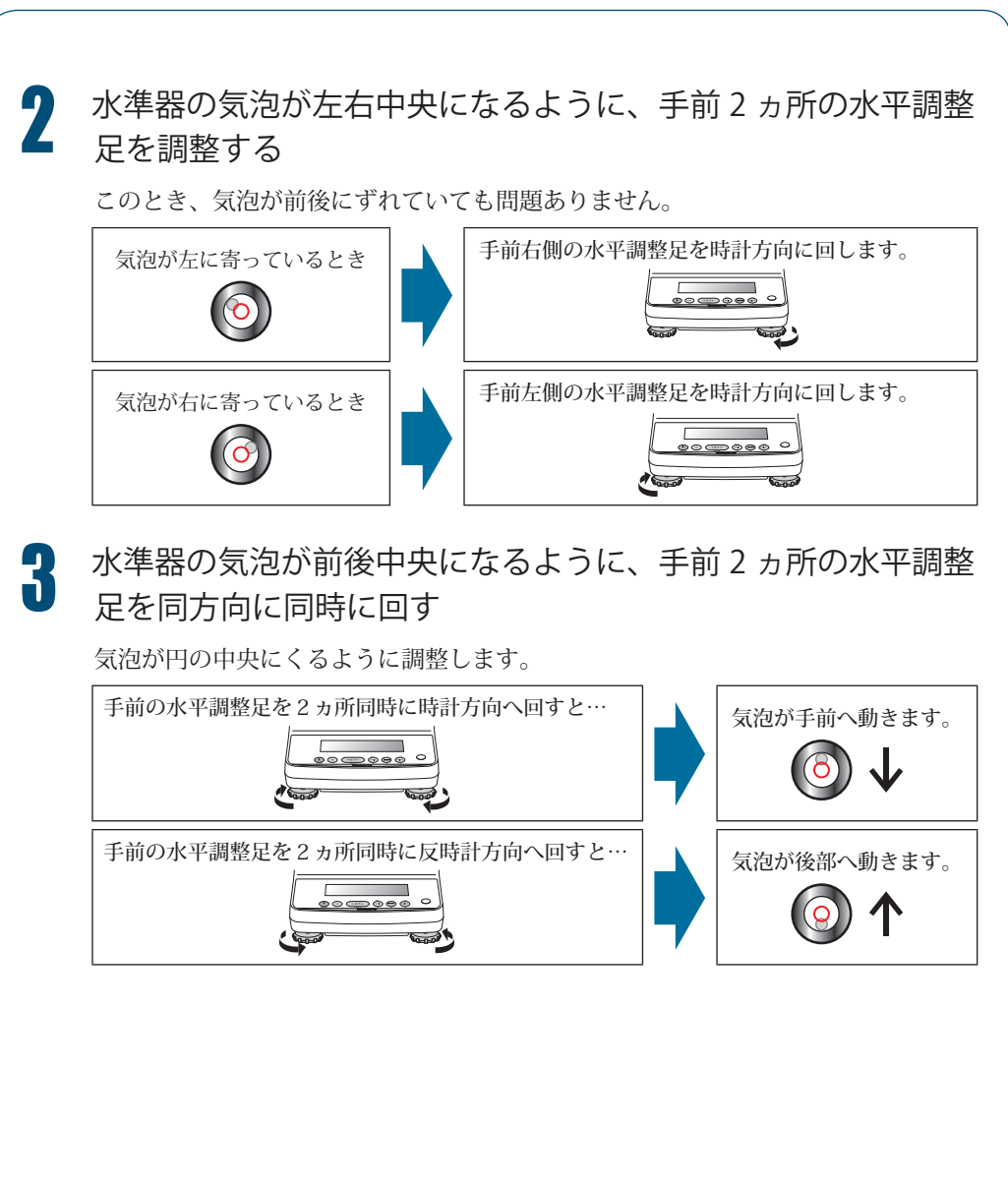

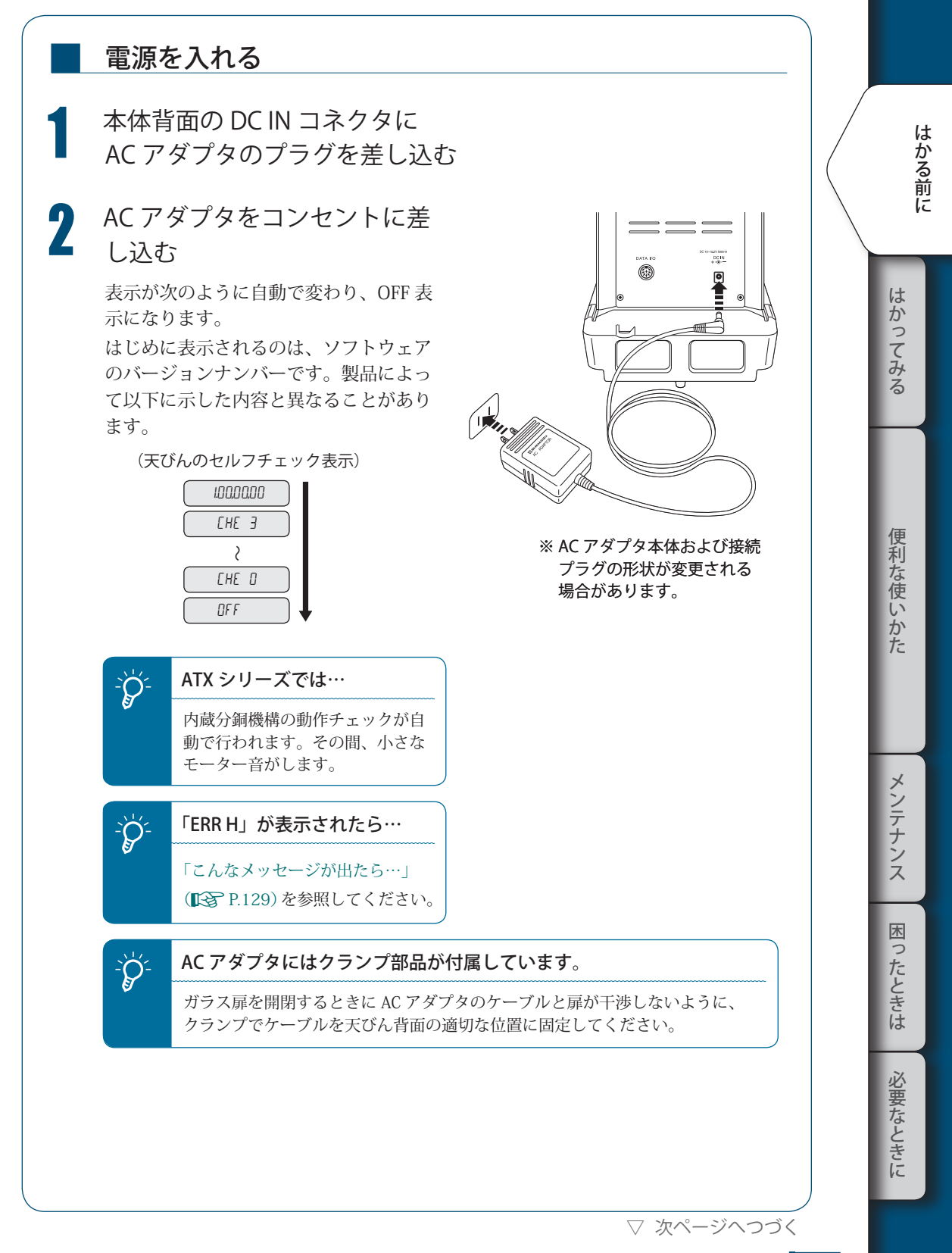

#### 25

▽ 設置する

# ウォーミングアップをする 天びんを感度調整するときや精密な測定をするときは、天びんをできるだけ安定し た状態にしておくことが必要です。 天びんが安定するには、天びんの温度が安定していることが大切です。 そのために、天びんを測定できる状態(g 表示など)にして、あらかじめ1時間以 上通電しておくことをおすすめします。 これをウォーミングアップと呼びます。 ウォーミングアップは、スタンバイモードでも可能です。 スタンバイモードについては、「電源を切る」(IS P.39)を参照してください。 ■

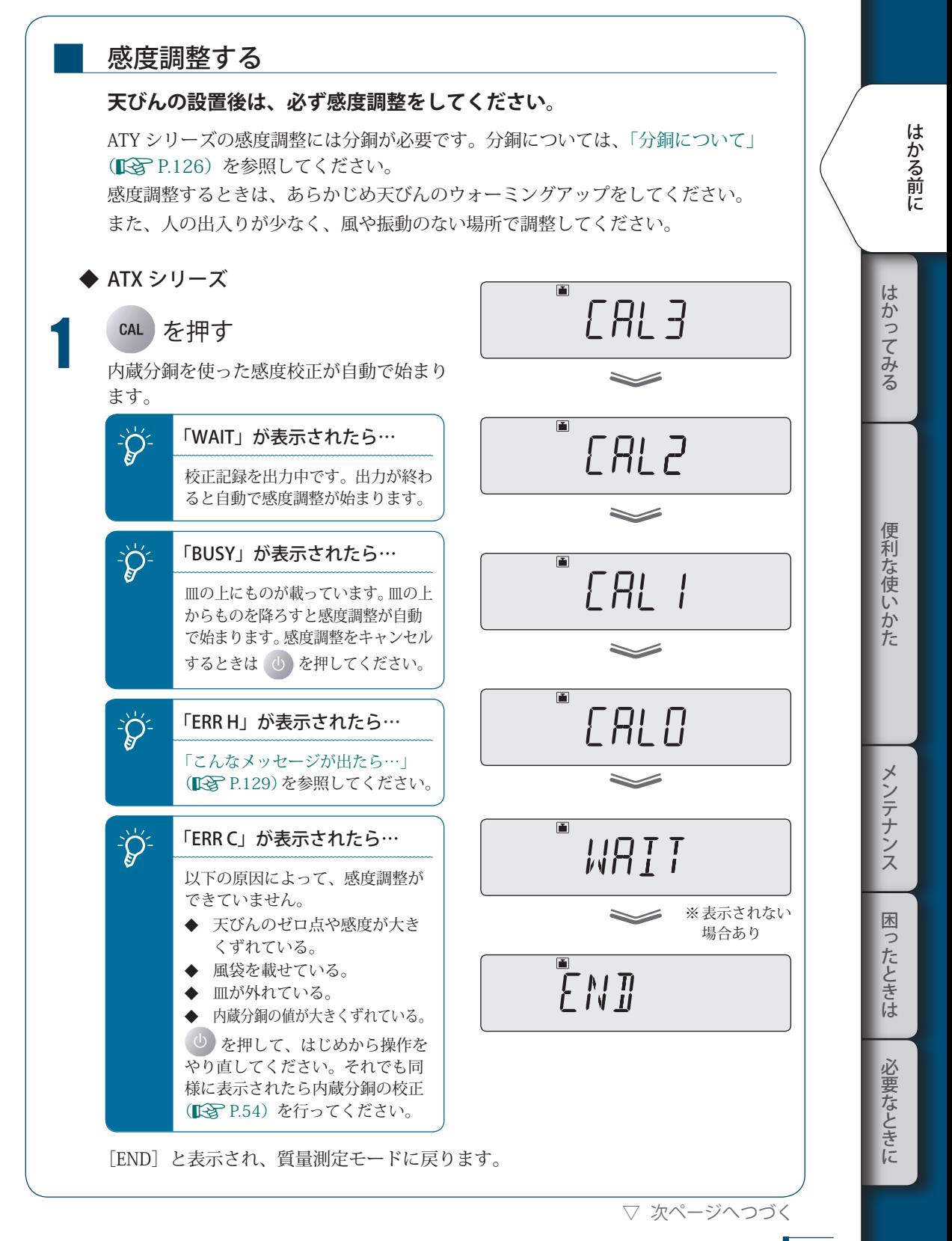

▽ 設置する

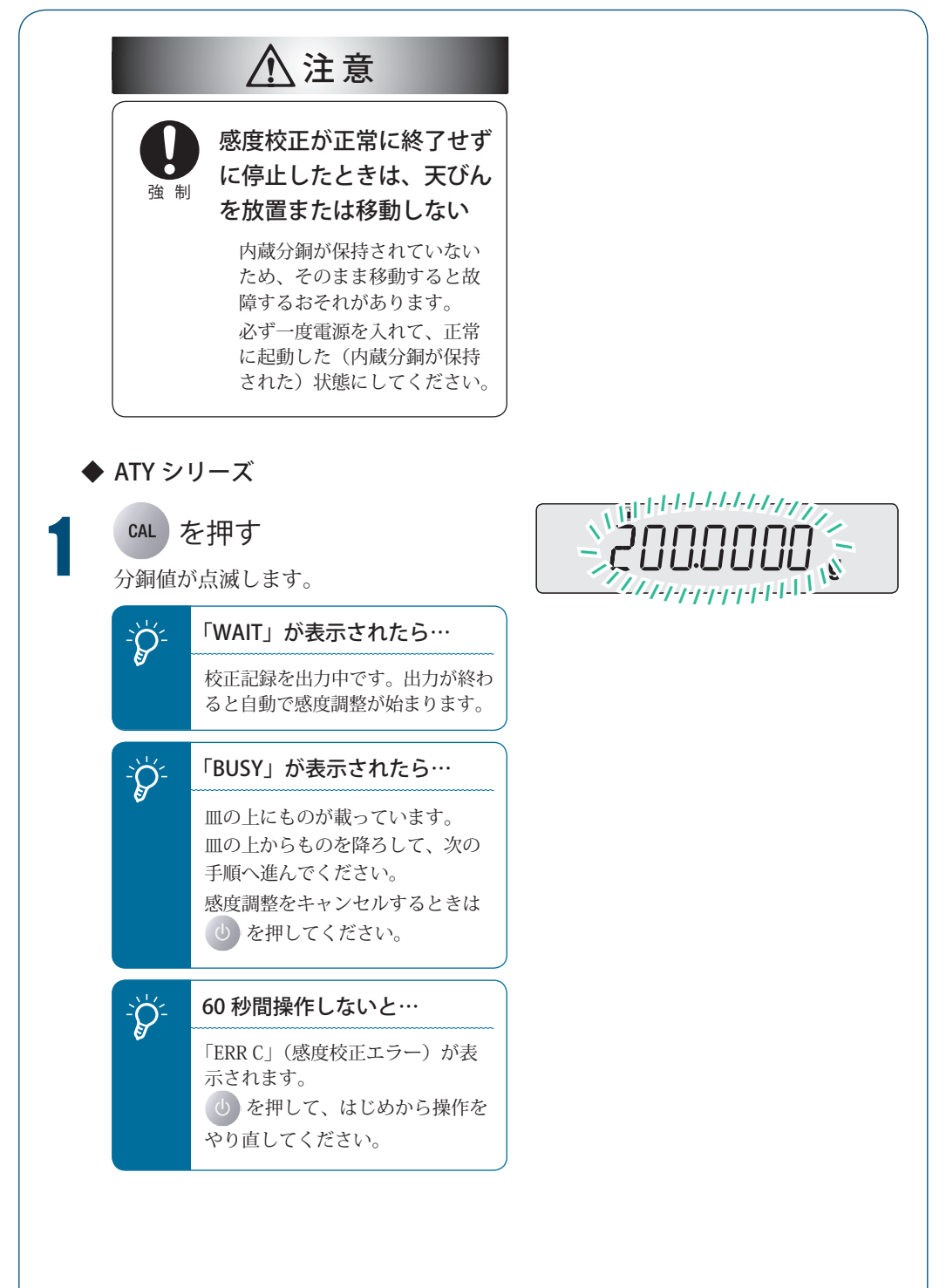

 $\sum_{\vec{\nu} \in \mathbb{R}^{L}}$ 分銅値を入力する<br>必要に応じて、分銅値を変更してくださ い。変更しないときは、そのまま手順 3 へ進んでください。

Nuius (必要に応じて分銅値を入力) → 0/T←

#### **『③** |数値入力のしかた」P.43

入力できる分銅の質量値の範囲について は、「仕様」(**『⑤**『 P.136)を参照してく ださい。

■3 分銅を皿の上に載せる<br>■ 風防のガラス扉を開けて、分銅を皿に載 せ、再びガラス扉を閉めます。 分銅値の点滅表示からゼロの点滅表示に 変わるまで待ちます。

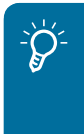

### <u></u>♪ ブラス扉は完全に閉める

分銅を皿に載せたり、皿から降ろ したりした後は、ガラス扉が完全 に閉まっていることを確認してく ださい。

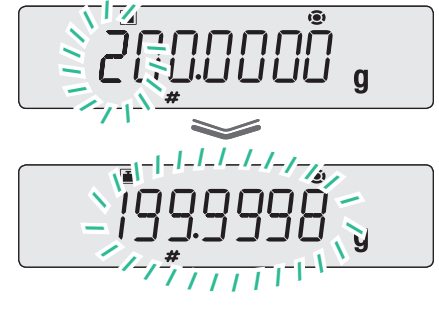

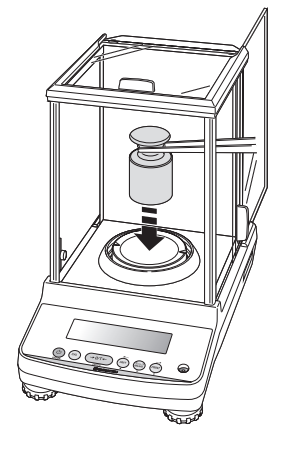

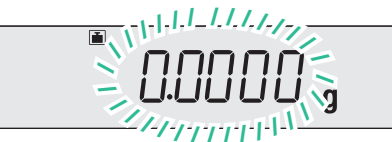

29

便利な使いかた

はかってみる

はかってみる しゅうしゅ はんしゅう しゅうしゅう しゅうしゅう しゅうしゅうしゅうしゅ メンテナンス 困ったときは

必要なときに

▽ 設置する

▲ 分銅を皿の上から降ろす<br>■ 風防のガラス扉を開けて分銅を皿から降 ろし、再びガラス扉を閉めます。 「END」と表示され、質量測定モードに戻 ります。

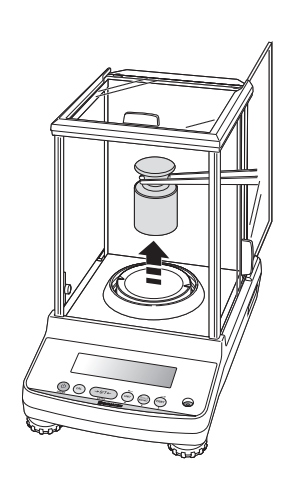

上記は、工場出荷時に設定されている標 準の感度調整手順です。 詳しくは、「4 感度校正」(氏で P.48)を 参照してください。

!E!N!D

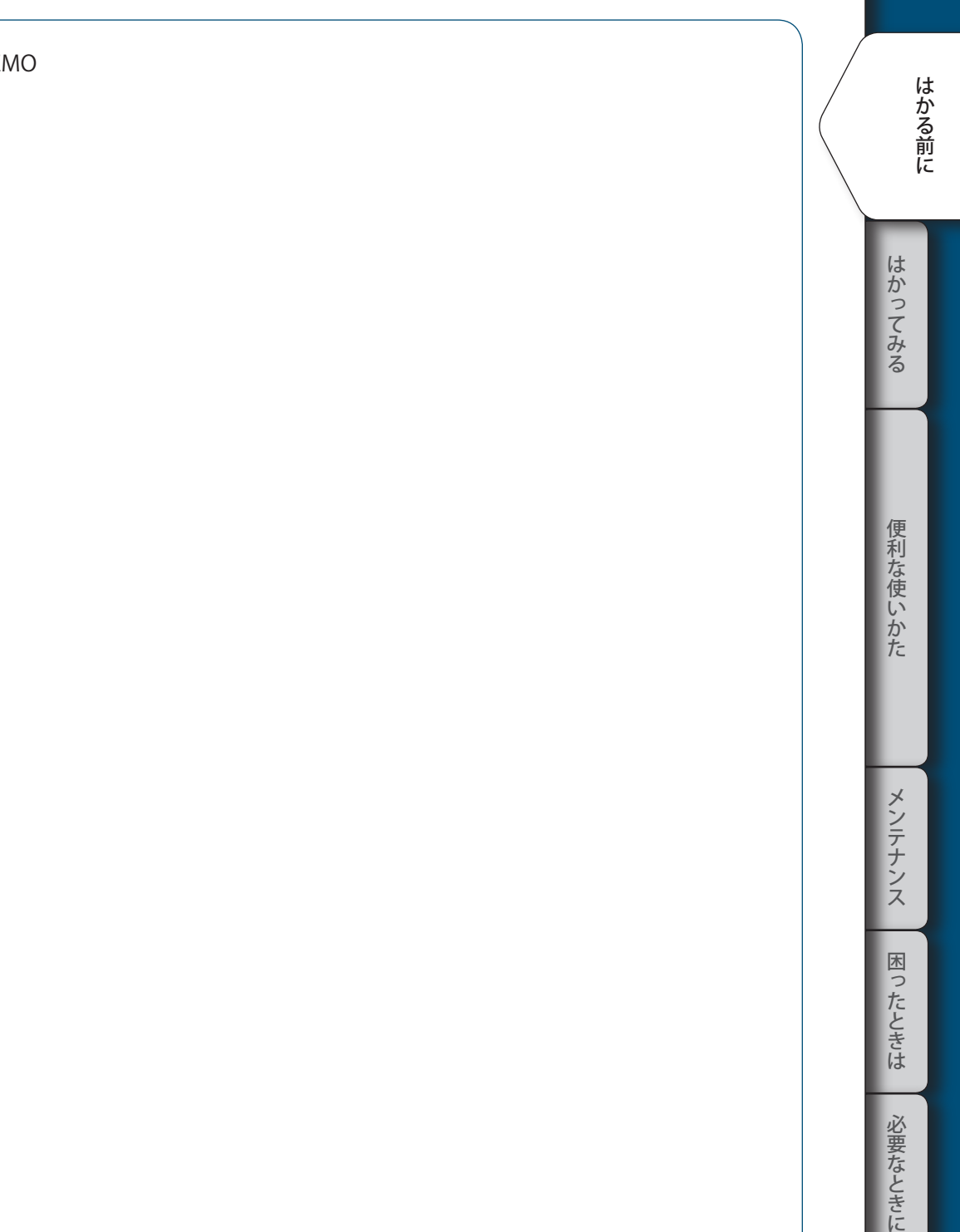

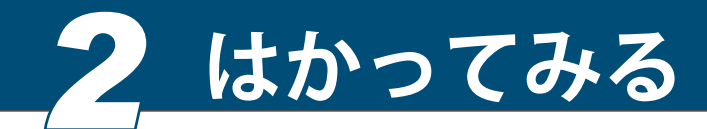

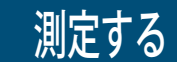

質量測定モードにする

質量測定モードとは…

● 皿上荷重を g (グラム) など質量の単位で表示している状態です。

質量測定モードにするには、以下の天びんの状態に応じて操作してください。

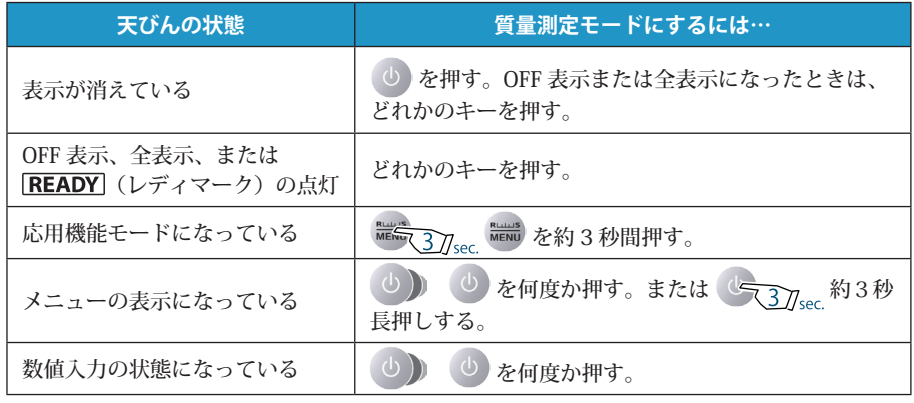

\* 測定中に「OL」または「-OL」などの表示が出たときは…

「こんなメッセージが出たら…」(『 P.129)を参照してください。

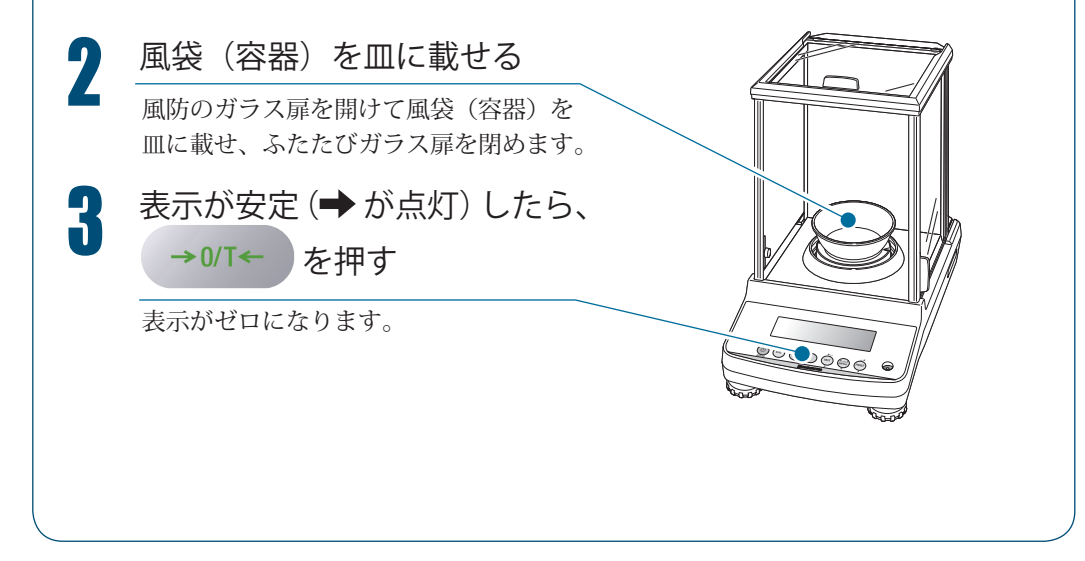

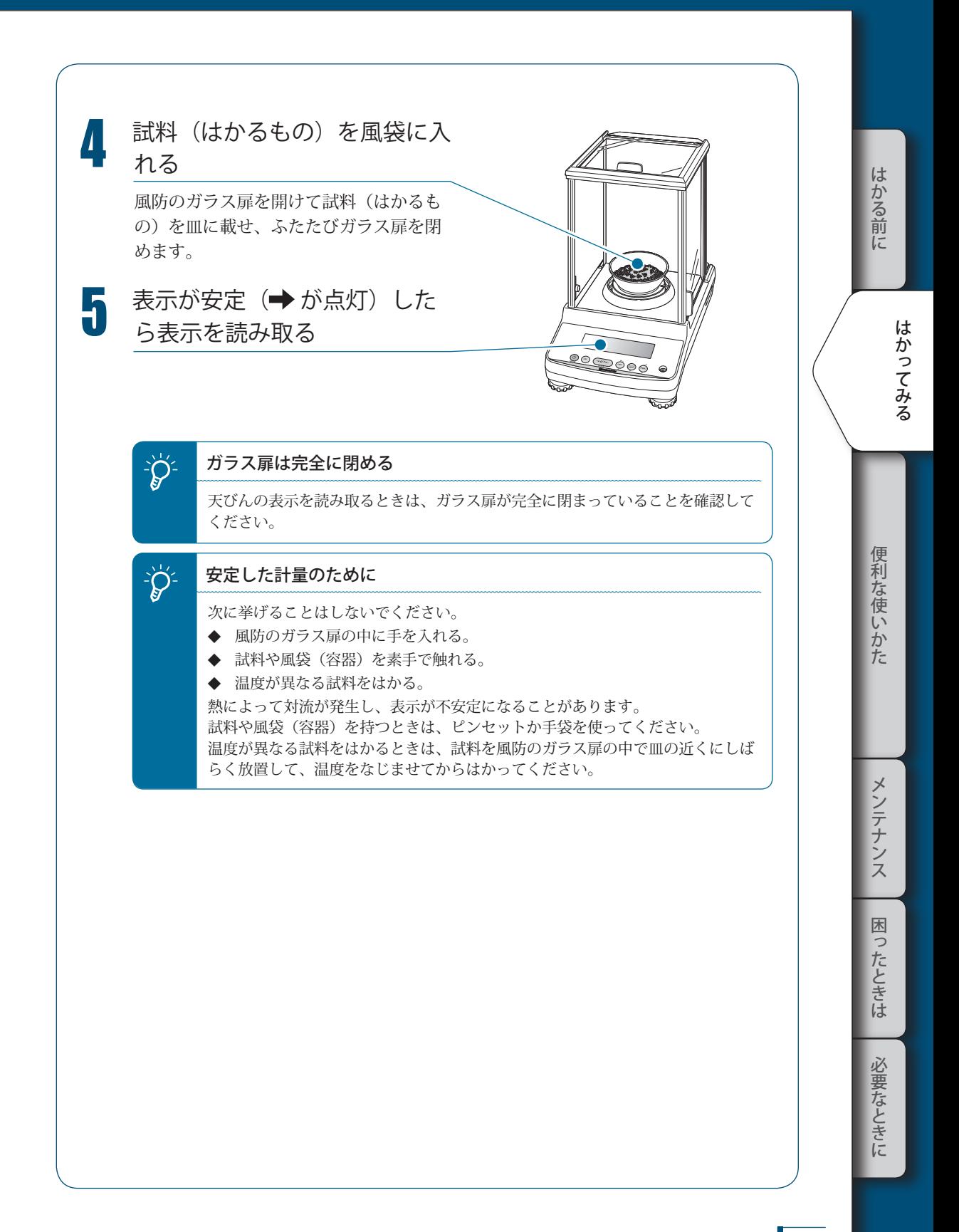

### 計量値を 出力する

パソコンやプリンタ(オプション)と接続しているときは、測定ごとに計量値や設定内容 などを出力できます。パソコンへの出力には、Windows 直結機能(IS P.103)が便利です。

- GLP 出力機能(JR令 P.133)をオフにしているときは、計量値だけが出力されます。
- GLP 出力機能(JR令 P.133)をオンにしているときは、以下の内容が出力されます。

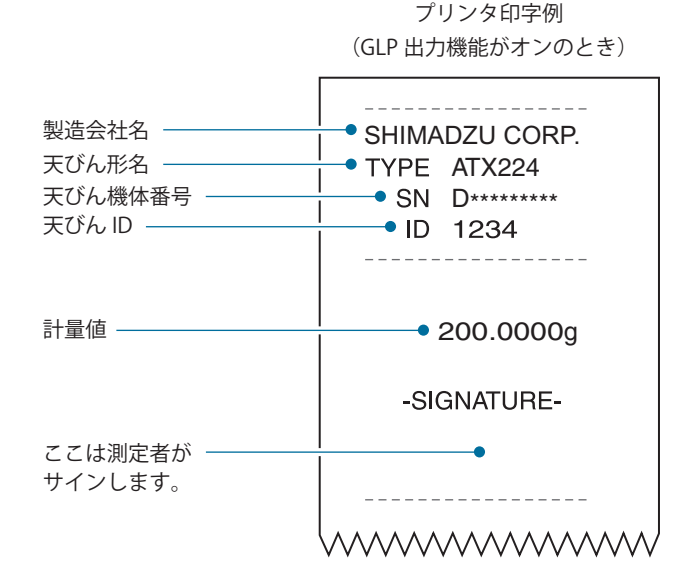

34

### 表示を 切り替える

■

■

#### 単位を切り替える

登録されている単位に切り替えることができます。

1 質量測定モードで を押す 押すたびに、登録されている単位に順次

切り替わります。

工場出荷時は、g のみ登録されています。 そのほかの単位に切り替えたいときは、 使う単位をあらかじめ登録してください。

#### ■<<br />
『単位の登録』P.75

ユーザ単位に切り替えたときは、単位を 表す文字や記号は点灯しません。

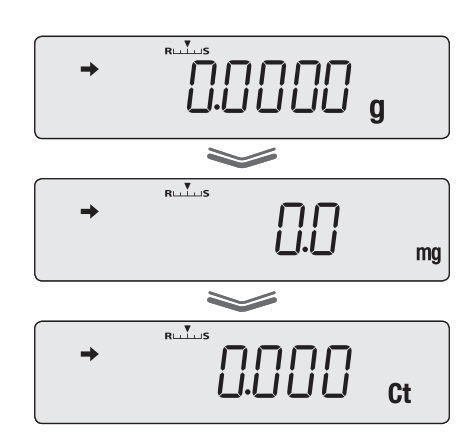

 $\sum\limits_{i=1}^{N}\frac{1}{i}$ 再起動後の単位表示

電源を入れ直すと、電源を切る前に使っていた単位で起動します。

#### 最小表示桁を切り替える (1d/10d 表示 )

必要に応じて、最小表示を 1 桁消す (10d 表示にする)ことができます。

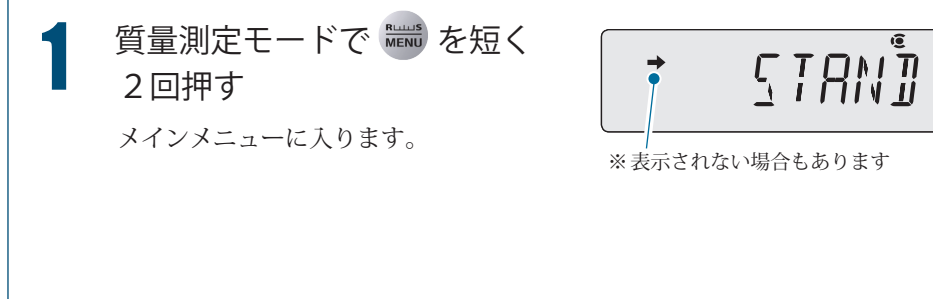

たちには、そのような、そのようなときには、そのようなときには、そのようなときには、そのようなときには、そのようなときには、そのようなときには、そのようなときには、そのようなときには、そのようなときには

メンテナンス

困ったときは

必要なときに

便利な使いかた

- キャッシュ

はかってみる

lt.

かる前に

▽ 表示を切り替える

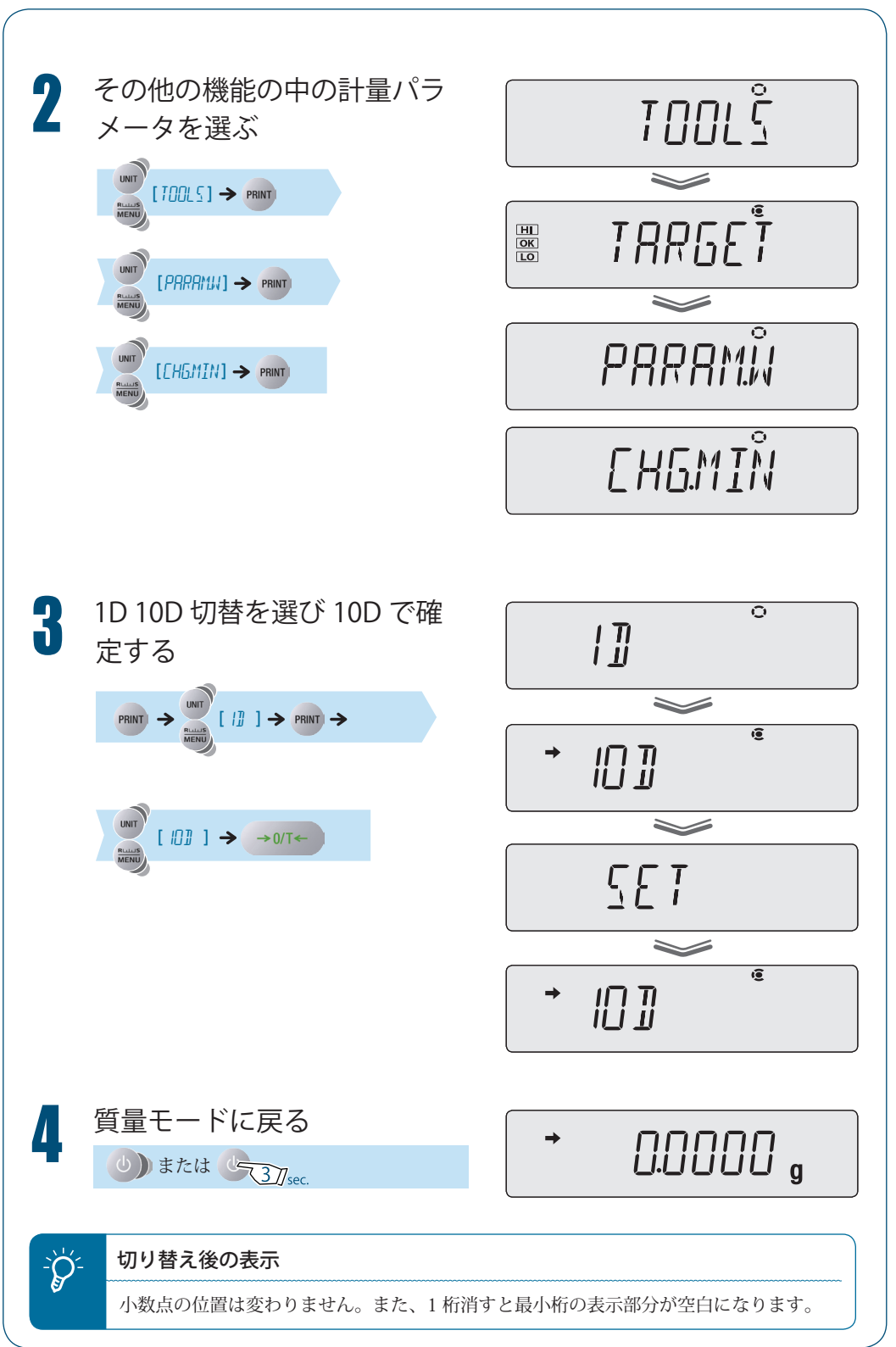
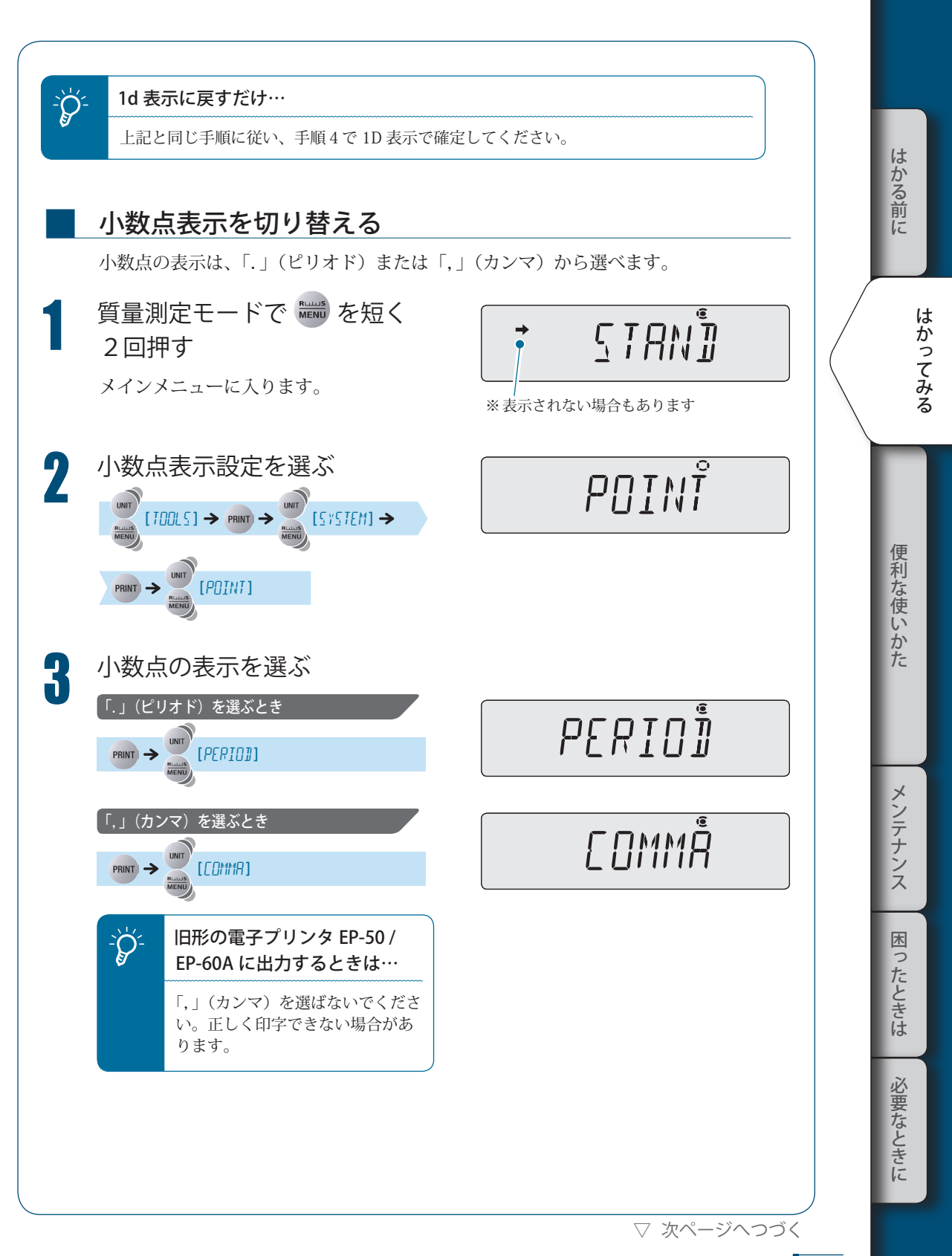

## *2* **はかってみる**

▽ 表示を切り替える

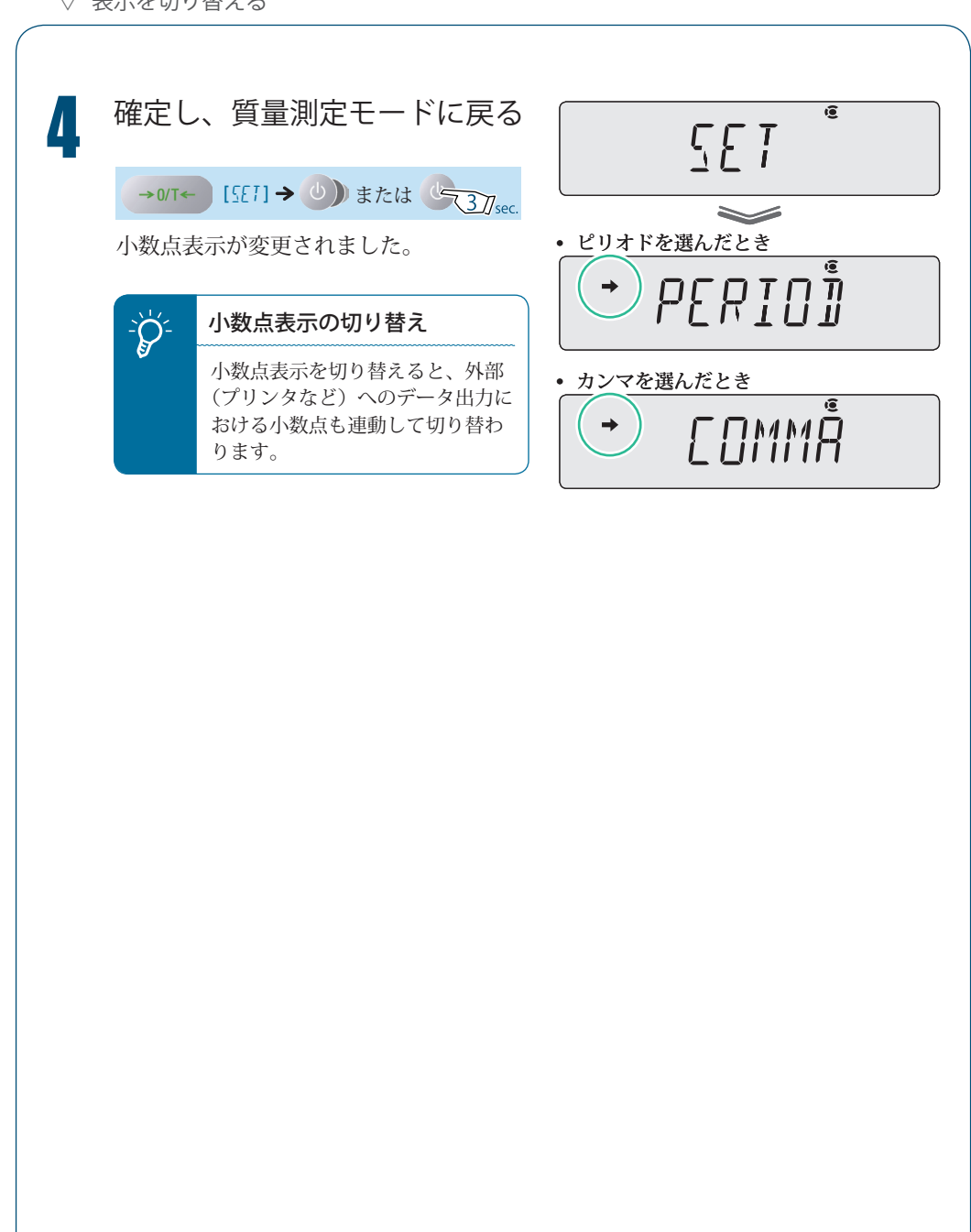

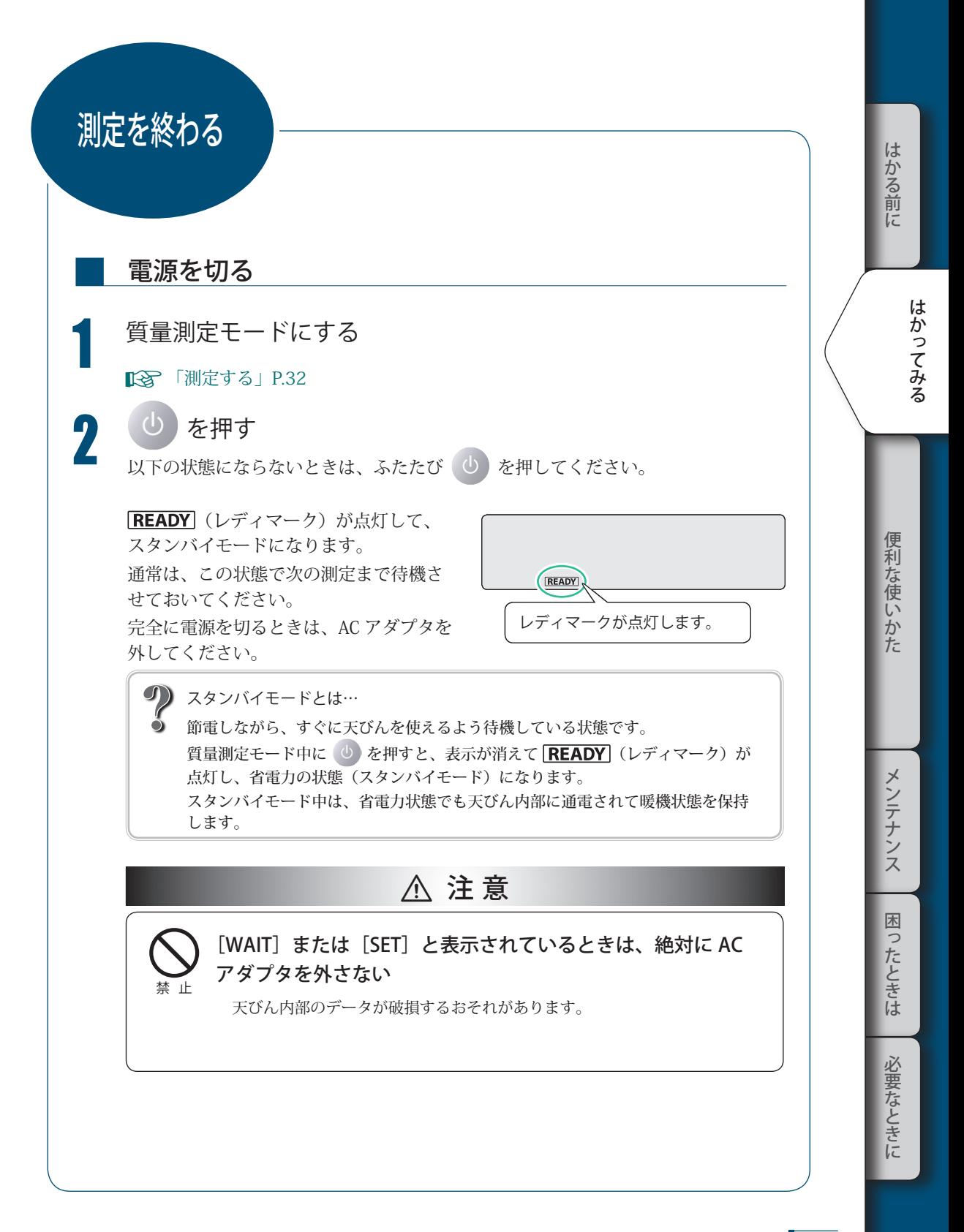

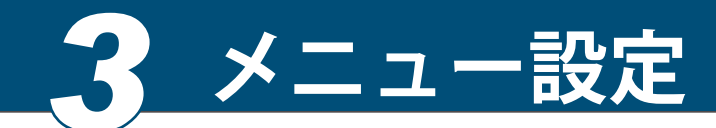

メニューとは ・・・

■

ATX/ATY シリーズでは、メニューを使って、多彩な機能から使用目的に合った機能を効率 よく選べます。ここでは、メニューの仕組みや操作方法について説明します。

## メニューの仕組みを理解しましょう

メニューは、設定内容によって大きく 5 つのグループに分けられます。

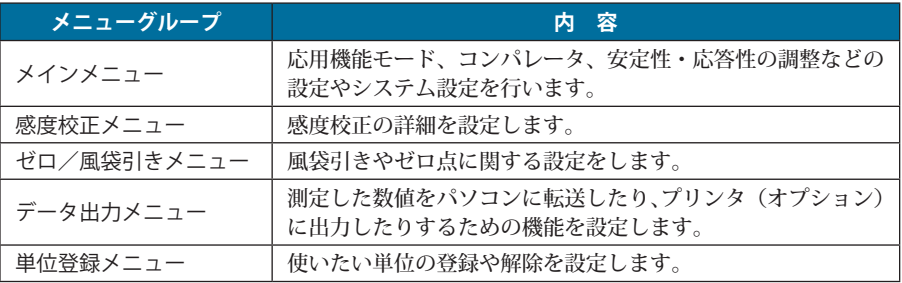

測定キー部の各キーを押して、各メニューグループに入ることができます。

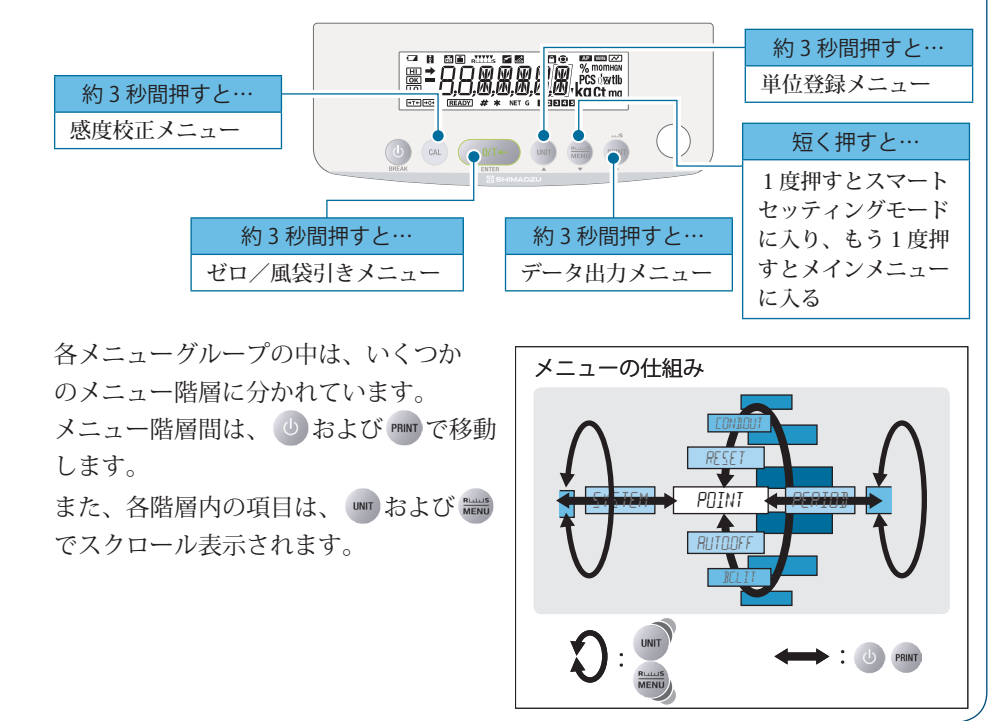

以下の方法で、メニュー操作の流れを確認できます。

### メニューマップ ■

メニューマップは、メニュー項目の体系を理解しやすいように図示したものです。 利用したいメニュー項目にすばやくアクセスするのに役立ちます。 メニューマップは、「メニューマップ」(K P.138) および「メニューマップシート」 を参照してください。

## 取扱説明書

■

■

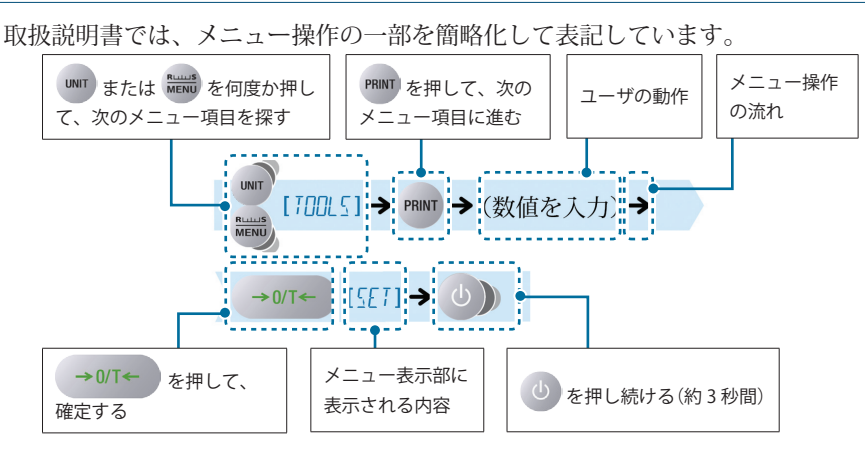

## スマートプラスマーク

メニューの操作に入ると、 (スマートプラスマーク)が点灯します。 マークが点灯しているキーは、操作が可能です。

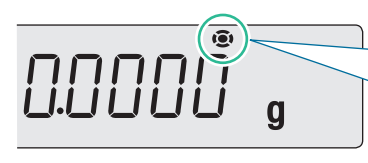

数値入力時の例

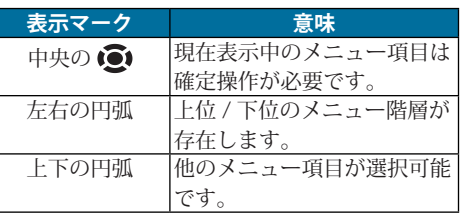

はかってみる

lt.

ぶかる前に

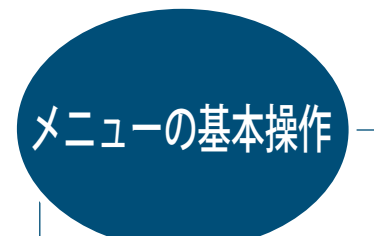

メニューの基本的な操作手順を示します。

1 質量測定モードから目的のメニューに入る メニュー項目は、グループによって入る方法が異なります。

各グループからメニューに入る方法は、「メニューの仕組みを理解しましょう」( P.40) を参照してください。

<mark>−</mark>;⁄)⊱ <mark>\_すでに設定されているメニュー項目には…</mark><br>→

→ (安定マーク) が付いています。

2 確定し、質量測定モードに戻る メニュー確定後の動作は、メニューによって異なり、自動または手動で質量測定モー ドに戻ります。

手動で戻るときは、
(b) を何回か押すと、または  $\frac{1}{2}$ 質量測定モードに戻ります。

## \* ふたたびメニューに入ると…

現在設定している項目がはじめに表示されます。 また、設定しているメニュー項目が表示されると、■ (安定マーク)が付きます。

# 数値入力のしかた

 $\mathbf{L} = \mathbf{L} \mathbf{L}$ 

メニュー設定では、分銅の質量値、機能を動作させるための条件値、天びん ID、パスワー ドの設定など、数値の入力が必要なことがあります。

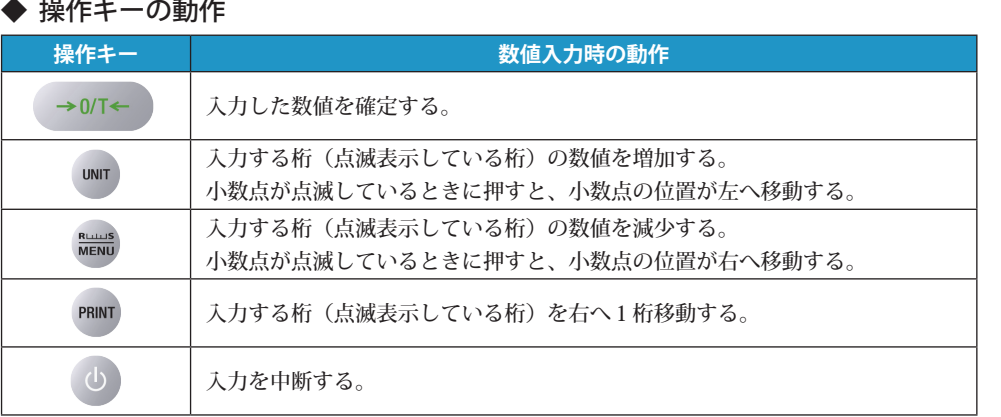

## 表示された数値を変更する

例として、数値を「120.0000 g」から「200.0000 g」に変更する手順を示します。

■

1 数値入力の状態にする (数値入力マーク)が点灯し、入力(変更) が可能な範囲の左端桁 (最上位桁)が点 滅します。

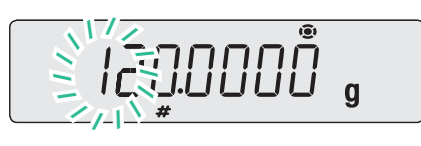

**2 WWT」を1回押す**<br>- 点滅している桁の数値が1つ増加し、「1」 から「2」になります。

■ PRINT」を押す<br>■ 点滅が左から2桁目に移動します。

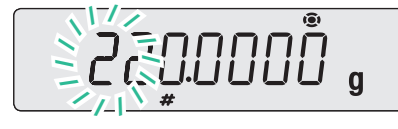

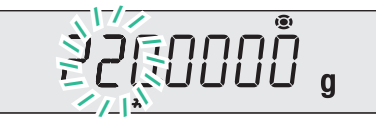

It k

かる前に

はかってみる

便利な使いかた こうしゃ きんしゃ しょうかん しゅうしょう こうかん しゅうしょう しゅうしょう しゅうしょう

メンテナンス

▽ 数値入力のしかた

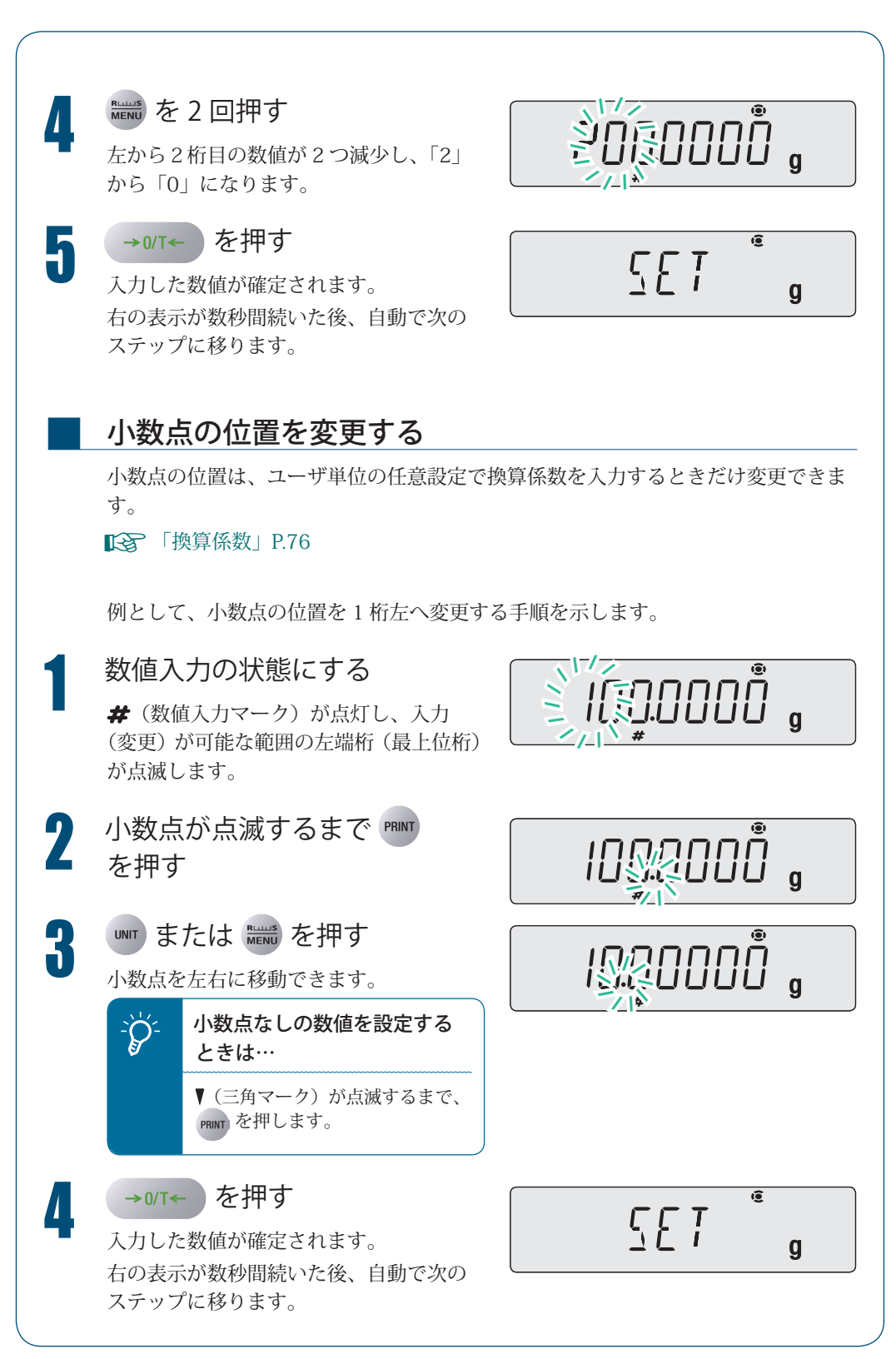

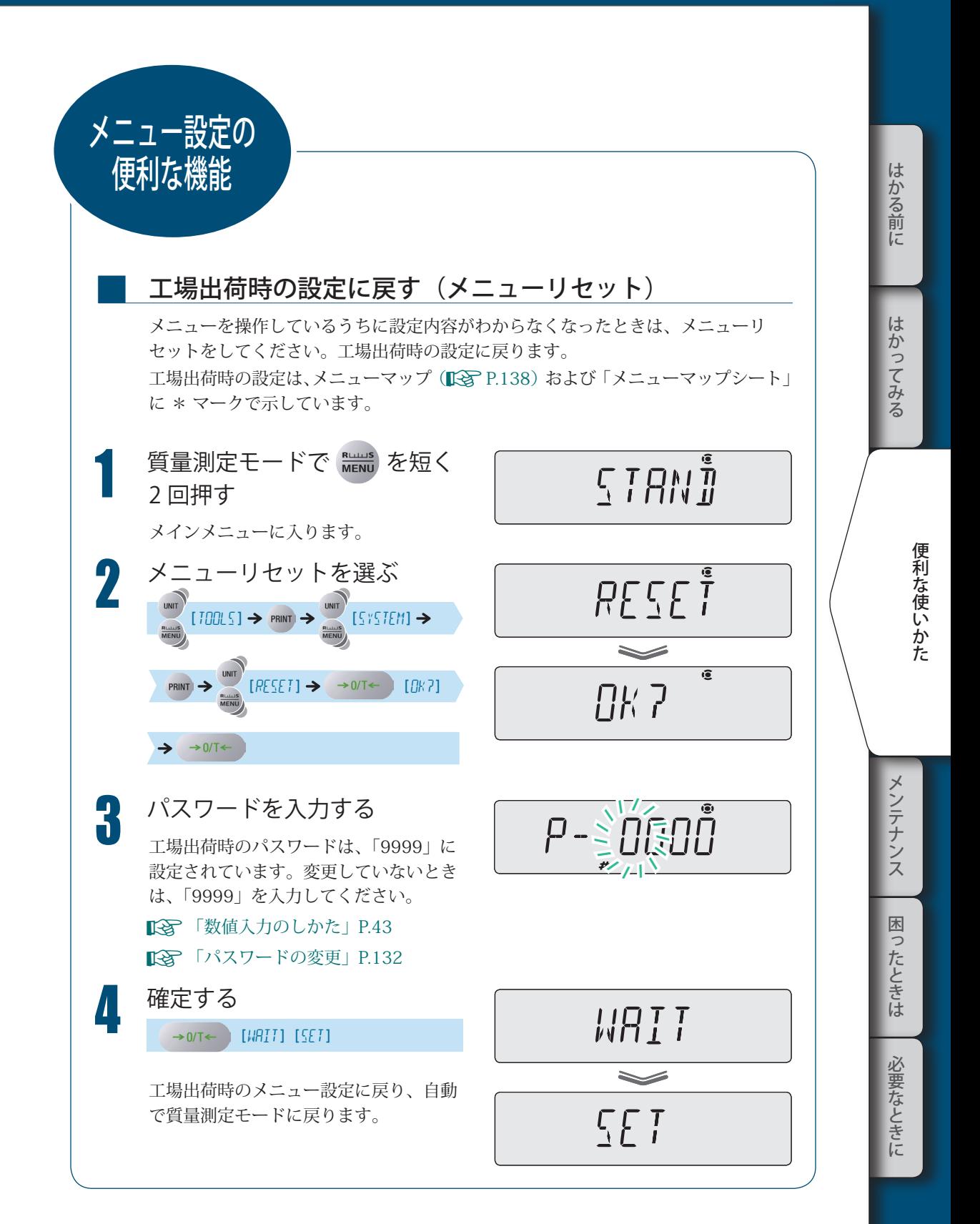

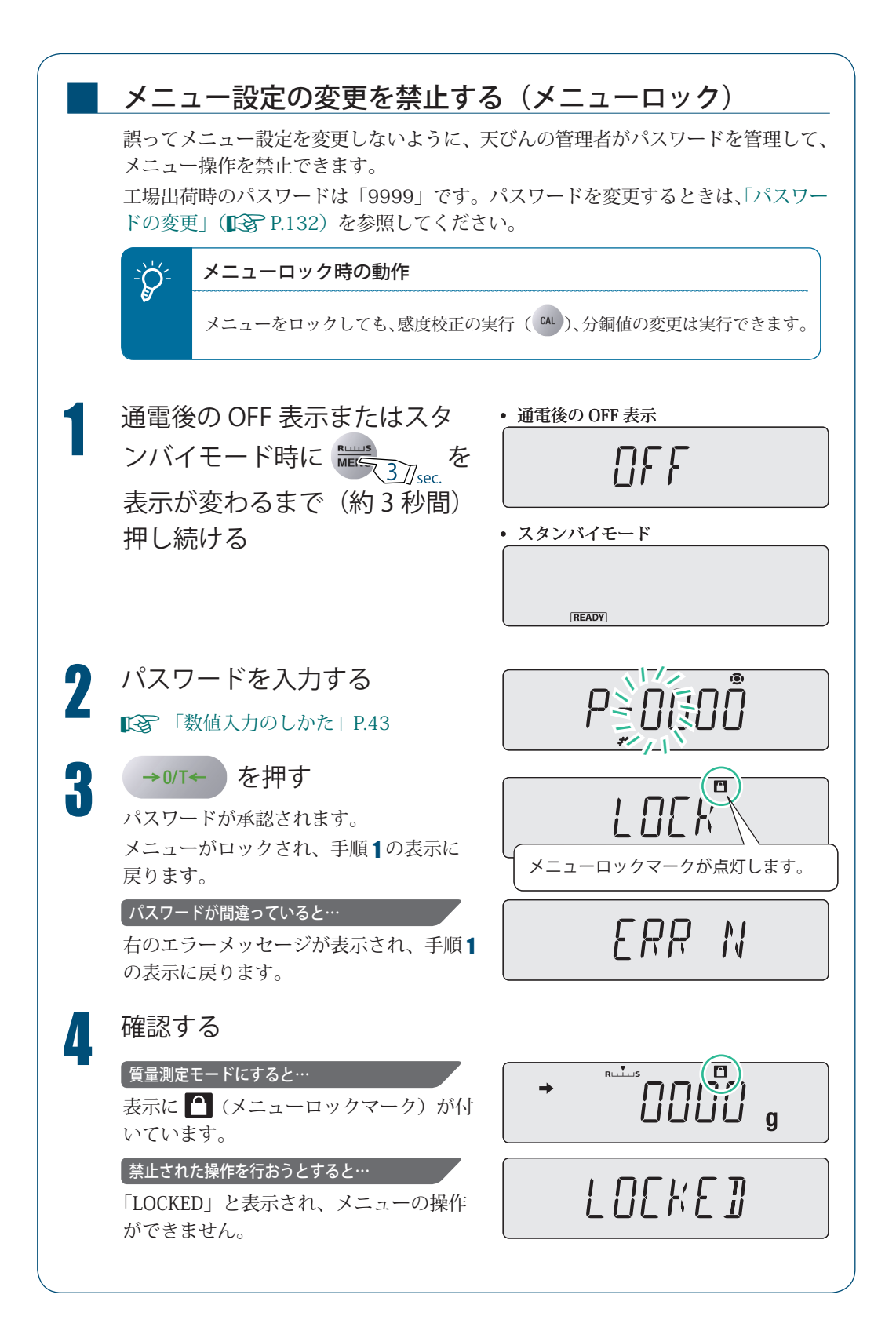

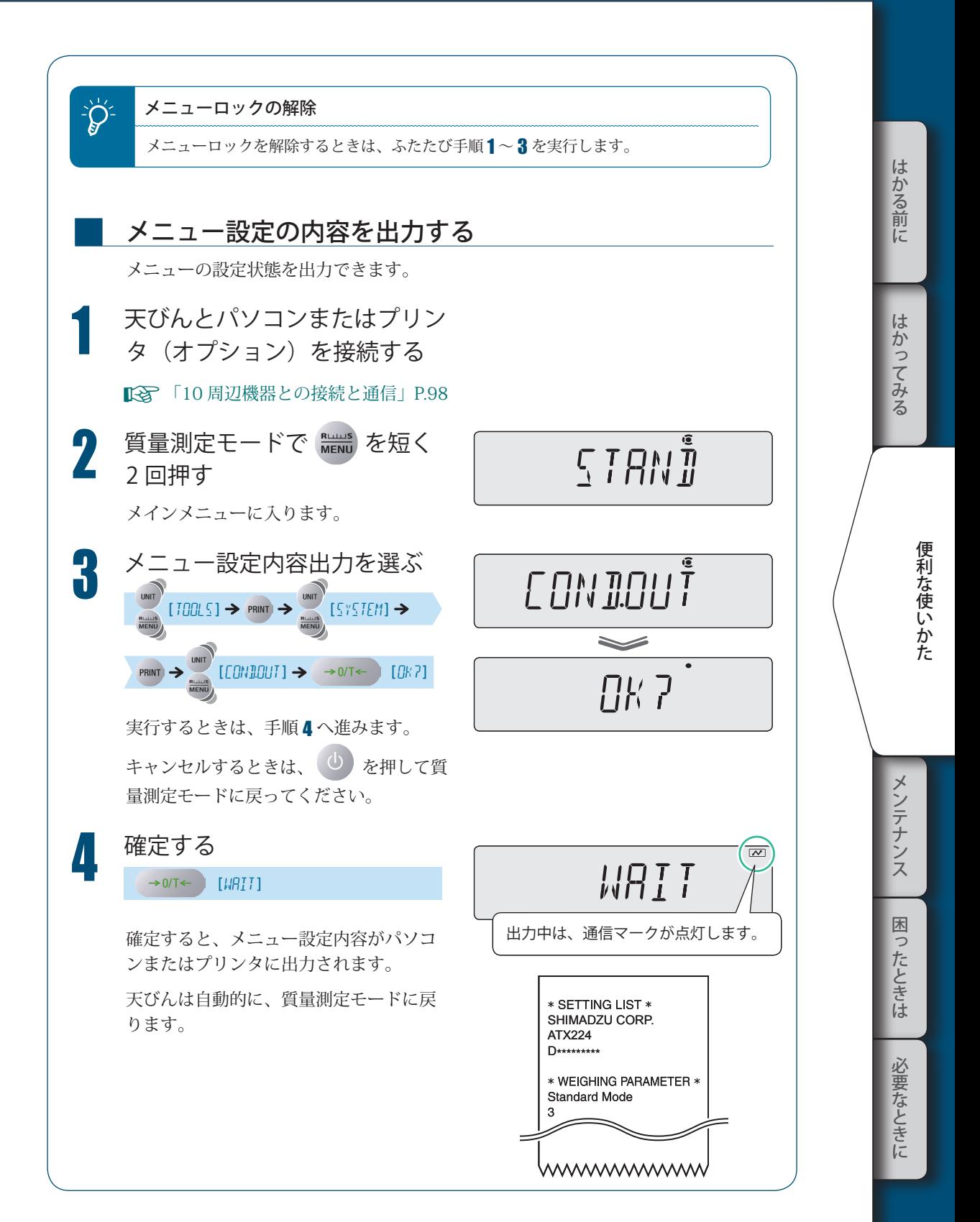

47

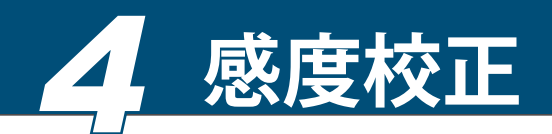

電子天びんで正確な質量測定をするために、天びんを移動したときや室温が大きく変化し たときには必ず感度校正してください。

また、日常(毎日の使用前など)にも感度校正することをおすすめします。

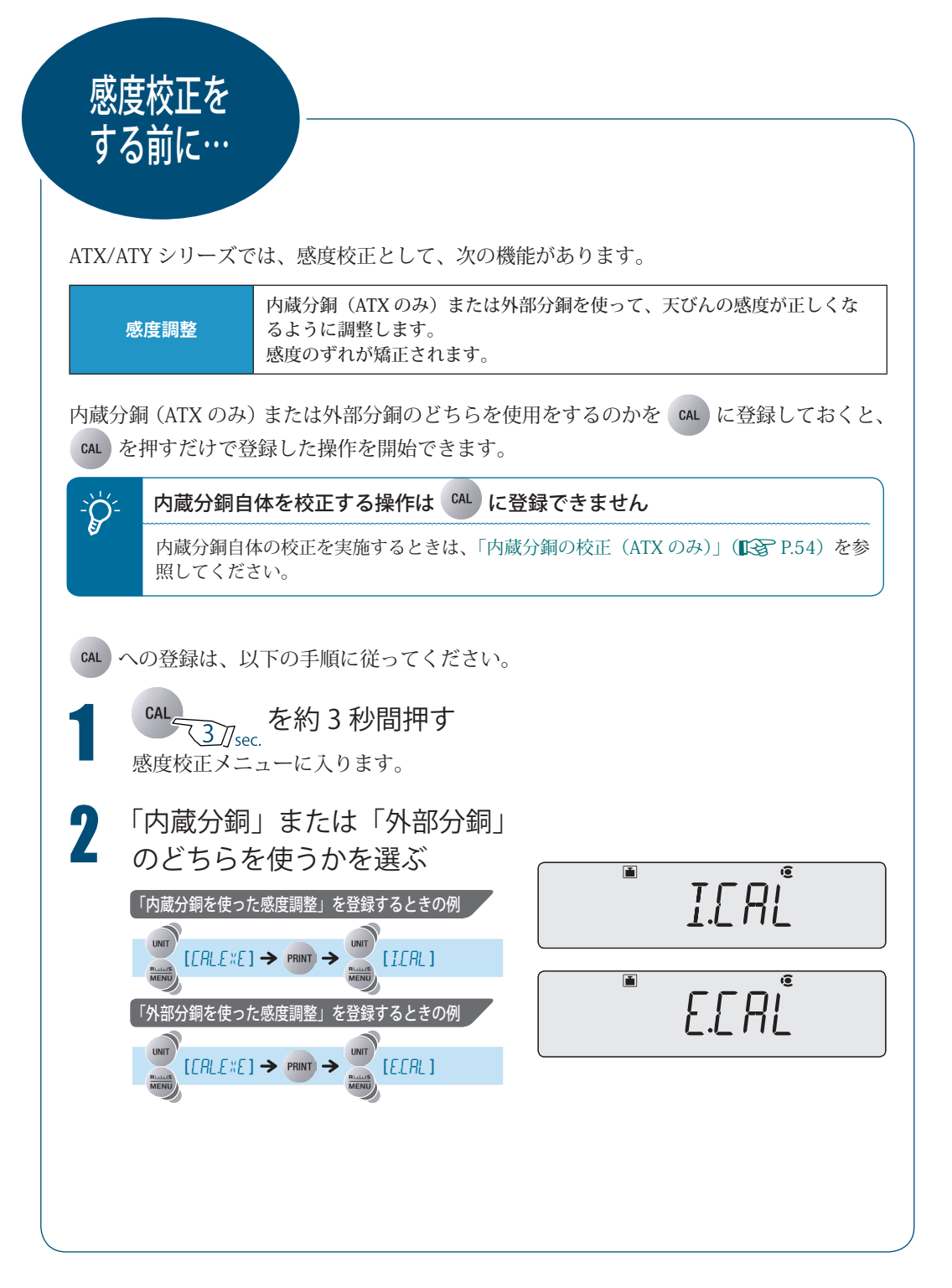

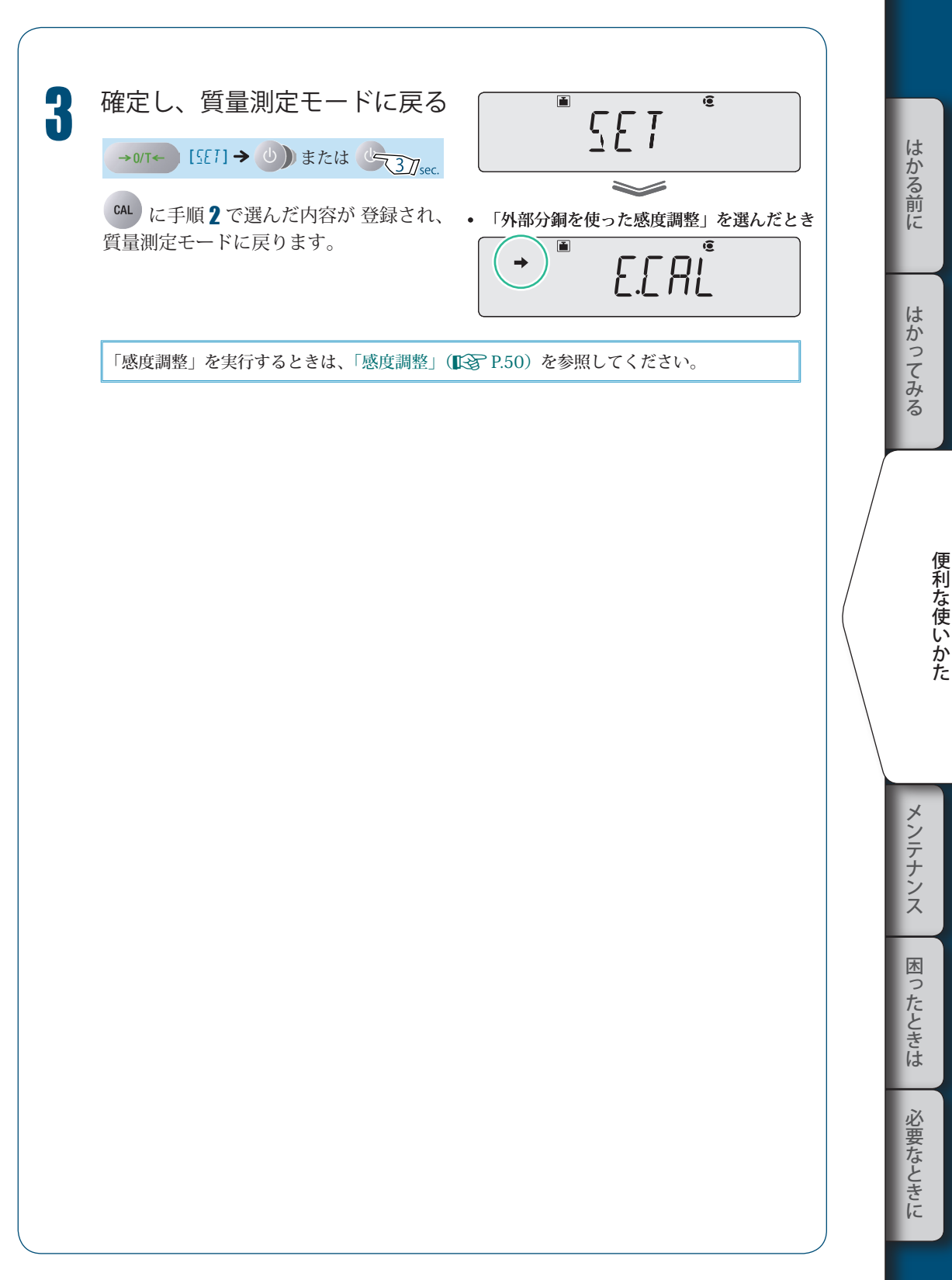

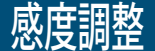

内蔵分銅(ATXのみ)または外部分銅を使って、天びんの感度が正しくなるように調整し ます。

あらかじめ、「感度校正をする前に…」(KS P.48)で、該当する「感度調整」を [GAL)に 登録してください。(工場出荷時には、ATX は「内蔵分銅を使った感度調整」、ATY は「外 部分銅を使った感度調整」が登録されています。)

◆ 内蔵分銅を使った感度調整(ATX シリーズのみ)<mark> I.CAL</mark>

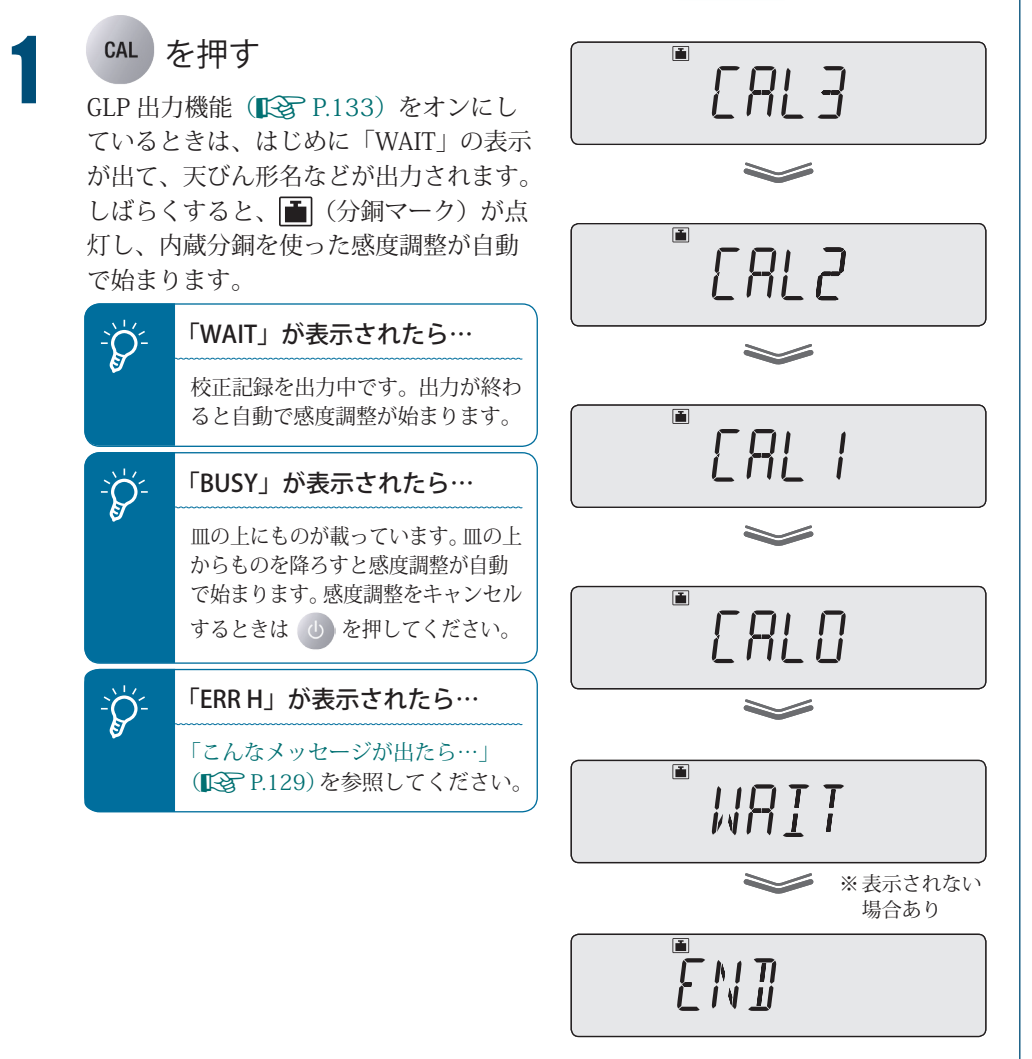

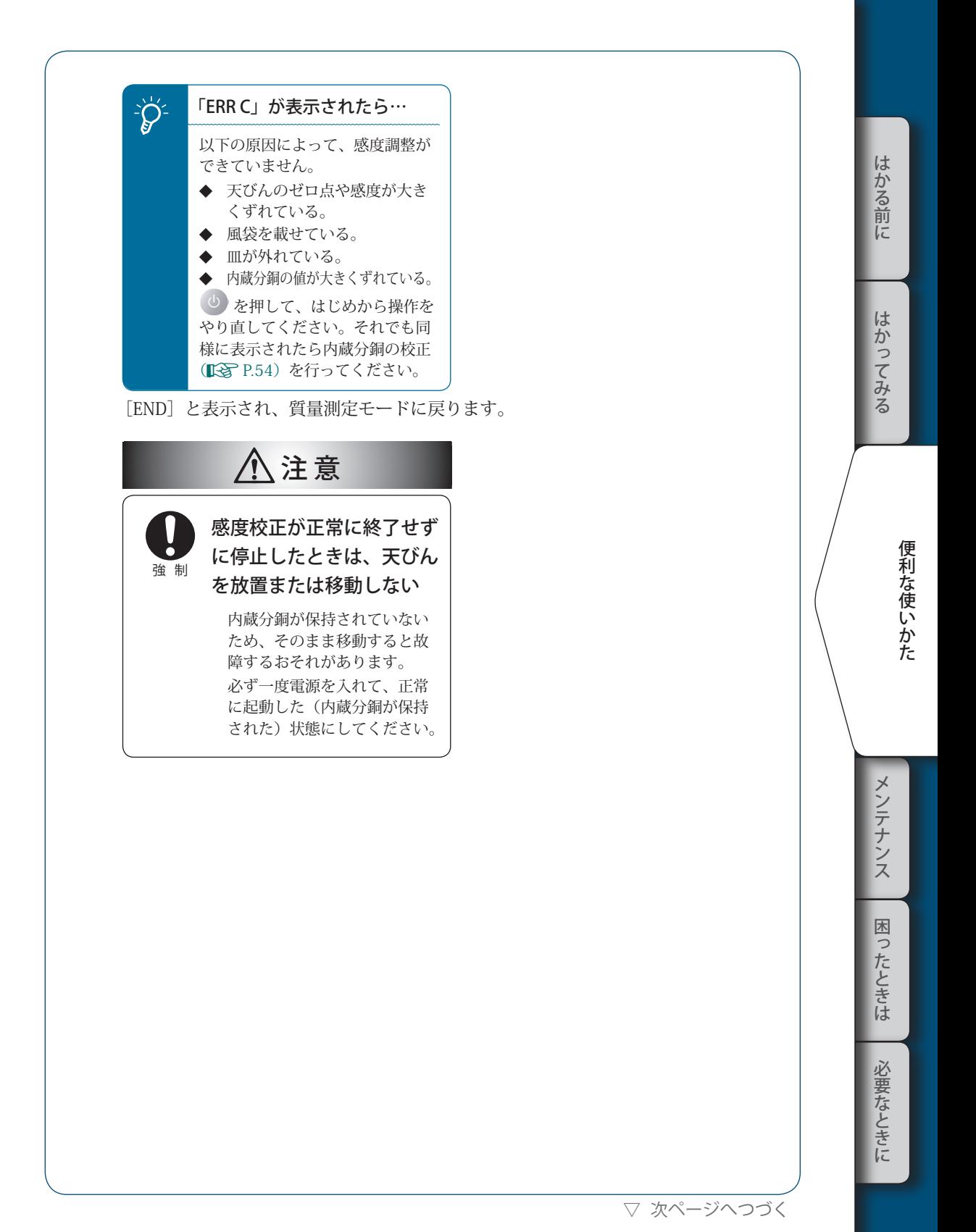

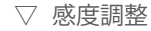

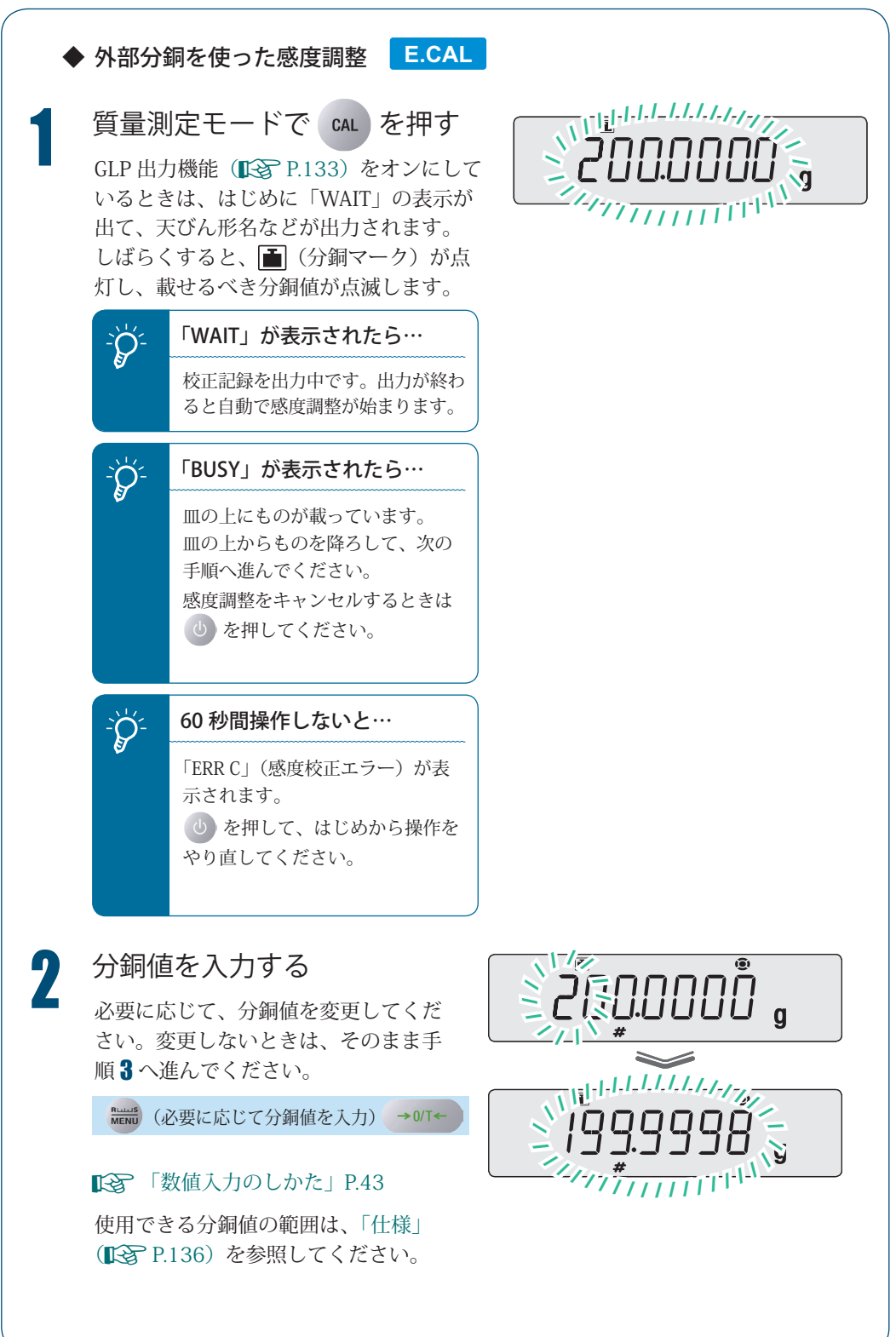

■3 分銅を皿の上に載せる<br>■ 風防のガラス扉を開けて、分銅を皿に載 せ、再びガラス扉を閉めます。 分銅値の点滅表示からゼロの点滅表示に 変わるまで待ちます。

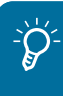

## - ソン オラス扉は完全に閉める

分銅を皿に載せたり、皿から降ろし たりした後は、ガラス扉が完全に閉 まっていることを確認してください。

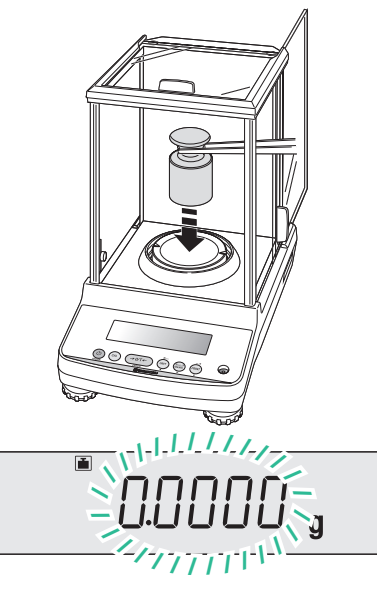

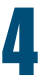

▲ 分銅を皿の上から降ろす<br>■ 風防のガラス扉を開けて分銅を皿から降 ろし、再びガラス扉を閉めます。 「END」と表示され、質量測定モードに 戻ります。

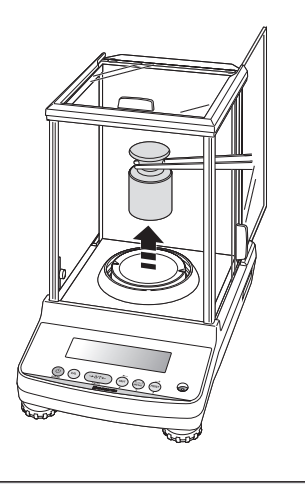

!E!N!D

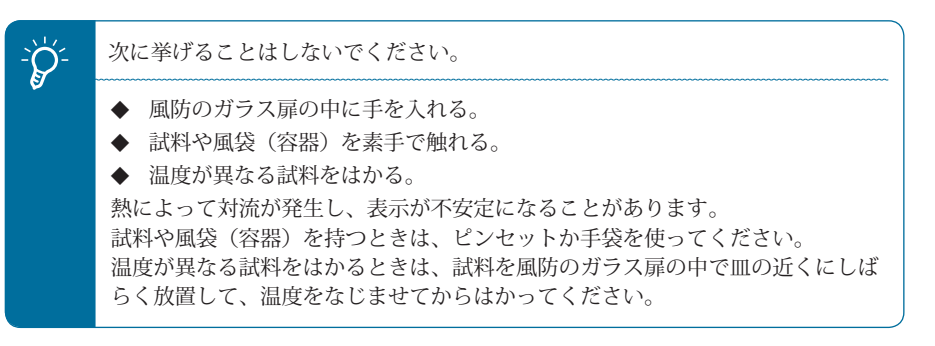

lt.

かる前に

はかってみる

はかる前にメンテナンス困ったときは必要なときにはかってみる

メンテナンス

困ったときは

必要なときに

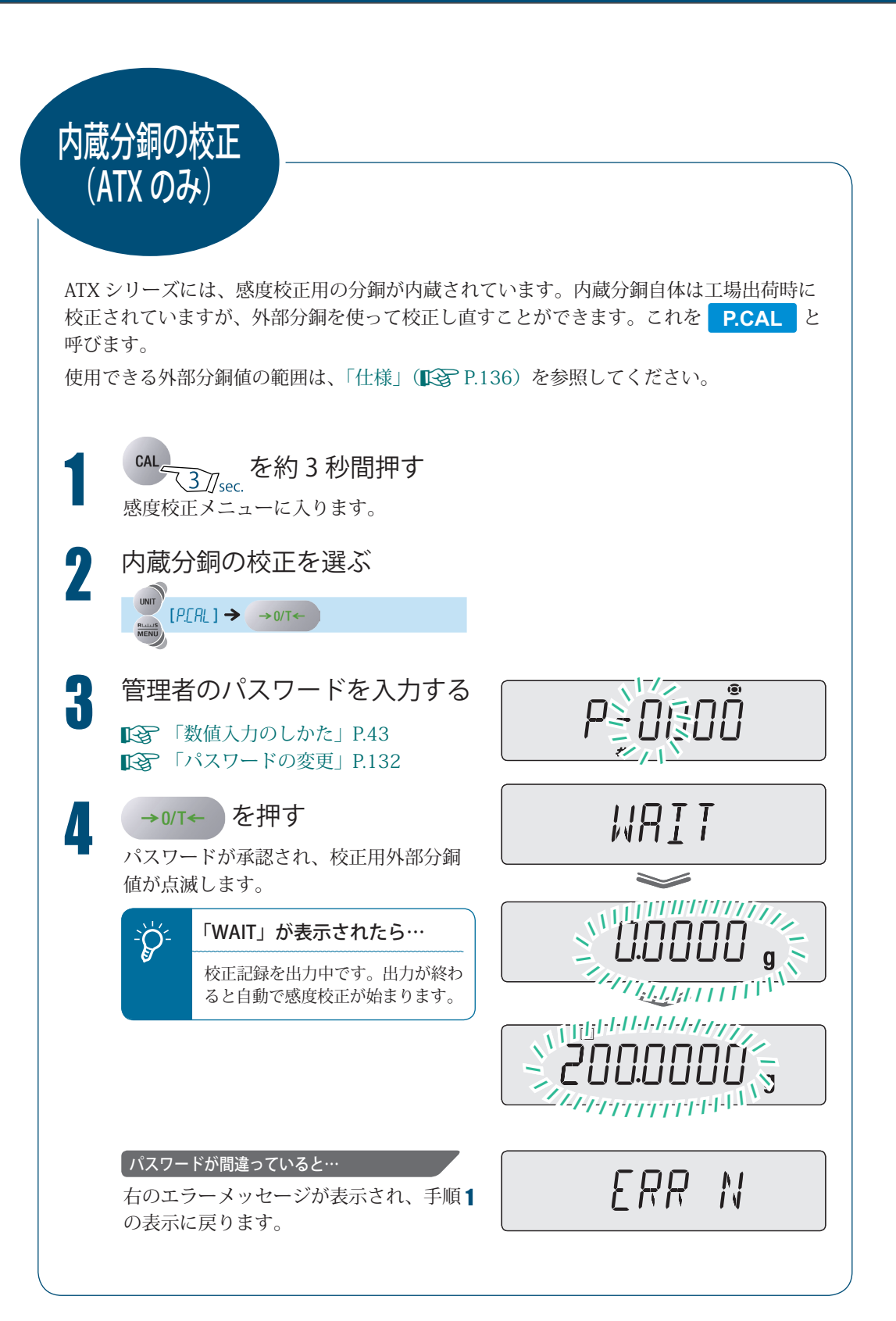

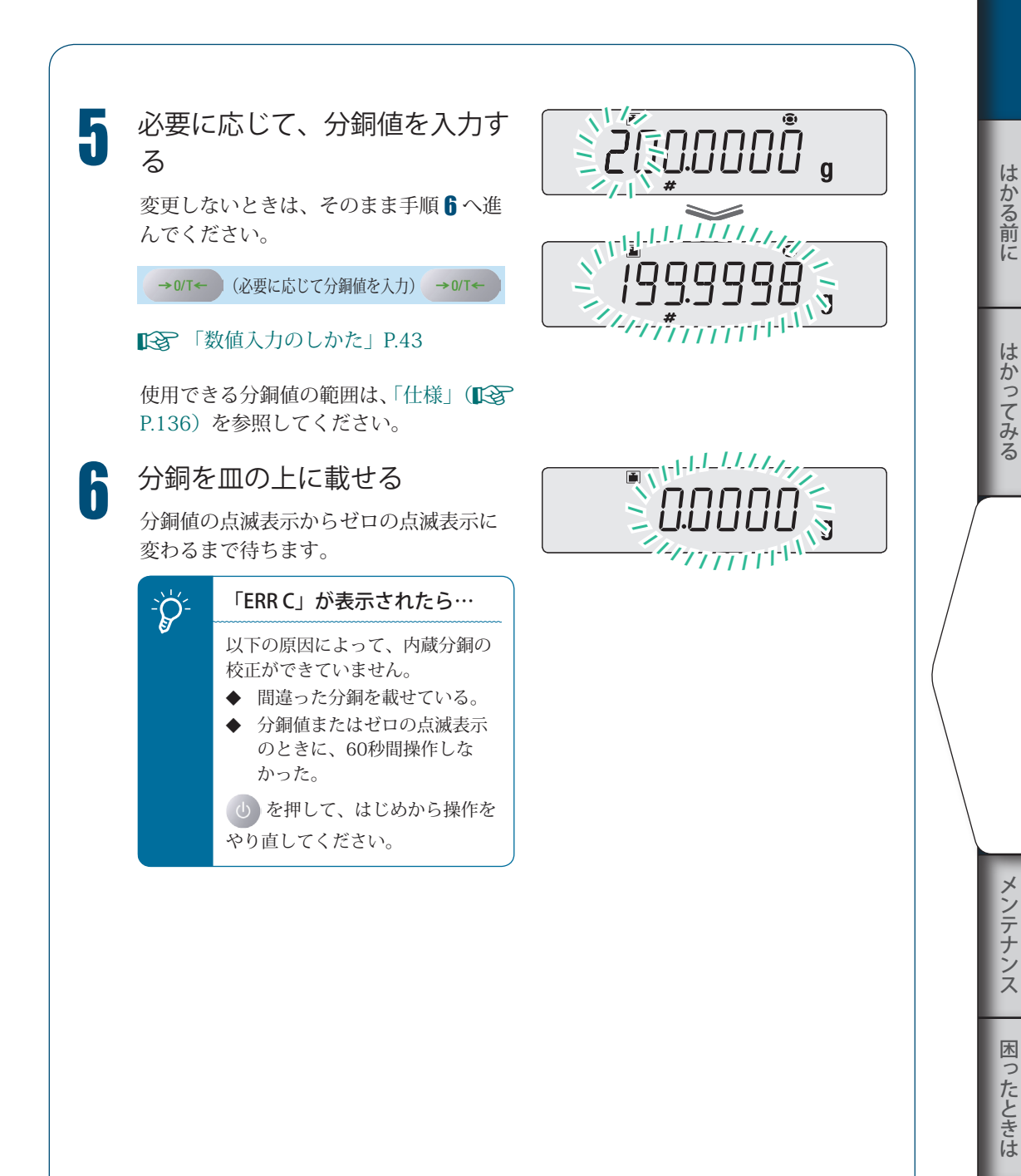

便利な使いかた こうしゃ きんしゃ しょうかん しゅうしょう こうかん しゅうしょう しゅうしゃ

必要なときに

▽ 次ページへつづく

▽ 内蔵分銅の校正(ATX のみ)

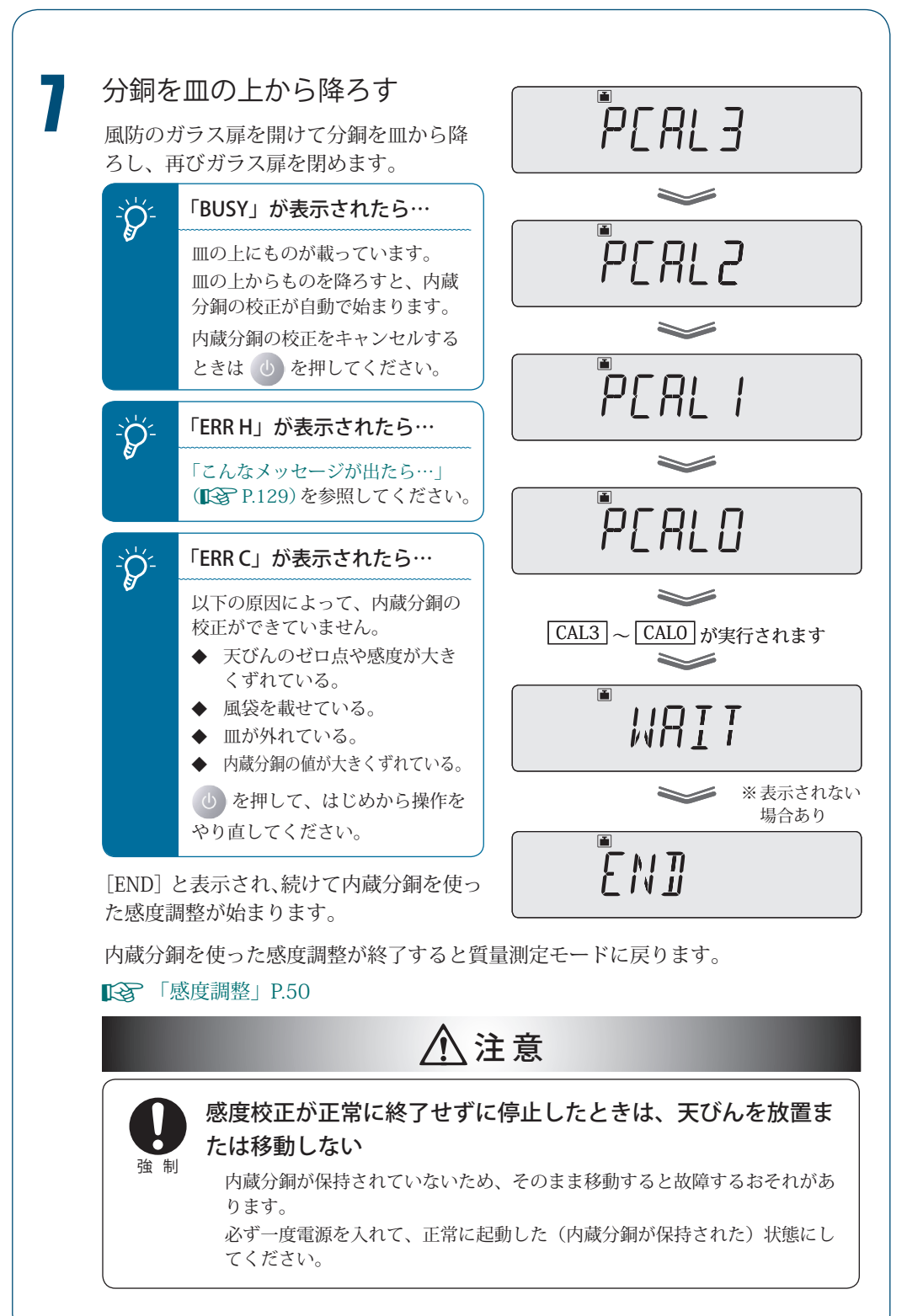

# 感度校正の 記録を残す

■

感度校正の実行記録を残したり、天びんに ID を設定して複数の天びんを管理したりできま す。

## 感度校正記録の印字サンプル

感度校正の実行記録をパソコンやプリンタ(オプション)に出力できます。 パソコンへの出力には、Windows 直結機能(S P.103)が便利です。 校正記録には、以下の内容が出力されます。

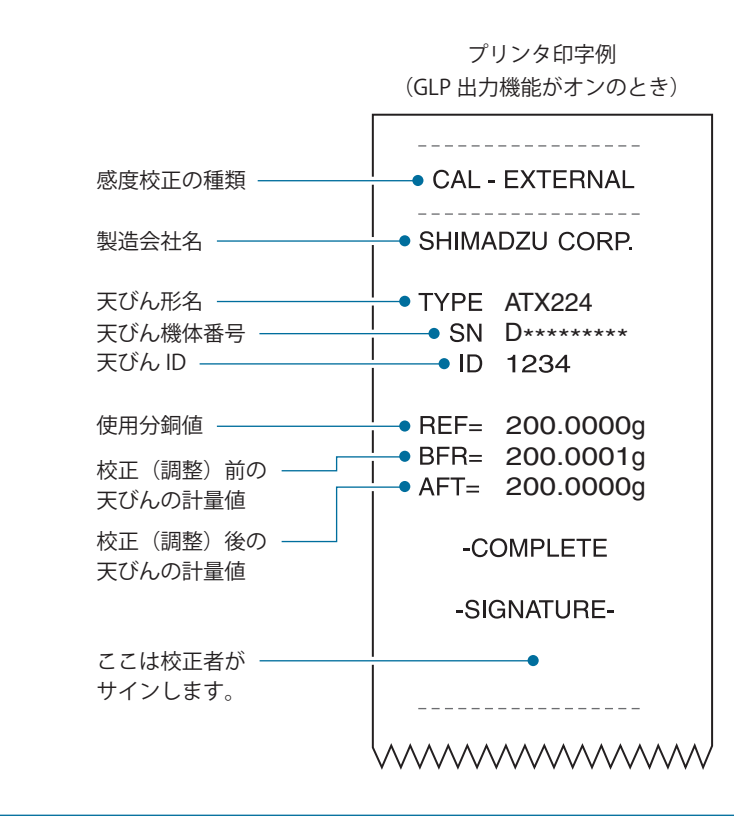

\* 日時の出力

ATX/ATY シリーズは時計機能を内蔵していないため、天びんから日時を出力できません。

lt.

かる前に

はかってみる

はかる前にメンテナンス困ったときは必要なときにはかってみる

メンテナンス

困

「ったときは

必要なときに

▽ 次ページへつづく

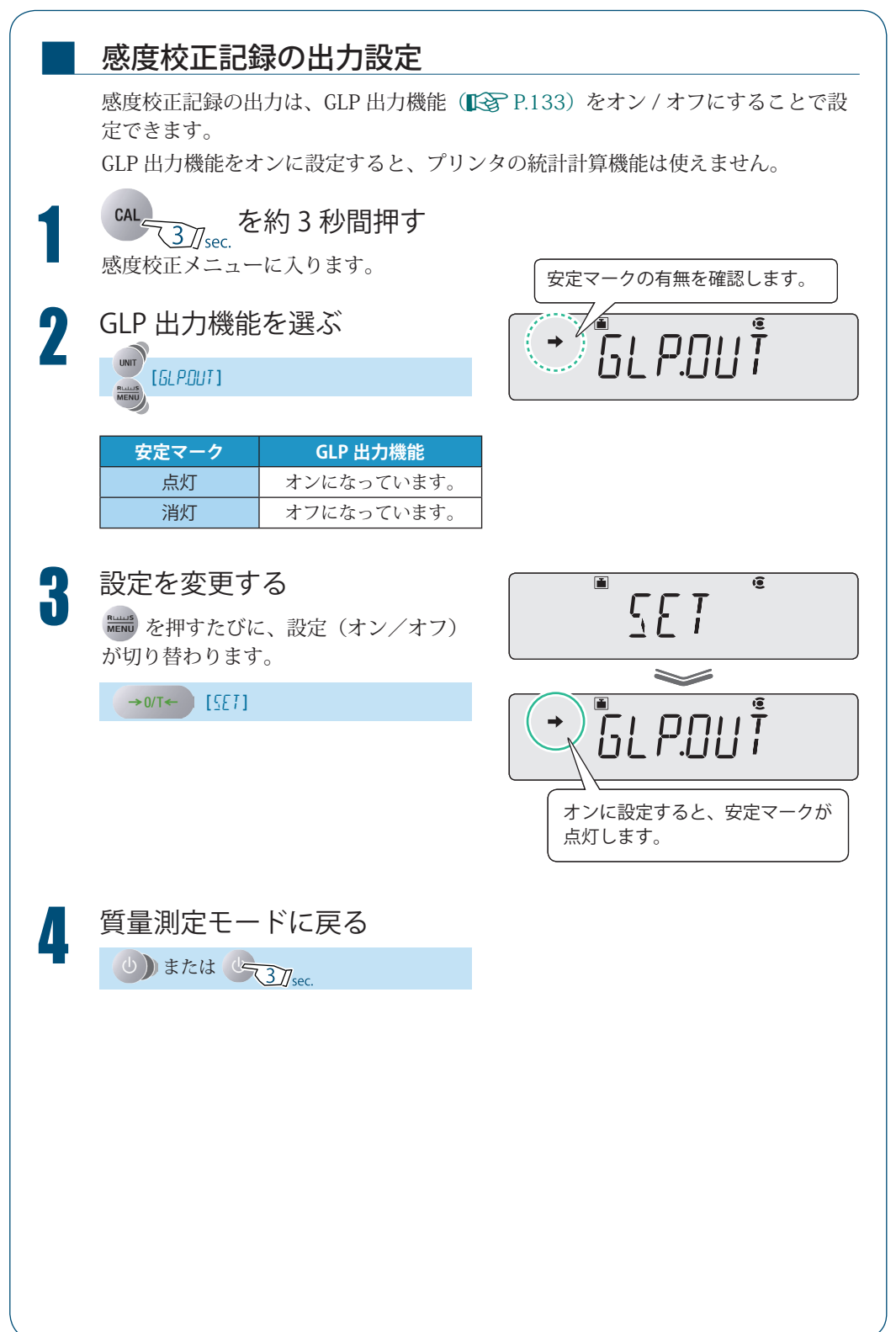

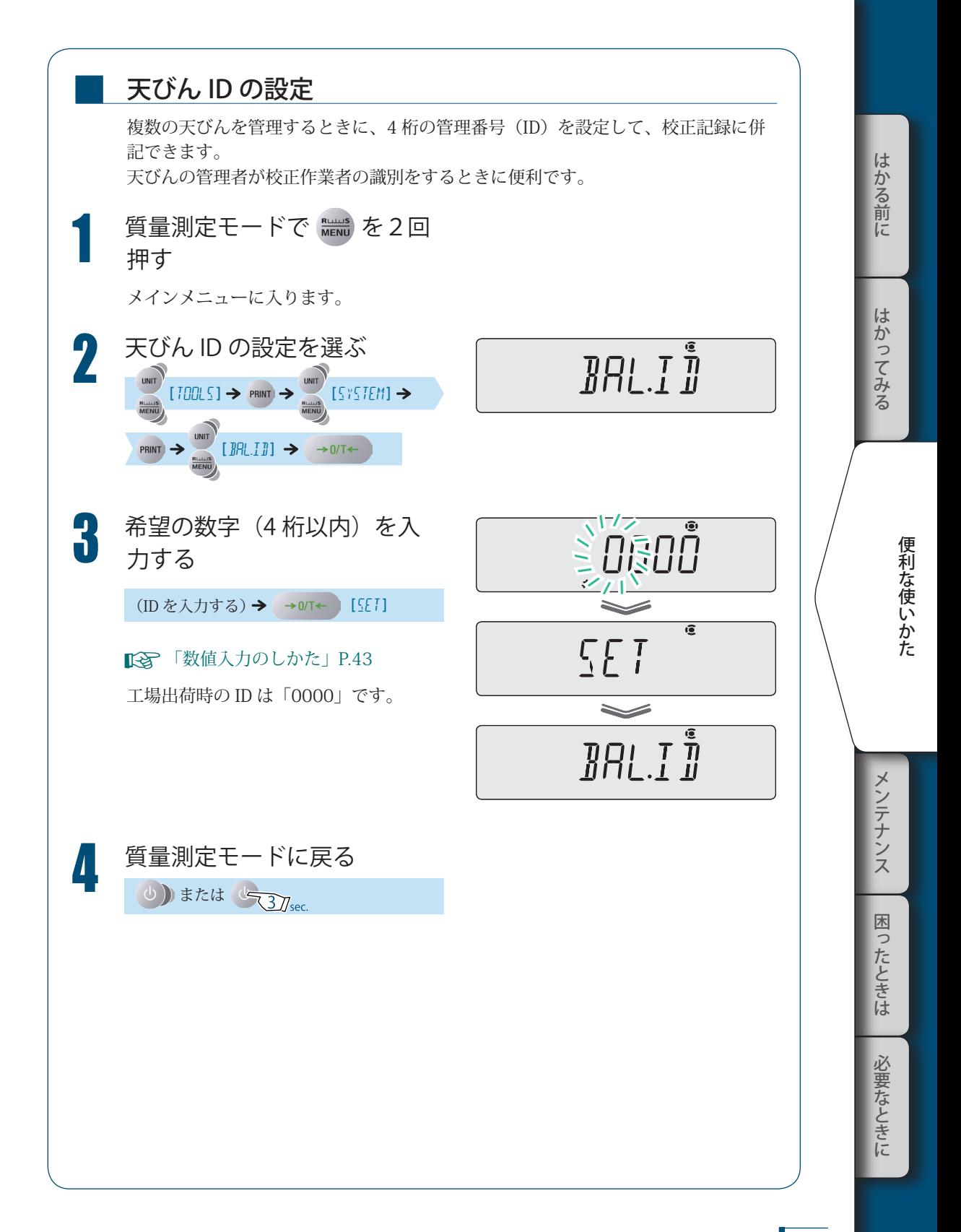

# *5* **風袋引きに関する機能**

ATX/ATY シリーズには、ゼロ点および風袋引きに関する以下の機能があります。 測定環境や測定の用途に応じて、活用してください。

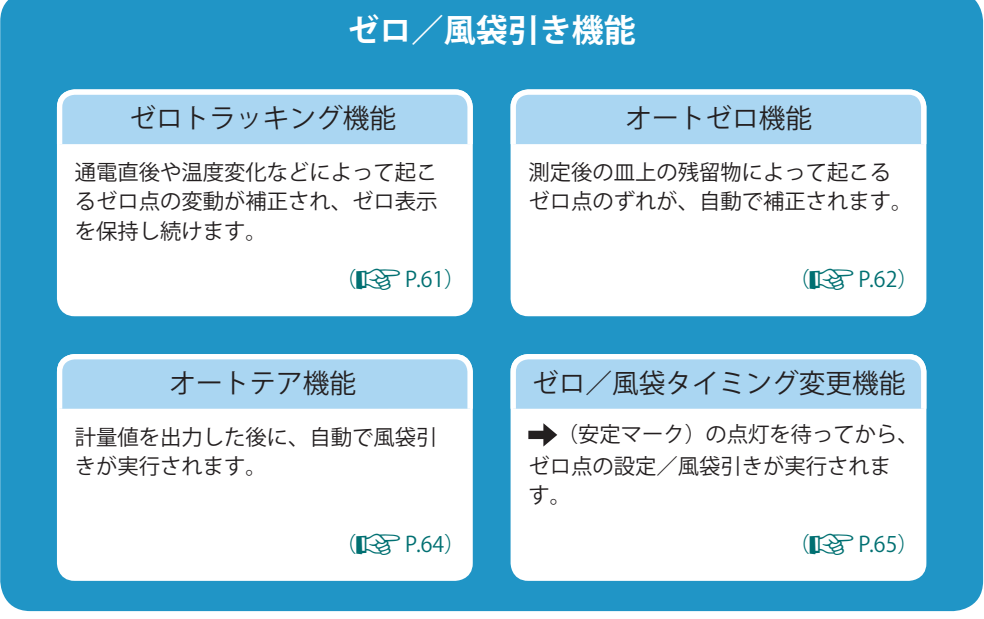

ク 風袋引きとは…

 $\ddot{\bullet}$ 皿上に載せた容器などの質量を差し引いて表示をゼロにし、次に容器に入れる試料(はかるもの)の 質量だけを表示させる機能です。

### $\mathcal{P}$ ゼロ点とは…

â

皿上に何も載せていないときに、ゼロが表示されて、測定を開始できる状態です。

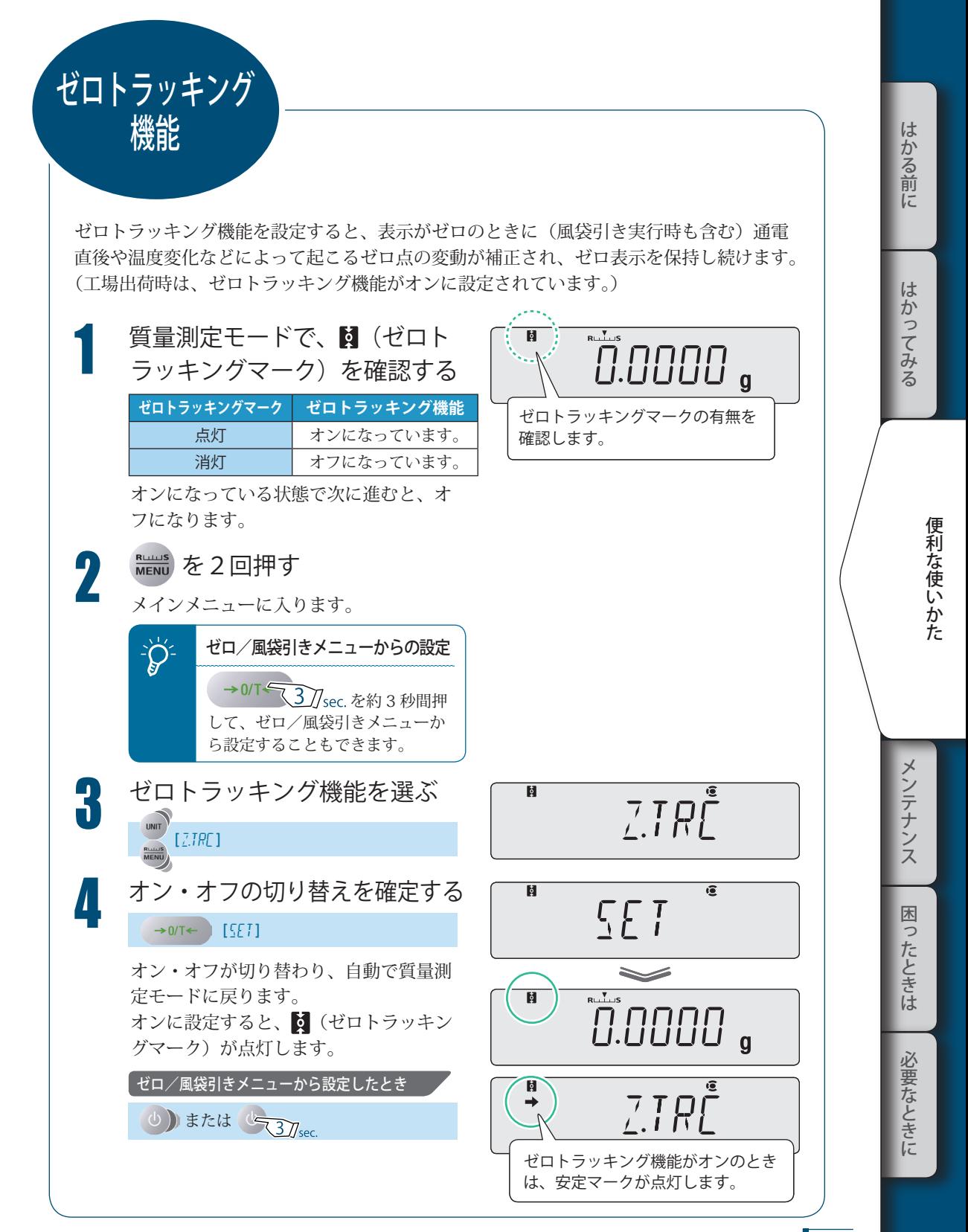

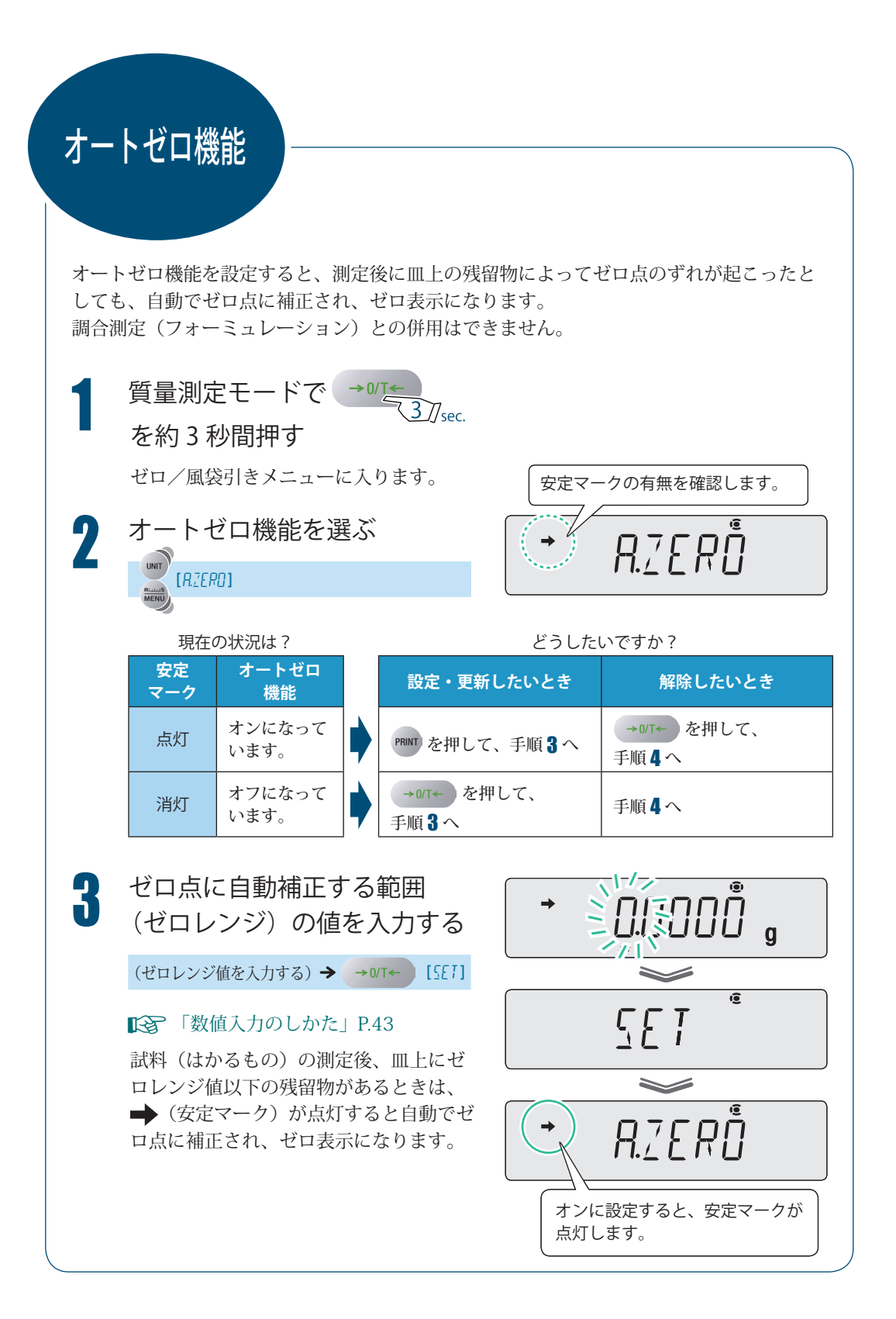

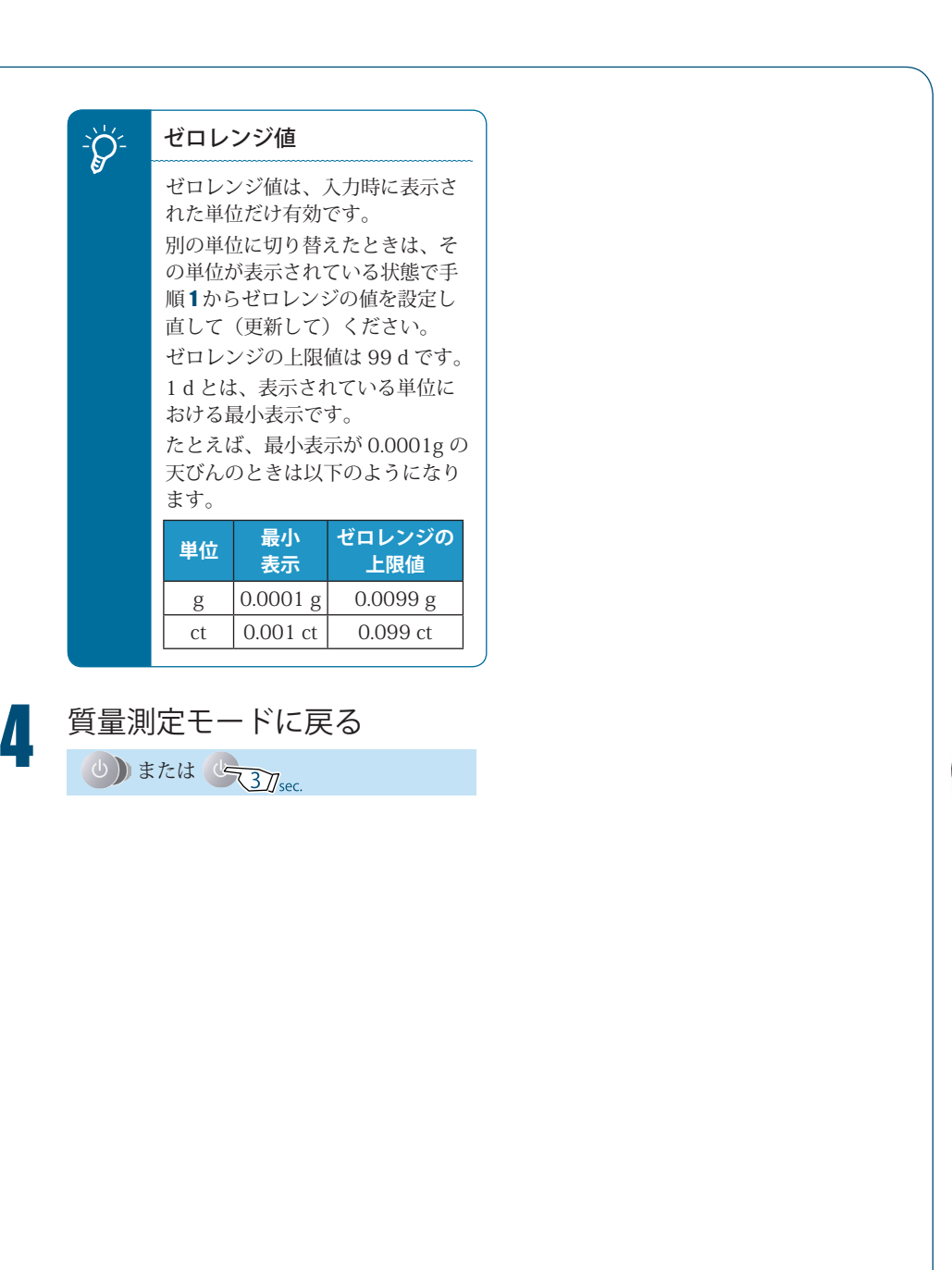

It k ぶかる前に はかる前にメンテナンス困ったときは必要なときにはかってみる はかってみる 便利な使いかた こうしゃ きんしゃ しょうかん しゅうしょう こうかん しゅうしょう しゅうしゃ メンテナンス 困ったときは

必要なときに

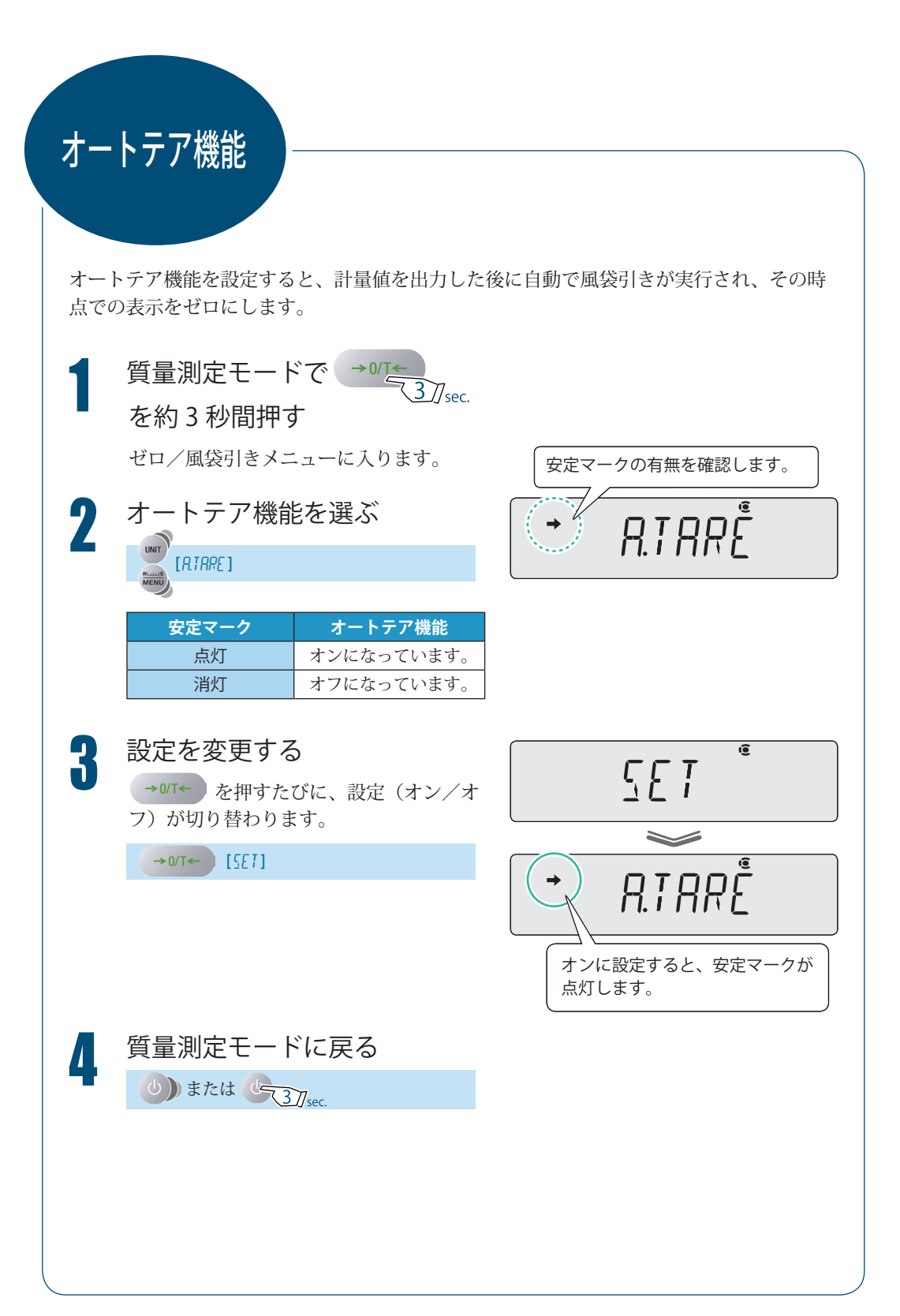

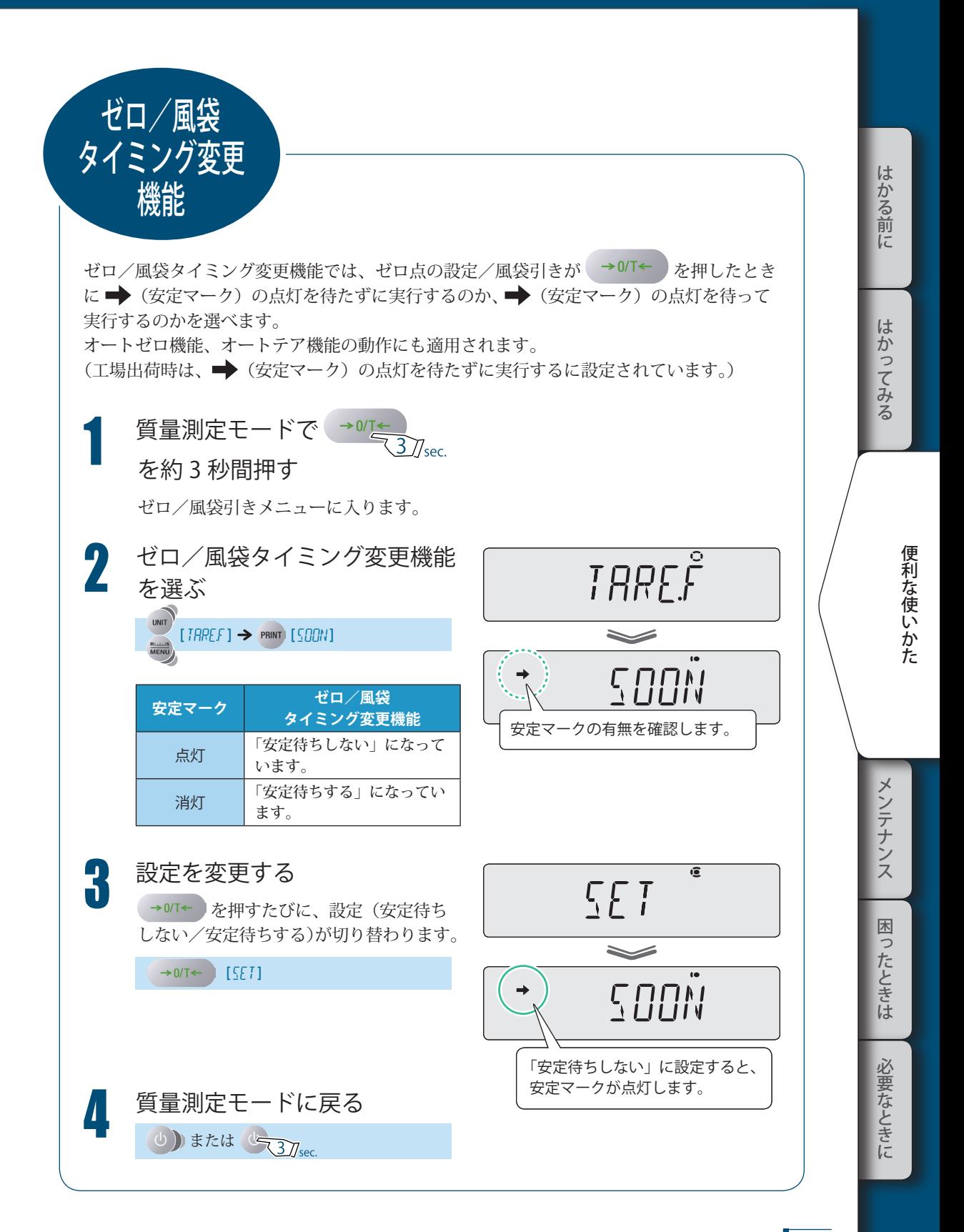

# *6* **安定性・応答性の調整**

設置環境(振動の程度など)や測定の用途(固形物やかたまりを測るのか、液体や粉末を はかり取るのかなど)に応じて、天びんの安定性や応答性をいくつかの方法で調整できる ようになっています。

- 安定性:計量値の変動が少なく安定している度合い •
- 応答性:皿上の質量変化にすばやく反応する度合い

## 以下の手順を参考にしていただき、お客様に最適な状態で使ってください。

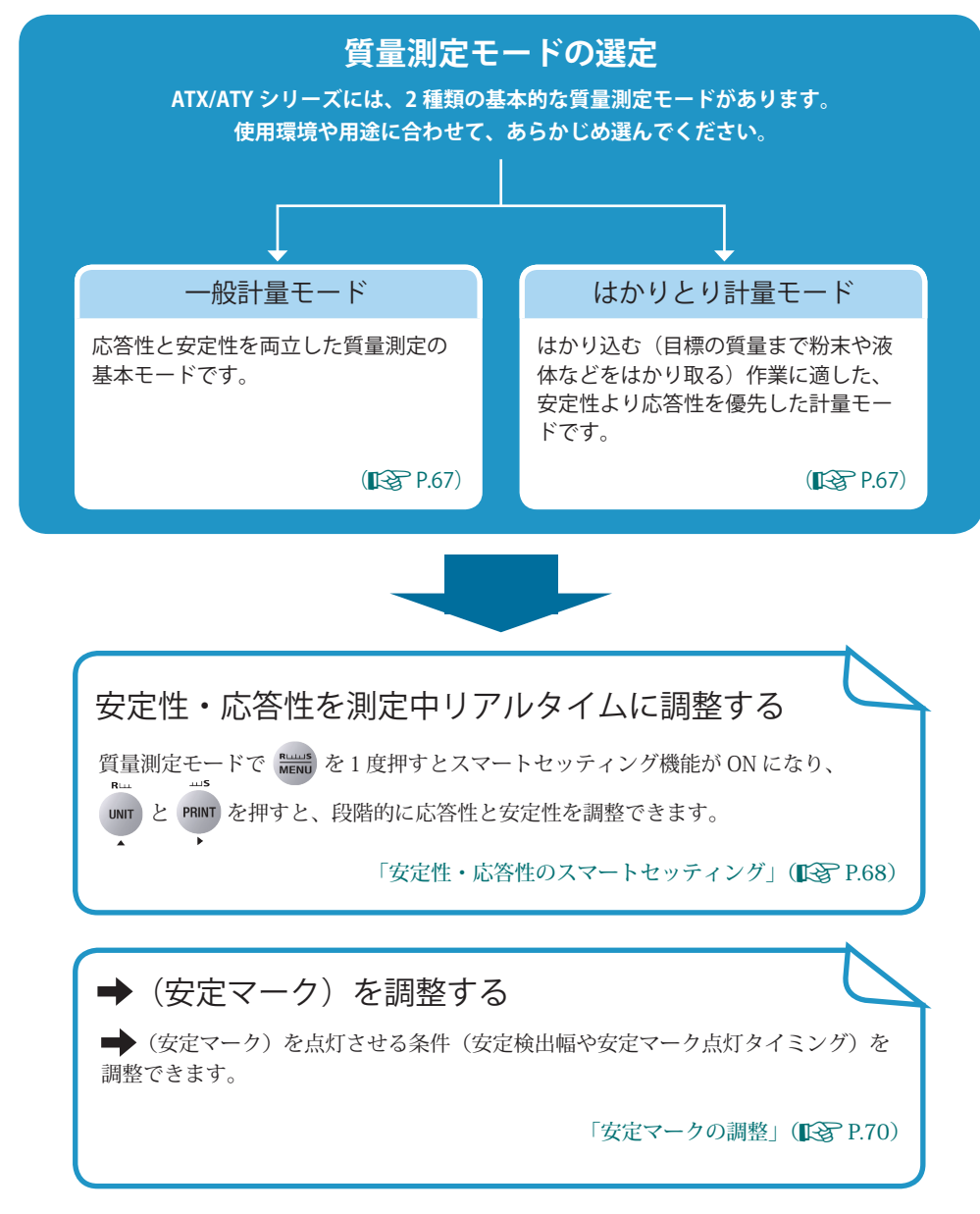

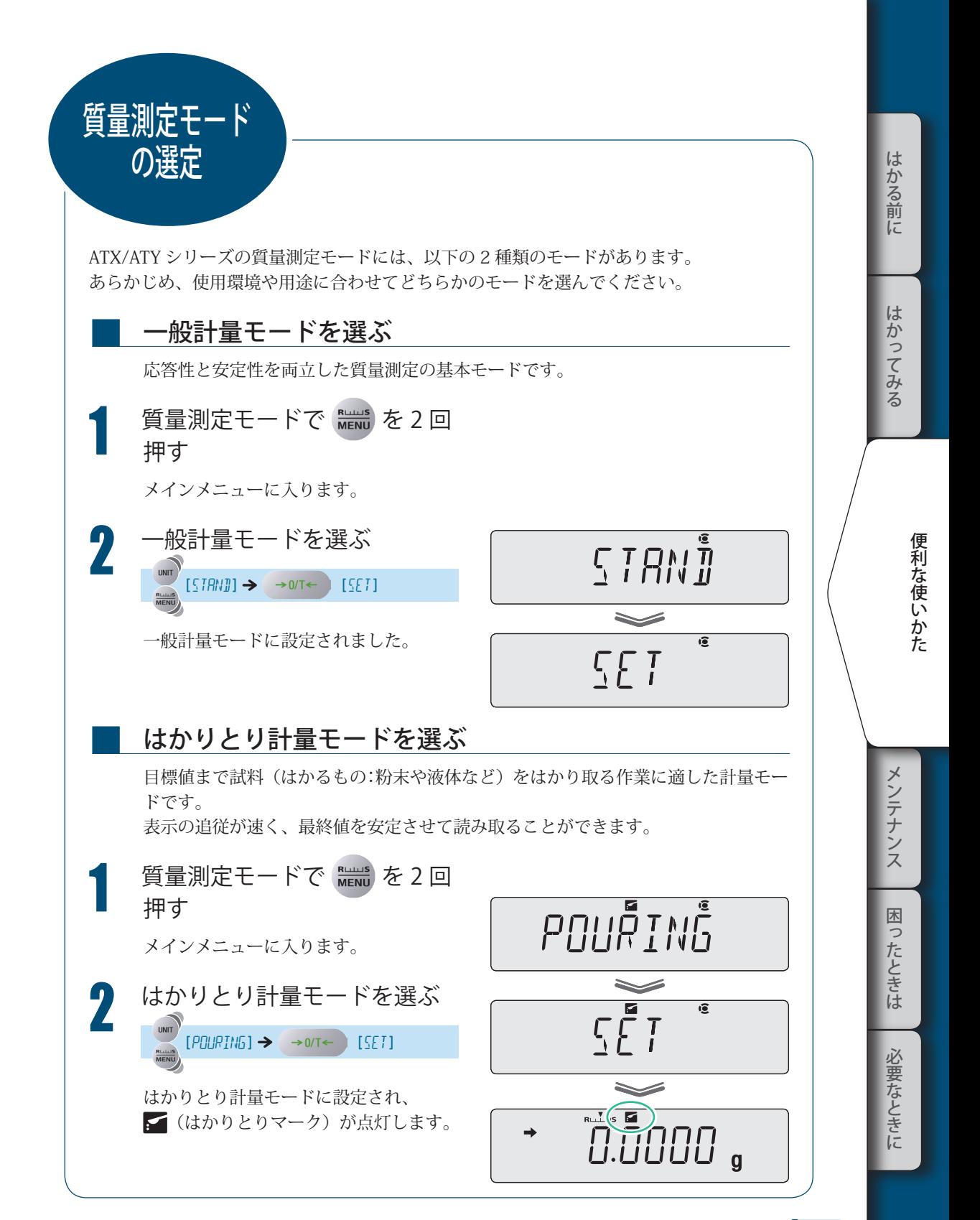

67

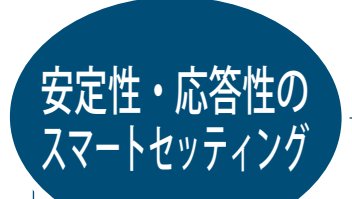

測定中リアルタイムに、設置環境や測定の用途に合わせて、質量測定モードの応答性と安 定性を段階的に調節できます。

ATX/ATY シリーズは、優れた安定性と応答性を備えていますが、一般に安定性と応答性は 相反するため、一方を特に優先させるともう一方の特性がやや弱まります。

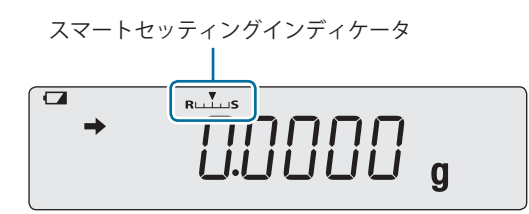

質量測定モードで 【 お を押すと、スマートセッティングインディケータが点滅し、スマート セッティングがオンになります。その後、下表のとおり操作ができます。

 $\sum_{i=1}^{N}$  もう一度  $\frac{p_{\text{max}}}{p_{\text{max}}}$ を順量測定モードで  $\frac{p_{\text{max}}}{p_{\text{max}}}$ を2 回押すと)メインメニューに入り ます。そのときは (b) を押して質量測定モードに戻ってください。

スマートセッティング機能は、一定時間キー操作が行われないと自動的にオフになります。 また (し) を押してオフにできます。

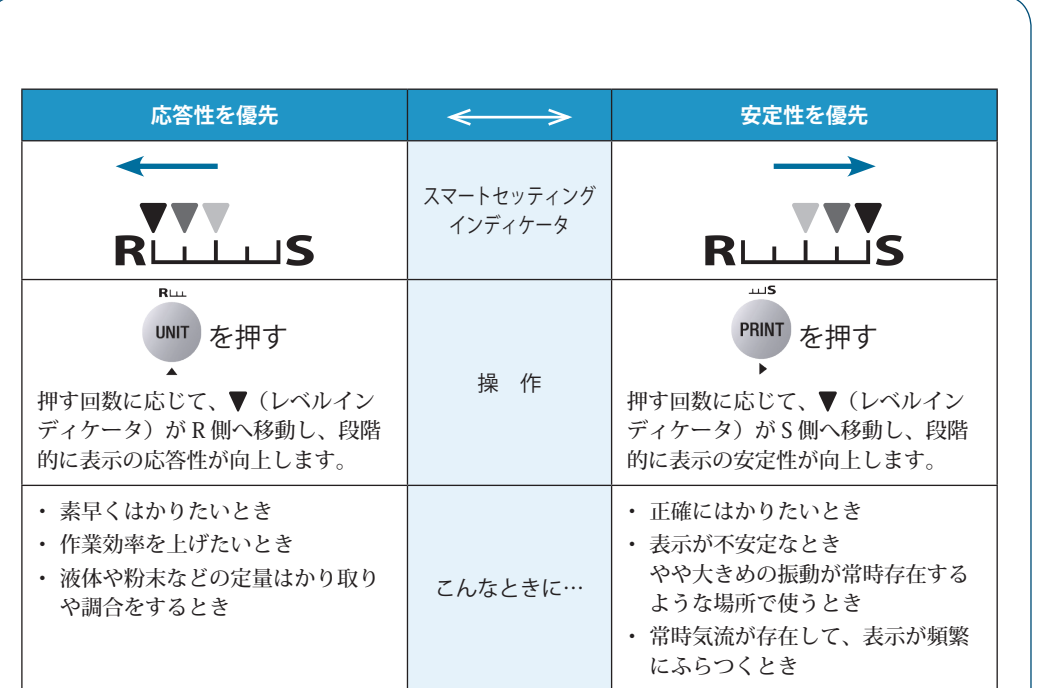

便利な使いかた こうしゃ きんしゃ しょうかん しゅうしょう こうかん しゅうしょう しゅうしゃ

はかる前に

はかってみる

メンテナンス

はかる前にメンテナンス困ったときは必要なときにはかってみる 困ったときは 必要なときに

69

▽ 安定マークの調整

安定マークの調整

安定マークとは、計量値が安定していると判定されたときに表示されるマーク(■)です。 → (安定マーク) を点灯させる条件として、以下の設定項目があります。

• 安定検出幅

■

• 安定マーク点灯タイミング

通常、設定を変更する必要はありません。(たとえば、不安定な環境のため、条件をゆるく して → (安定マーク)が点灯しやすくしたいときに設定を変更してください。)

\* (安定マーク)の点灯 (安定マーク)の点灯は計量値安定の目安です。 荷重がゆっくり変化しているとき、または安定検出に関する設定によって、● (安定マー ク)が点灯したまま計量値が変化したり、いったん■ (安定マーク)の点灯後にふたた び計量値が変化したりすることがあります。

## 安定検出幅の設定

安定検出幅とは、表示されている最小桁のカウント数で設定された値で、計量値の 変動がそのカウント以内に一定時間収まっていれば安定と判断します。 (工場出荷時は、安定検出幅が 1 カウント(1d)に設定されています。)

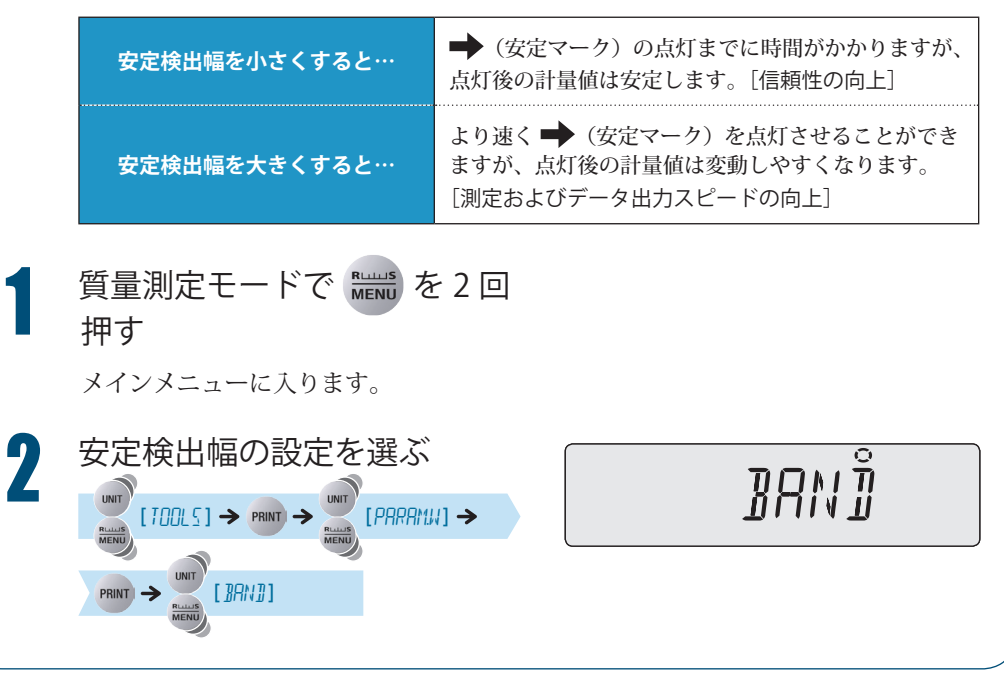

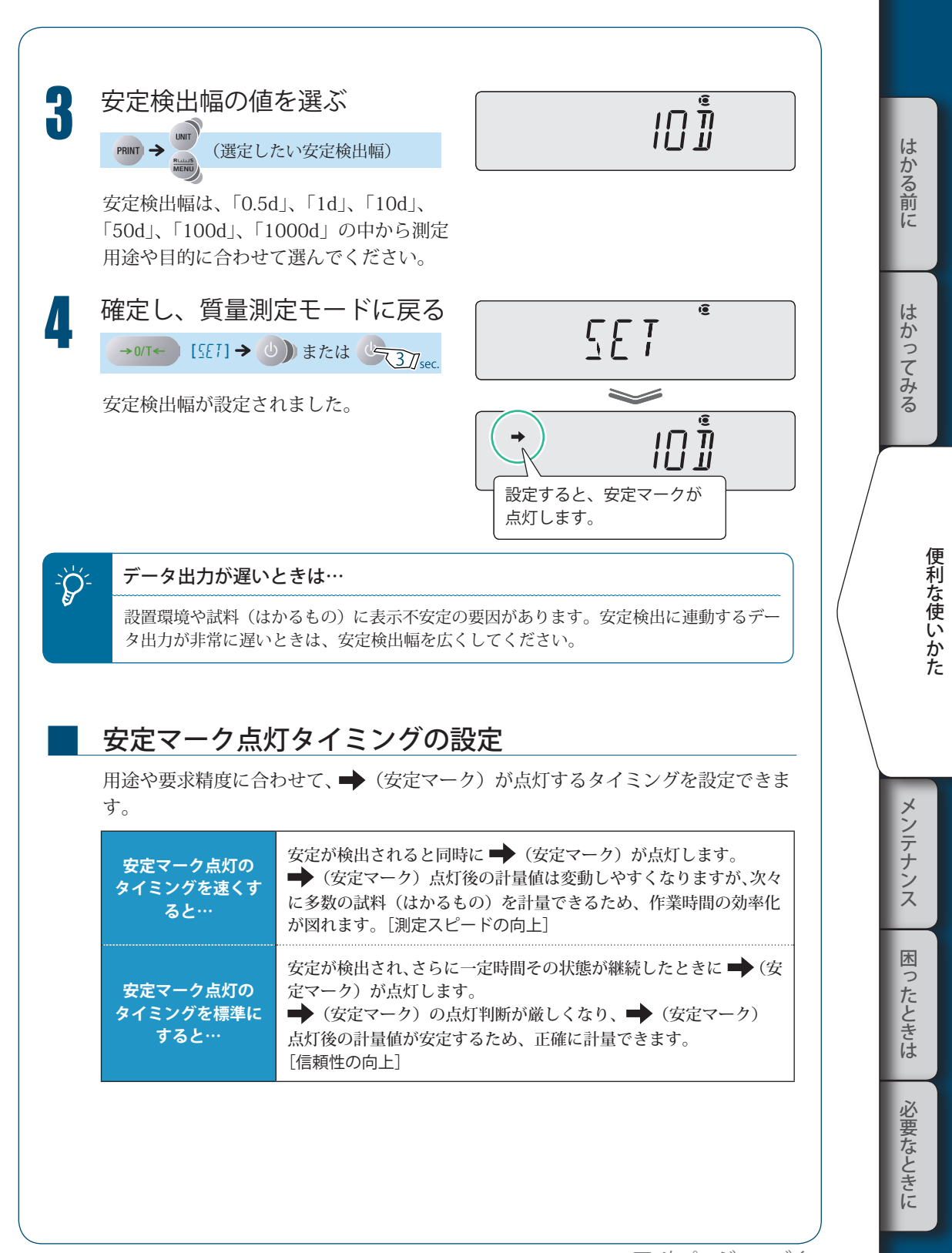

▽ 次ページへつづく

▽ 安定マークの調整

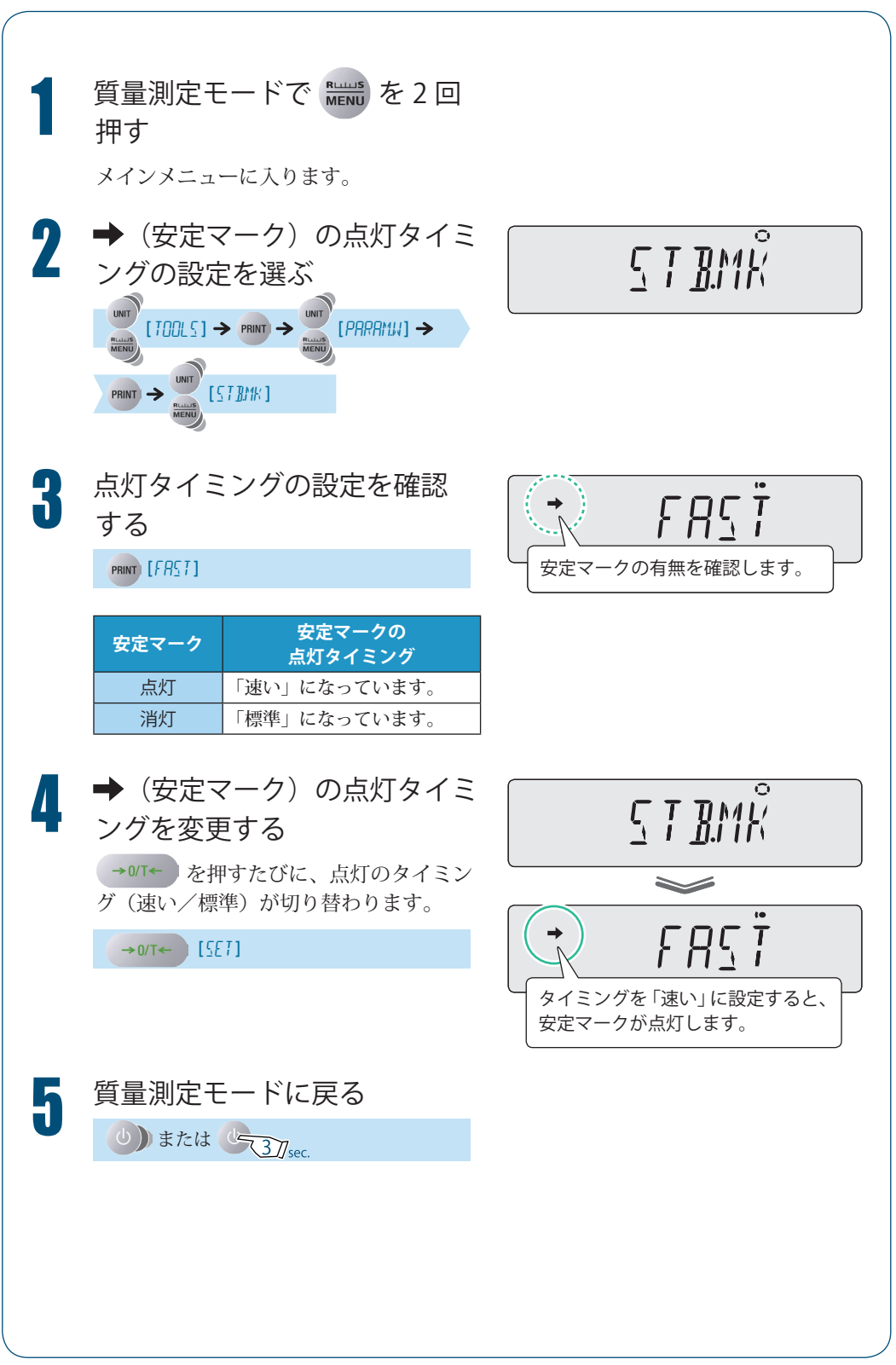
MEMO

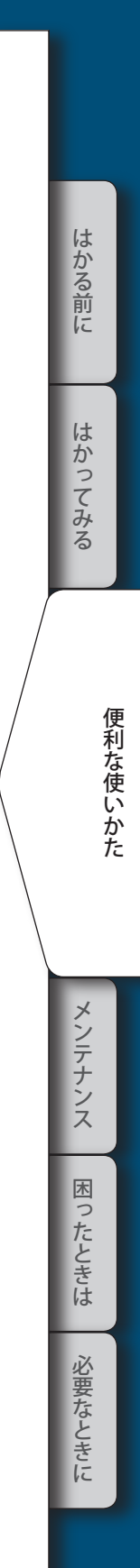

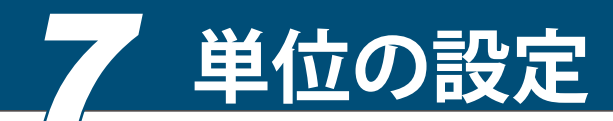

■

ATX/ATY シリーズでは、質量測定モードで UNIT で切り替えることによって、基本単位 g (グラム)以外の単位で質量を表示させることができます。 あらかじめ必要な単位だけを登録してください。 工場出荷時は、g(グラム)のみ登録されています。 ■<<br />
「単位を切り替える」P.35

### 表示可能な単位と換算係数

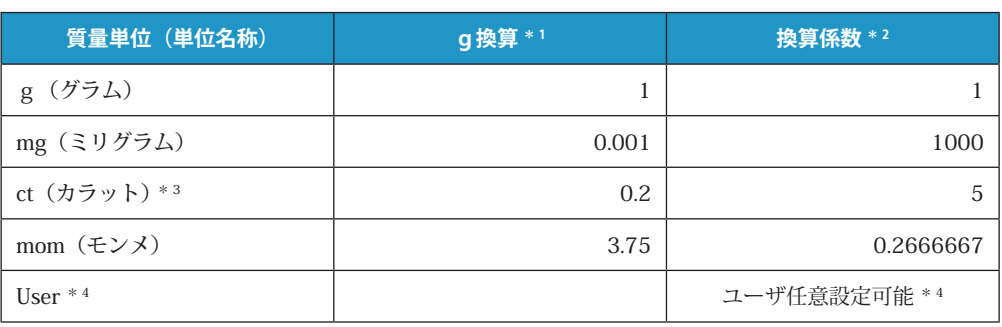

\*1 g 換算欄の値を「a」とすると、以下の式になります。 「a」× 天びんの計量値(各単位)= g 単位の値

- \*2 換算係数を「k」とすると、以下の式になります。 「k」× g 単位の値 = 天びんの計量値(選んだ単位)
- \*3 ct(カラット)単位の最小表示は、同じ形名の製品であっても異なる場合があります。
- \*4 ユーザ単位では、換算係数(\*2)と最小表示を任意設定できます。 ユーザ単位の設定方法については、「ユーザ単位の設定」(KS P.76)を参照してください。

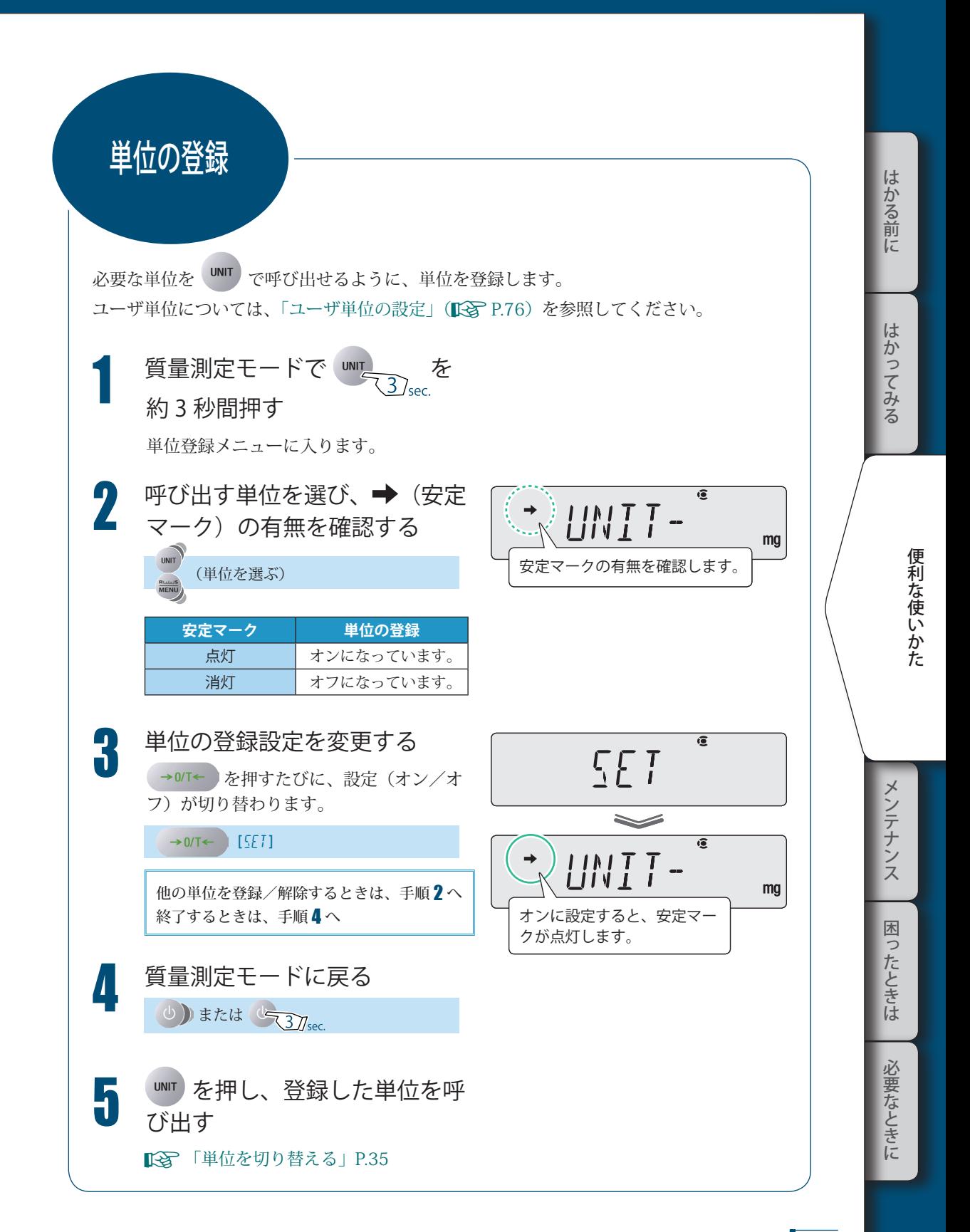

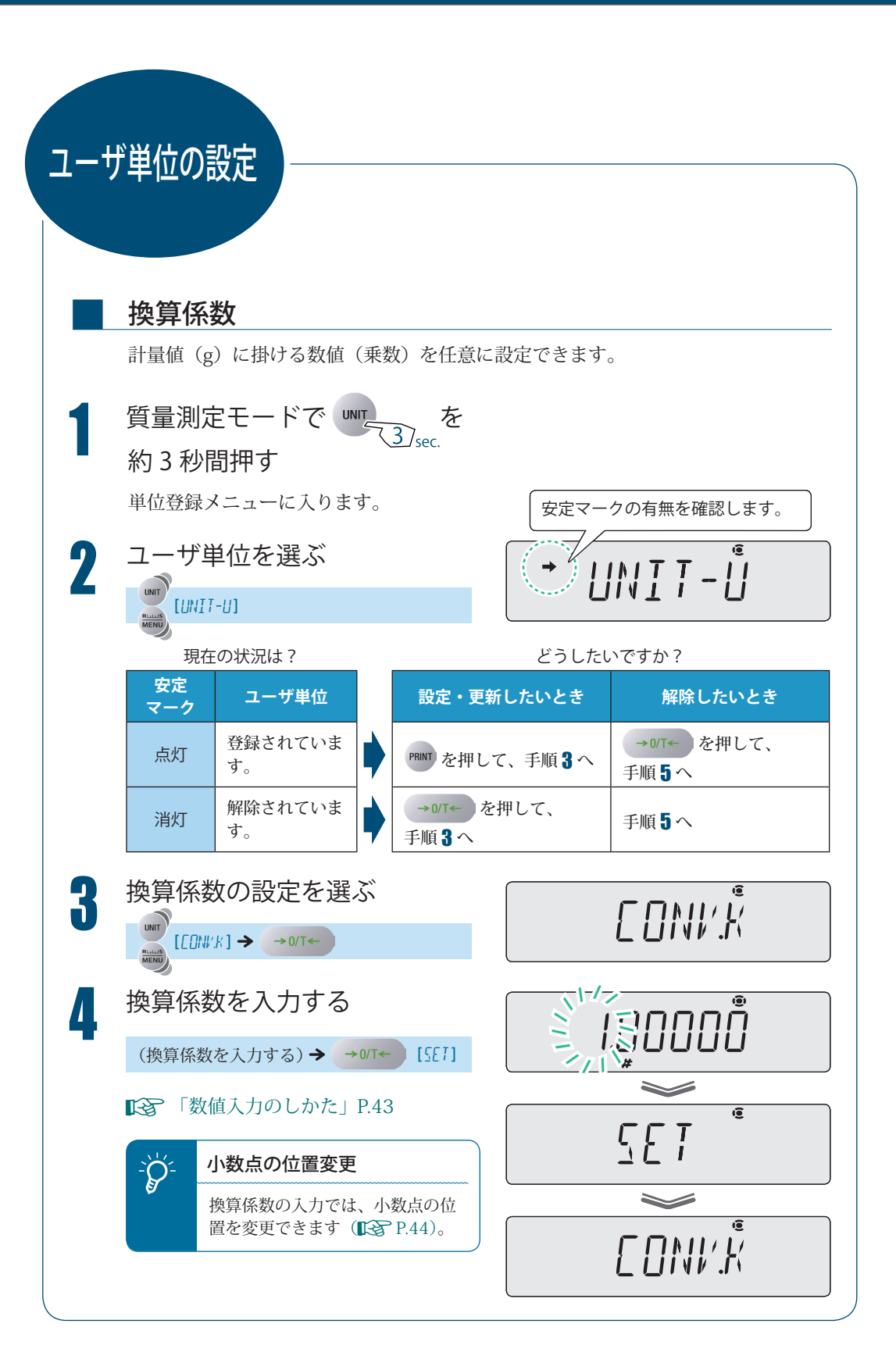

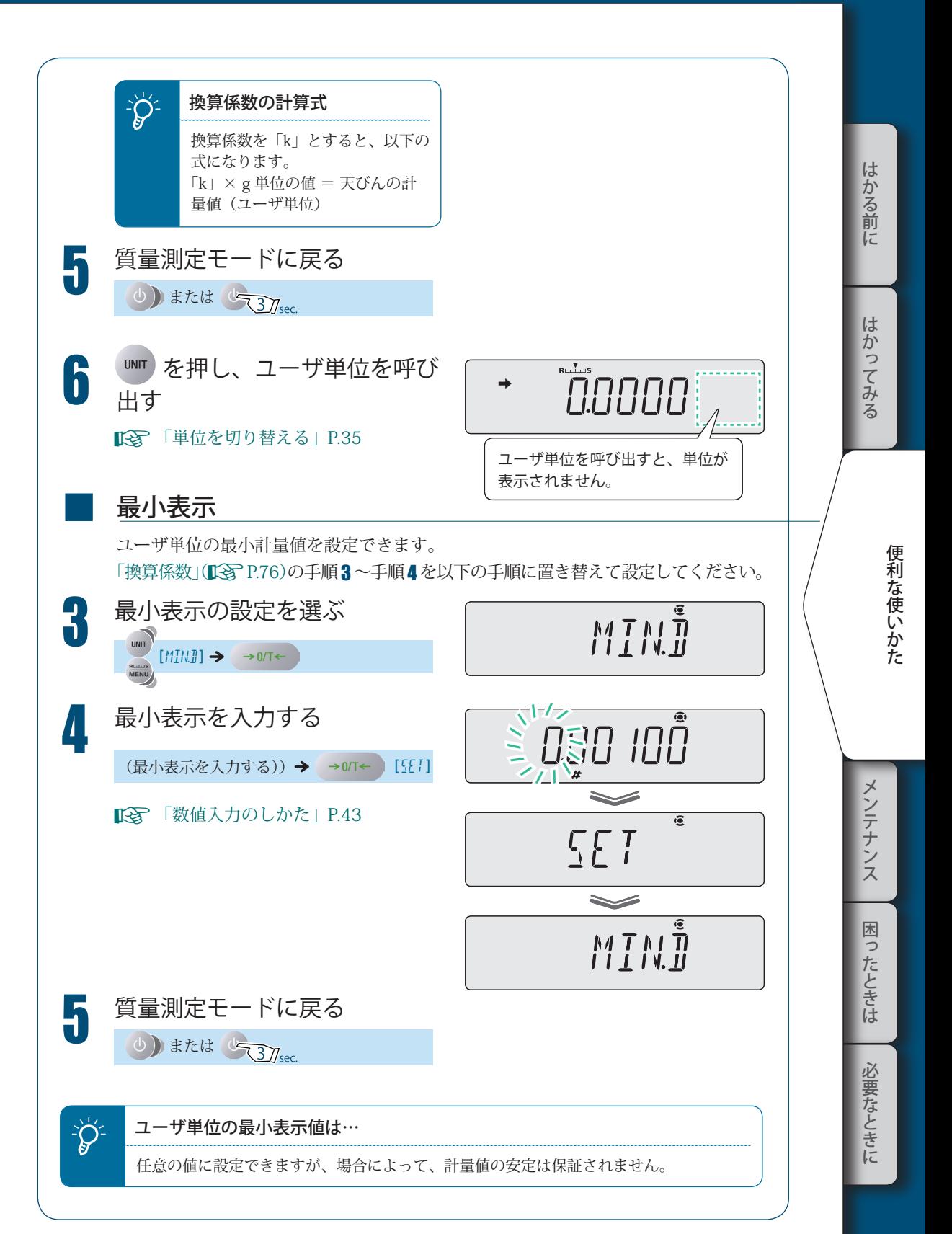

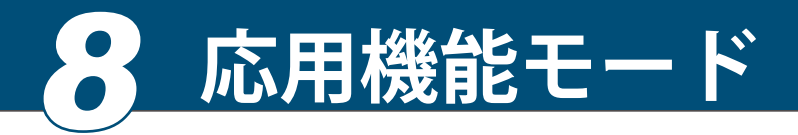

応用機能モードには、以下の 3 種類のモードがあります。

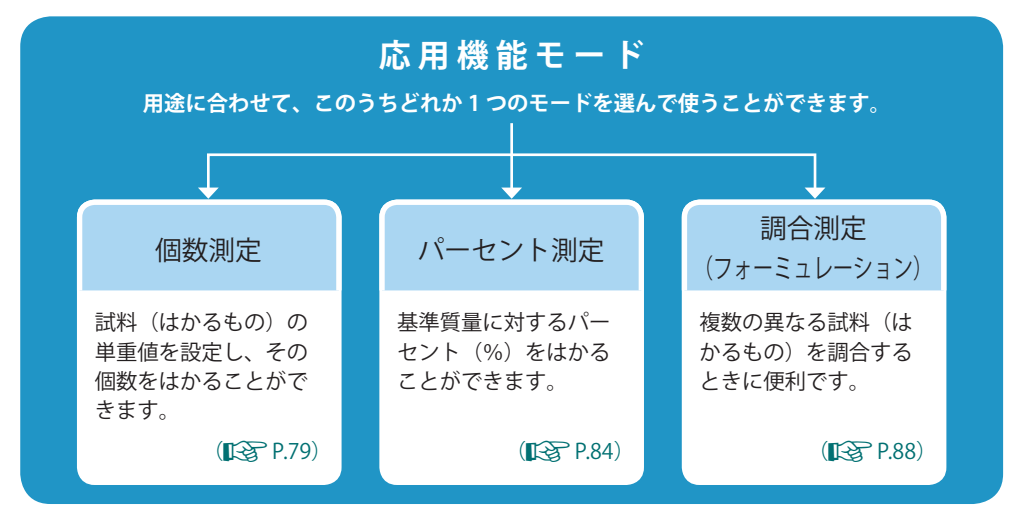

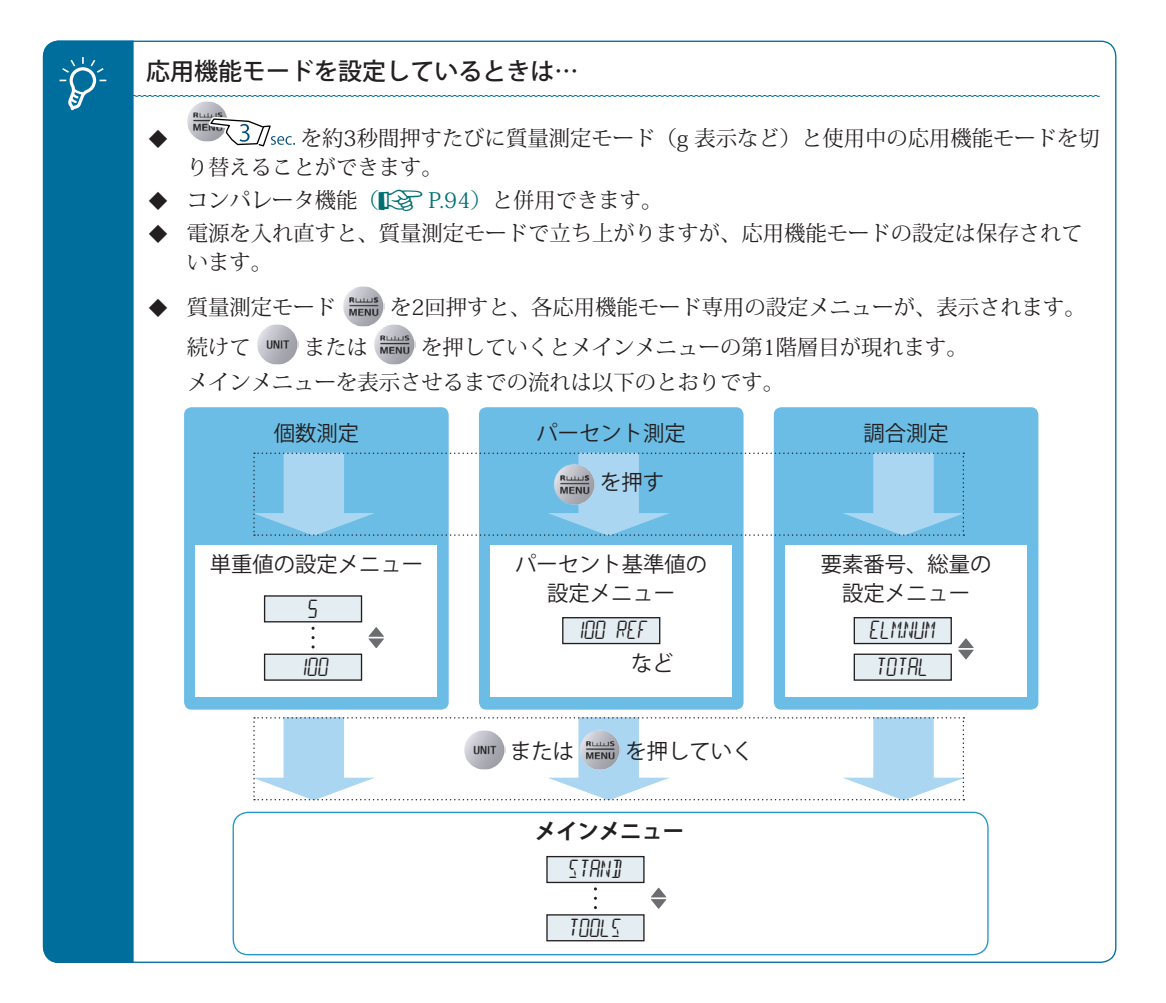

# 個数をはかる (個数測定)

試料(はかるもの)1個あたりの質量(単重値)をあらかじめ設定し、その試料(はかるもの) の個数を表示できます。

単重値は試料(はかるもの)を設定用個数分数えて載せることで記憶させます。 単重値は、5 種類まで同時に設定しておくことができます。

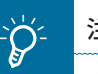

■

# |- ンク<sup>-</sup> 注意してください

- ◆ 試料(はかるもの)の重さにばらつきがあると正確に計数できません。
- ◆ 単重値を設定したときの個数(設定用個数)を大きく超えて多くの試料(はかるも の)を一度に入れると、計数誤差が大きくなることがあります。

# \* 計数誤差を小さくするには…

- 「個数設定の準備」の手順 5 で、単重値の設定用個数をできるだけ多くしてくださ い。 ◆
- ◆ 実際に個数をはかるときに、多くの試料(はかるもの)を一度に入れずに少しずつ入 れ、表示が安定した後に | 1 を3秒間以上押し続けると、単重値が計算し直されま す。この操作を繰り返してください。

## 個数測定の準備(単重値の設定など)

ここでは個数測定の準備について説明します。以下の場合にのみ設定してください。

- ・ はじめて個数測定をするとき
- ・ 他の応用機能モードから個数測定に切り替えるとき

#### 質量測定モードにして News を 2 回押す

メインメニューに入ります。

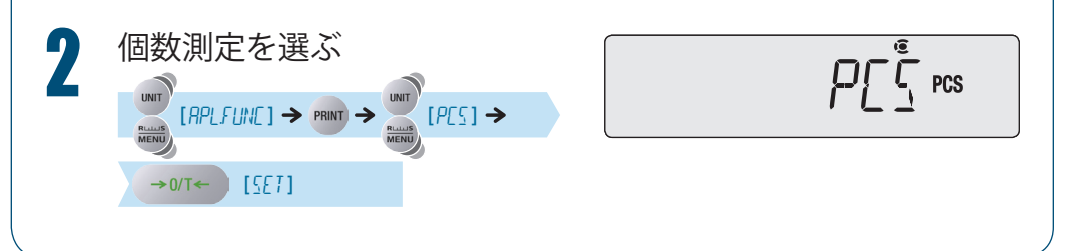

lt.

かる前に

便利な使いかた こうしゃ きんしゃ しょうかん しゅうしょう こうかん しゅうしょう しゅうしゃ

はかる前にメンテナンス困ったときは必要なときにはかってみる メンテナンス 困ったときは 必要なときに

79

▽ 次ページへつづく

#### *8* **応用機能モード**

▽ 個数をはかる (個数測定)

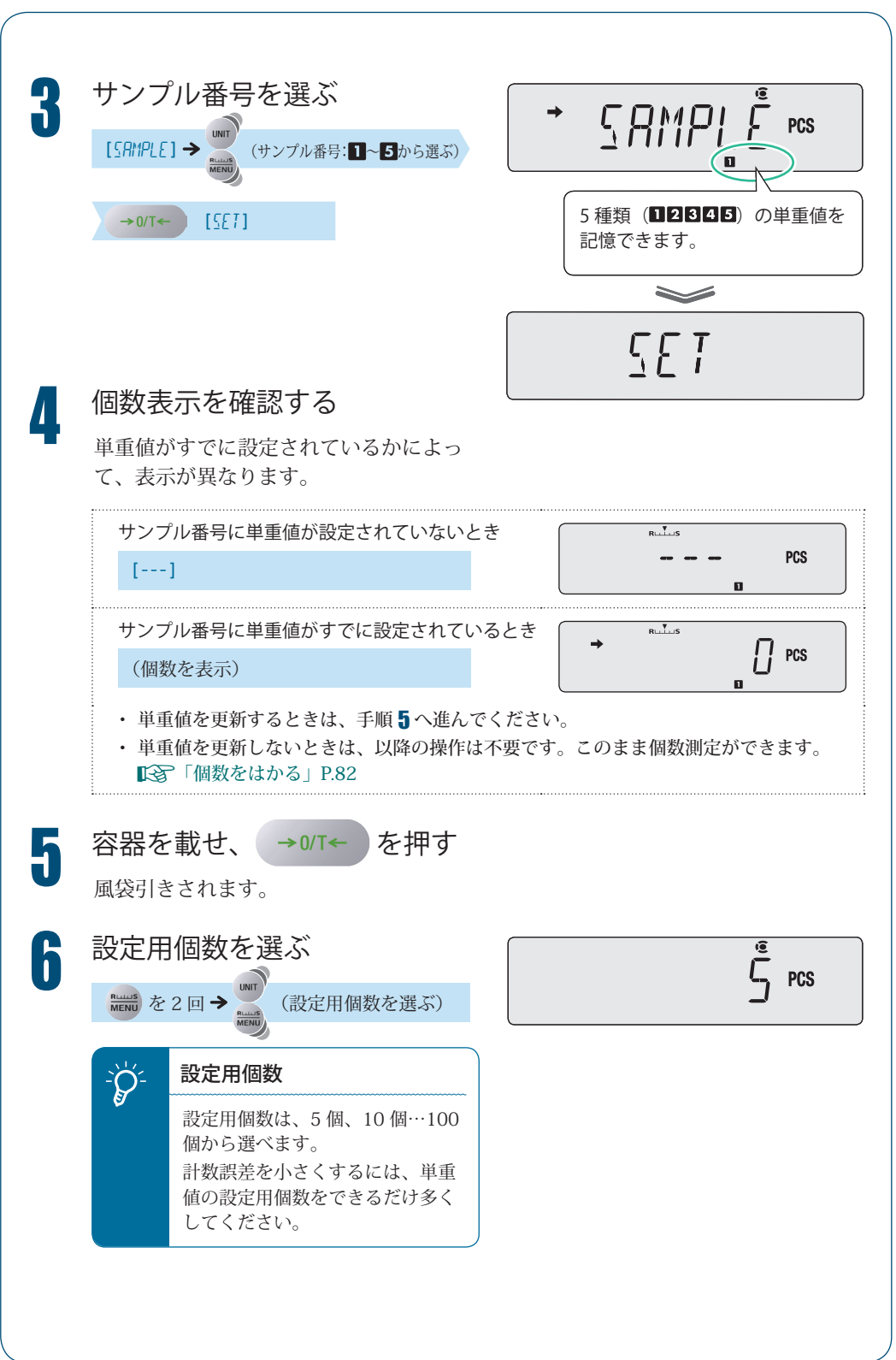

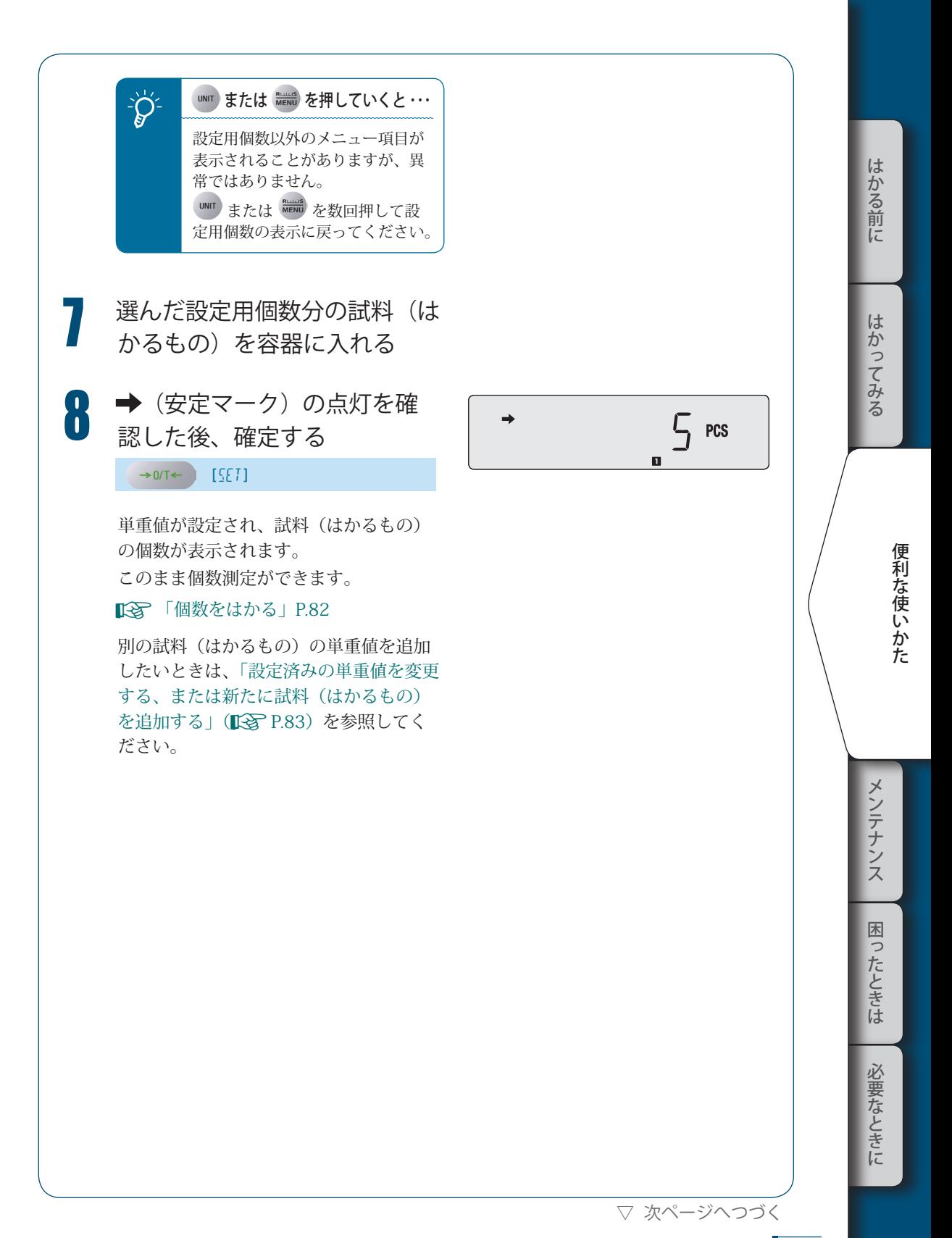

▽ 個数をはかる (個数測定)

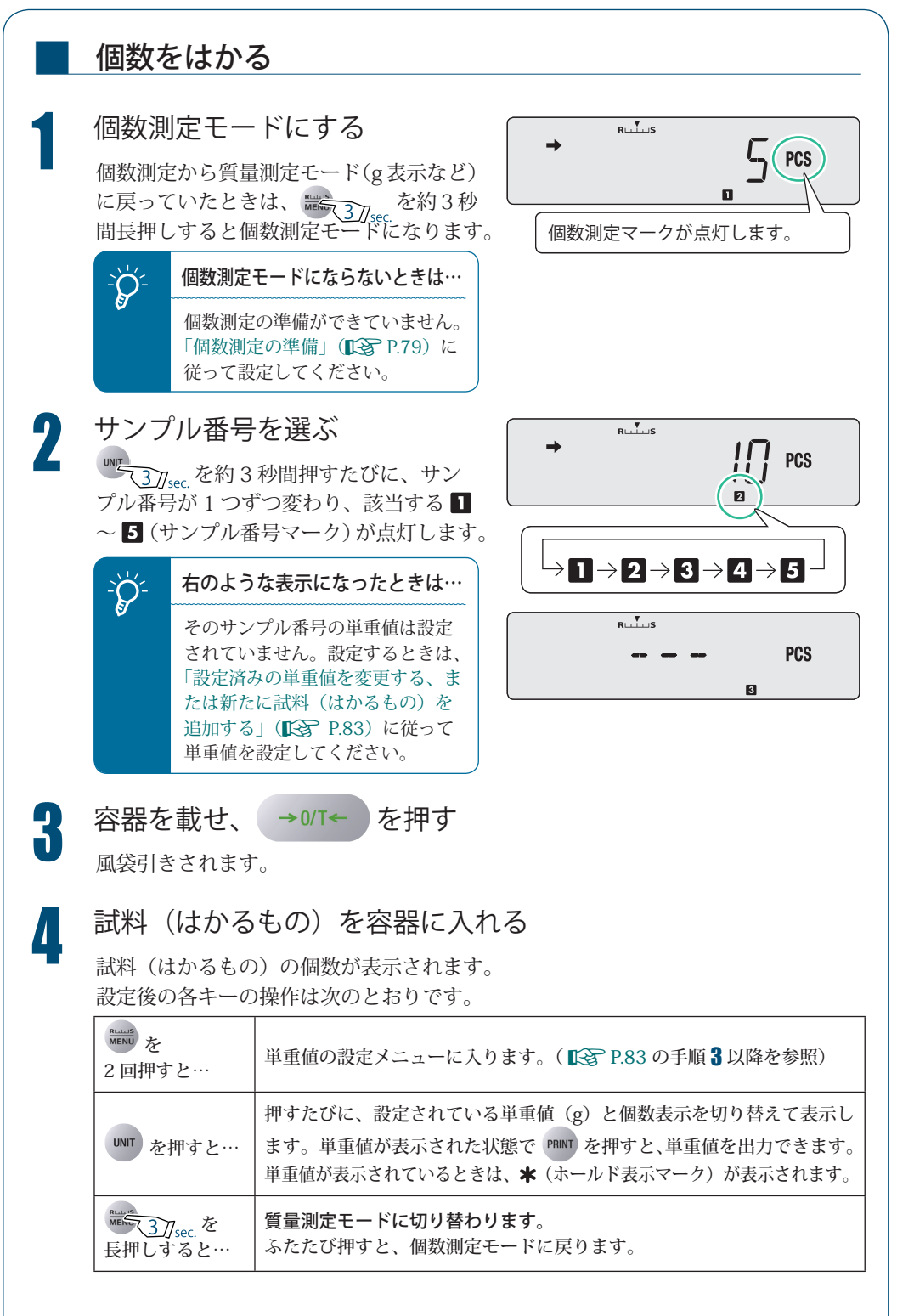

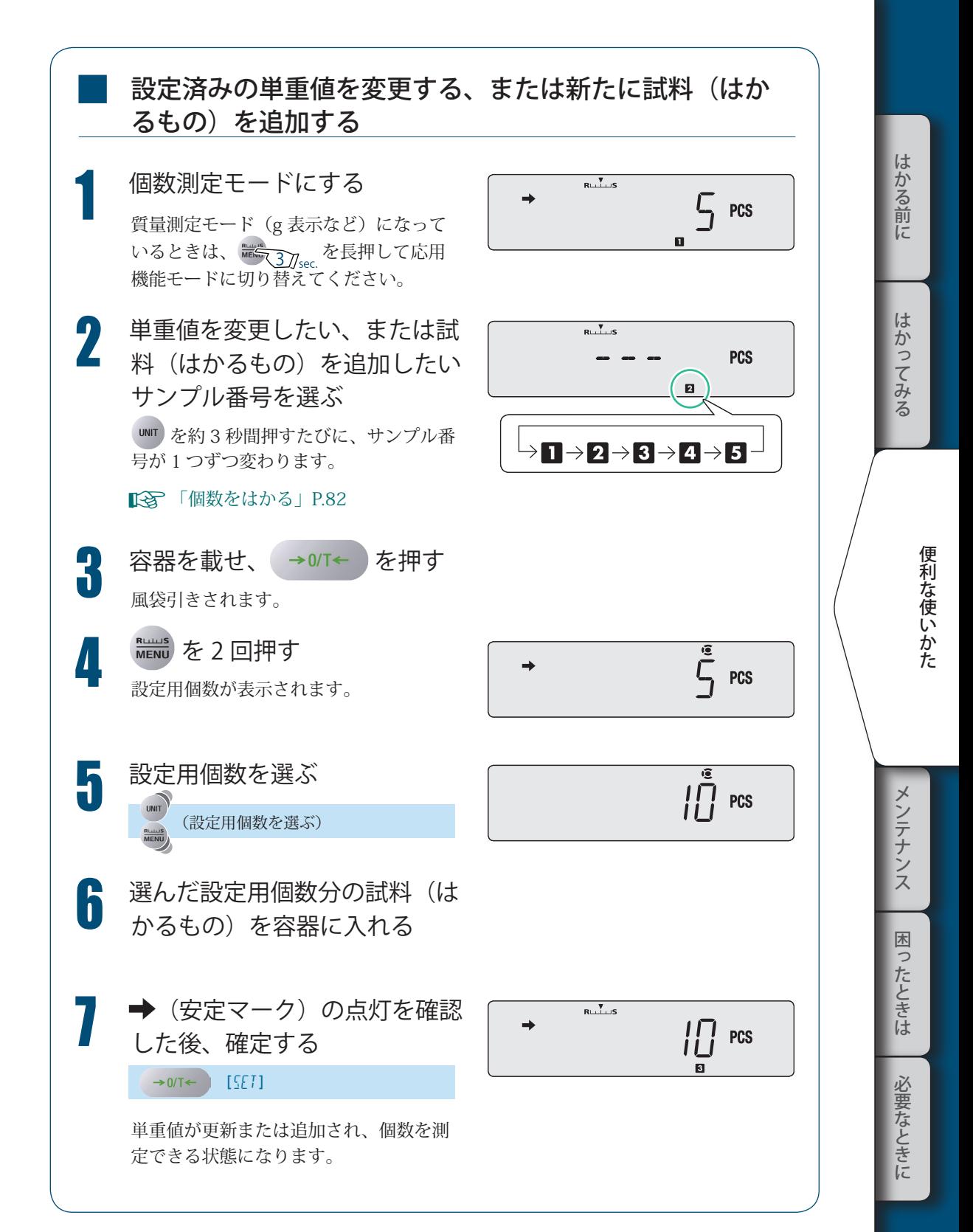

83

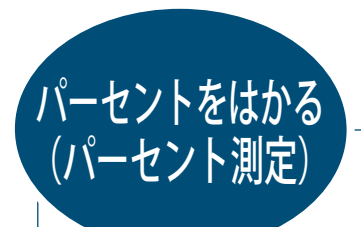

基準質量(パーセント基準値)に対する試料(はかるもの)の質量比率をパーセント(%) に換算します。

パーセント測定には、以下の 2 種類の設定方法があります。

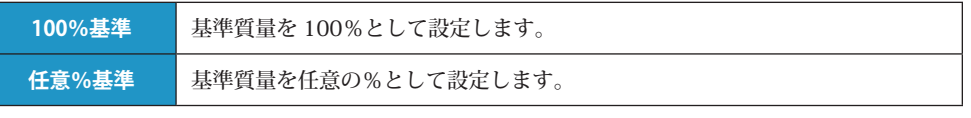

パーセント測定の準備(パーセント基準値の設定・更新 など) ■

質量測定モードで News を 2 回押す メインメニューに入ります。

2 パーセント測定を選ぶ  $[APLFUN[] \rightarrow PRINT] \rightarrow [PERCENT] \rightarrow$ 

 $\rightarrow$  0/T  $\leftarrow$  [SET]

PERCENT<sup>\*</sup>

基準質量を何%として設定するかによって、 以降の設定が異なります。

基準質量を 100%として設定するときは、「100%基準で設定するとき」(IS P.85)を参 照してください。 基準質量を任意の%として設定するときは、「任意%基準で設定するとき」(■<a>
P.86)を 参照してください。

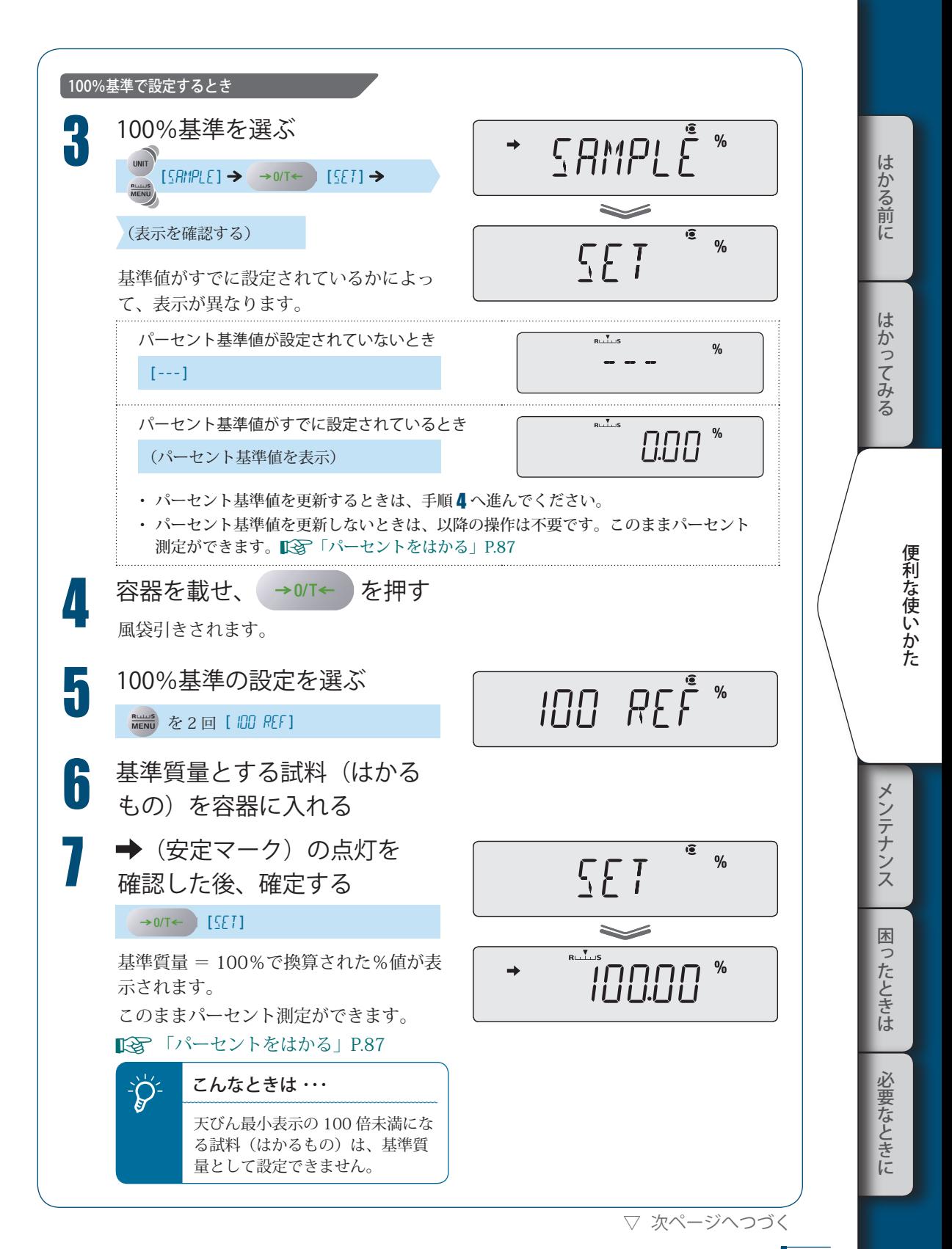

▽ パーセントをはかる (パーセント測定)

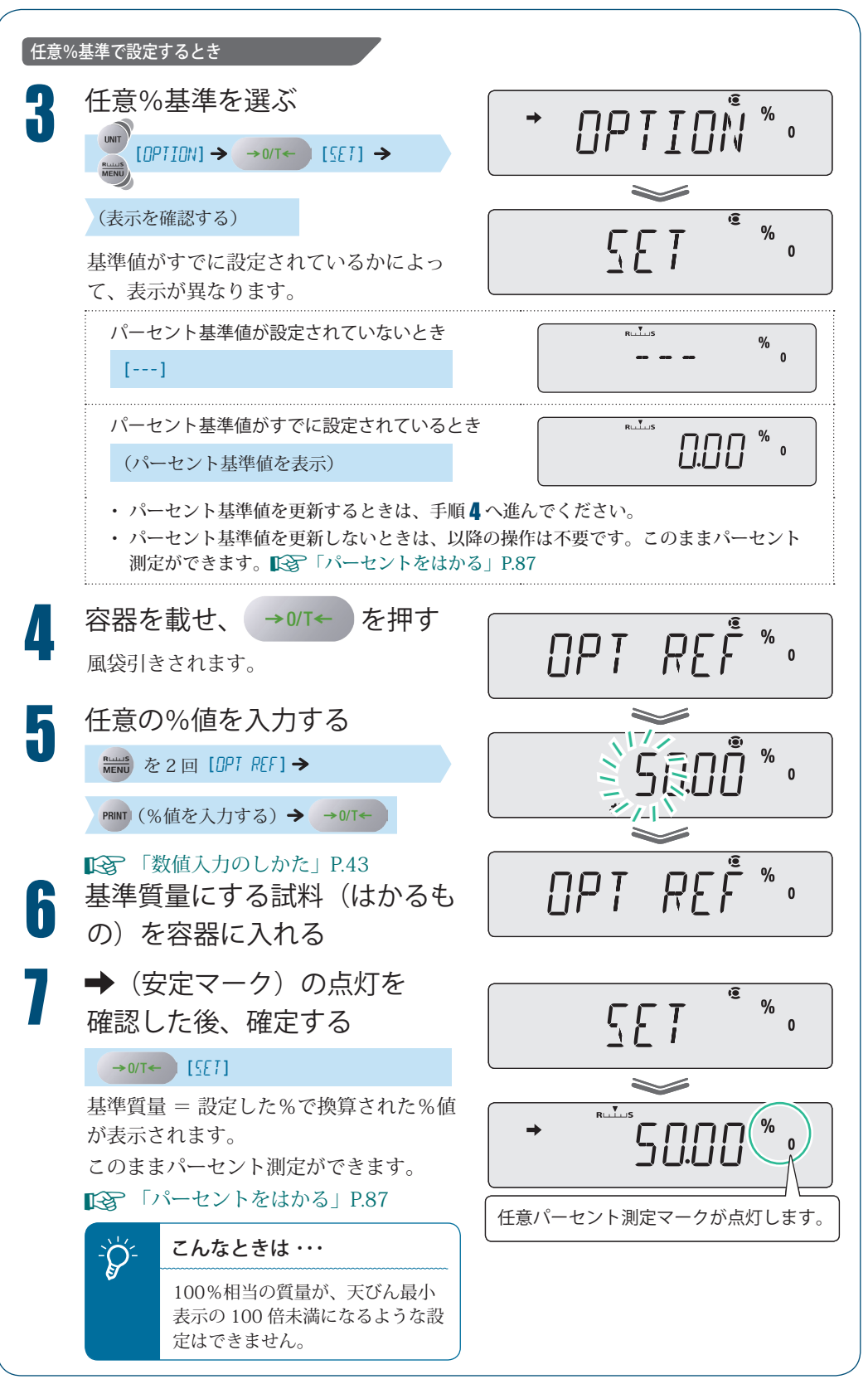

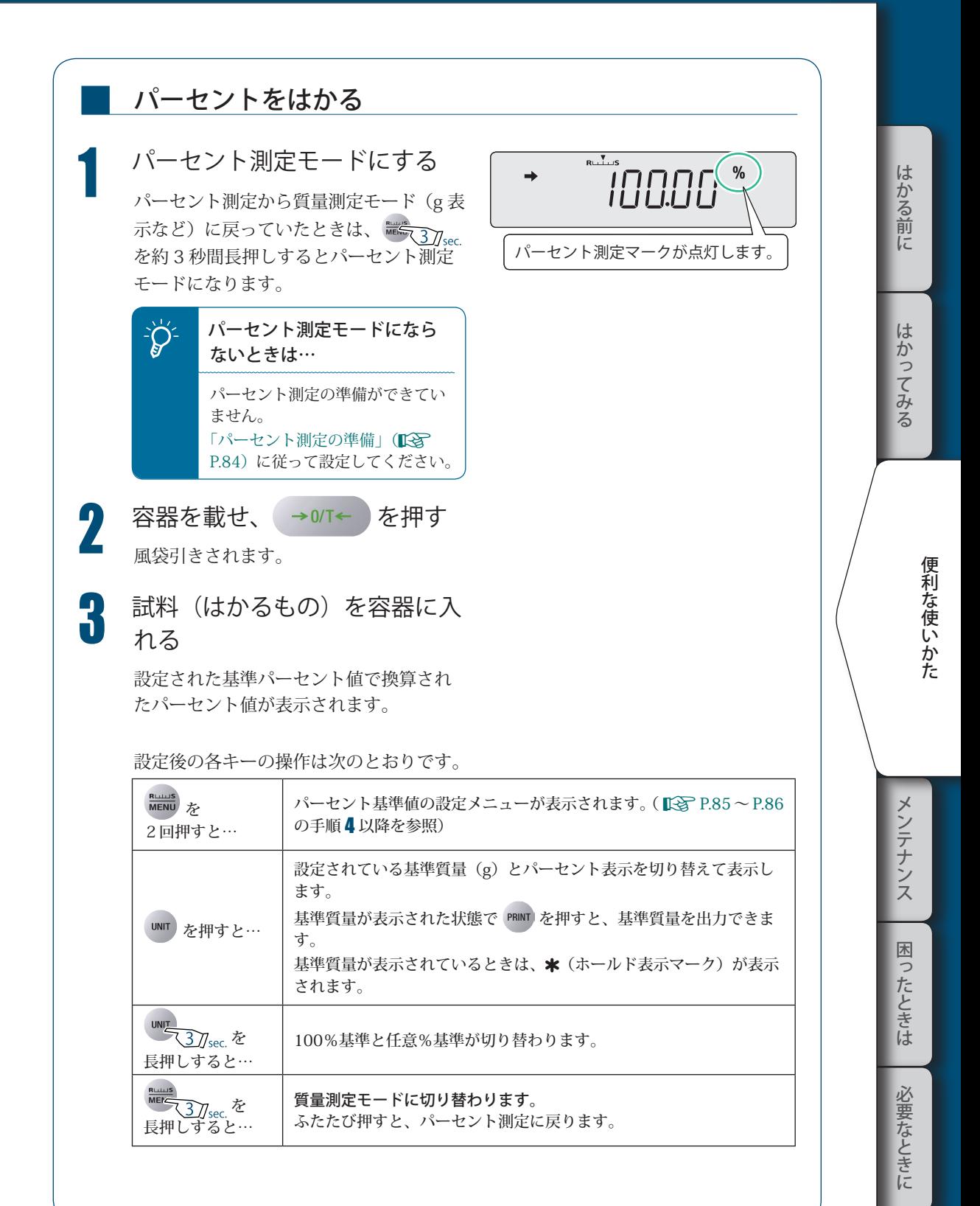

87

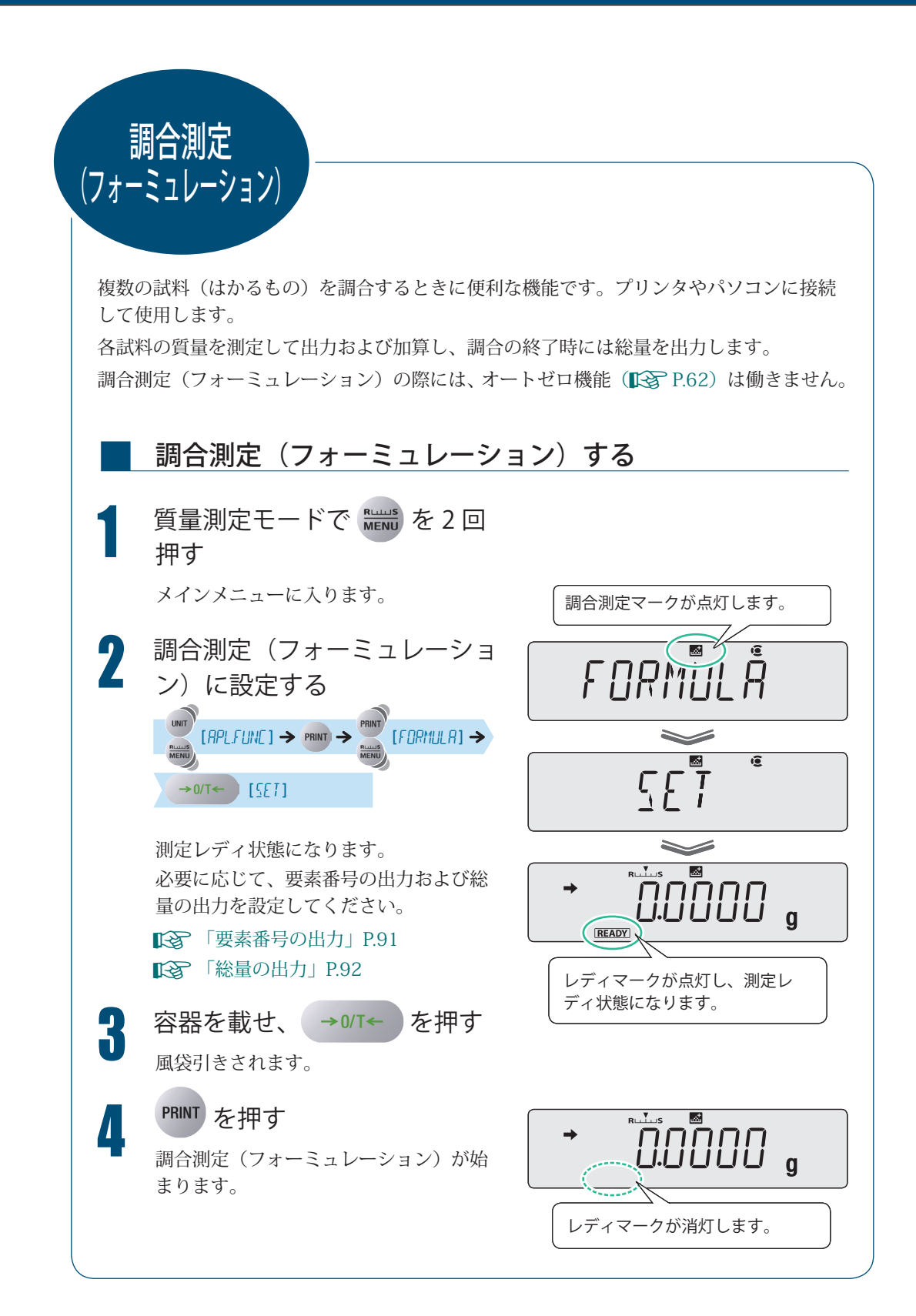

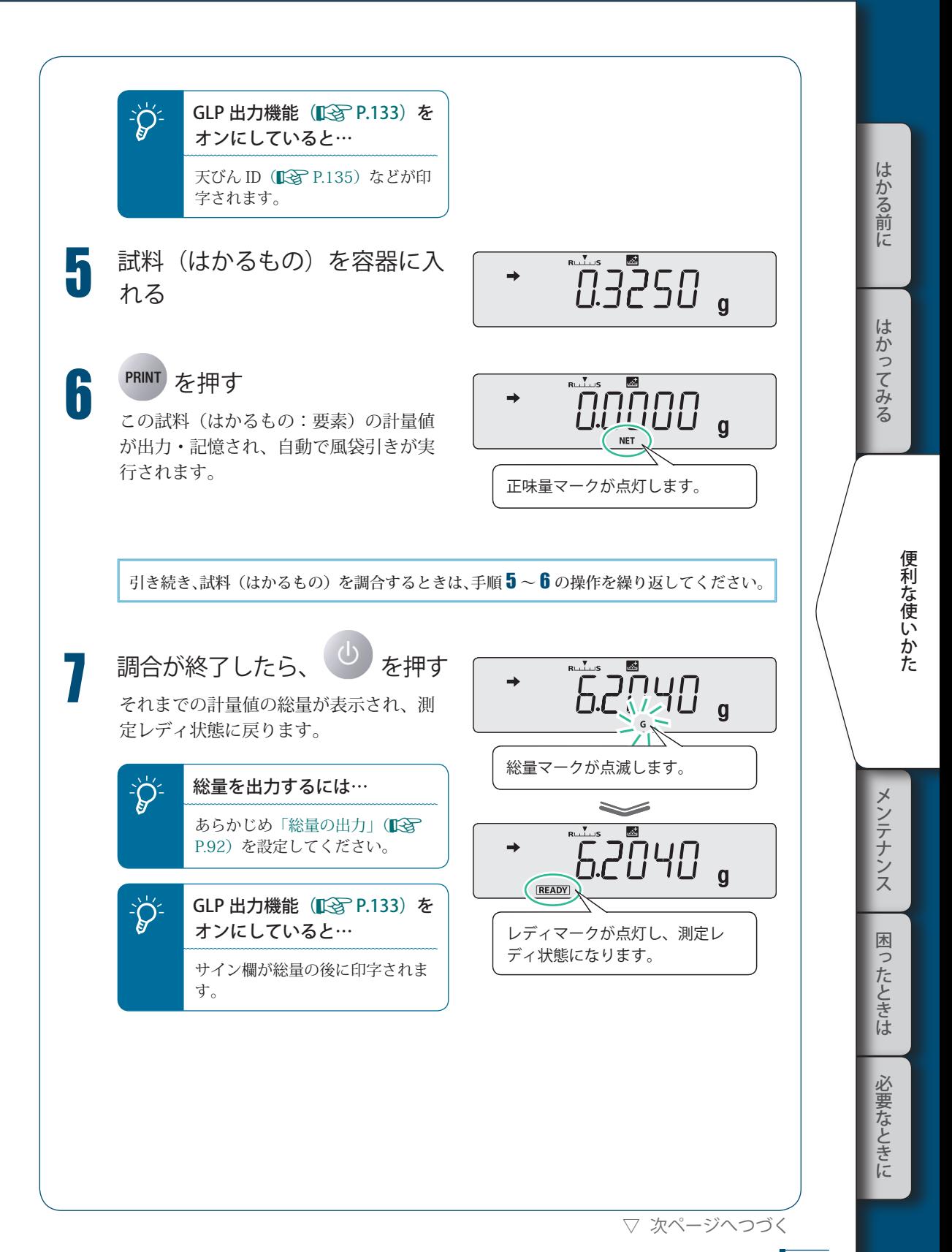

▽ 調合測定(フォーミュレーション)

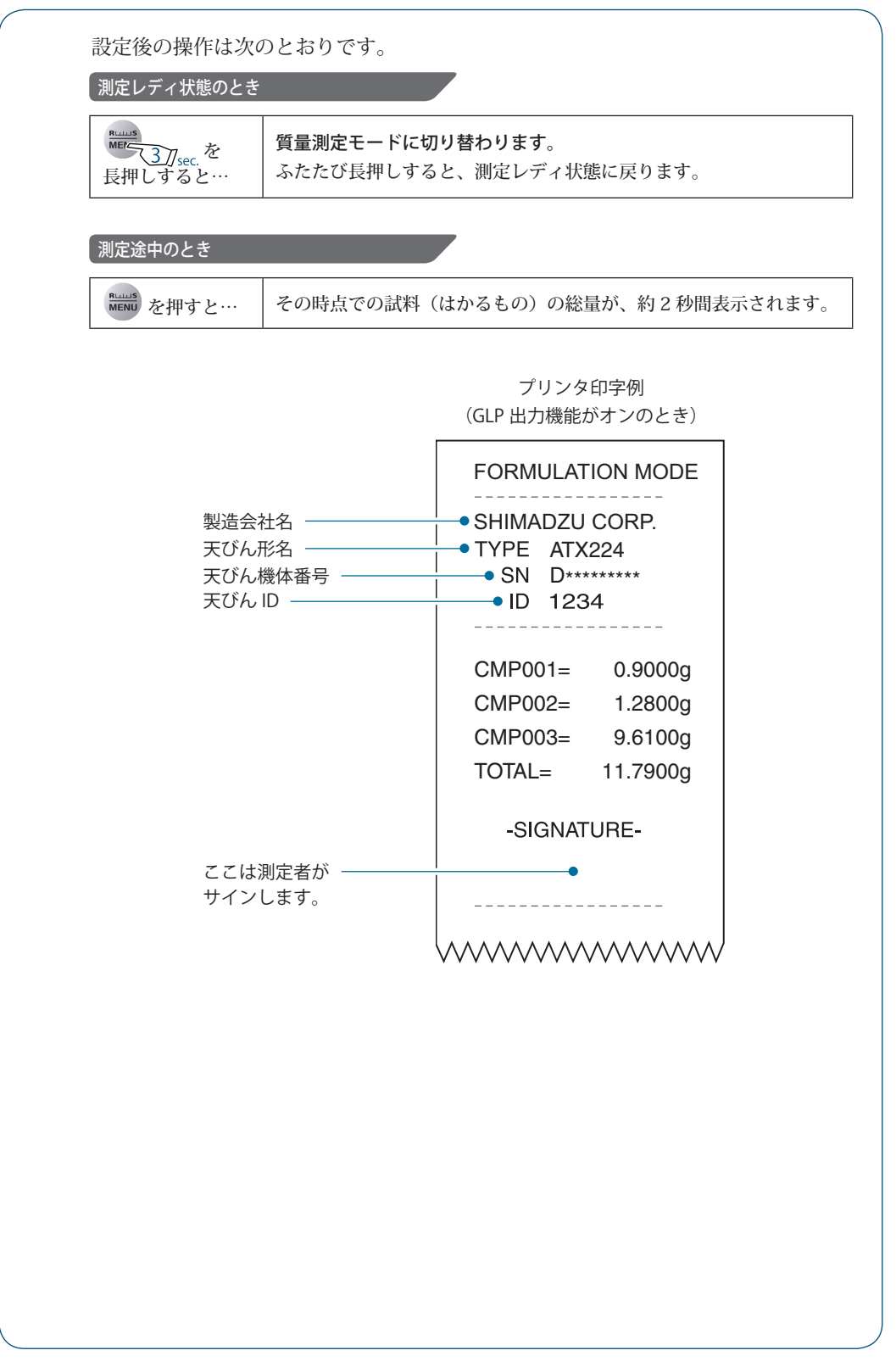

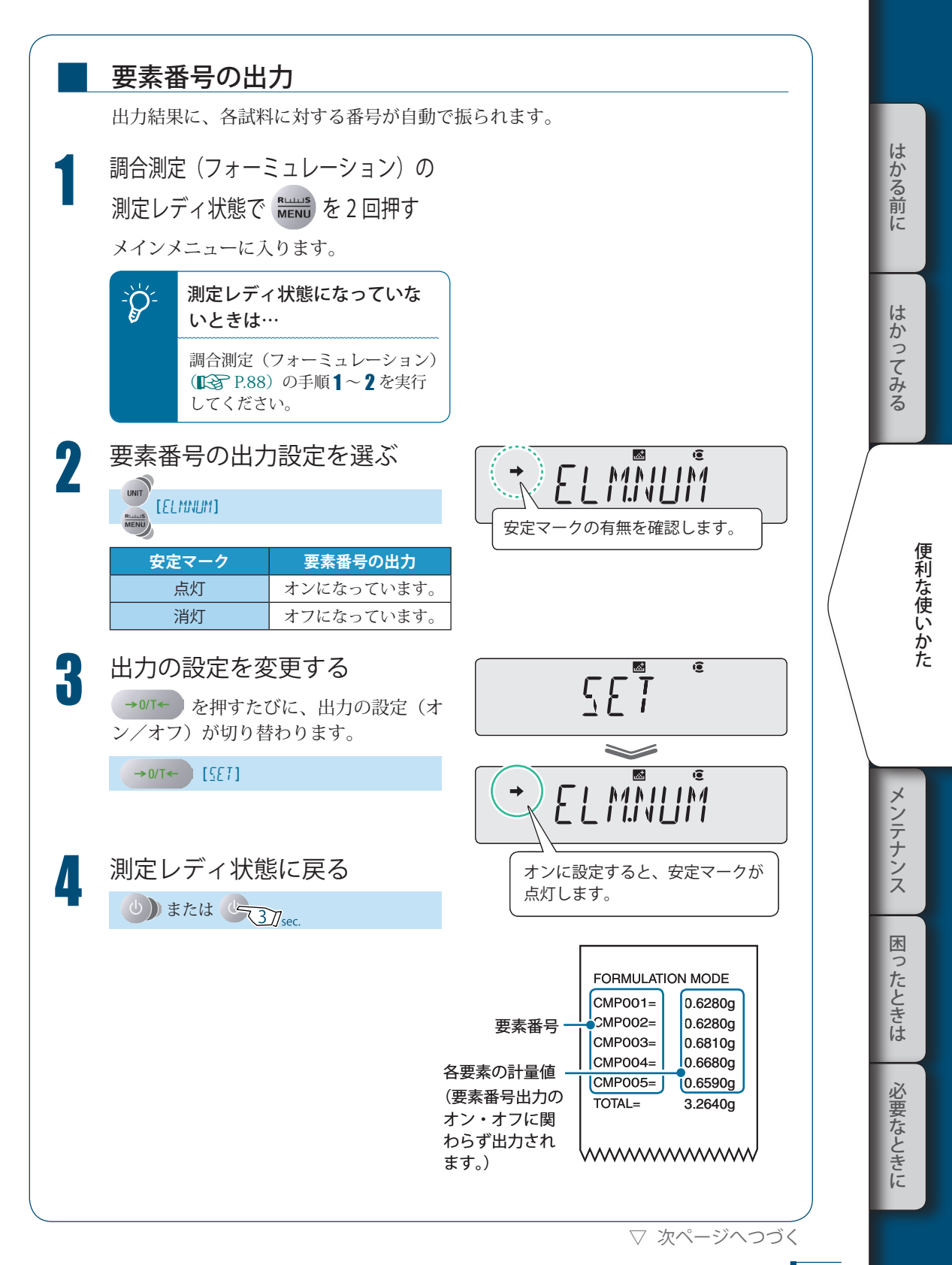

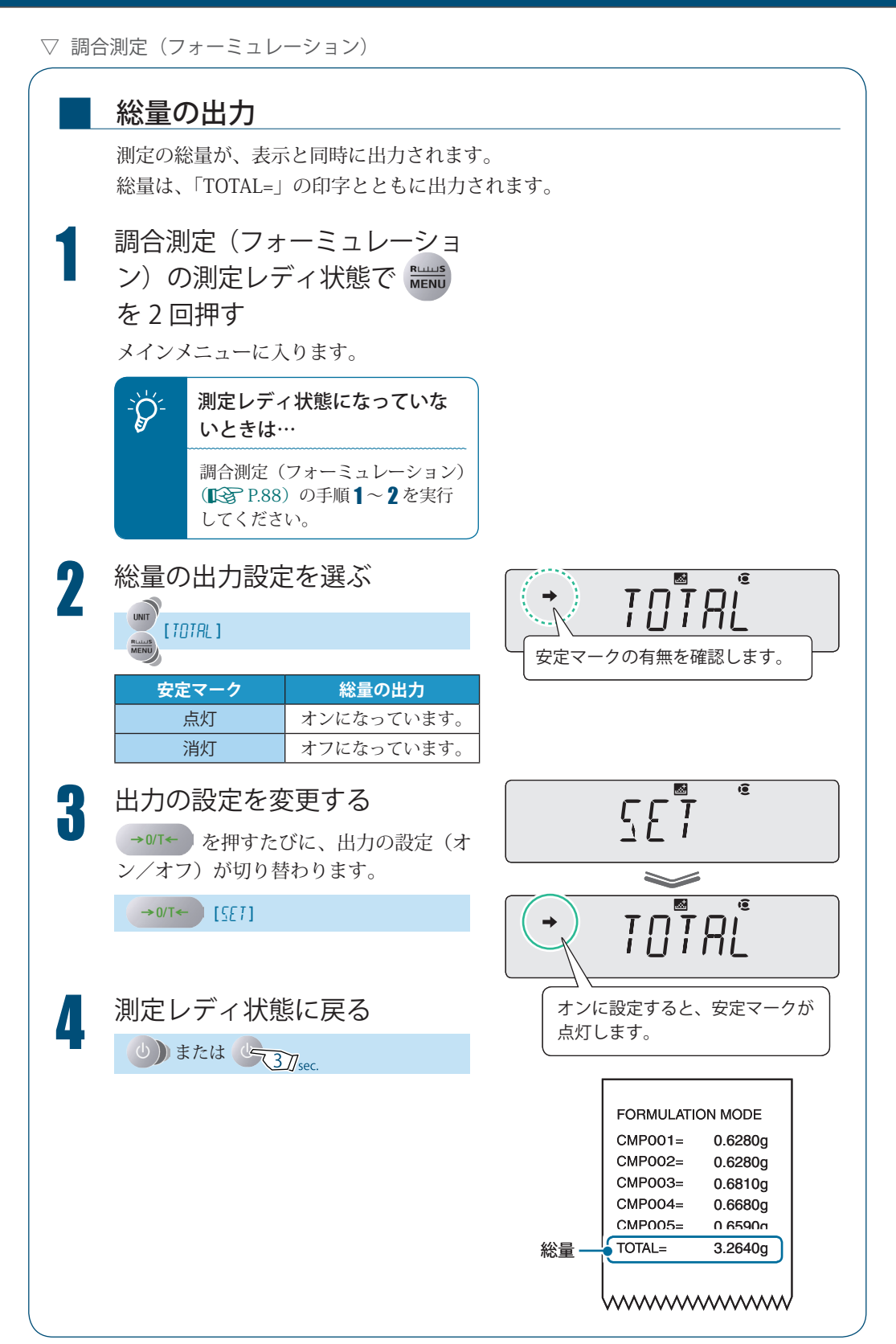

MEMO

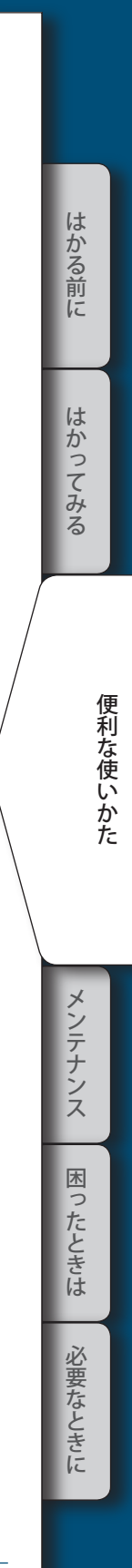

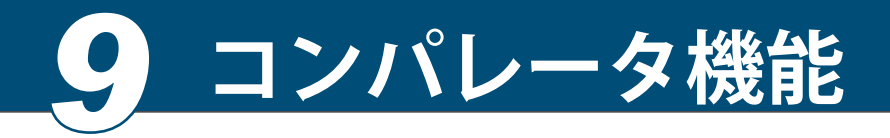

コンパレータ機能は、基準値や目標値と計量値との比較を判定し、その状態を表示します。 コンパレータ機能には、以下の2種類のモードがあります。

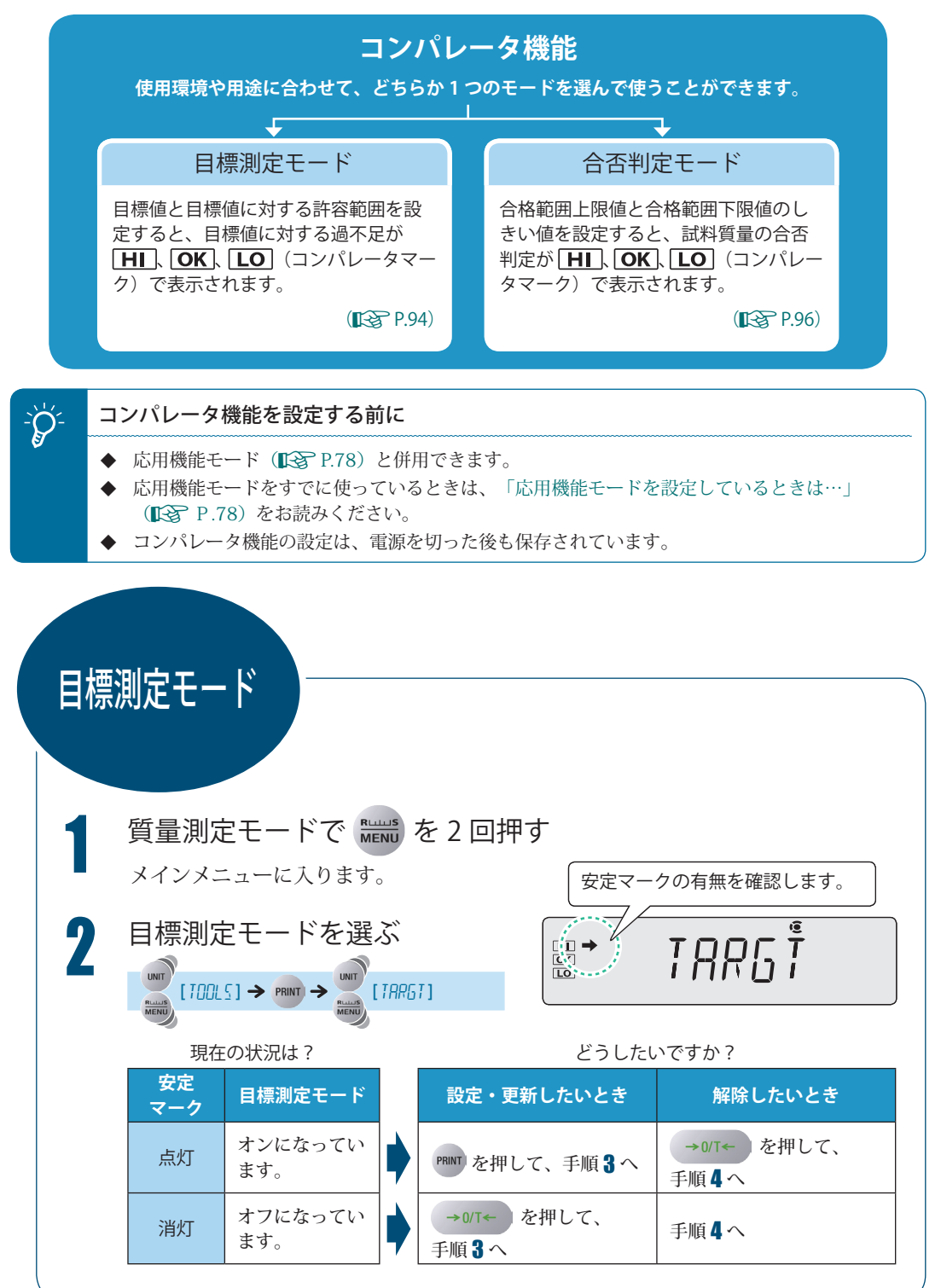

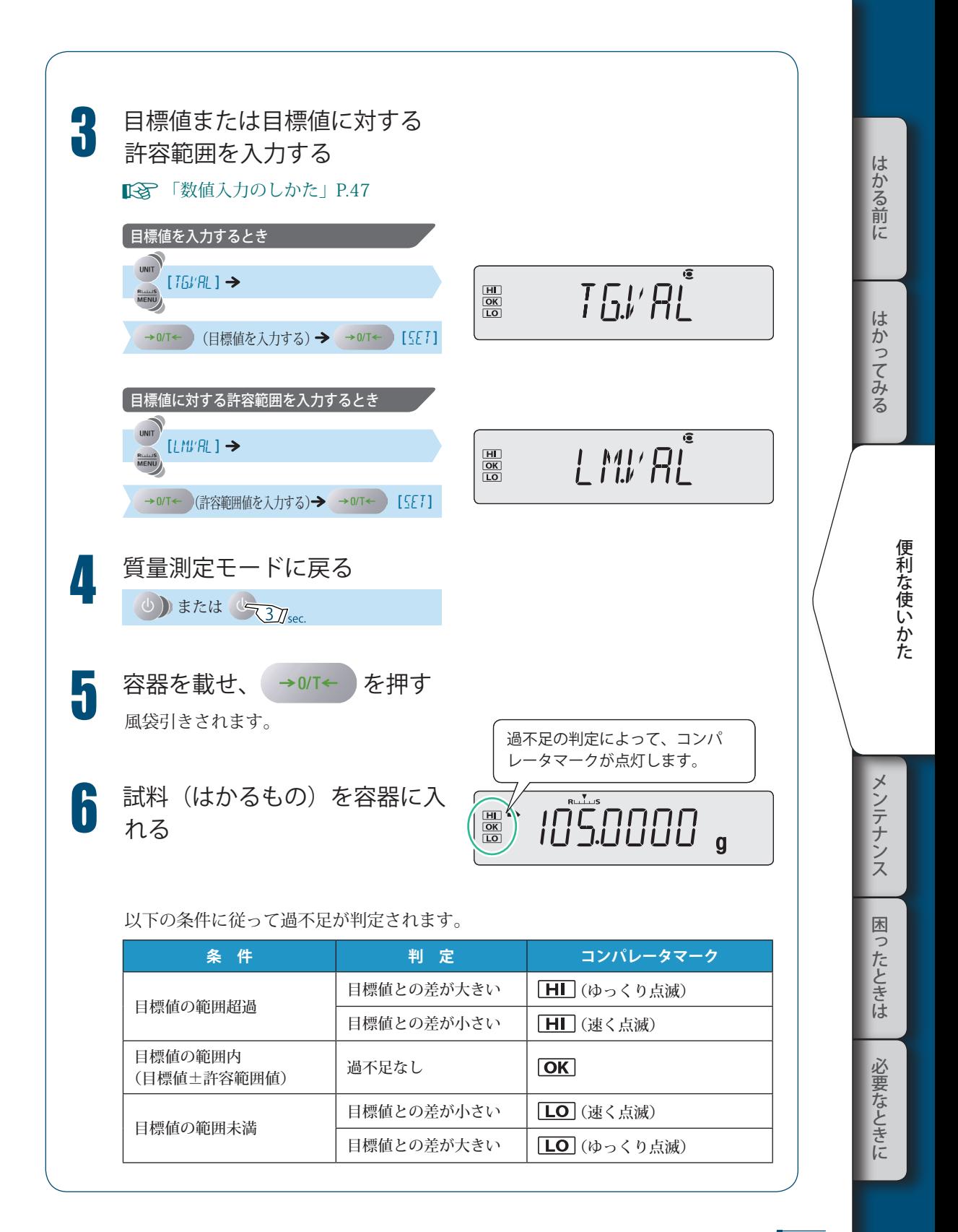

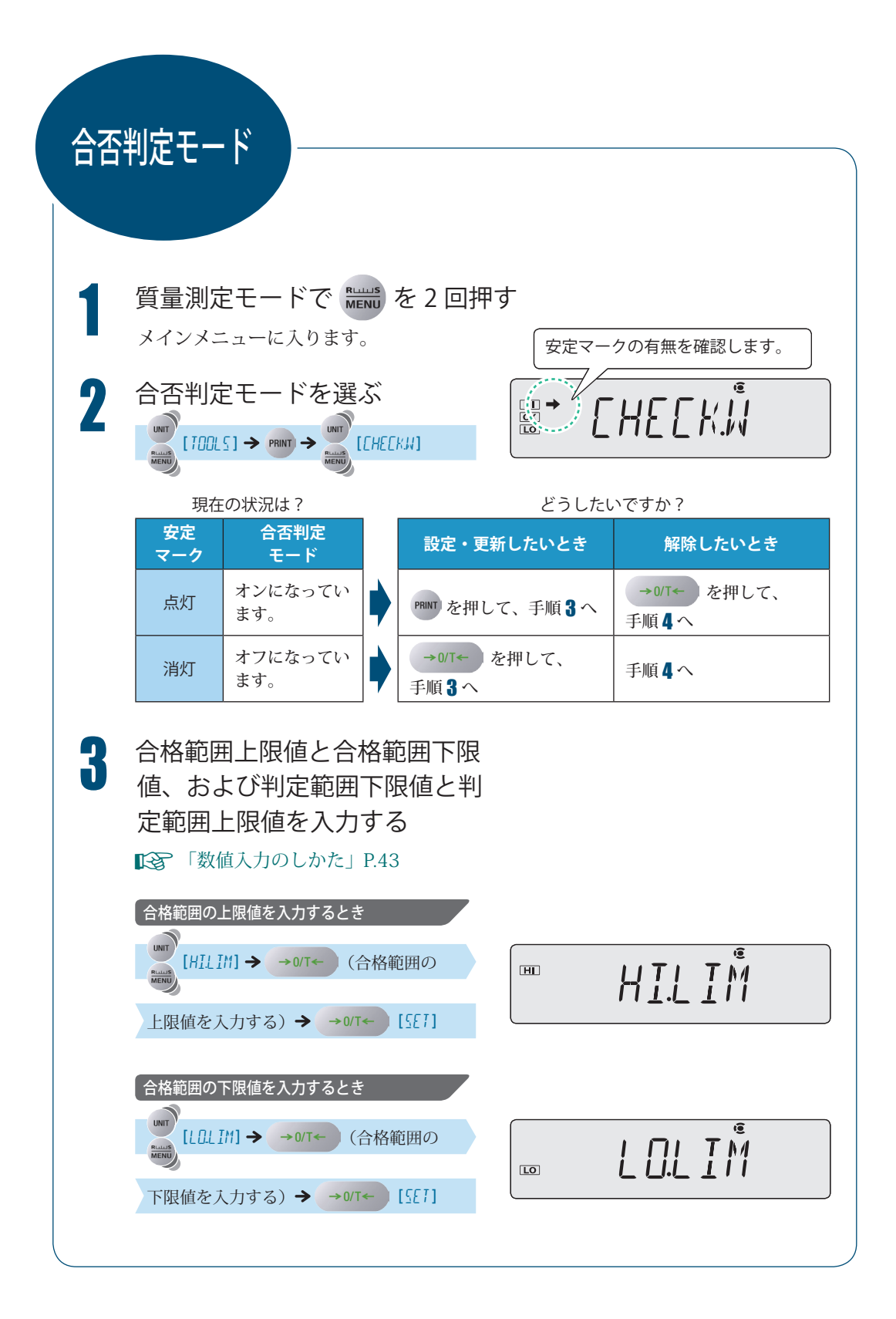

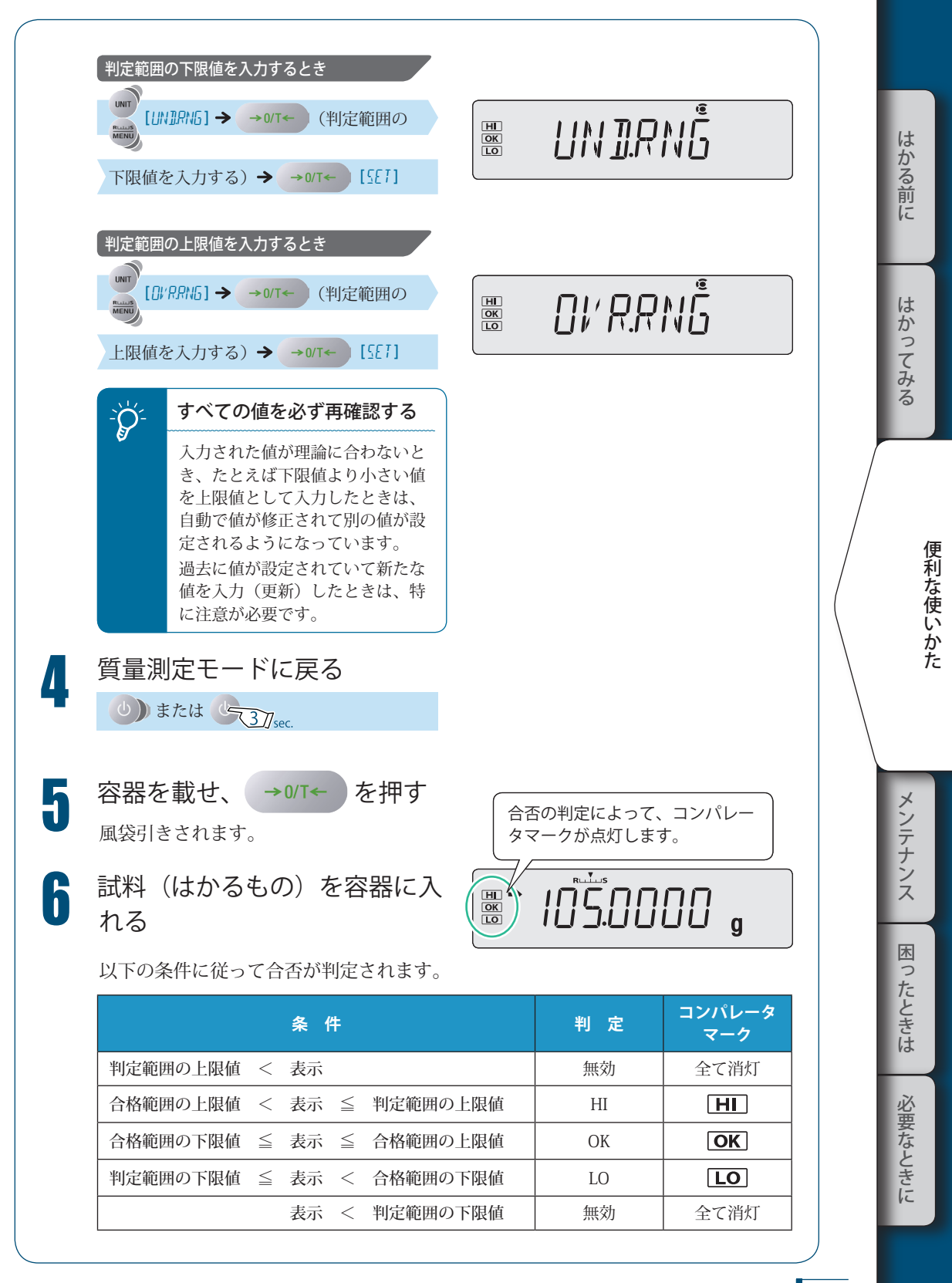

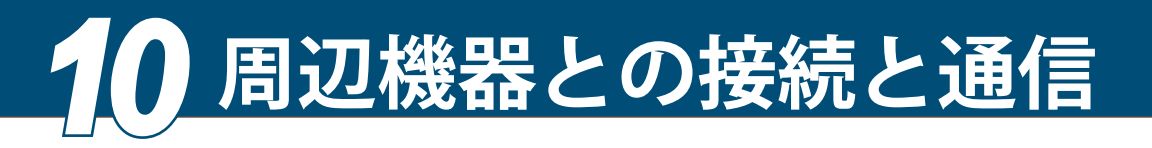

ATX/ATY シリーズは、パソコンやプリンタに計量値や設定内容などを出力できます。ここでは、 出力に関する便利な機能やパソコンやプリンタと接続する方法について説明します。

プリンタはオプションの専用品をお使いください。パソコンと接続するときは、オプションの I/O-RS 変換ケーブルと USB- シリアル変換アダプタが必要です。

パソコン入力用のツールとして「BalanceKeys」という通信用ツール(フリーソフト)をご用意して おります。ダウンロードは下記のアドレスを参照してください。

https://www.an.shimadzu.co.jp/balance/products/balance\_keys/index.htm

便利な機能

出力に関する

■

## 自動的に印字・出力する(オートプリント機能)

測定のたびに を押さなくても、表示されている計量値を自動で出力できます。 以下の 5 種類のモードから出力されるタイミングを選びます。

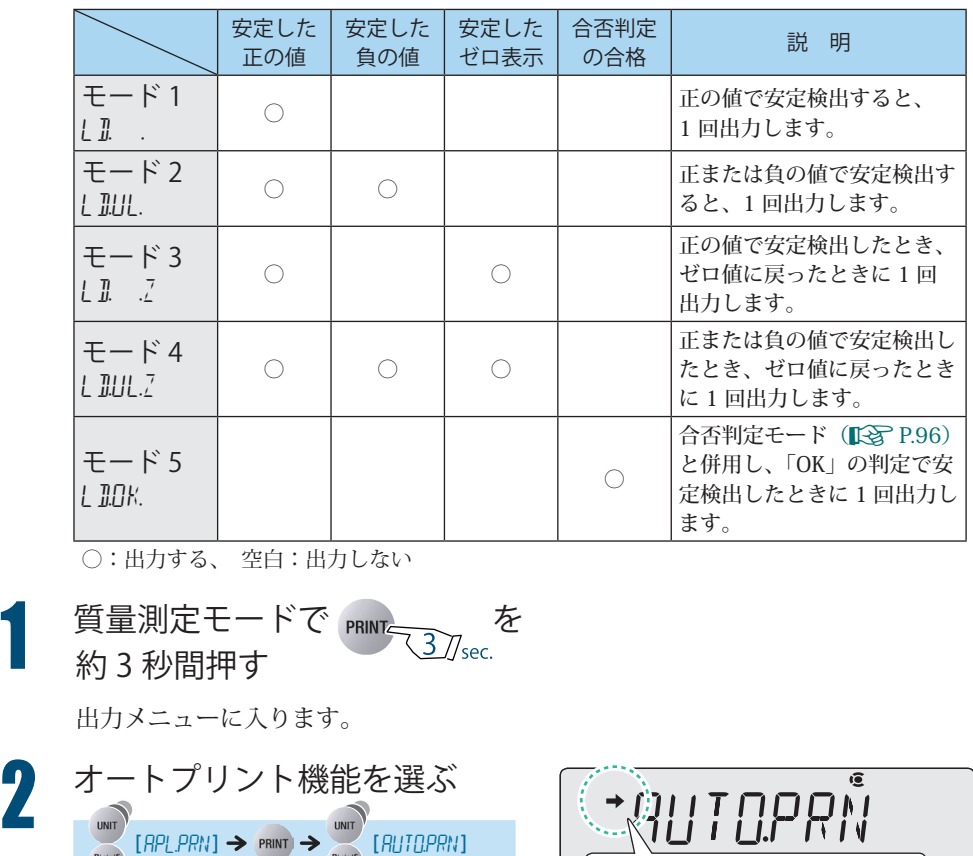

AT O.P.RN

安定マークの有無を確認します。

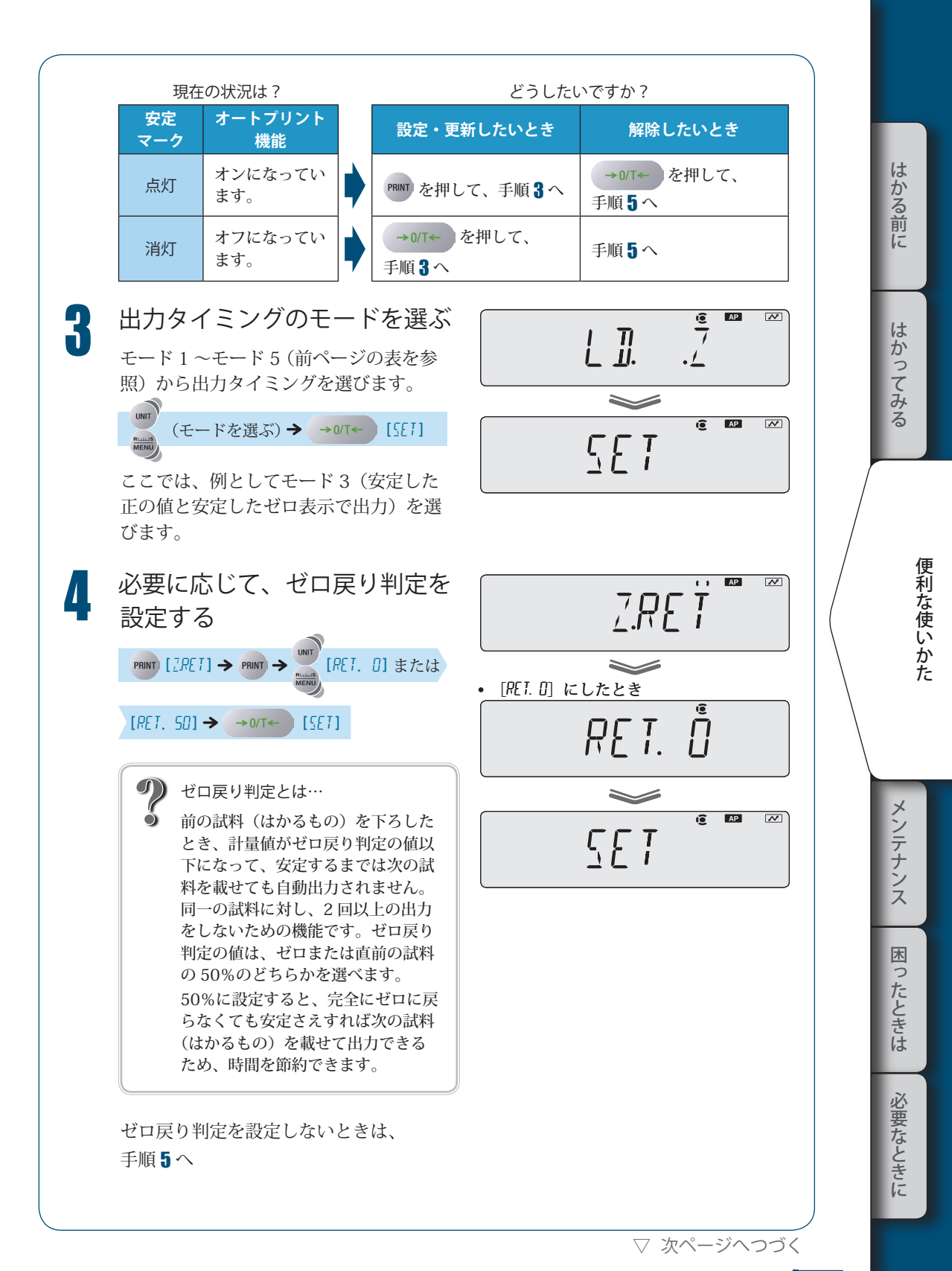

▽ 出力に関する便利な機能

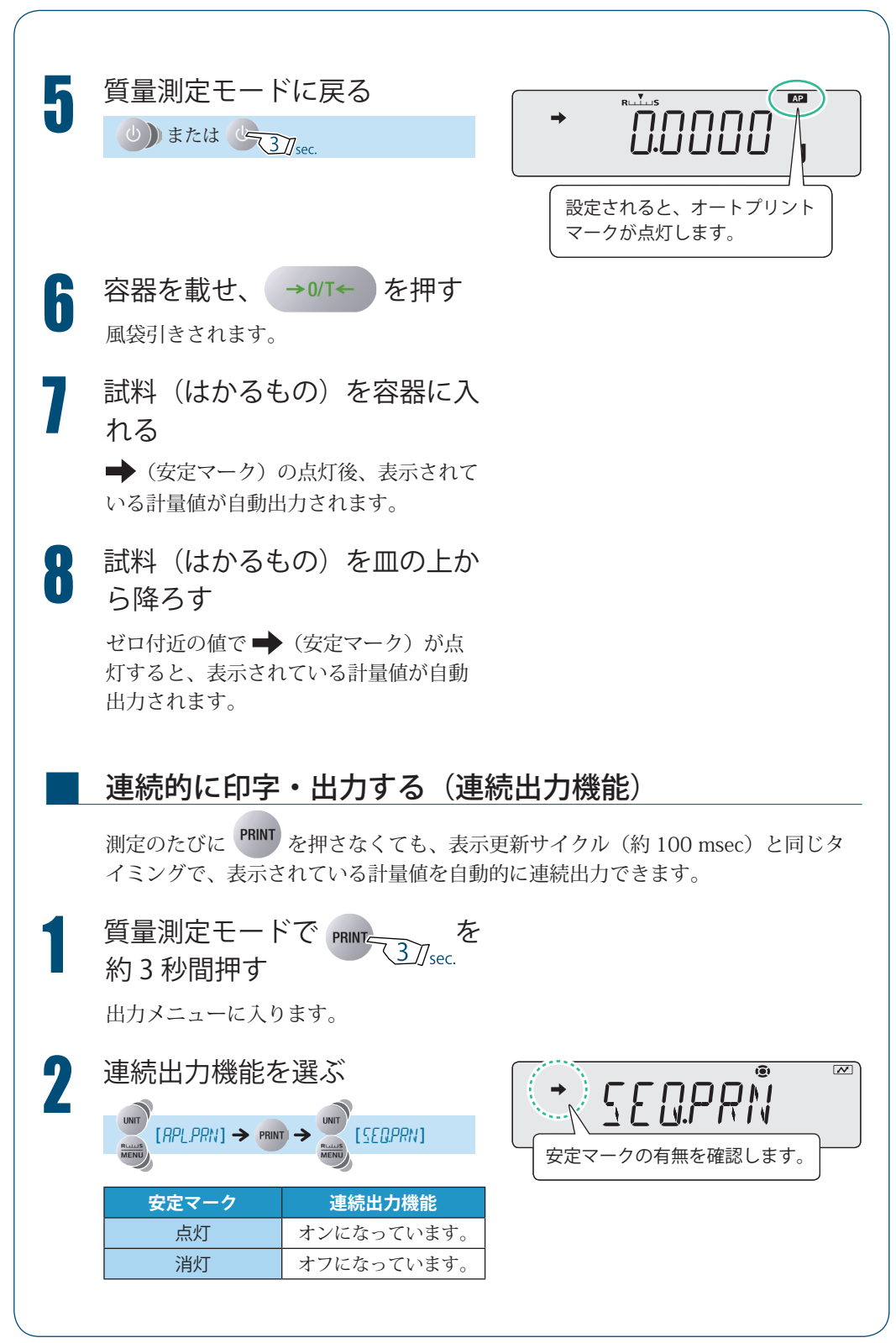

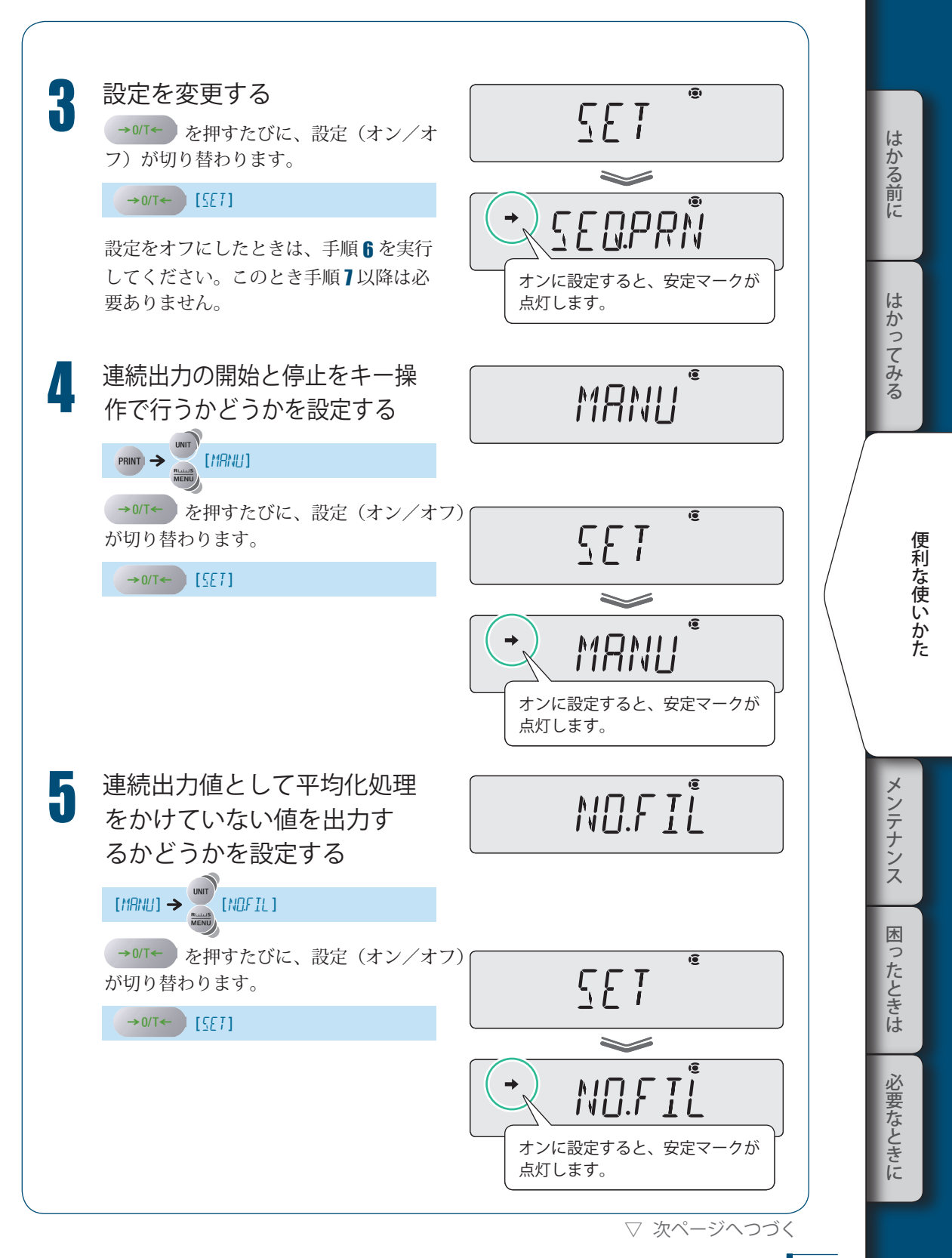

▽ 出力に関する便利な機能

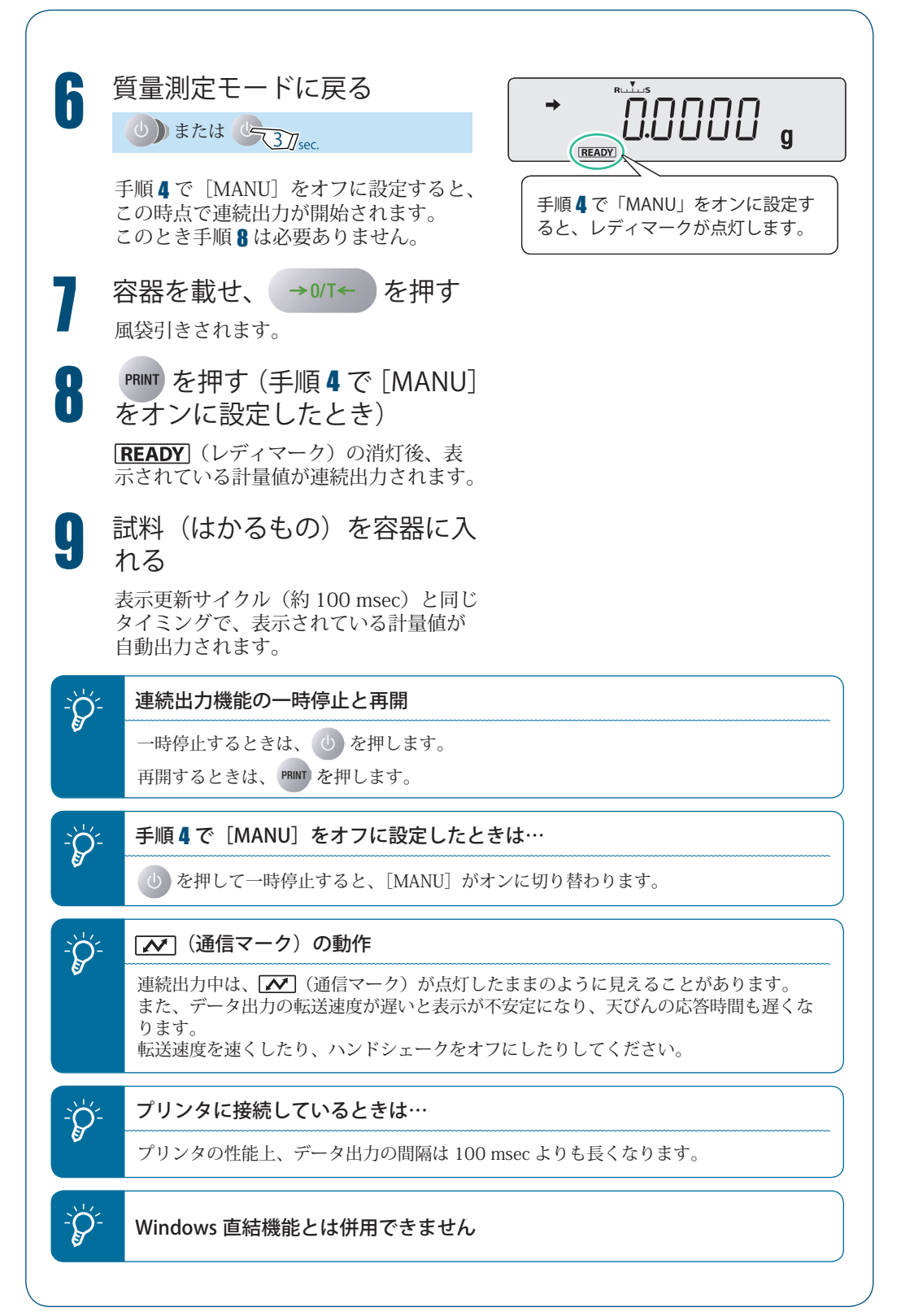

# Windows 直結機能

## Windows 直結機能とは…

Windows のどんなアプリケーション(Excel や分析装置の質量入力ウィンドウなど) でも、天びんに表示される数値をキーボード入力のようにカーソル位置に転送でき ます。天びん本体にキーボードとしての機能を持たせていますので、通信ソフトは 不要です。キー入力が可能な状態であれば、直接データを取り込むことができます。

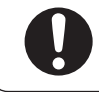

■

■

パソコンと接続には別途オプションの RS-232C インタフェース IFB-102A-UNC (P/N 321-41167-20) と RS-232C ケーブル (P/N 321-60754-01) が必要です。

# $\sum_{i=1}^{N}$  こんなときは…

- パソコンに通信ソフトをインストールして通信するときは、OS がWindows であっても、Windows 直結機能を使いません。 「ユーザ設定」(区) P.118)に従って通信設定してください。 ◆
- パソコンから天びんを制御するには、コマンドコード (KA P.112) を使っ たプログラミングが必要です。 ◆
- ◆ Windows VistaでWindows直結機能を使うときは、専用ツールが必要です。 詳しくは、当社ホームページ(http://www.shimadzu.co.jp/balance/)を参照 してください。

## 設定のしかた

#### ◆ 天びん側を設定する

設定すると、通信設定の各項目が Windows 直結に適した設定に一括で切り替わり ます。「通信設定」(『S P.117)を参照してください。

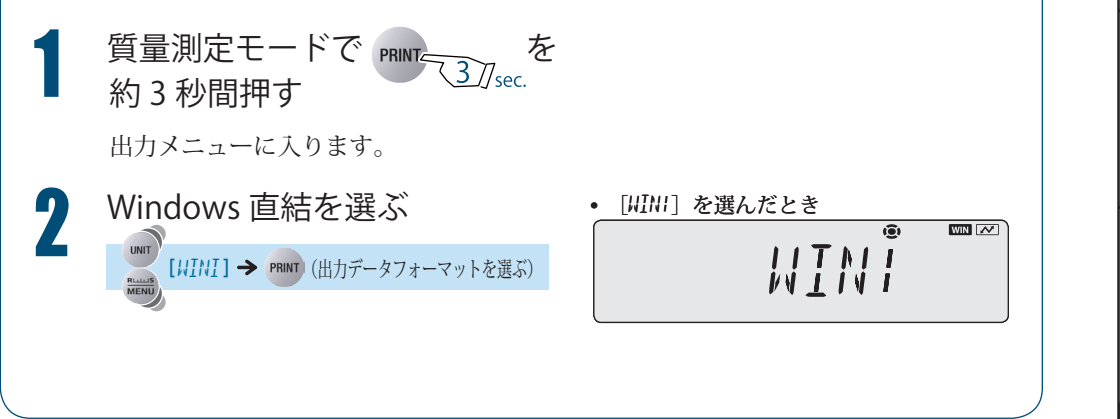

メンテナンス

困

[ったときは

必要なときに

lt. ぶかる前 に

はかってみ

 $\overline{z}$ 

こうしゃ きんしゃ しょうかん しゅうしょう こうかん しゅうしょう しゅうしゃ

便利な使いかた

### *10* **周辺機器との接続と通信**

▽ Windows 直結機能

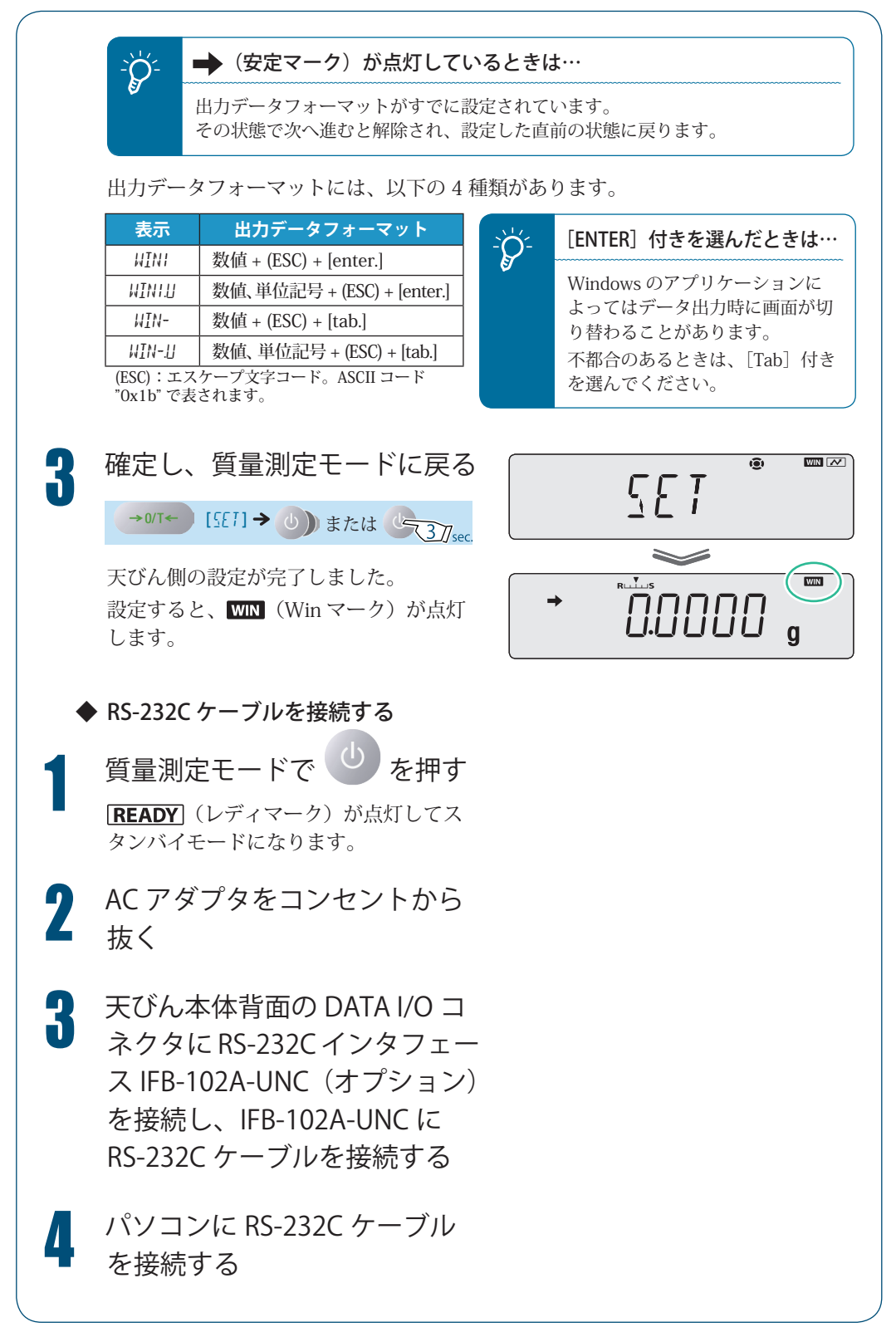

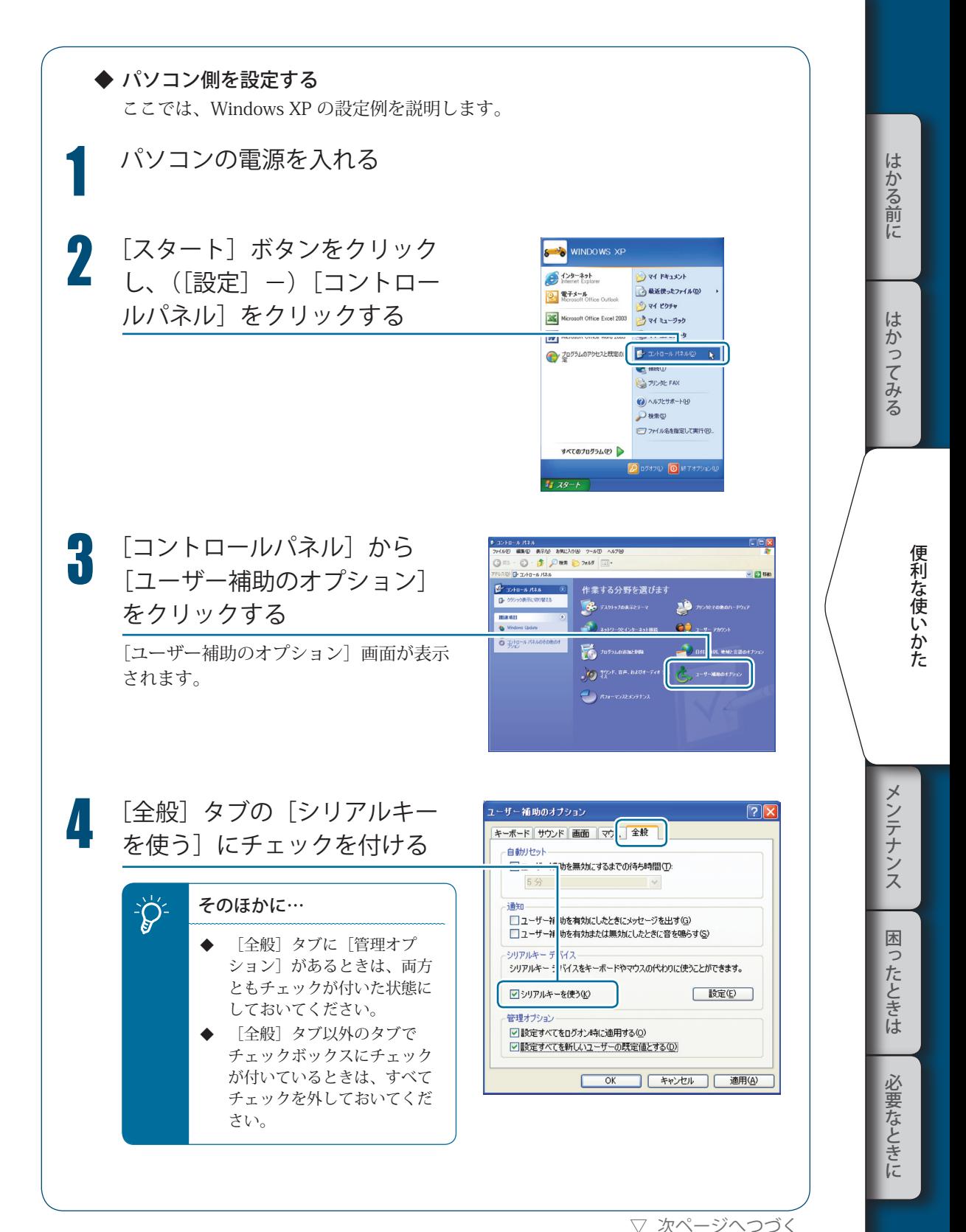

▽ Windows 直結機能

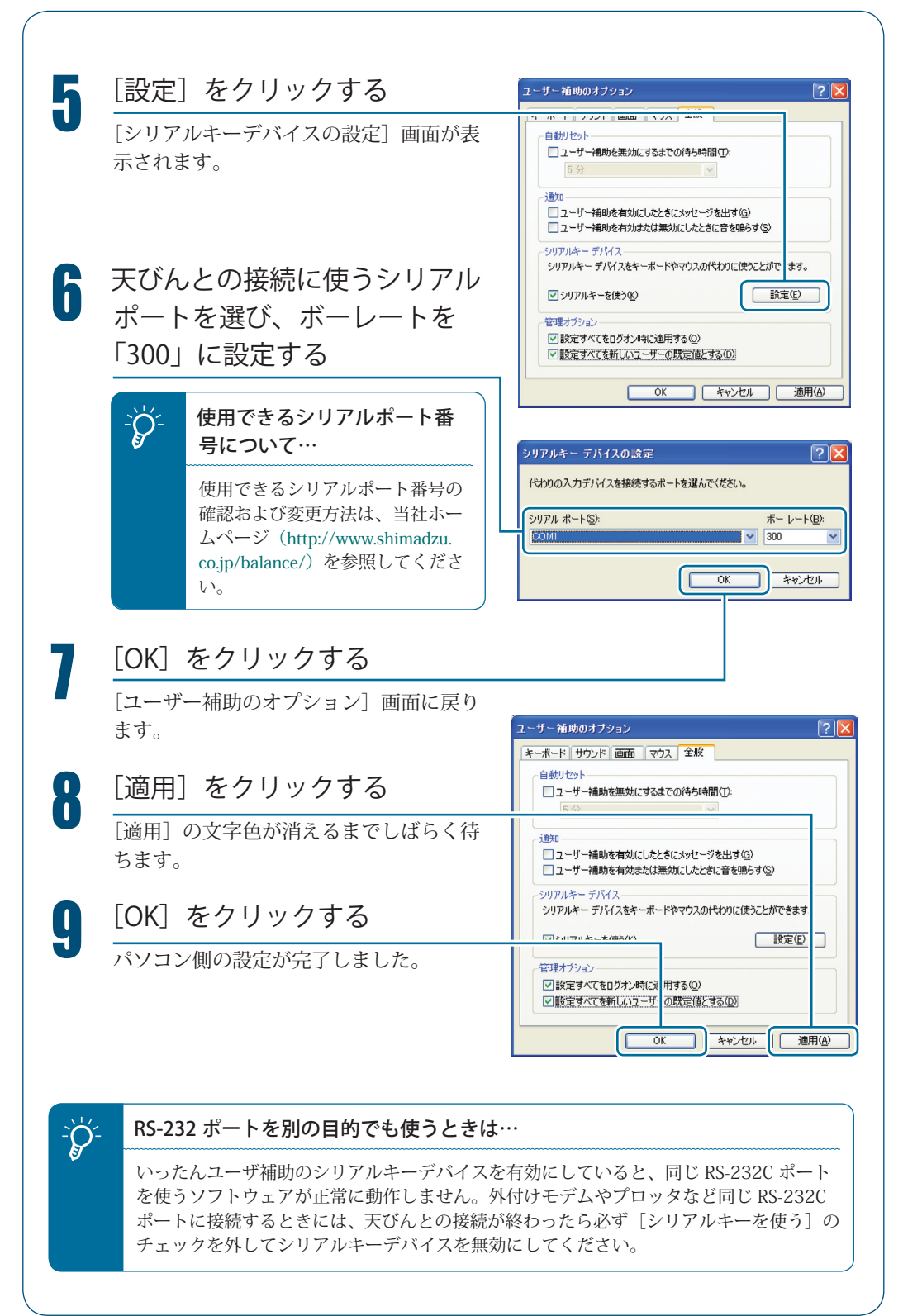

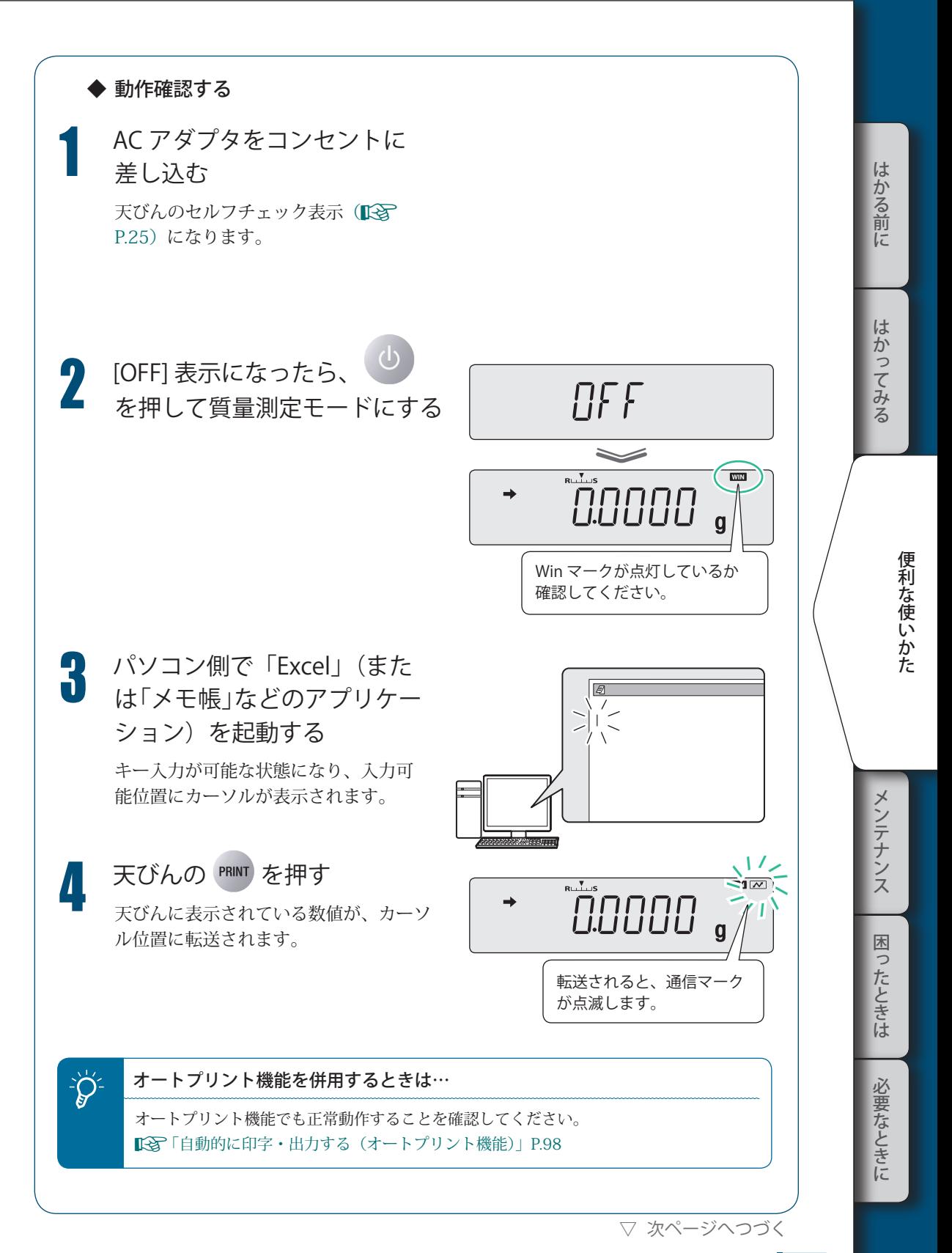

▽ Windows 直結機能

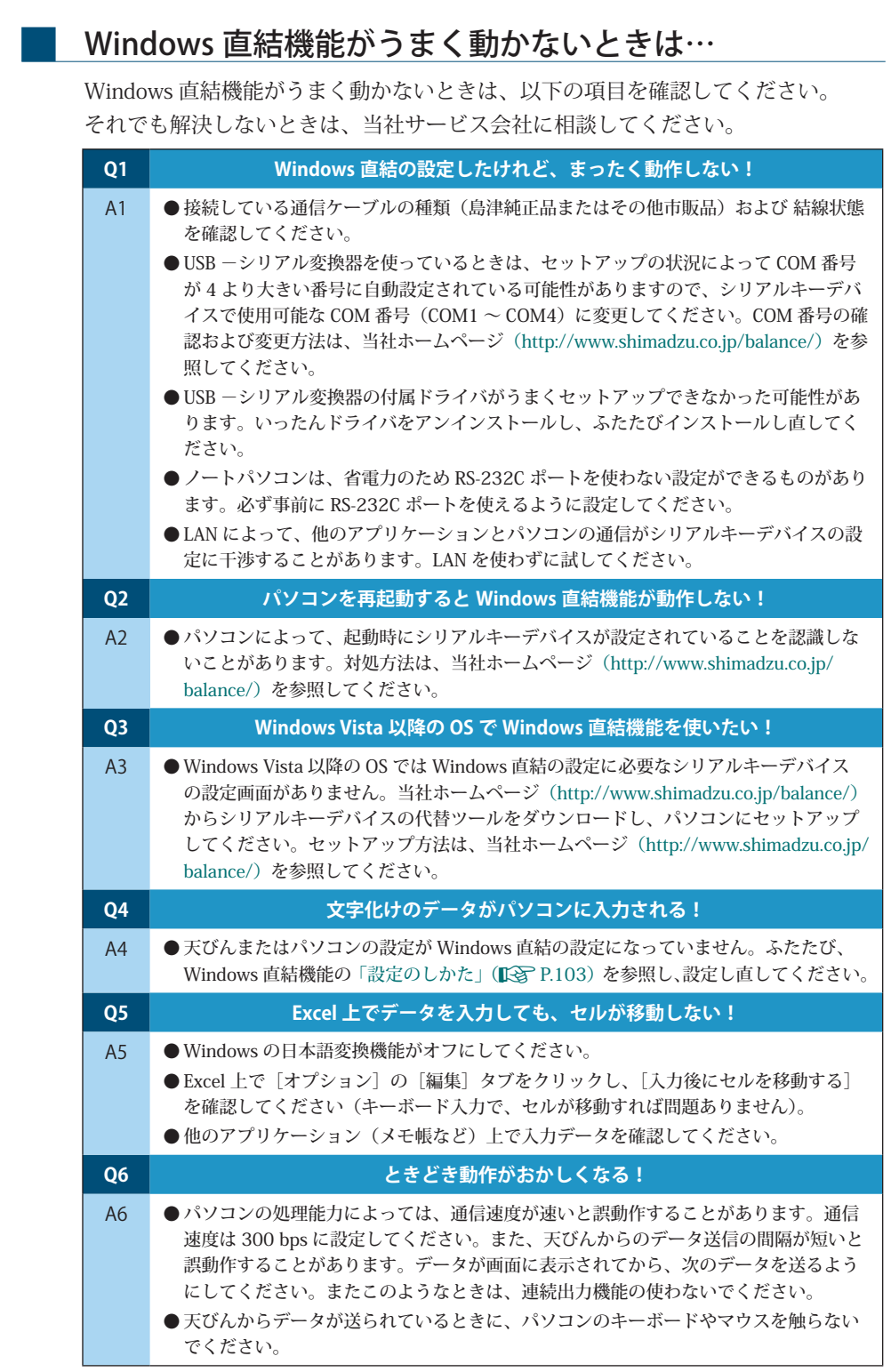
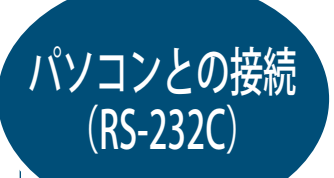

# 注 意

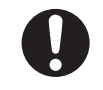

パソコンと接続には別途オプションの RS-232C インタフェース IFB-102A-UNC (P/N 321-41167-20) と RS-232C ケーブル (P/N 321-60754-01) が必要です。

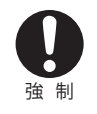

■

#### 正しく結線されたケーブルを使う

以下の結線および特別付属品の RS-232C ケーブルは、すべてのパソコンの機種で正 常に動作することを保証するものではありません。

Windows 直結機能を使うときは、「Windows 直結機能」(『S P.103)を参照してください。

ケーブル結線

◆ IBM PC/AT、DOS/V、AX 系 PC のとき(D-sub9 ピン)(クロス結線)

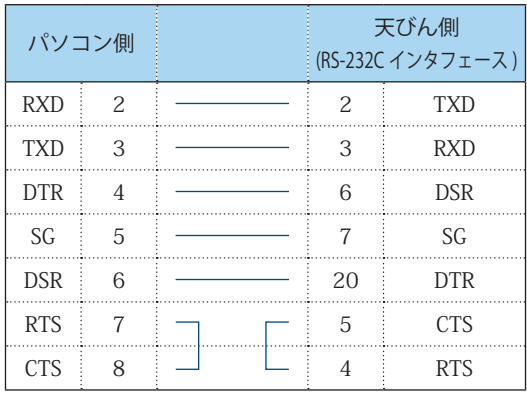

▽ 次ページへつづく

便利な使いかた こうしゃ きんしゃ しょうかん しゅうしょう こうかん しゅうしょう しゅうしょう しゅうしょう

It k

ぶかる前に

はかってみる

はかる前にメンテナンス困ったときは必要なときにはかってみる

メンテナンス

困ったときは

必要なときに

■

▽ パソコンとの接続(RS-232C)

### データフォーマット

通信設定(IG P.117)で、 標準設定 1 (MOIE.1) またはユーザ設定のデータフォーマッ ト 2 (IFC) を選んだときのデータフォーマットの詳細は、以下のとおりです。

#### ◆ 基本形の場合

負の値(例: -123.4567 g)を出力するときのデータフォーマットは、以下のとお りです。デリミタは C/R としています。

データ長は、付随する情報、単位を表す文字数、デリミタによって変わります。

この例のデータ長:12 バイト

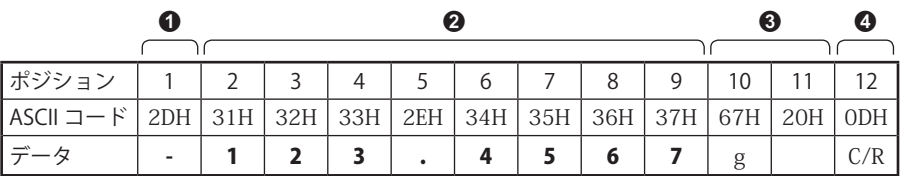

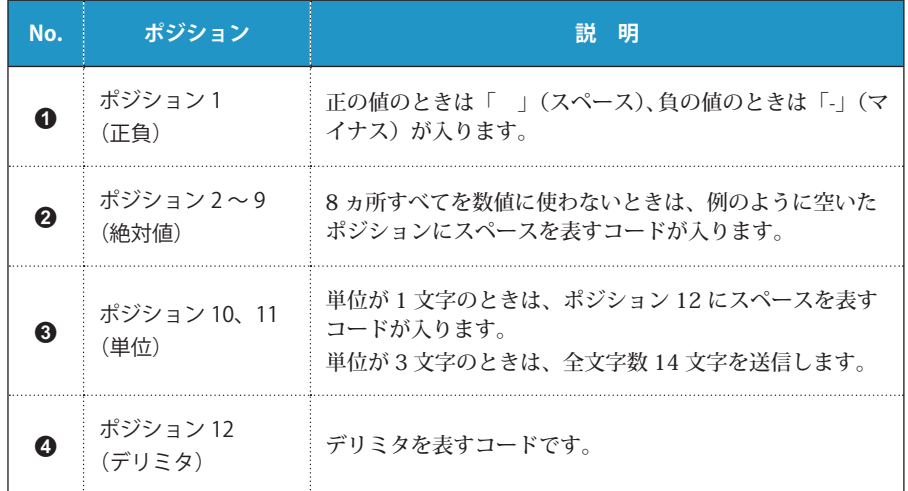

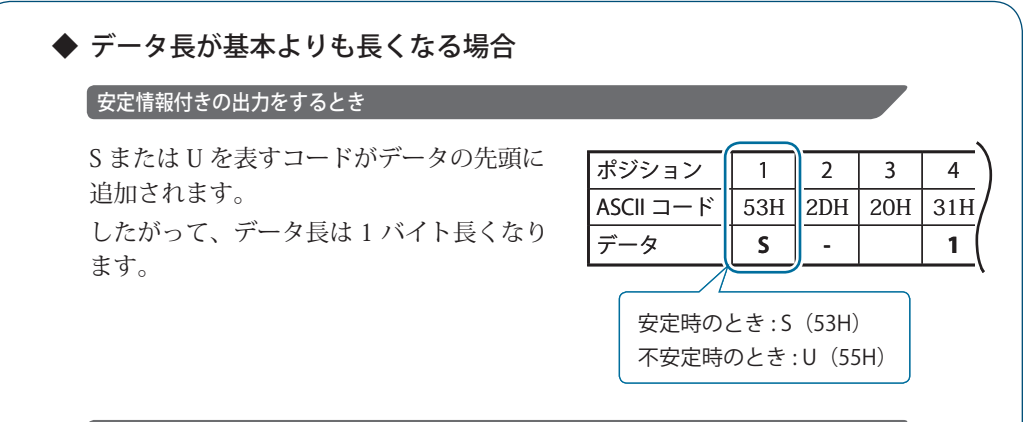

#### デリミタ "C/R+L/F" が選択されているとき

デリミタ情報に 2 バイト必要になります。 基本形のポジション 12 の後に 1 バイト追 加されます。したがって、データ長は 1 バ イト長くなります。

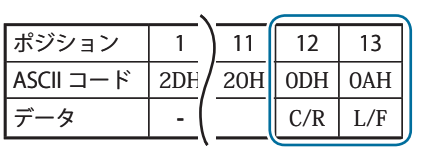

◆ 「OL」または「-OL」(オーバーロード) 出力の場合

「OL」のときのデータフォーマットは、以下のとおりです。

この例のデータ長:12 バイト

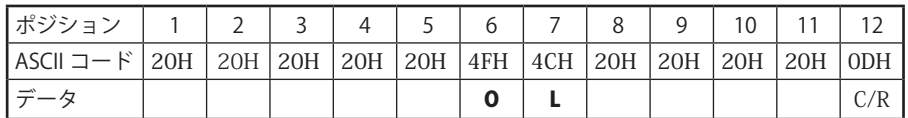

「-OL」(マイナスオーバーロード)のときは、ポジション 1 がスペースから「-」(マ イナス、ASCII コード: 2DH)に入れ替わります。

はかる前にメンテナンス困ったときは必要なときにはかってみる 困ったときは 必要なときに

メンテナンス

こうしゃ きんしゃ しょうかん しゅうしょう こうかん しゅうしょう しゅうしょう しゅうしょう

便利な使いかた

は

はかる前に

はかってみる

▽ 次ページへつづく

▽ パソコンとの接続(RS-232C) コマンドコード ■ ◆ コマンドの最後が、数字・文字または「=以外の記号」のコマンド 1 つのコマンドコードごとに、最後にデリミタを付けて天びんへ送ります。 例 1: PRINT (C/R) PRINT を押したのと同じです。 ◆ コマンドの最後が、「=」のコマンド 1 つのコマンドコードに続いて、数字(一部は小数点を含む)を送った後、最後に デリミタを付けて天びんに送ります。 例 2: ID = 1 2 3 4 (C / R) 天びん ID に 1234 を設定します。 例 3:  $UW1 = 1.23$  (C / R) (小数点以下 2 桁の機種の例) 個数測定 1 で単重値 1.23 g を設定します。 例 4:  $UW1 = 0.00 (C / R)$ (小数点以下 2 桁の機種の例) 個数測定 1 の単重値をクリア(解除)します。 天びんと接続したパソコンからひょう量作業の指図や天びんへの任意数字の表示が できます。 天びんディスプレイ部 みんしゃ アイオン パソコン パソコンへ出力 •  $\sqrt{t} = 2.561$  $\lceil 2 - 56(C/R) \rfloor$ 256  $\lceil 12 - 345 - 67(C/R) \rceil$ を押す •  $F_{\#} = 12.345.67$ 12.345.67 \* () インコンへの出力

パソコンからの指図情報と天びんの質量表示データを区別するために、「.」の代 わりに「-」に変換されて出力されます。

### ◆ エコーバックコマンド

エコーバックコマンド「{ 」または「 }」に引き続く、デリミタまでの N 個の文字列を、 そのまま天びんから再送信します(未処理のコマンドが天びんの受信バッファ内に 残っていないとき、N ≦ 30)。

例 5:

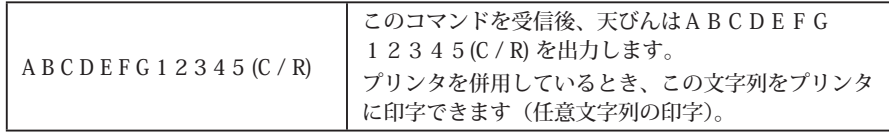

## - プリンタで印字するとき<br>
<del>-</del>

大文字のアルファベット、数字、および一部の記号(小数点・符号など)だけを使い、 1 行あたり 15 文字以内にしてください。

#### ◆ コマンド一覧表

データ出力

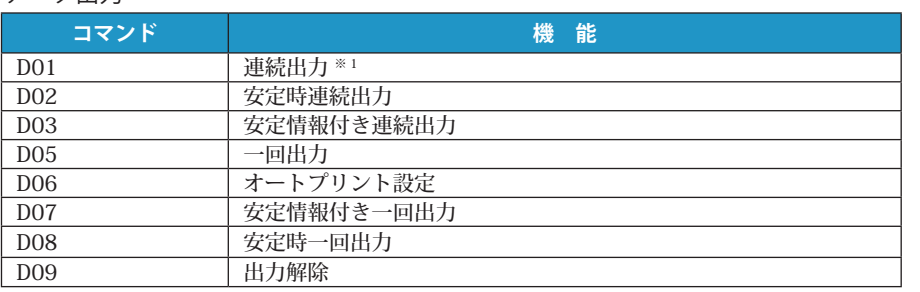

※ 1 ハンドシェークが OFF の時、約 100msec 周期で出力されます。

#### キー操作

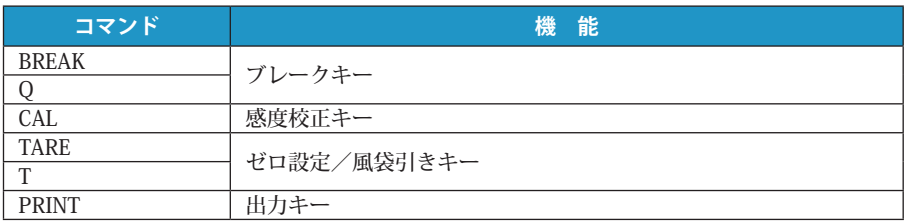

# ンク<sup>ン コマンドの受け付け</sup>

天びんの状態によっては、コマンドを出力しても「COM ERR」と表示され、受け 付けられないことがあります。

は

#### ▽ パソコンとの接続(RS-232C)

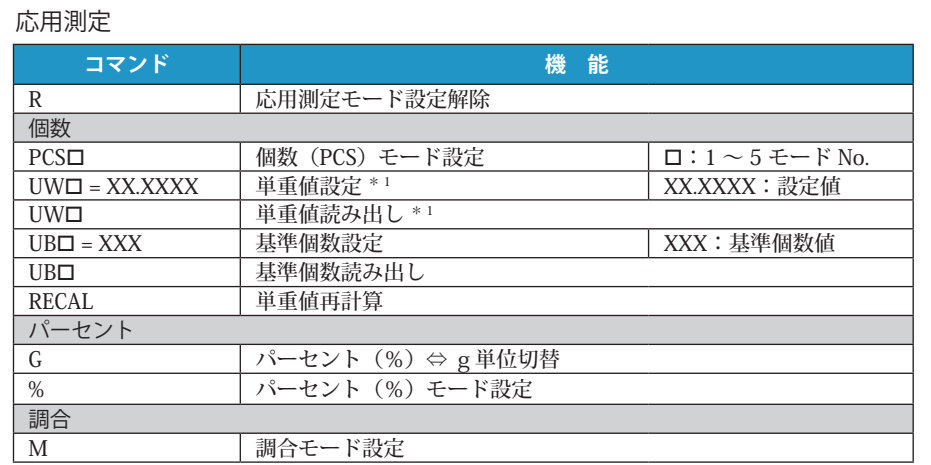

\* 1 TWC\*\*3L、TXC\*\*3L の機種のときは、最小表示は 0.0002 g です。天びんが表示できない 単重値がコマンドで設定されたときでも、その単重値を使って個数を計算します。

#### その他の機能

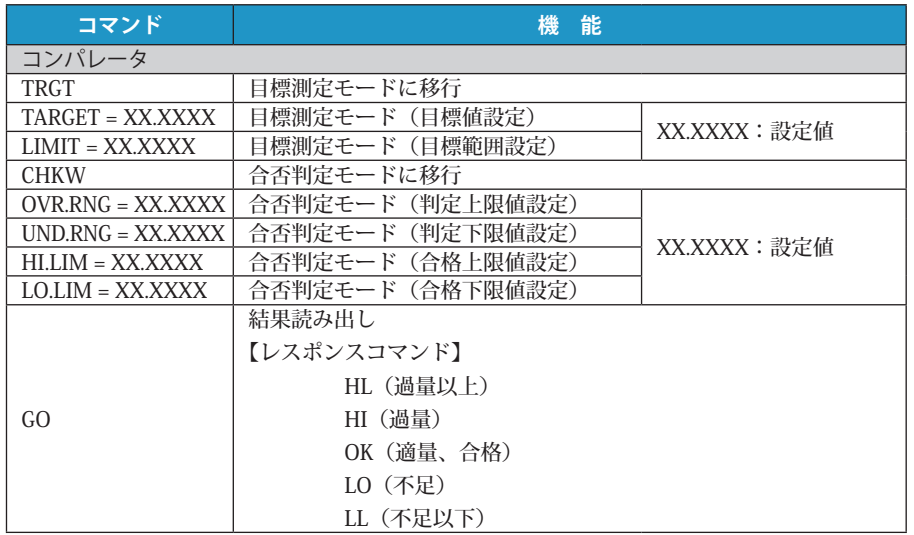

#### システム関連

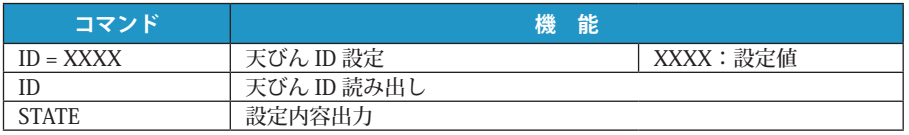

#### 感度校正関連

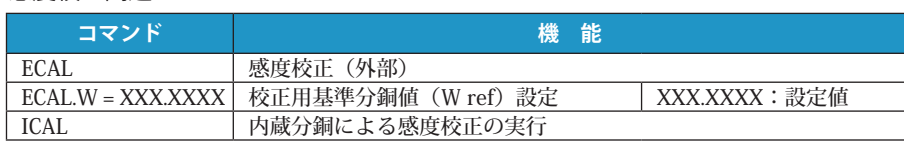

#### ゼロ/風袋引き関連

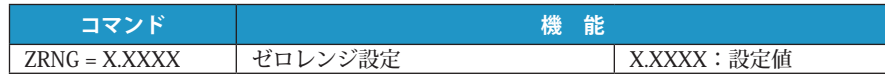

#### 単位登録

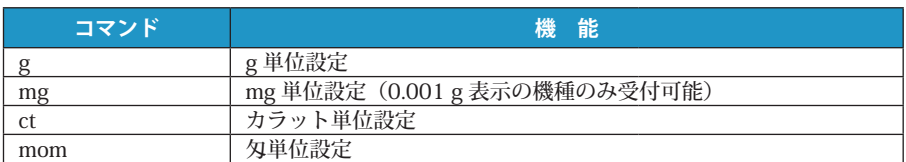

#### 他社コマンド

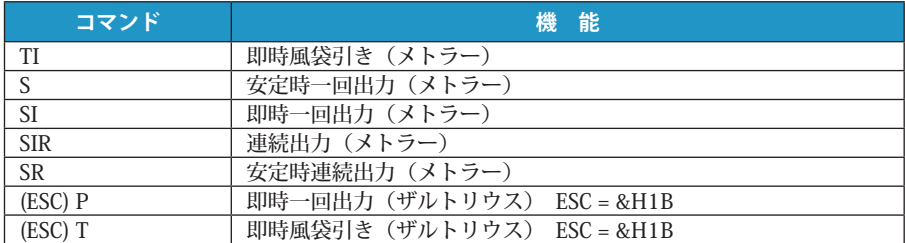

#### その他

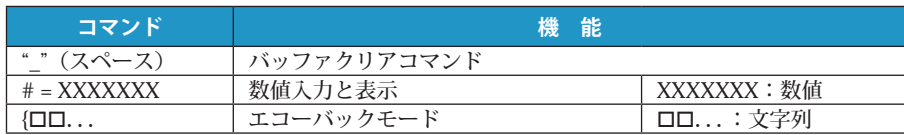

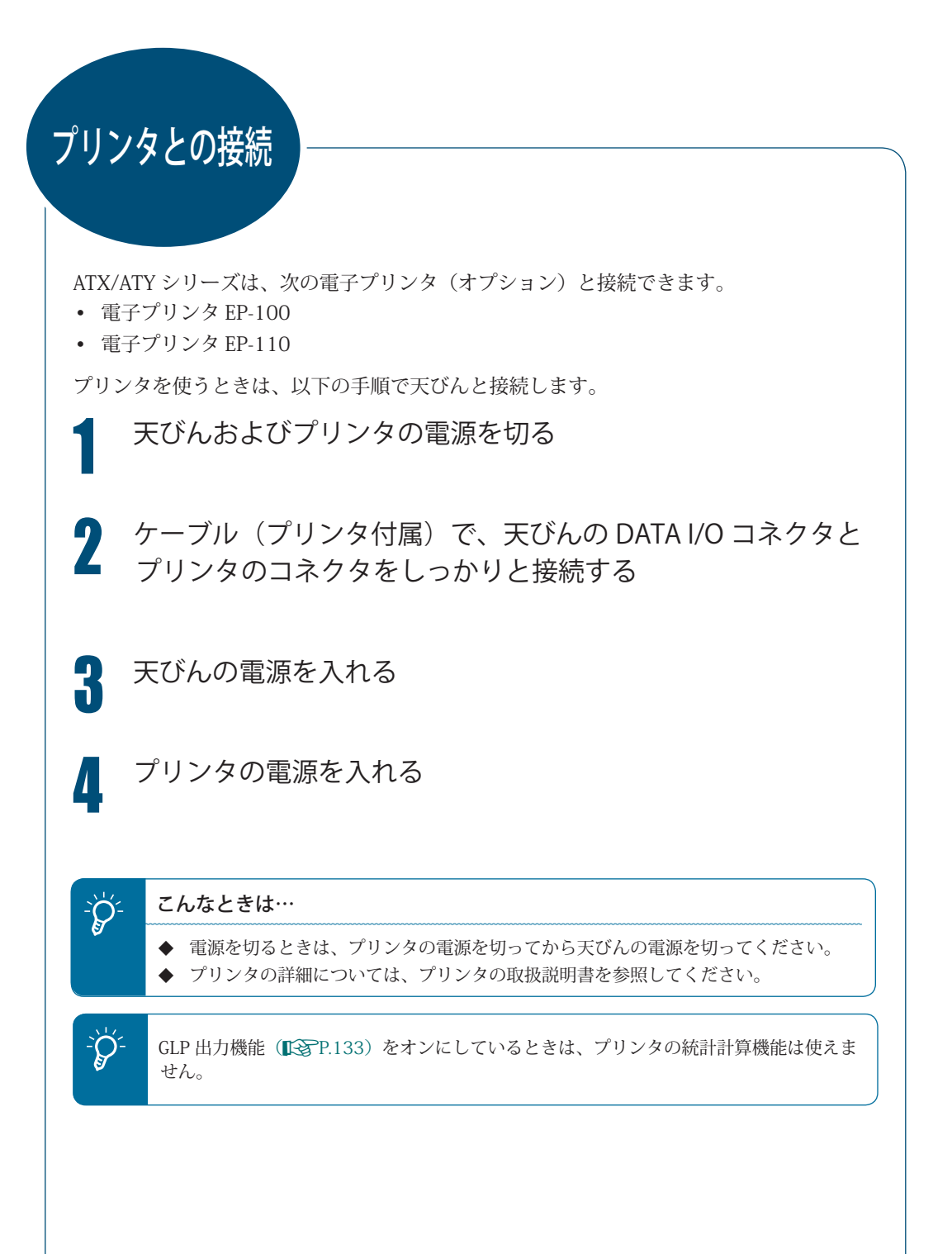

# 通信設定

パソコンやプリンタなどと接続するときに、その通信仕様を決めるメニュー設定です。 Windows 直結機能については、「Windows 直結機能」(KOR P.103)を参照してください。 ここで設定した内容は、RS-232C と DATA I/O の通信仕様の両方に対して同時に有効とな ります。プリンタを DATA I/O コネクタに接続するときは、天びんの通信仕様を「標準設定 1」 に設定しておいてください。

工場出荷時には、「標準設定 1」が設定されています。

そのほかに「標準設定」として 5 種類の使用頻度の高い通信設定の組み合わせがあらかじ め用意されています。

 $\overline{1}$ 

「標準設定 1」~「標準設定 5」の組み合わせから 1 種類 の設定を選ぶことによって、ボーレート(通信速度)、パ リティ(ビット長)、ストップビット、ハンドシェーク、デー タフォーマット、デリミタの全項目を一度に設定できます。 ユーザが各項目を任 意に設定できます。  $\mathbb{R}$ 「ユーザ設定」 P.118

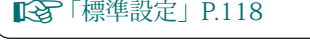

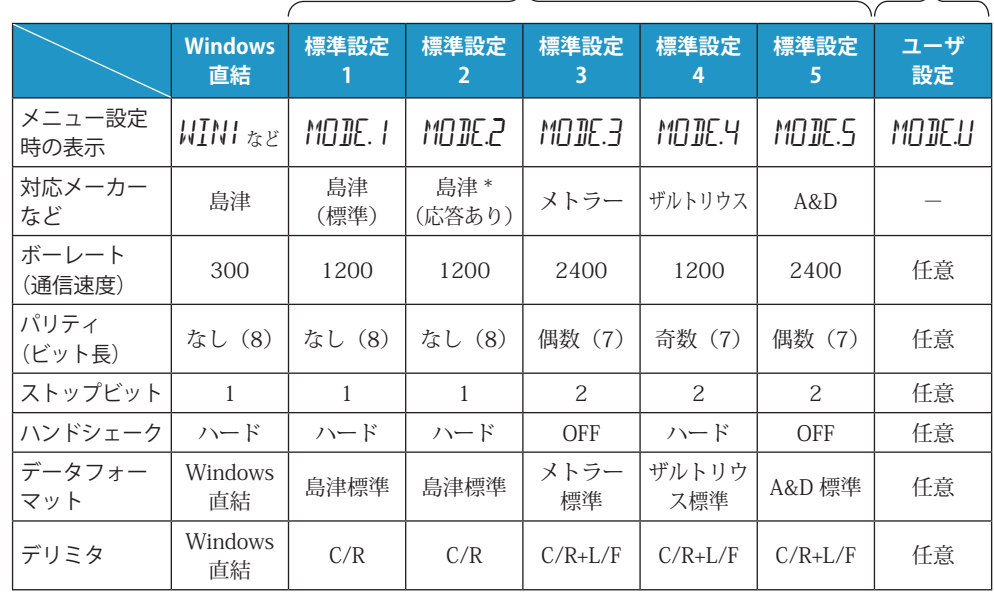

 \* パソコンからのコマンドに対して、応答を返すことができます。 正常に受信したときは OK (C/R) を、異常のときは NG (C/R) を返信します。

▽ 次ページへつづく

117

lt.

かる前に

はかってみる

はかる前にメンテナンス困ったときは必要なときにはかってみる メンテナンス 困ったときは

必要なときに

▽ 通信設定

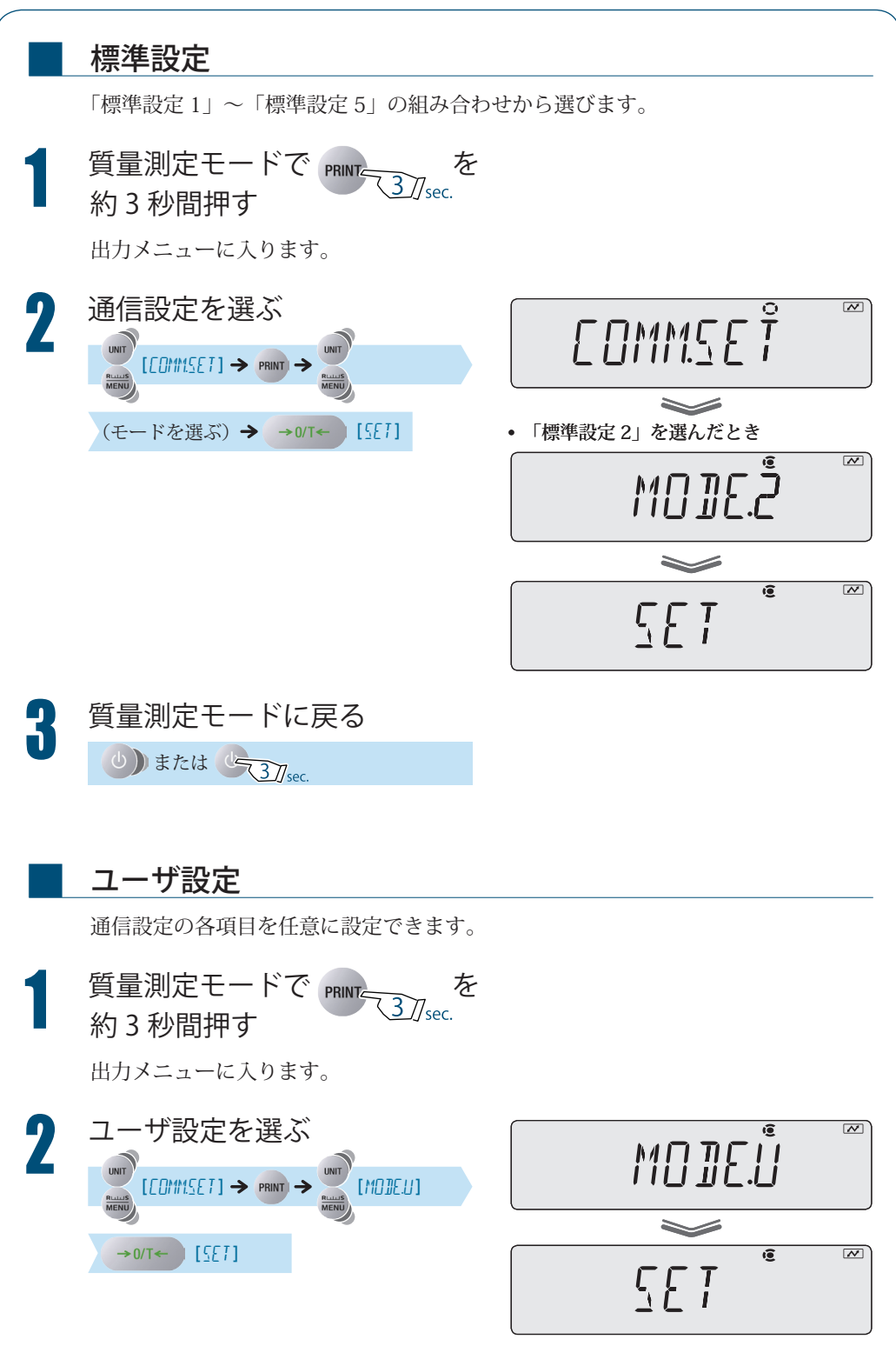

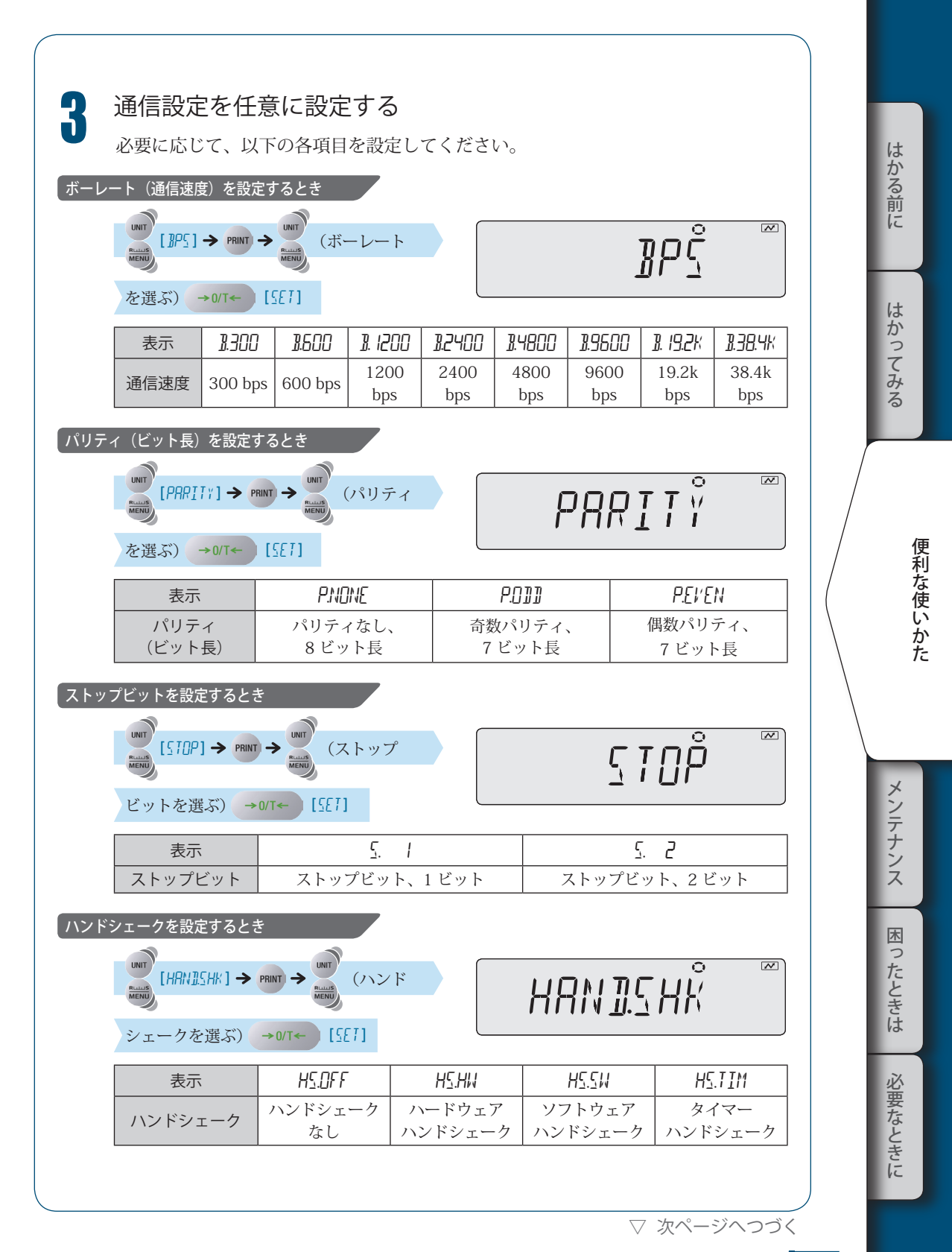

▽ 通信設定

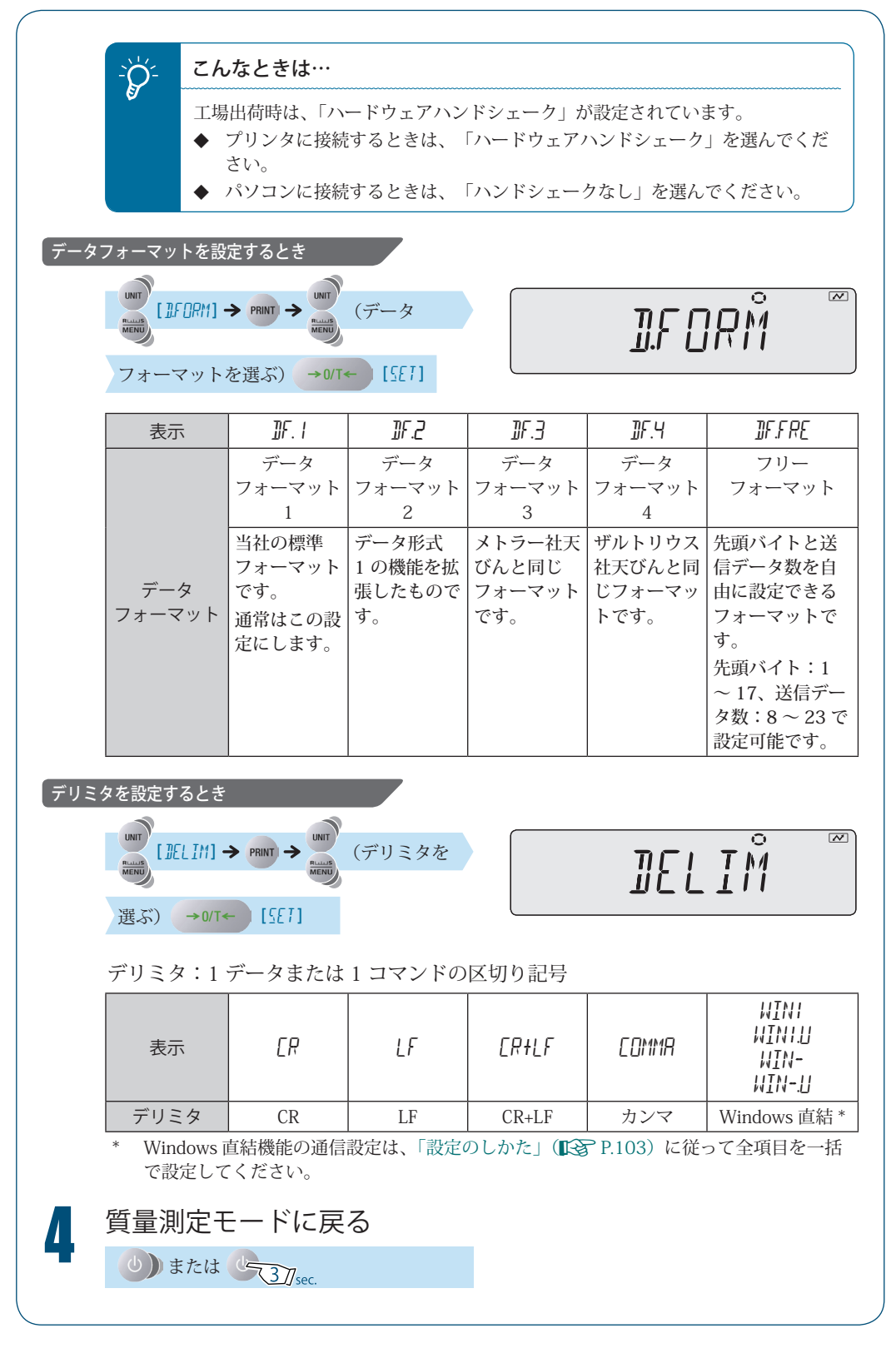

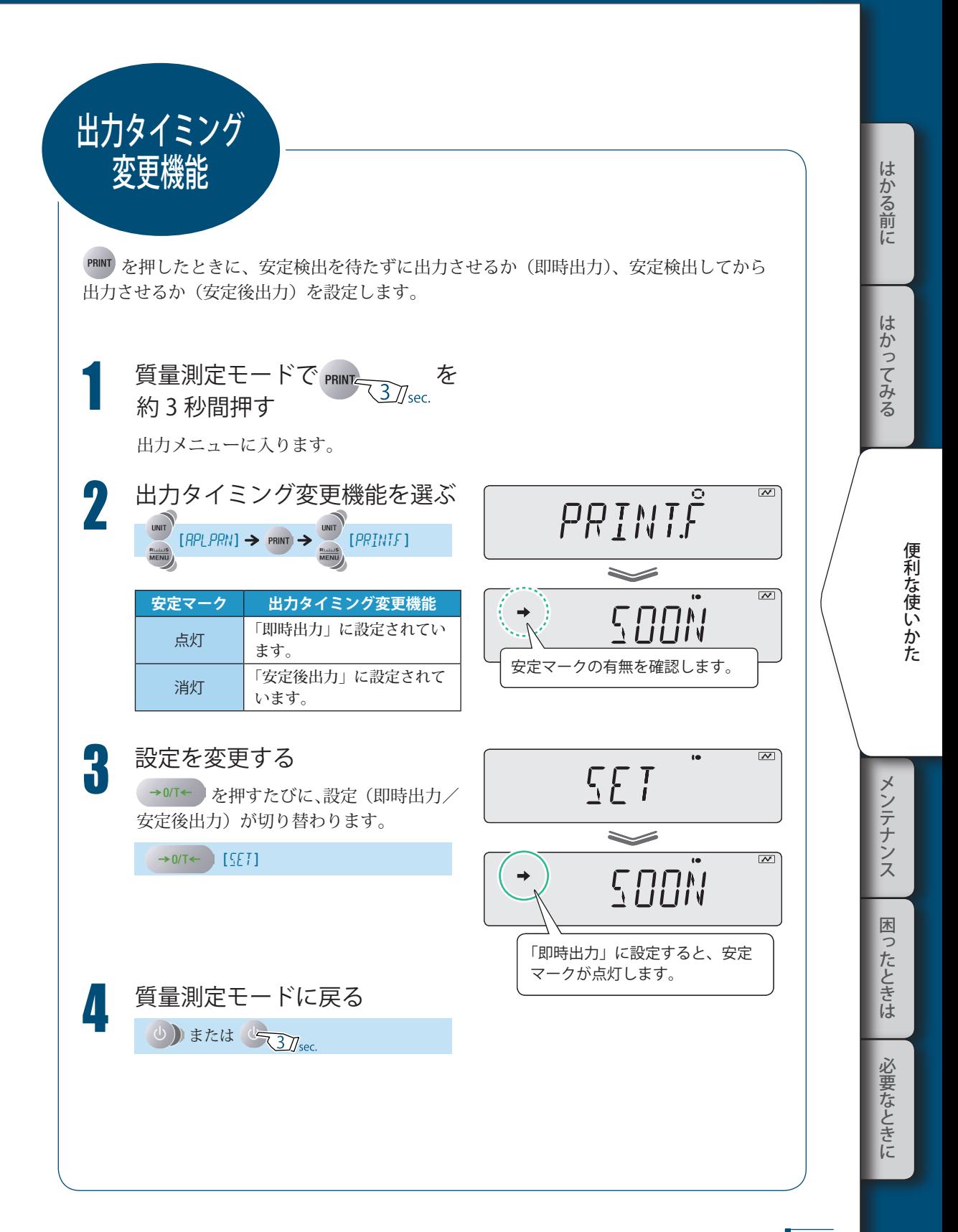

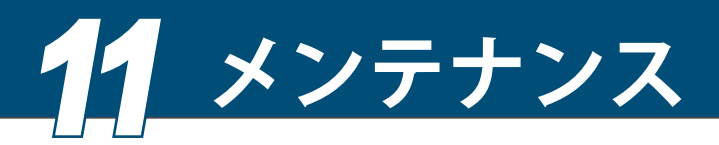

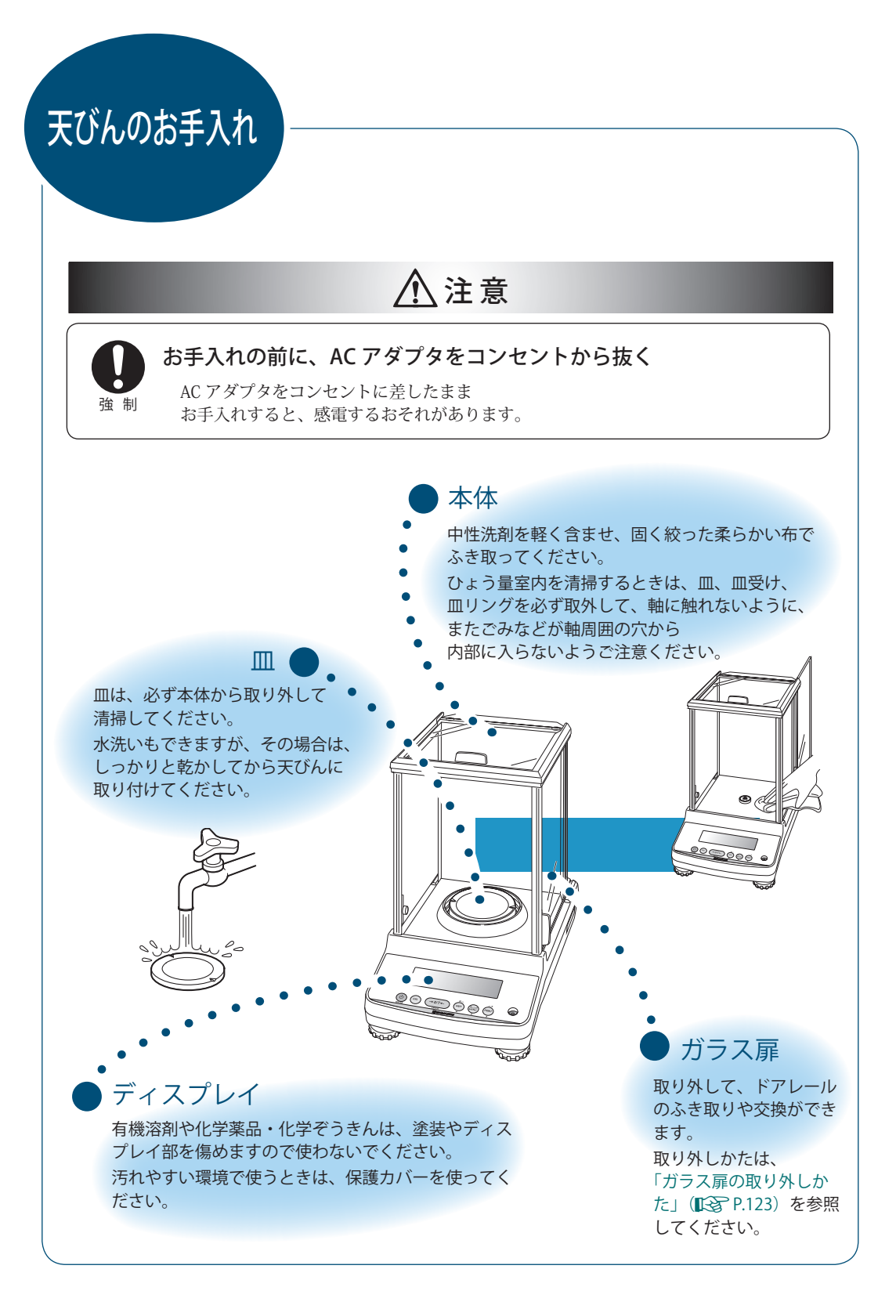

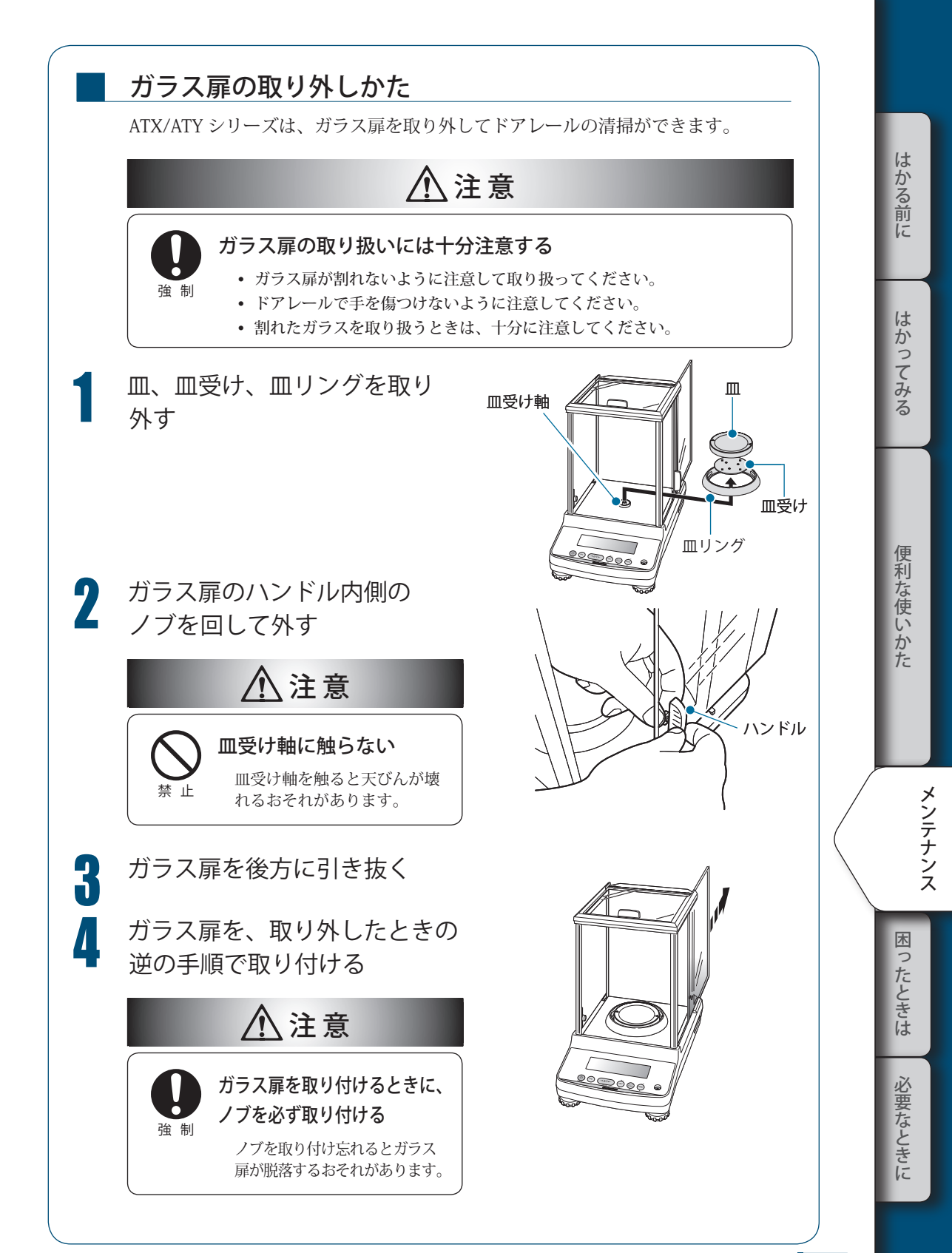

# 点 検

天びんは、用途や使用環境によって誤差が発生することがあるため、要求される性能や機 能が正常に維持されているかどうかを日常的および定期的に点検することが重要です。

ただし、点検の具体的内容(方法、判定基準など)については、使用目的や管理状況などよっ て管理基準が異なるため、お客様側で決めていただく必要があります。

点検内容は、ゆるくすると異常が発見されないまま使うリスクが高くなり、過度に厳しく すると業務効率低下を招くおそれがあるため、リスクや実務上要求される性能などに応じ てバランスのとれた点検内容を十分検討してください。

ここでは、日常点検と定期点検についてのガイドラインを示します。 以下のガイドラインを参考にしていただき、点検実務に役立ててください。

### 日常点検

■

日常点検とは、天びんを実際に使用(管理)する方が日常的(始業前など)に点検 することです。

日常点検の点検項目は、最低限必要な項目に絞ることも可能です。

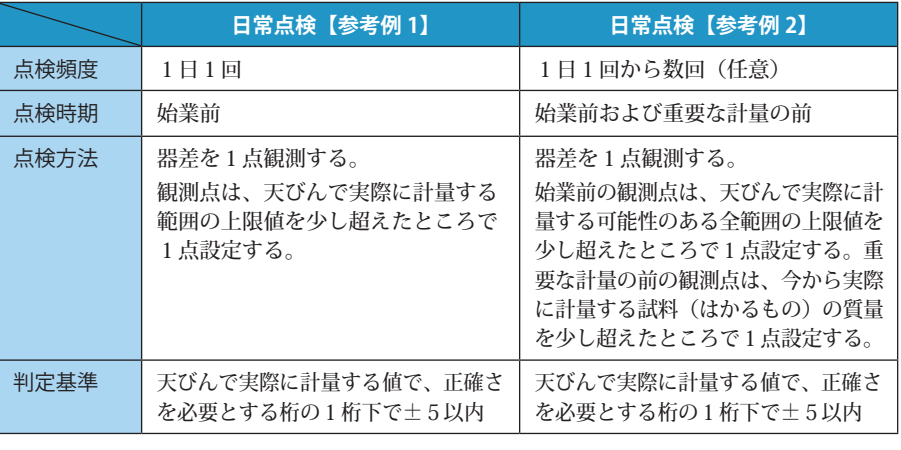

以下に、参考例を示します。

1) 器差とは…

天びんの指示値がどの程度正しい値からずれているか、そのずれの値です。 観測点に相当する分銅を天びんではかった計量値と分銅の値との差で評価します。 分銅の詳細については、「分銅について」(『SAR-126)を参照してください。

### 定期点検

■

定期点検とは、定期的(年1回など)に点検することです。 定期点検の内容は、性能、機能などの全般を網羅する必要があります。 また、不確かさの入った JCSS ロゴ入りの校正証明書を発行することもできます。 実際の点検は、当社サービス会社に依頼されることをおすすめします。 詳しくは、当社ホームページ(http://www.shimadzu.co.jp/balance/)を参照してく ださい。

以下に、概要を示します。

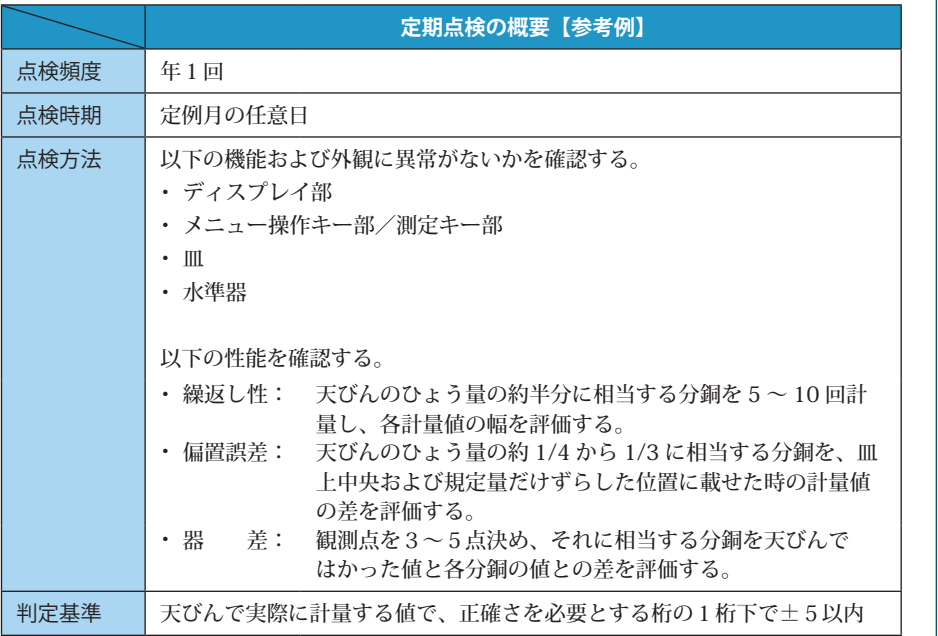

分銅の詳細については、「分銅について」(K P.126)を参照してください。

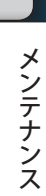

便利な使いかた

It k

ぶかる前に

はかってみる

■

# 分銅について

天びんの性能を確立し維持するためには、分銅を使って天びんの目盛を正確に合わせる、 または確認することが必要です。

ATX/ATY シリーズでは、天びんを実際に使う環境において、一部の感度校正(LST P.48) と点検(KS P.124)を実行するときに分銅を使います。あらかじめ分銅を用意し、正し く管理してください。

### 分銅の種類と選定

分銅には、いろいろな種類があります。 以下を参考にして、天びんの仕様に合う最適な分銅を選んでください。

#### ◆ 分銅の等級を選ぶ

主な種類別としては、精密さの度合いによって等級が区別されているのが通常です。 天びんの感度校正や点検に使う分銅は、その天びんの種類に応じて最適な等級を選 定することをおすすめします。

以下に、分銅の等級と適する天びんの種類の対応を示します。 ATX/ATY 用には等級 E2 の分銅をお選びください。

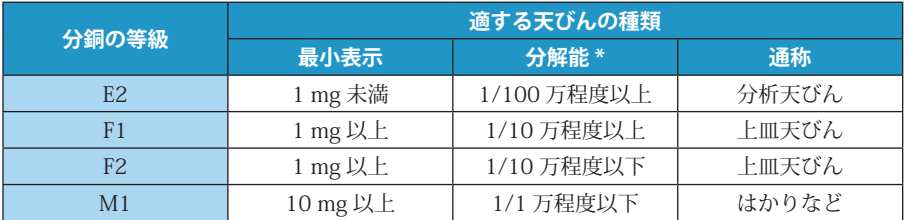

\* 分解能とは、(最小表示)÷(ひょう量)のことです。

#### ◆ 何グラムの分銅にするかを選ぶ

次に、分銅の「表わす量」(何グラムの分銅にするか)を選びます。 分銅は、下は 1 mg から 1、2、5 の並びで以下のとおり質量が設定されています。

1 mg、2 mg、5 mg、10 mg … 1 g、2 g、5 g、10 g、20 g、50 g、100 g …

天びんの感度校正に使う分銅を選ぶときは、天びんのひょう量付近の質量を選ぶこ とをおすすめします。

以下に、天びんのひょう量に対する分銅の推奨質量を示します。

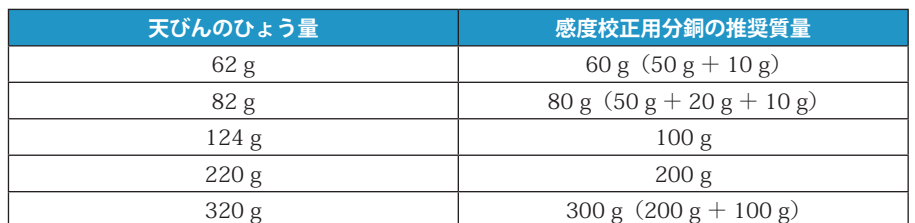

なお、天びんの感度校正時に使うことができる分銅(分銅質量値として入力でき る値)の範囲は、「什様」の外部校正分銅範囲(K P.136)を参照してください。 天びんのひょう量付近質量の分銅でなくても、天びんの感度校正ができます。 ただし、感度校正時に使った分銅質量値を超える範囲で計量するときは、性能が 比例して悪くなる(器差が大きくなる)ことがありますので注意してください。

### 分銅の JCSS 校正

■

天びんを正しく管理するためには、「正しく管理された分銅」が必要になります。 当社では「正しく管理された分銅」として、「JCSS 校正」を受けた分銅を推奨して います。

「JCSS 校正」を受けた分銅は、国家標準とのトレーサビリティが公に保証された分 銅になります。また、その証明書(JCSS 校正証明書)には分銅の測定された値(協 定値)と不確かさの値が記入されています。天びんの感度校正や点検を実行する ときには、JCSS 校正証明書に記載された分銅の測定された値(協定値)を使います。 「JCSS 校正」ができるのは公に認定された事業所だけであり、当社はその事業所と して認定されています。

当社から分銅を購入されるとき、またはすでにお持ちの分銅は「JCSS 校正」を受 けられることをおすすめします。

「JCSS 校正」は、定期的に受ける(更新する)ことも必要です。

ただし、その周期は分銅の使用(管理)者に委ねられていますので、分銅の使用 頻度や保管状況によって設定してください。

当社では、1日1回程度の使用でケース内保管をされている状況なら、最長でも 2年に1回の校正周期をおすすめしています。

詳しくは、当社の営業所、販売店、または当社サービス会社に相談してください。 また、当社ホームページ (http://www.shimadzu.co.jp/balance/) に詳しい説明も 掲載していますので、ご覧ください。

メンテナンス

困 っ

たときは

必要なときに

はかる前にはかってみる便利な使いかた困ったときは必要なときにメンテナンス

便利な使いかた

lt.

かる前に

はかってみ

 $\dot{z}$ 

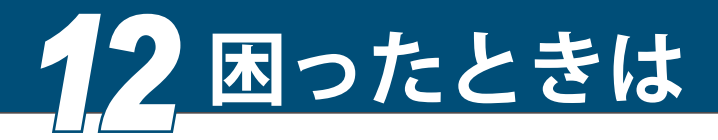

こんなときは…

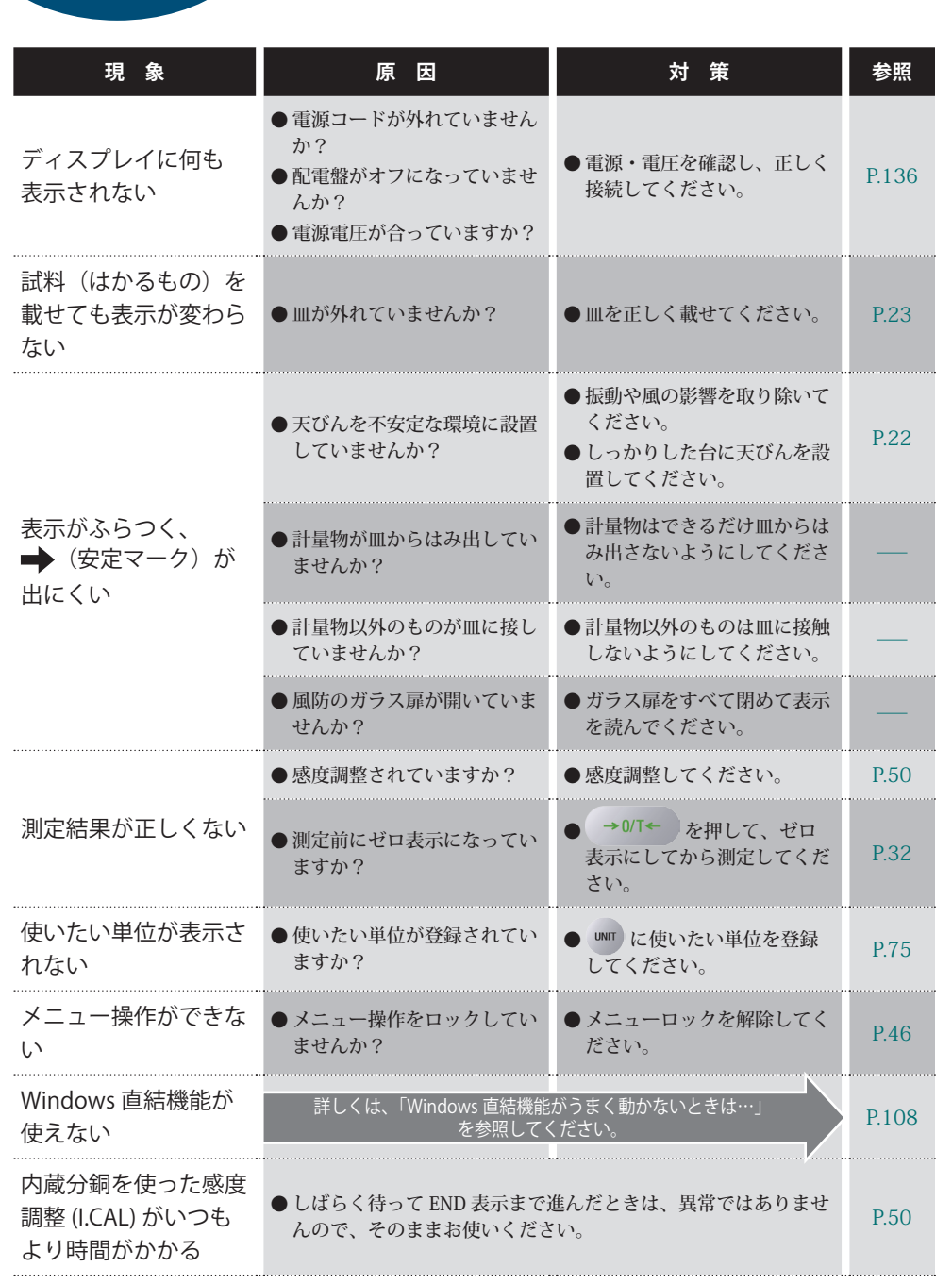

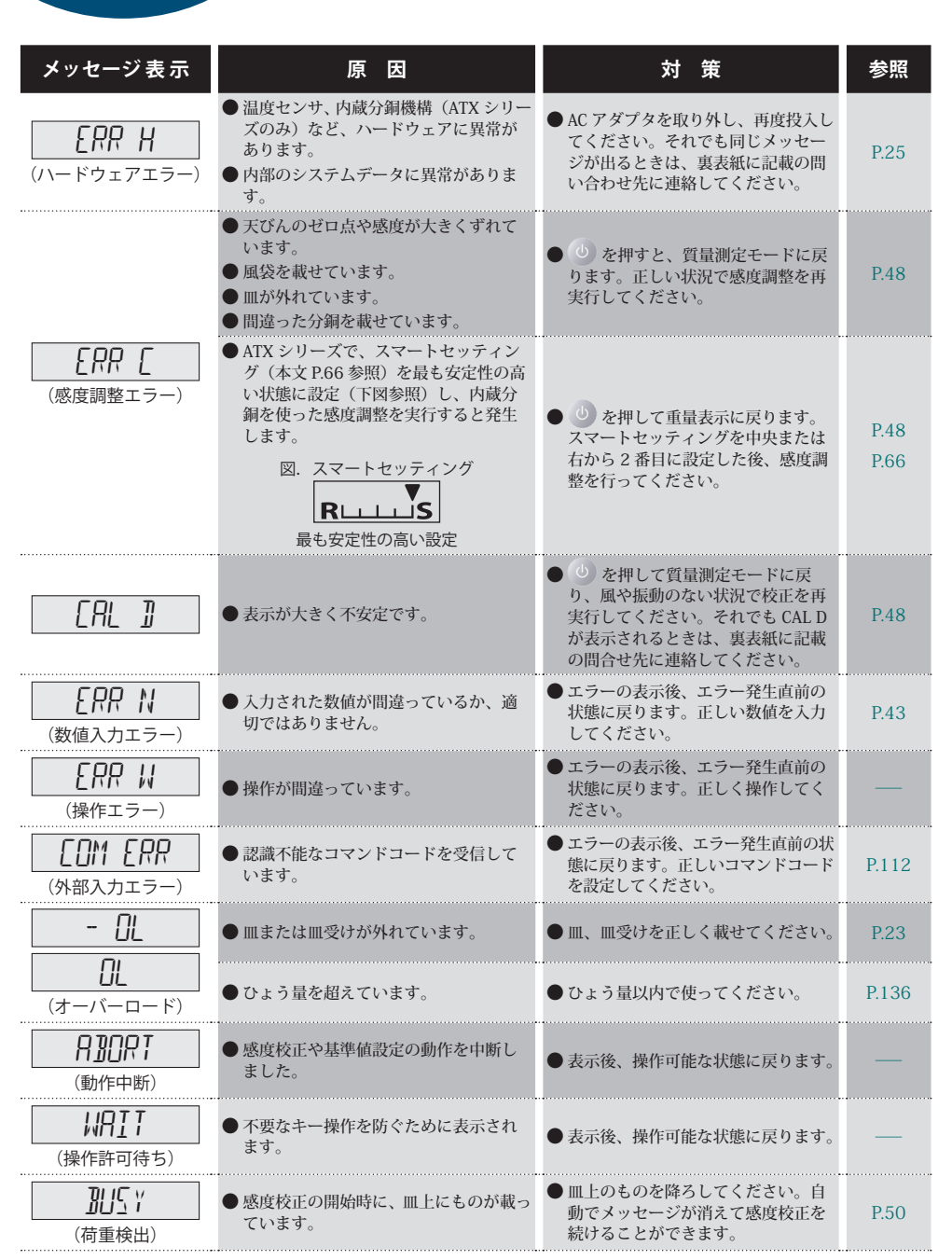

こんなメッセージが

山にり…

はかる前に

はかってみる

たちにはかってみる こうしゅう こうしゅう こうしゅう こうしゅう こうしゅう こうしゅうしゅう こうしゅうしゅ こうしゅうしゅ こうしゅうしゅ こうしゅうしゅ 便利な使いかた

困ったときは ー こうしょう しょうしょう しょうしょう しょうしょう しゅうしゅう しゅうしゅう しゅうしゅう しゅうしゅう しゅうしゅう しゅうしゅう しゅうしゅうしょ

メンテナンス

必要なときに

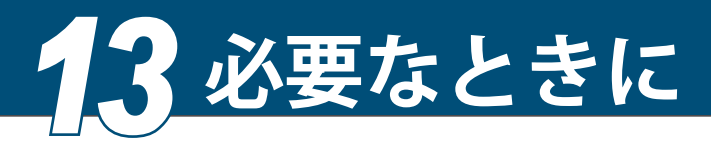

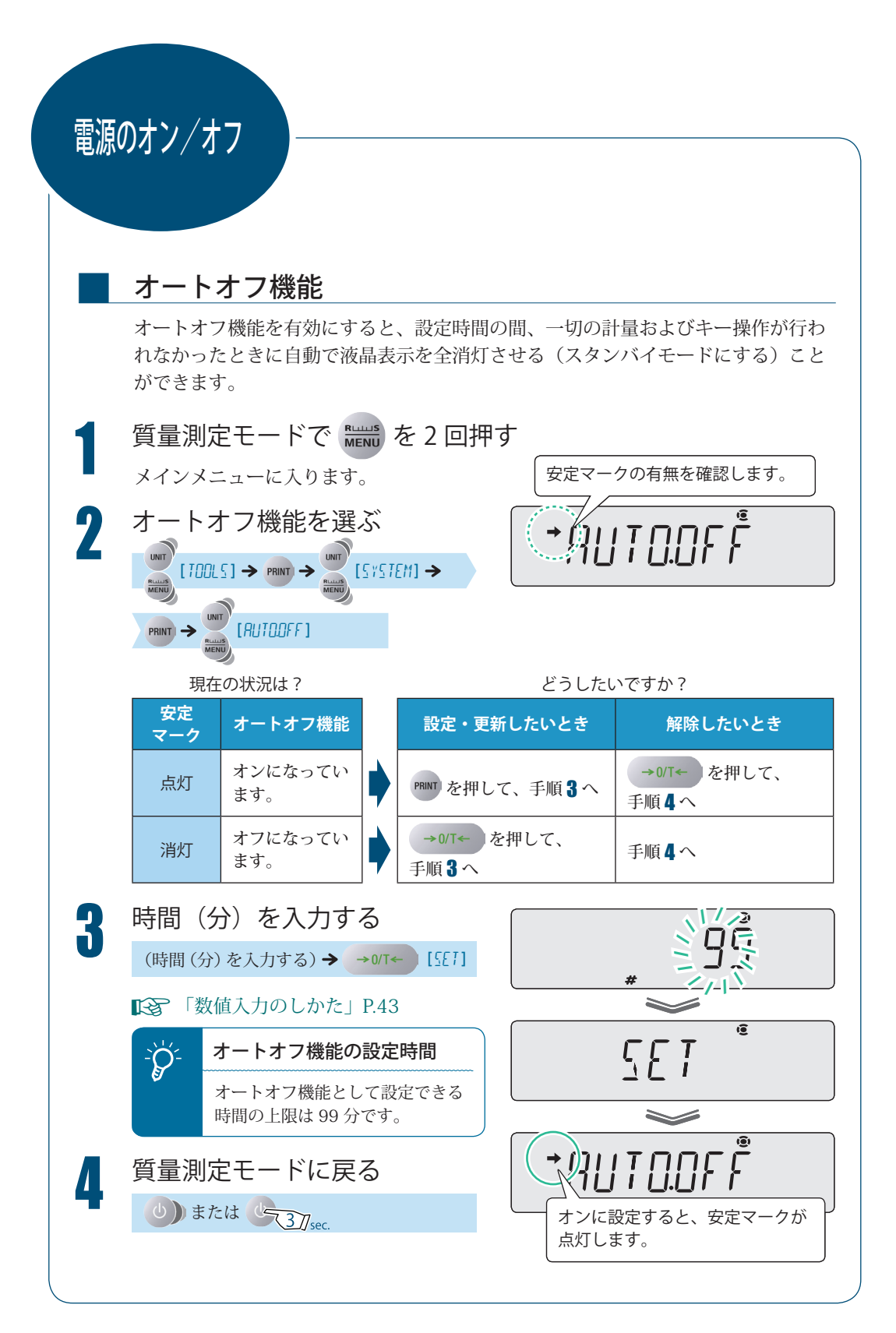

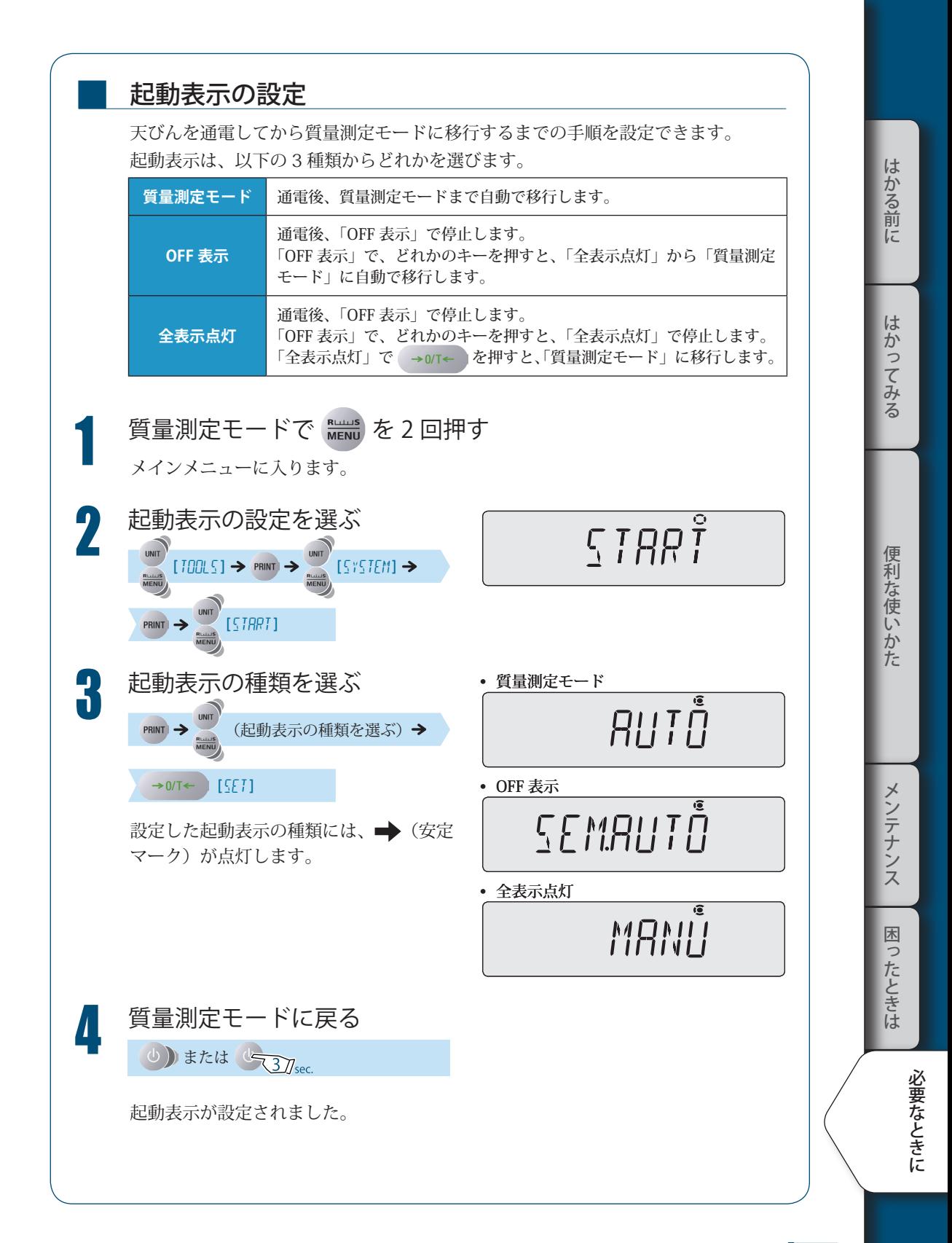

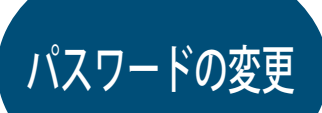

メニューリセット (『S P. 45) の実行、メニューロック (『S P. 46) の設定または解除、 および内蔵分銅の校正 (IST P. 54) を実行するときは、パスワードの入力が必要になりま す。工場出荷時のパスワードは「9999」が設定されていますが、以下の手順でパスワード を変更できます。

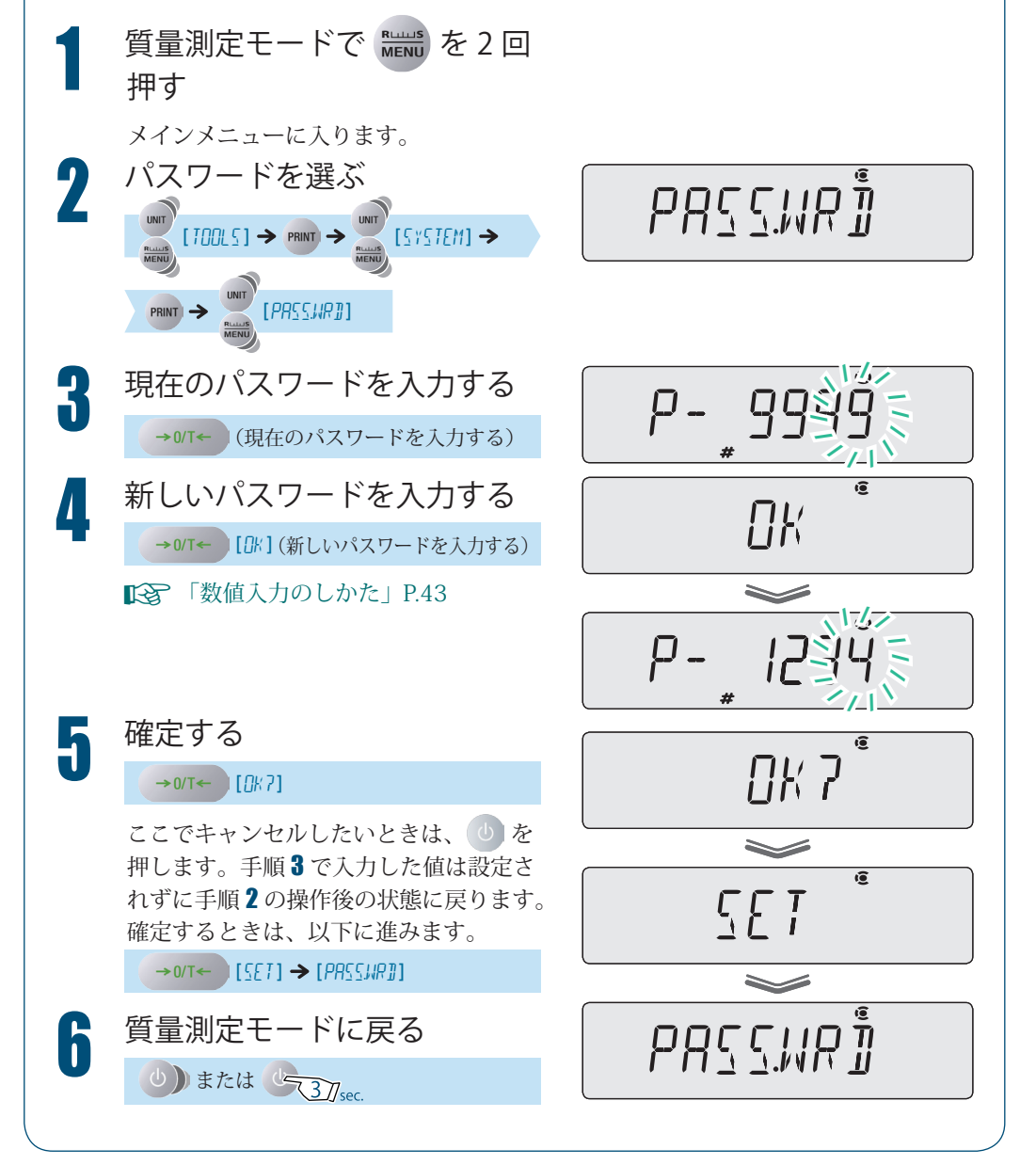

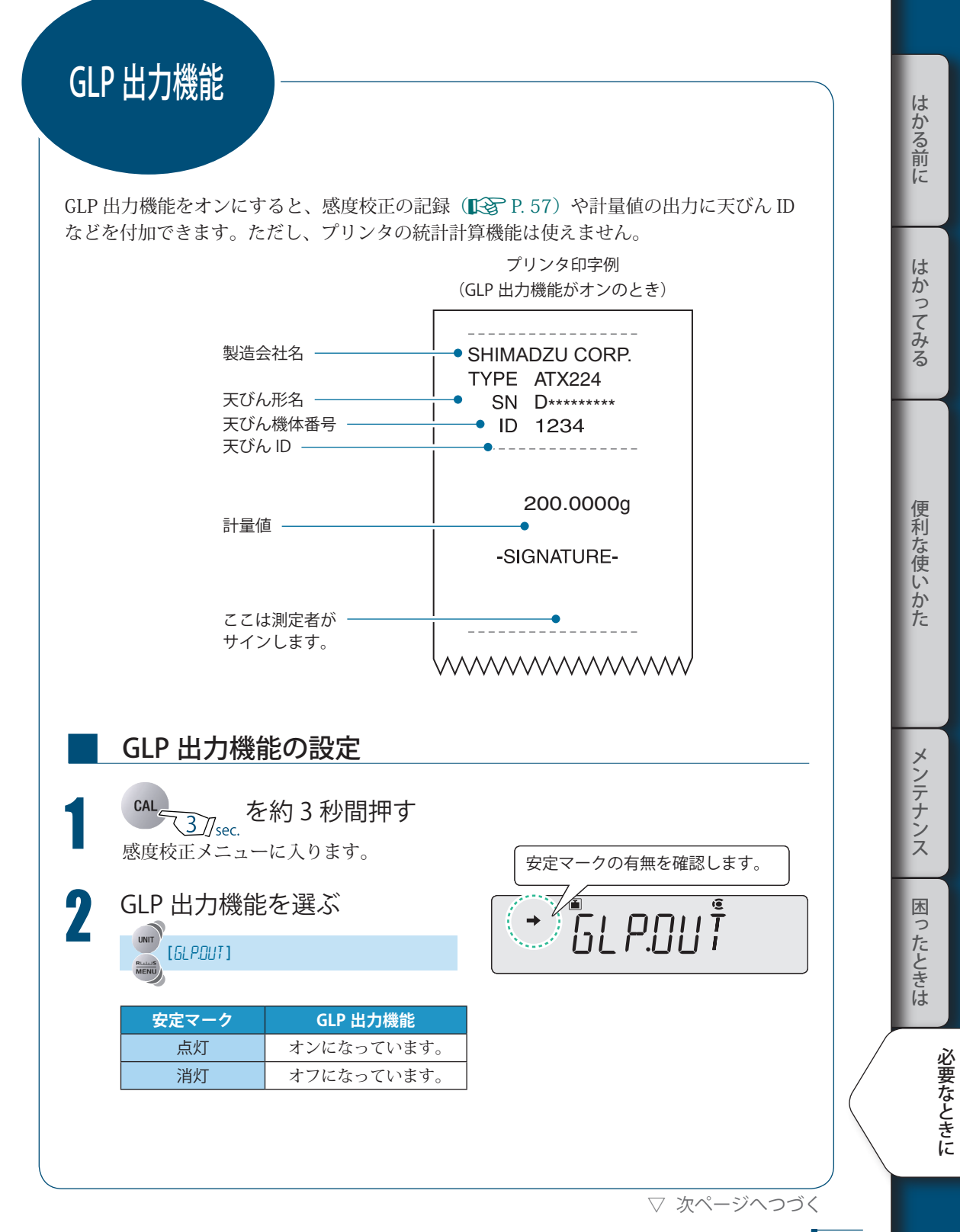

### *13* **必要なときに**

▽ GLP 出力機能

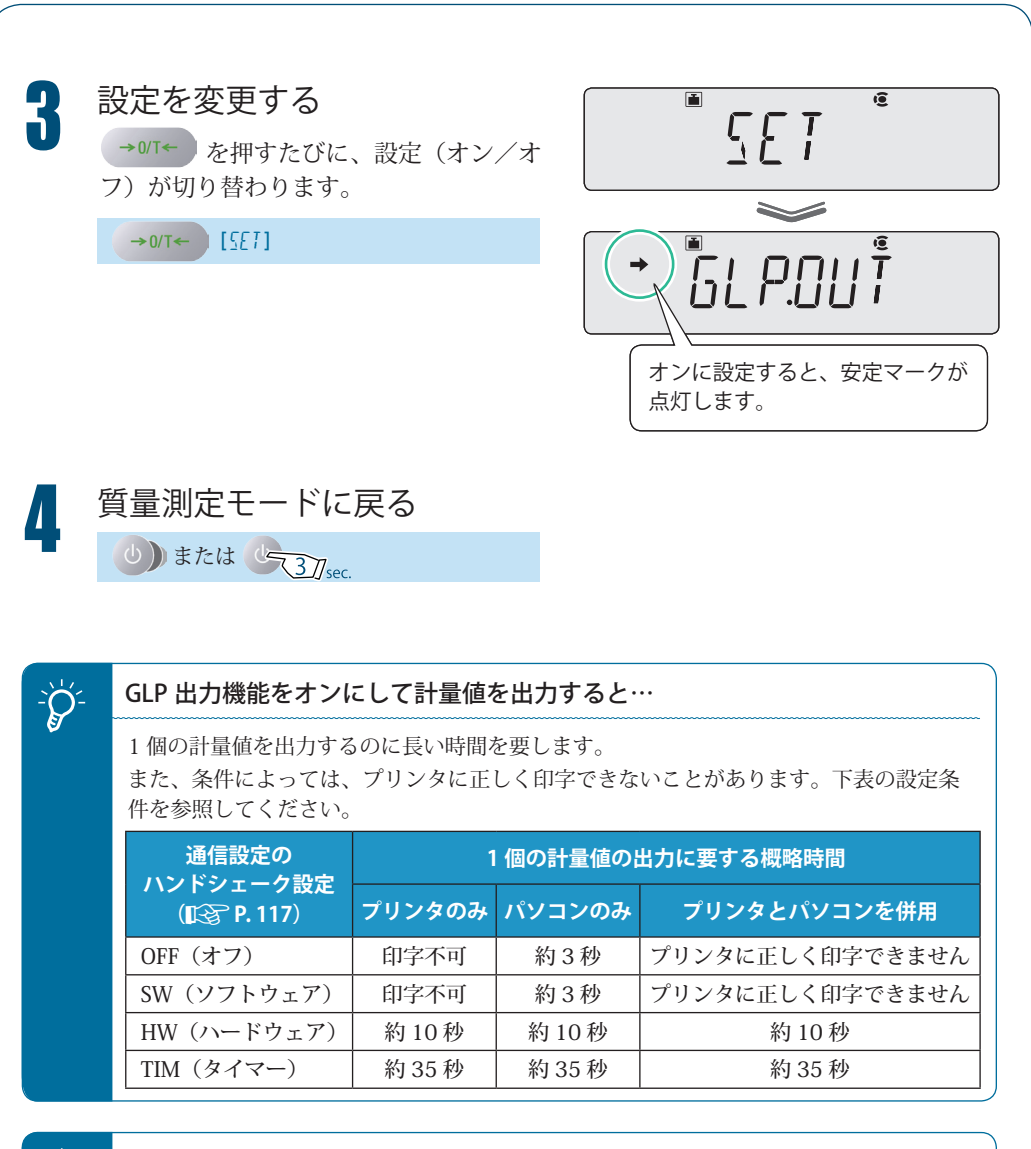

<mark>``</mark>Q`- <mark>\_GLP 出力機能をオンにしてコマンドコード "D01(連続出力)" を使うとき…</mark><br>→

計量値以外の項目は出力されません。

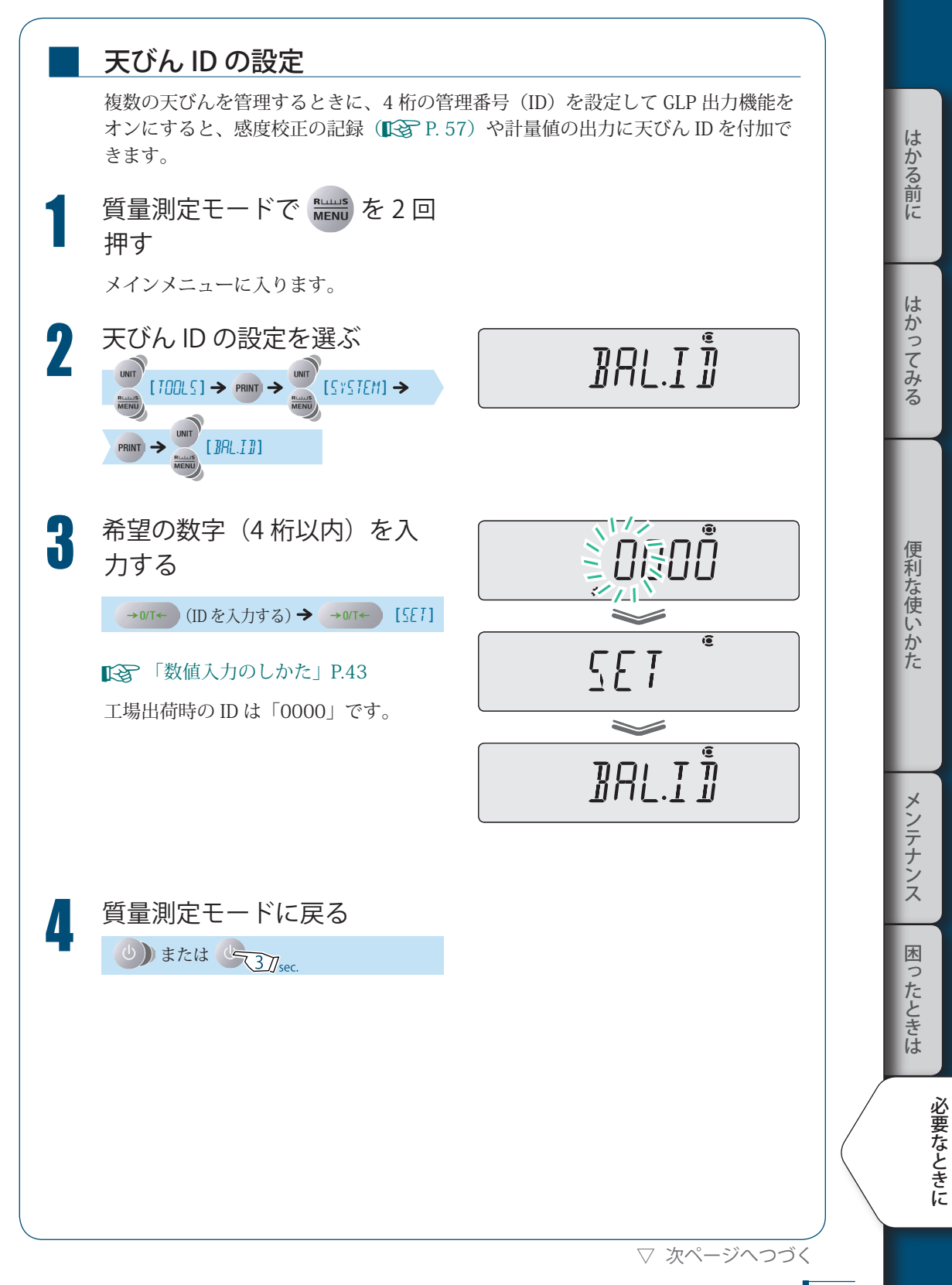

■

仕 様

### ATX/ATY シリーズ

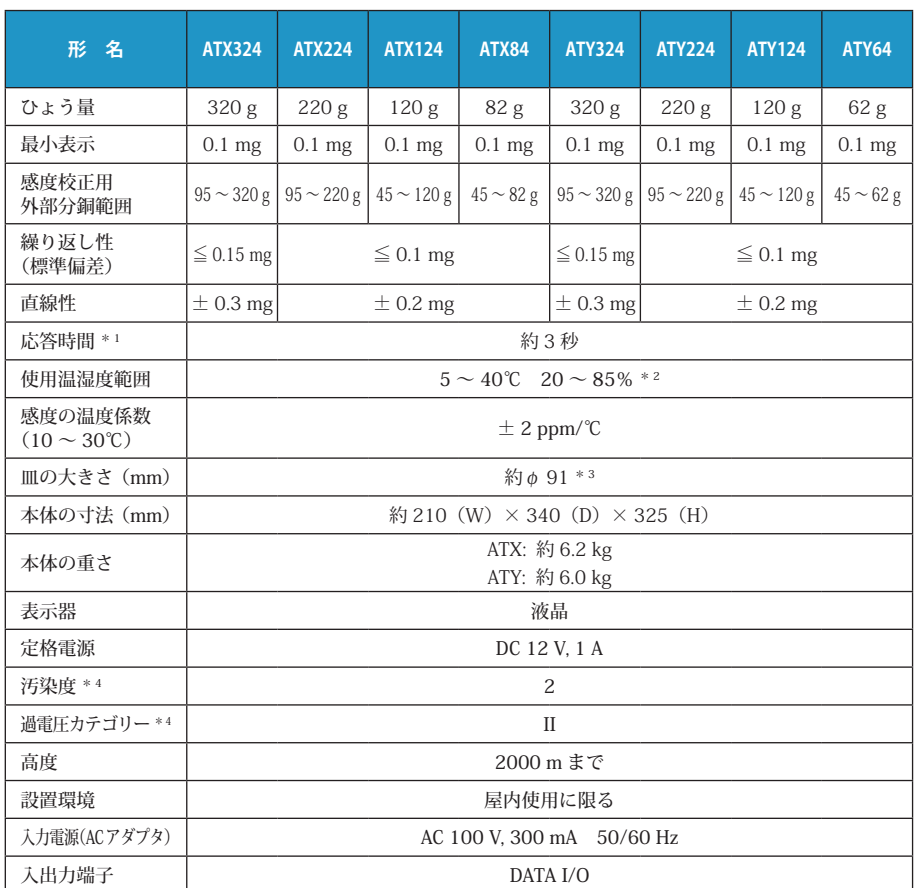

\* 1 応答時間は代表値です。

\*2 結露しないこと

\*3 皿の大きさは、試料(はかるもの)を載せる面の寸法です。

寸法は皿のフラット面サイズを表します。皿はテーパ形状になっているため、皿の外形が多少大き くなります。

\* 4 詳しくは、当社ホームページ(http://www.an.shimadzu.co.jp/balance/) を参照ください。

※ 記載の部品番号・仕様などは、予告なく変更することがあります。

# 保守部品

■

## ATX/ATY シリーズ

#### ◆ 保守部品リスト

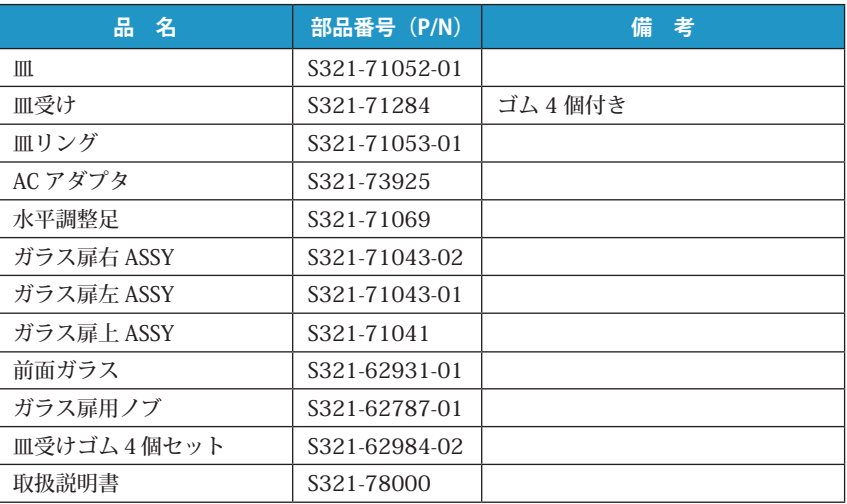

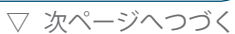

▽ 保守部品

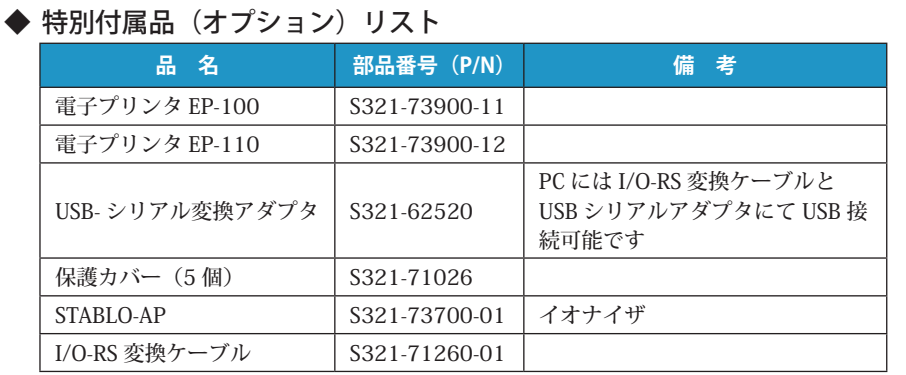

併用機能一覧

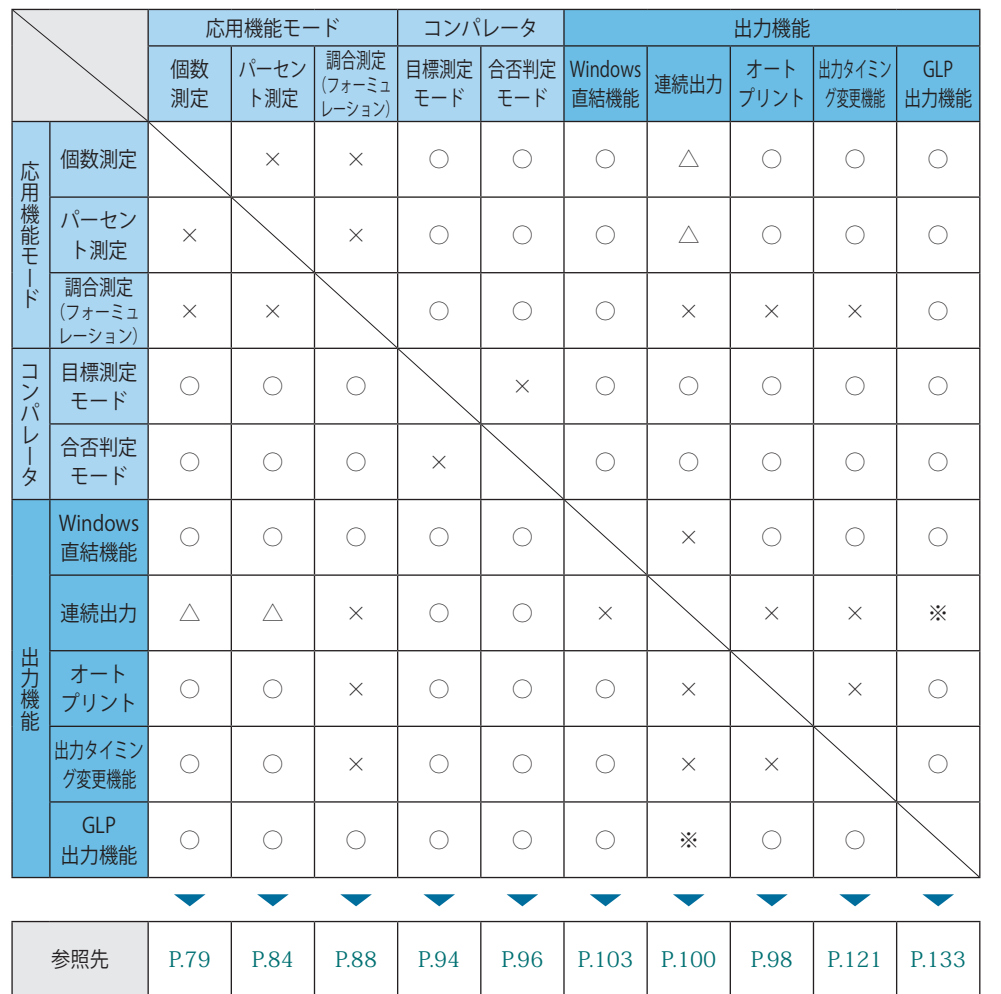

応用機能、コンパレータ機能および出力機能の対応表です。機能併用の可否を示します。

○:併用可

△:計量値の表示中は併用可

×:併用不可

※:計量値は出力されますが、それ以外の項目は出力されません。

はかってみる

はかる前に

便利な使いかた

にはかってみるとはかにはかってみるとはかにはかいかにはかいたときはないかということともなく、それはかにはかいたときはないかということともないかということともないかということともないかということをしてい メンテナンス 困ったときは

### *13* **必要なときに**

メニューマップ

メニューマップは、メニュー項目の体系を理解しやすいように図示したものです。 利用したいメニュー項目にすばやくアクセスするのに役立ちます。 メニュー設定の仕組みやメニューの操作方法については、「3 メニュー設定」(IS P.40) を参照してください。

# <mark>■■ メニューマップの見かた</mark>

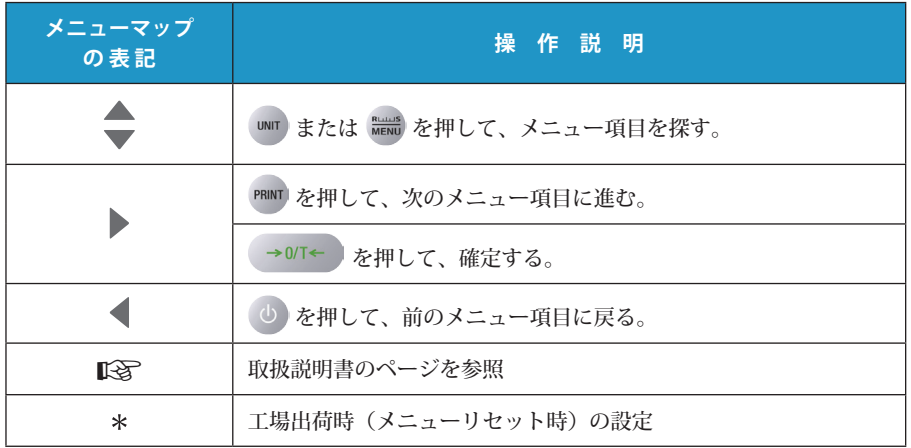

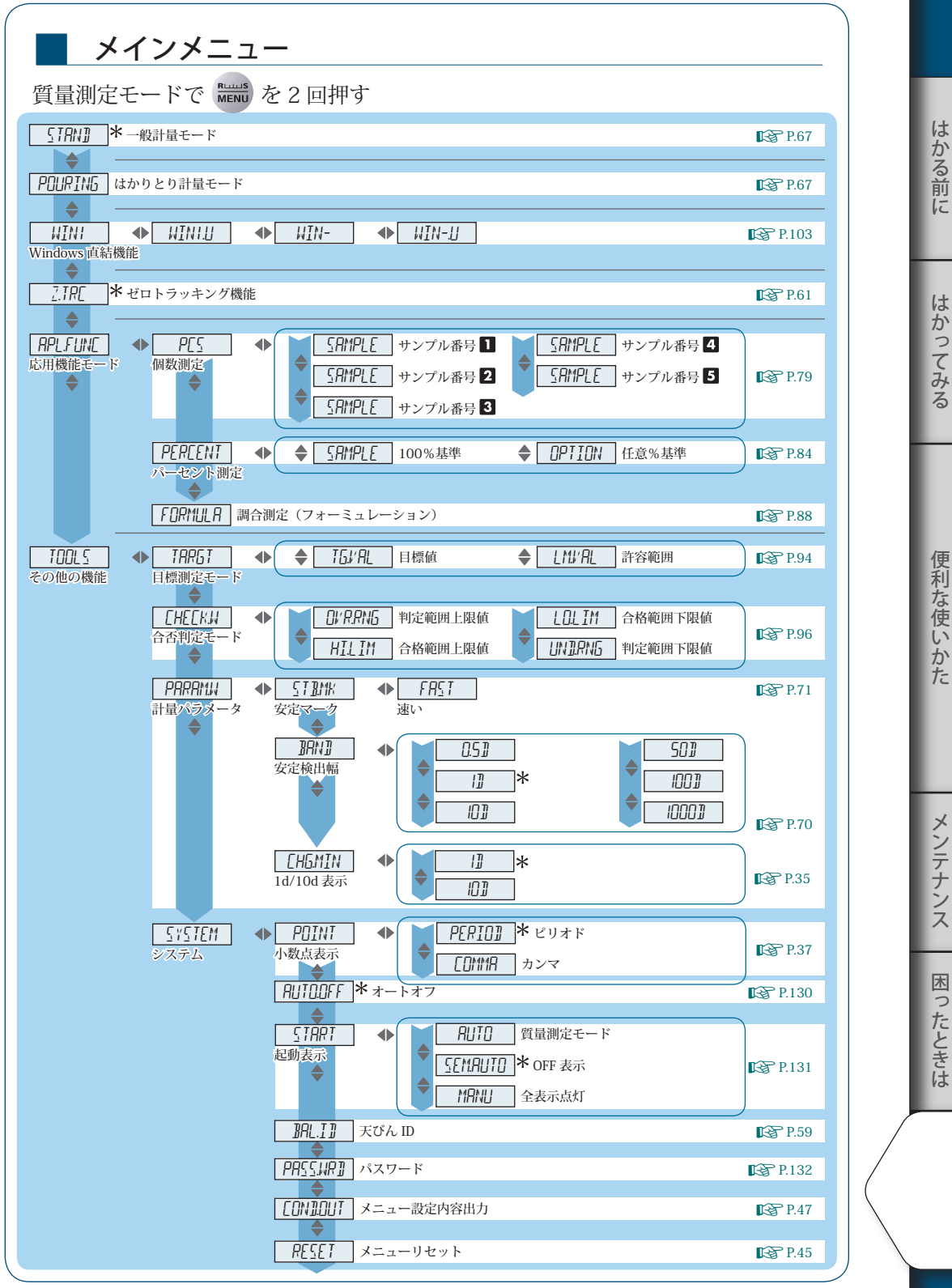

必要なときに

必要なときに

う

にはかってみるとはかにはかってみるとはかにはかいかにはかいたときはないかということともなく、それはかにはかいたときはないかということともないかということともないかということともないかということをしてい

は

に

▽ メニューマップ

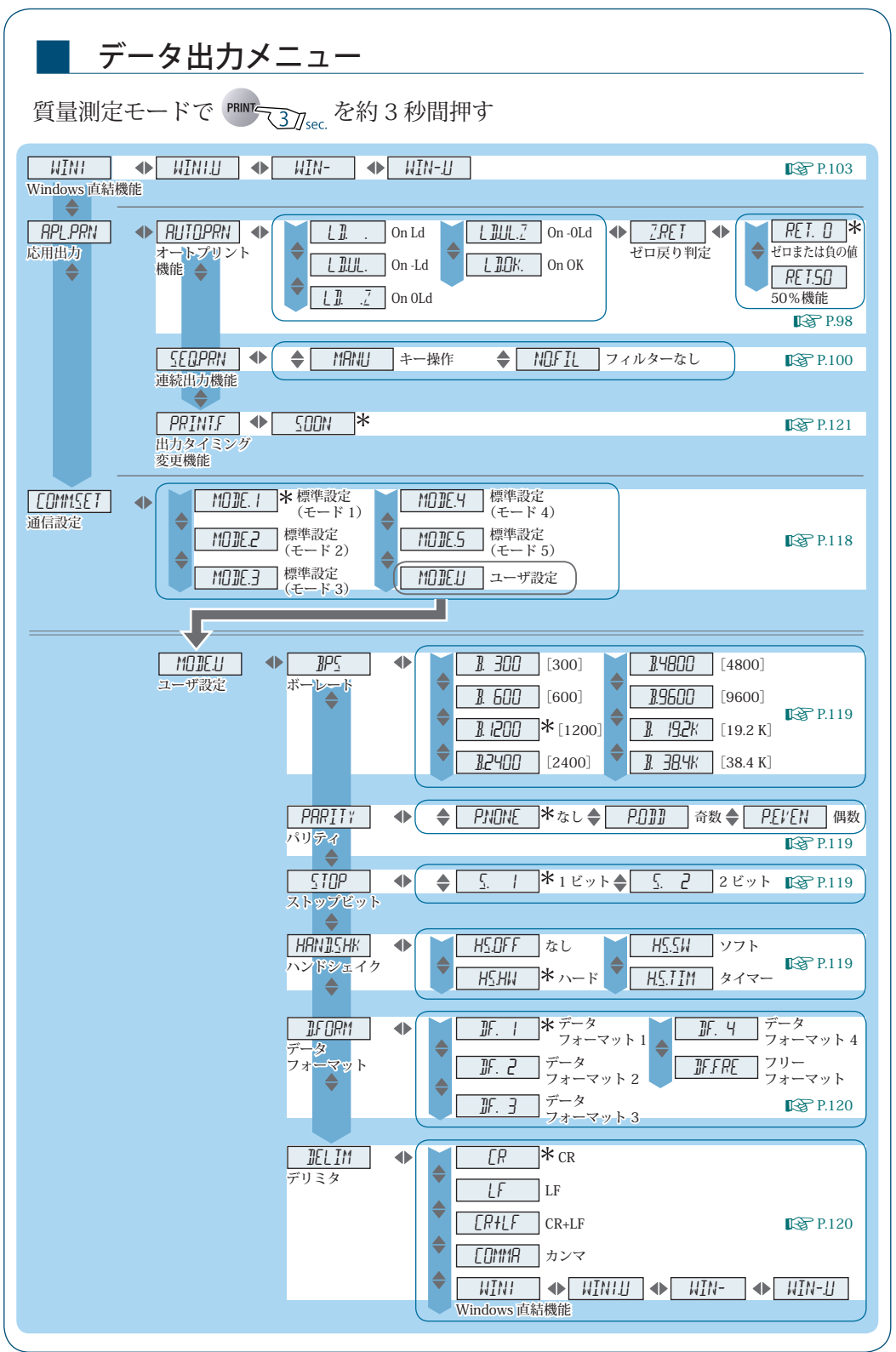

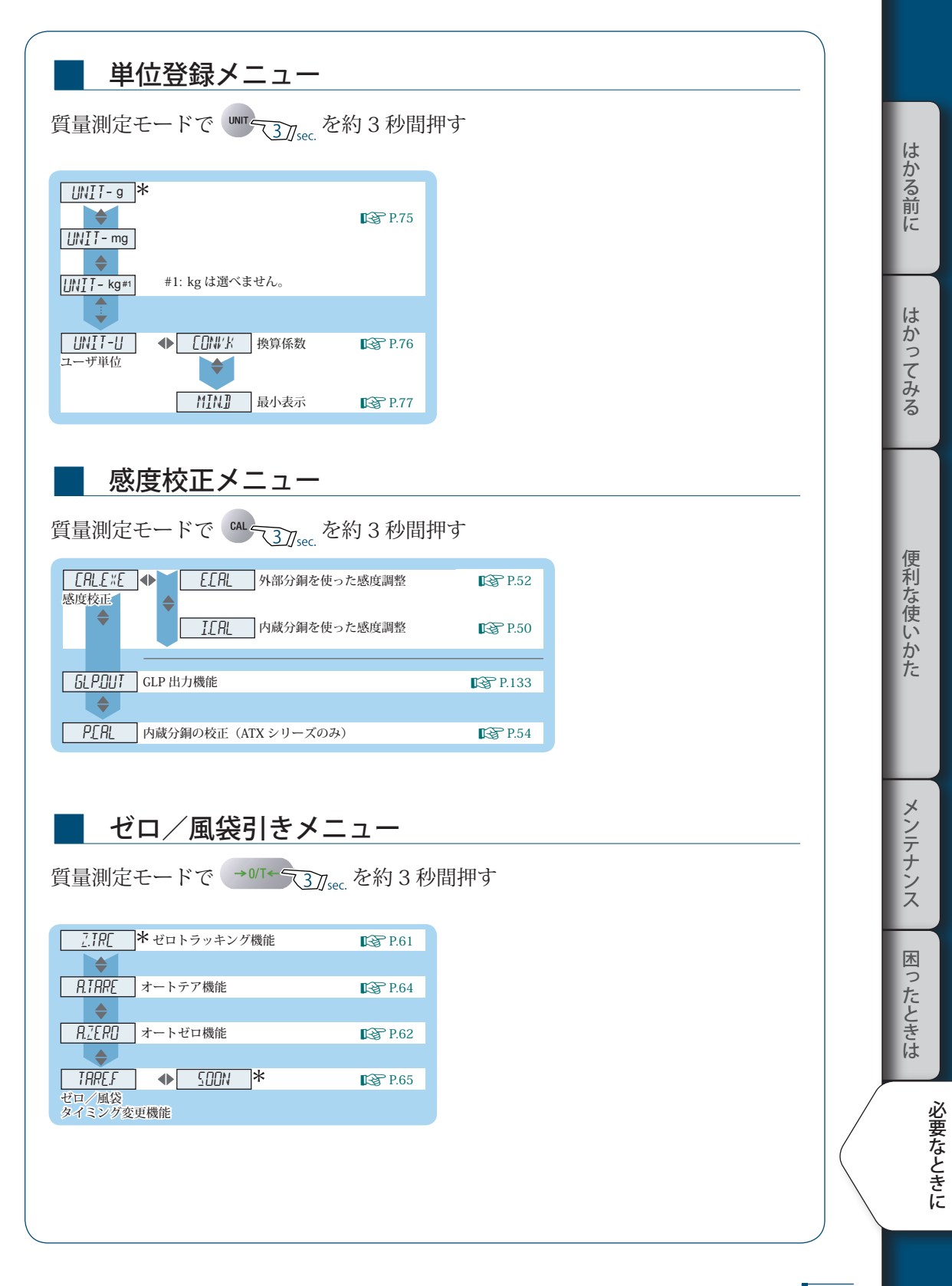

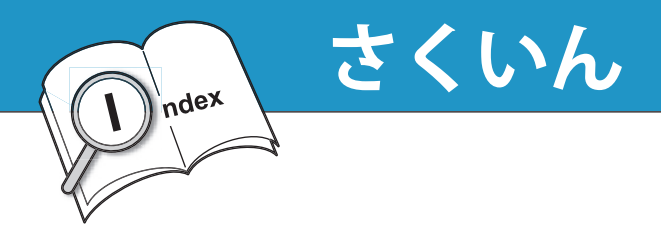

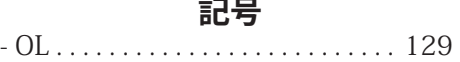

### **数字**

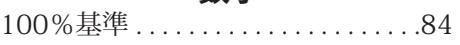

### **アルファベット**

#### D<sub>2</sub> and the set of the set of the set of the set of the set of the set of the set of the set of the set of the set of the set of the set of the set of the set of the set of the set of the set of the set of the set of the

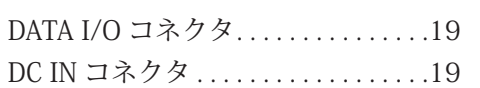

### E

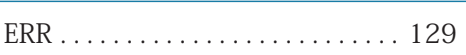

#### G

GLP 出力機能...............58, 133

### **J J J J J J**

JCSS. . 125, 127

### Line and the state of the state of  $LOCKED$ ............................46

#### M

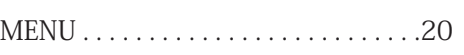

### O<sub>b</sub>

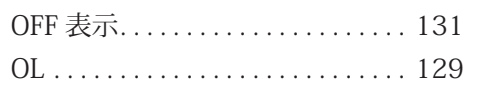

#### P

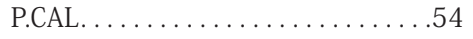

### U<sub>nd</sub> and the state of the state of the state of the state of the state of the state of the state of the state of the state of the state of the state of the state of the state of the state of the state of the state of the

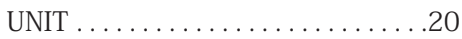

### W

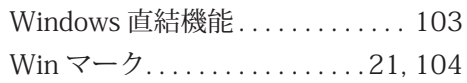

### かな しゅうしゅう しゅうしゅう かないしゃ

### あ

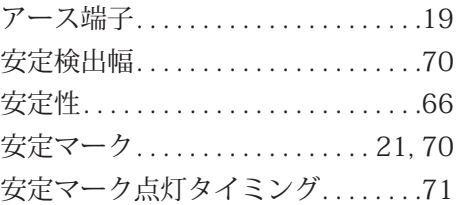

### い

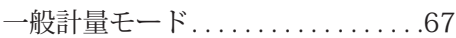

### うちょう アイ・プログラム

ウォーミングアップ...............26

### えいしょう スプレート スプレート

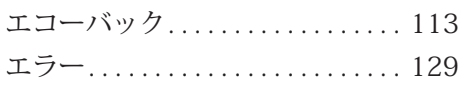

#### お

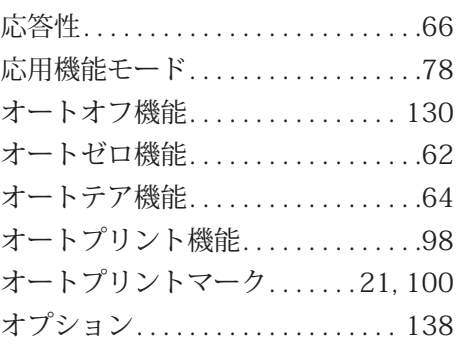
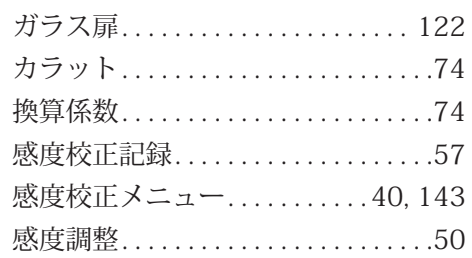

#### <u>き</u>

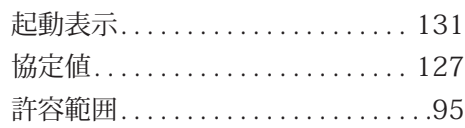

# $\leq$

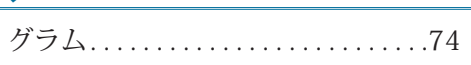

## ことには、このようになっている。

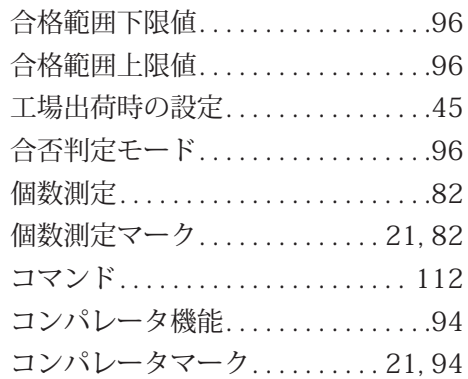

## さい しゅうしょう

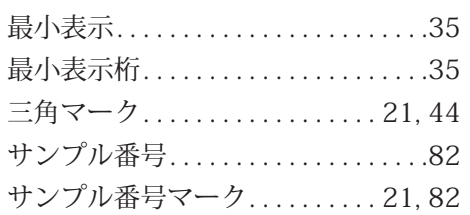

#### <u>か し</u>

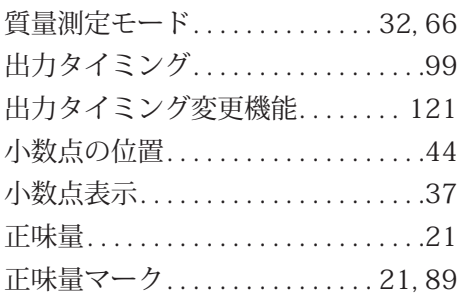

#### す

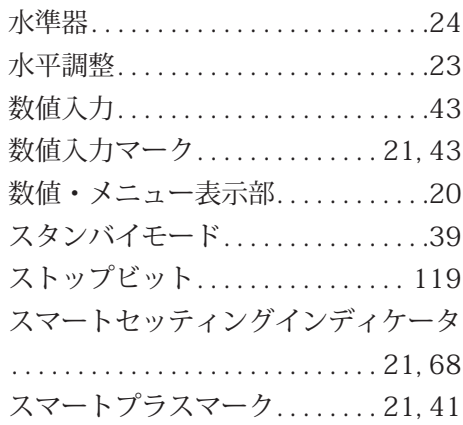

### せ

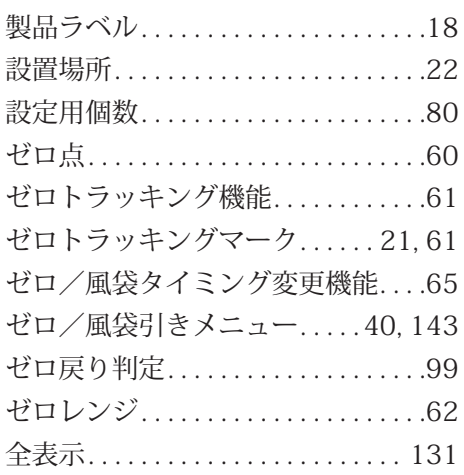

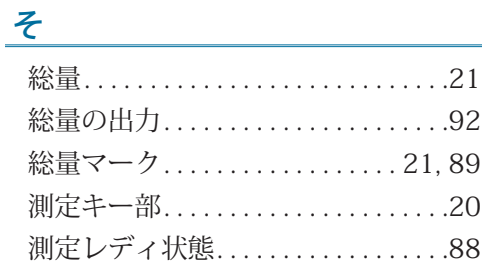

## た

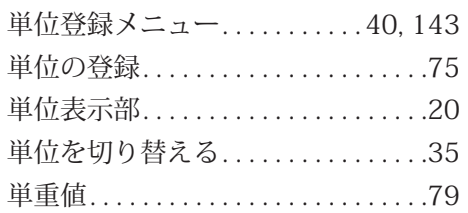

#### ち

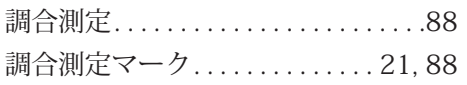

#### つ

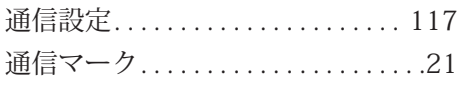

### て

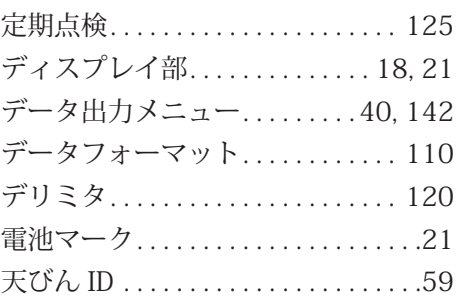

#### と こうしょう しょうしょう

特別付属品.................... 138

## な

内蔵分銅の校正..................54

#### にっぽん しゅうしょう しゅうしょう しゅうしょく しゅうしょく

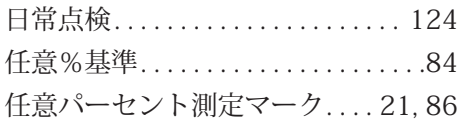

#### は

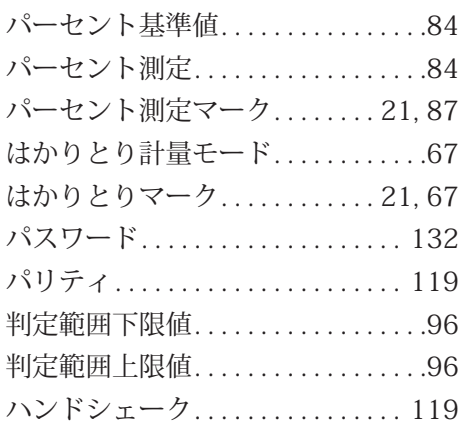

## <u>ひ いっしょう しょうしょう</u>

ひょう量....................... 136

#### ふくしょう しゅうしょう

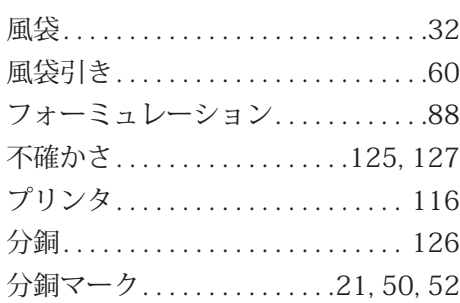

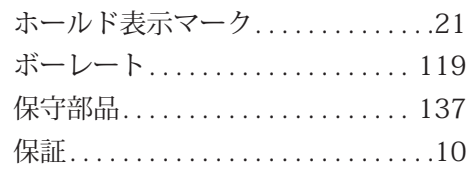

### ま<br>- <u>ま</u>

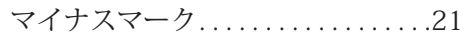

#### み

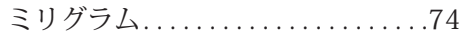

#### め

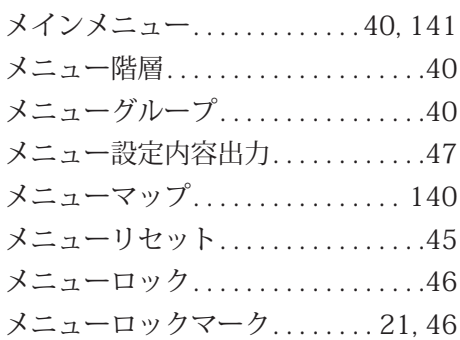

#### も

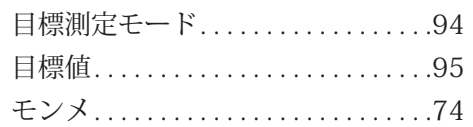

#### ゆ

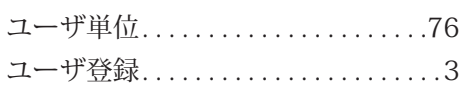

#### よ

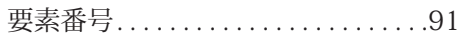

#### ほ<sub>いたいのは</sub>ならないのは、このことは、このことはないのは、このことはないのは、このことはないのは、このことはないのは、このことはないのは、このことはないのは、

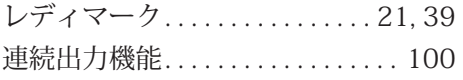

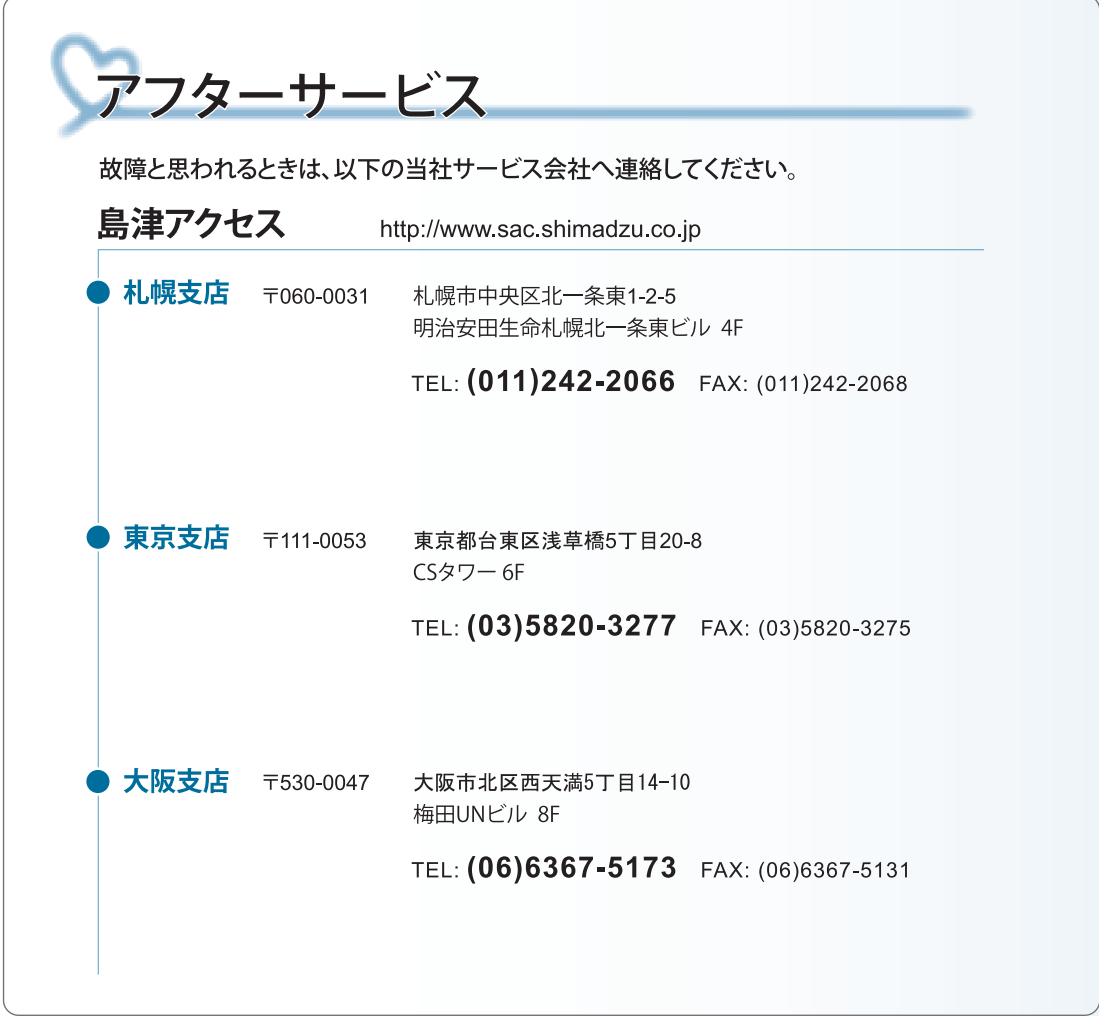

# ⊕島津製作所 分析計測事業部

島津天びんホームページアドレス http://www.an.shimadzu.co.jp/balance/

東京支社 天びん営業課 101-8448 東京都千代田区神田錦町1丁目3 TEL (03) 3219-5705 FAX (03) 3219-5610 関 西 支 社 天びん営業課 530-0012 大阪市北区芝田1丁目1-4 阪急ターミナルビル14階 TEL (06)6373-6662 FAX (06)6373-6526